### LAZARUS FREE PASCAL

#### Développement rapide

Matthieu GIROUX

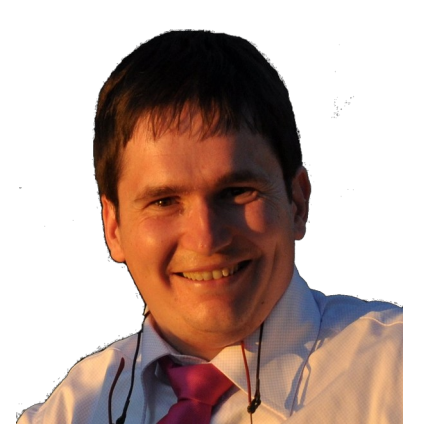

#### Programmation

Livre de coaching créatif par les solutions

ISBN 9791092732214 et 9782953125177

Éditions LIBERLOG Éditeur n° 978-2-9531251 ISNI **[0000 0003 6691 801X](http://isni.org/isni/000000036691801X)**

Droits d'auteur RENNES 2009 Dépôt Légal RENNES 2010

## **Sommaire**

 $\mathbf{r}$ 

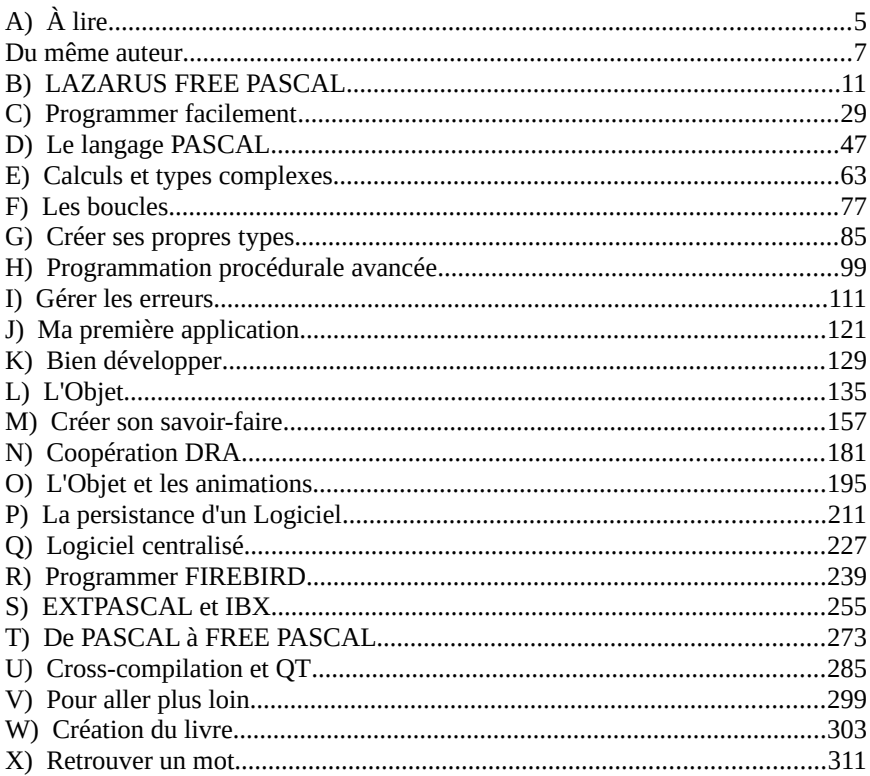

Élever à la dignité d'homme tous les individus de l'espèce humaine.

#### Lazare Carnot

# <span id="page-4-0"></span>**A) À LIRE**

Je vous conseille les liseuses à encre électronique non affiliées à un site web de vente de livrels. Même si elles sont plus chères, elles vous permettront de lire l'ensemble des auteurs présents dans mes livres. Bonnes lectures !

Les mots que vous ne comprenez pas, avec leur première lettre en majuscule, peuvent être trouvés dans le glossaire à la fin du livre.

Les exemples peuvent se télécharger sur [www.liberlog.fr/ftp](http://www.liberlog.fr/ftp).

Les mots en gras indiquent des chapitres.

Les mots en majuscules indiquent des groupements, des langages, des outils, des entités, des marques.

Les mots entre guillemets indiquent des mots de LAZARUS, des mots à Les mots entre gamemets marquem des mots de LA<br>chercher sur le Web, ou des mots de votre environnement.

Les mots entre crochets indiquent des mots à remplacer.

### *1) OBJECTIFS DU LIVRE*

L'objectif du livre est d'apprendre facilement LAZARUS afin de créer rapidement un Logiciel. On met en avant la création de Composants, étape indispensable dans l'automatisation et l'optimisation. On donne la démarche pour créer très rapidement un Logiciel. Cette démarche consiste à éviter les copiés-collés pour créer des exécutables binaires sur toutes les plates-formes ou du Byte Code sur Android.

Le Développement Rapide d'Applications est mis en avant dans ce livre. Le Développement Très Rapide d'Applications est l'aboutissement de tout savoirfaire automatisant la création de Logiciel. On prépare la création pour sauter une étape : La création du Logiciel à partir de l'analyse. C'est l'analyse qui crée le Logiciel grâce à votre moteur DTRA.

Le livre a aussi pour objectif de promouvoir des sources qui sont parmi les Le fivre a aussi pour objectif de promouvoir des sources qui sont parmi les<br>meilleures sources laissées temporairement de côté. Le moteur de jeux ZEN GL et les serveurs web EXTPASCAL sont parmi les meilleurs savoir-faire de LAZARUS. Il est inadmissible que les entreprises utilisant EXTPASCAL n'aient pas été mises en relation.

# *2) LICENCE*

Ce livre a été écrit par Matthieu GIROUX, inspiré par Jean-Michel BERNABOTTO pour le langage PASCAL. Ce livre est sous deux licences : CREATIVE COMMON BY SA et CREATIVE COMMON BY NC-ND. Leslicences sont indiquées au début des chapitres ou au début des sous-titres.

neences sont maiquees au début des enaprires ou au début des sous-urres.<br>Vous pouvez utiliser ce livre gratuitement en citant l'auteur. Vous devez être bénévole pour imprimer les chapitres en licence NC-ND.

# <span id="page-6-0"></span>**DU MÊME AUTEUR**

Vers le XXI<sup>e</sup> siècle Guide du MilitantLa RestaurationLa BatailleL'Univers est Vivant !L'Univers pour les EnfantsL'Économie pour les Petits L'Économie pour les EnfantsPourquoi un Dieu ?Conseils pour les ChrétiensDieu pour les Enfants Comment Écrire des HistoiresDevenir un GénieSimplifier l'école Favoriser la Créativité, Coaching de coachExpliquer sa Religion Catholique Morale Économique des Métiers L'Économie est PhysiqueL'Economic est i nysique<br>La généalogie c'est gratuit, avec les logiciels libres Les Deux FranceFrance – Fonctionnement de notre sociétéLAZARUS FREE PASCAL NELAZARUS FREE PASCALL'astucieux GNU LINUX (wikilivre Ubuntu) Nos Nouvelles Nos ViesPoèmes et Sketchs – De 2003 à 2008Nouvelles Courtes

Visibles sur [livrels.fr](http://www.livrels.fr/), [matthieu.giroux.free.fr,](http://matthieu.giroux.free.fr/) les sources sur<u>es sur <u>invers.n</u>, <u>n</u><br>[archive.org/details/Scribels](http://www.archive.org/details/Scribels).</u>

À [liberlog.fr,](http://liberlog.fr/) comment-ecrire.fr, [favorisercreativite.fr](http://www.favorisercreativite.fr/), simplifierlecole.com, <u>universvivant.com, [conseilschretiens.fr,](http://www.conseilschretiens.fr/) [pourquoidieu.fr](http://www.quiestdieu.net/), etrechrist.com</u>, universvivant.com, conseilschretiens.fr, pourquoidieu.fr, [etrechrist.com,](http://www.etrechrist.com/) miversylvant.com, consensumenens.ir, pourquoided.ir, eneumst.com,<br>lazarus-components.org, [devenirgenial.fr,](http://www.devenirgenial.fr/) [ecoreel.fr](http://www.ecoreel.fr/), [course conomie.com,](http://courseconomie.com/) ethiquetravail.com. ecopetits.fr, militer.eu, france-analyse.com,<br>[informalibre.com](http://www.programmationinfos.com/), [histoire.ovh.](http://www.histoire.ovh/)

- Alors vous voulez tout savoir sur l'économie ? Lyndon Larouche
- Mon Père m'a Dit Elliott Roosevelt
- Les Principes de la Science Sociale Les 1 merpes de la 50<br>Henry Charles Carey
- Le Droit Des Gens Livres 1, 2, 3 et 4 Emer De Vattel

## *4) BIOGRAPHIE*

Matthieu GIROUX aime l'écriture, avec la recherche de la vérité par le dialogue, utilisant des moments de réflexion, permettant de se souvenir et de se construire.

Ayant écrit des poèmes puis des nouvelles, il a écrit un livre sur l'écriture. La démarche consistait a écrire pour les débutants, car celui qui apprend ouréapprend est lors de cet apprentissage le plus accessible aux débutants. Ce premier livre a permis de revoir la pédagogie d'un journal d'un réseau international.

Il s'intéresse au Développement Rapide d'Applications, afin de trouver de meilleures techniques de programmation. Sauter une étape de conception pour la<br>meilleures techniques de programmation. Sauter une étape de conception pour la création de Logiciel est possible grâce à l'automatisation, maître mot de l'informatique dans l'entreprise.

LAZARUS peut être une étape dans la réalisation d'un savoir-faire ouFramework. Un Framework sert à gagner un maximum de temps. Il faudra ensuite automatiser à partir d'autres Frameworks afin de mieux faire connaître le sien. Recherchez le partage pour vous enrichir et enrichir les autres.

Ayant vu qu'il ne suffisait pas de gagner du temps, il parle d'économie de travaildans un livre sur l'économie. Cela permet de montrer comment on crée nos libertés et nos droits, grâce à l'économie physique.

Devenu auto-éditeur, s'intéresser à la politique permet d'être encore plus convaincant en visant juste. Matthieu GIROUX a publié des livres phares sur l'économie physique, comme la méthode Larouche Riemann, ou des livres de Henry Charles Carey et d'Emmerich de Vatel. Il écrit des livres sur l'économie physique, sur la France, sur la créativité.

Du même auteur - Biographie

# <span id="page-10-0"></span>**B) LAZARUS FREE PASCAL**

CREATIVE COMMON BY SA

### *1) HISTOIRE*

Lazare était un disciple du Christ. Jésus Christ ressuscita Lazare. Depuis Lazare est associé à la légende du Phénix. Le titre LAZARUS FREE PASCAL vient des chercheurs français Blaise PASCAL puis Lazare CARNOT.

Lazare est écrit Lazarus aux États-Unis. Lazare CARNOT a organisé la victoirede Napoléon afin de créer des écoles prestigieuses en France, notamment Polytechnique et les MINES, le CNAM. Il a été associé à Gaspard MONGE et à sa pédagogie.

Sadi CARNOT est dit Nicolas Léonard Sadi CARNOT aux États-Unis. C'est lefils de Lazare. Nicolas CARNOT, physicien-chimiste du XIXe , fut le surdoué de polytechnique. Il élabora réellement la thermodynamique grâce à son père, qui avait déjà élaboré un principe en admettant l'atome à partir de la chimie de LAVOISIER.

Aucune des lois de la thermodynamique ne sont vraies. Les lois de la thermodynamique partent de la phrase de Lavoisier « Rien ne se perd, rien ne se crée, tout se transforme. ». Cette phrase est le premier principe de la thermodynamique. Elle ne peut être vraie puisqu'il faut bien que quelque chose existe. Seulement ces lois sont vraies en ne considérant que l'atome existant par avance et ne se créant plus.

Lazare s'intéressait à l'économie de travail de l'énergie du feu. Le concept physique de dynamique au lieu d'effet venait par ailleurs de LEIBNIZ au début du XVIIIe . LEIBNIZ dialogua avec Denis PAPIN pour sa première machine à vapeur. Denis PAPIN a aussi inventé la roue à aube, reprise par Benjamin vapeur. Denis 1711 liv à aussi mvente la foue à aube, réprise par<br>EDANKI IN au XVIII<sup>e</sup> I 27250 CADNOT a roncontré EDANKI IN

Sadi CARNOT a dû partir aux États-Unis, à cause de concurrences dans l'armée napoléonienne. Les inventions toujours fonctionnelles de Denis PAPIN sont passées de la même manière aux oubliettes, à tel point qu'en France peu connaissent en 2014 Denis PAPIN et le travail des CARNOT.

LAZARUS FREE PASCAL - Histoire

Le physicien-chimiste Sadi CARNOT laisse un travail achevé sur la thermodynamique, avec son seul ouvrage publié nommé "Réflexions sur lapuissance des machines à feu". Ce livre définit l'ensemble des axiomes de lathermodynamique. Les autres livres ont été brûlés.

La communauté Lazarienne est décrite par la communauté Sainte-Rosalie. Nicolas CARNOT le physicien mourut dans une contagion aux États-Unis, pour que son livre soit réutilisé par KELVIN 35 ans plus tard. KELVIN était complaisant avec les doctrines libérales et malthusiennes.

Nicolas Léonard Sadi CARNOT était passionné par la transformation du corps et de l'esprit. Mes livres de coaching créatif et compréhensif par les solutions sur la créativité et sur l'écriture vous permettent de commencer cette transformation. Ce fut ensuite Vladimir VERNADSKI qui impacta la physique quantique.

Article sur Lazare CARNOT sur [www.solidariteetprogres.fr.](http://www.solidariteetprogres.fr/) Vidéos gratuites :

- Vidéo de Michel Serres sur Sadi Carnot
- Cours Sadi Carnot

12

• Moteur à vapeur de Denis PAPIN à Blois et en Bretagne

Livre Libre sur la thermodynamique chez [www.framabook.org](http://www.framabook.org/). Livre Libre sur la thermodynamique chez www.manlabook.org.<br>Livre "Réflexions sur la puissance des machines à feu" sur <u>www.wikisource.fr</u>.

### *2) POURQUOI LE LANGAGE PASCAL ?*

Le PASCAL est un langage des plus simples et des plus ingénieux. Il permet de Le FASCAL est un langage des plus simples et des plus ingélieux. Il permet de<br>trouver facilement les erreurs. Le Compilateur FREE PASCAL permet de créer des exécutables indépendants de librairies complémentaires. Vous pouvez ainsi avec plus facilement diffuser vos Logiciels.

LAZARUS est basé sur un langage nommé FREE PASCAL. FREE PASCAL est un Compilateur PASCAL Orienté Objet écrit à l'origine en C. L'assembleur, le un compnateur rasseals oriente objet eent a rorigne en c. L'assembleur, le<br>langage le plus proche de la machine, s'ajoute cependant au FREE PASCAL, angage te plus proche de la machine,<br>notamment pour WINDOWS et LINUX.

Le langage FREE PASCAL possède une grammaire et des instructions PASCAL, basées sur l'algorithmique. C'est le langage permettant d'apprendre la programmation. Il suffit de traduire les mots anglais du PASCAL vers le français programmation, il surfit de traduire les mots anglais du FASCAL vers le trançais<br>pour retrouver le langage de l'algorithmique. Le PASCAL est donc enseigné pour cette raison particulière.

L'algorithmique du PASCAL permet de facilement trouver les erreurs, afin de se concentrer sur l'évolution de son intuition ou recherche de vérité, pour évoluerplus facilement en précisant alors sa démarche. On peut alors envisagerl'ingénierie et ses enjeux de gain de temps grâce à la simplicité.

Sinon le langage PASCAL permet, une fois acquis, de jouer facilement surl'utilisation des mots. on simplifie alors sa compréhension de la science. En plus du latin, ce langage permet de communiquer facilement dans son domainescientifique, avec les informaticiens aussi.

### *3) POURQUOI CHOISIR LAZARUS ?*

LAZARUS FREE PASCAL est utilisé par ST MICRO ELECTRONICS pourcréer ses interfaces embarquées. En effet, le compilateur en assembleur FREE PASCAL permet d'accélérer le cross-byte-code de ses processeurs. VEGA asans doute explosé deux fois à cause du cross-byte-code incompatible avec le byte-code JAVA, l'inverse étant possible. L'accélération des SMARTPHONES ANDROID a été possible grâce à FREE PASCAL. Il suffisait pour cela de permettre la compatibilité avec JAVA.

Si vous voulez apprendre la programmation d'interfaces homme-machine LAZARUS est fait pour vous. LAZARUS c'est un EDI Libre de DRA. Un EDI est un Environnement de Développement Intégré. Un EDI sert à faciliter laest un Environnement de Développement Intégré. Un EDI sert à faciliter la programmation. Le DRA est le Développement Rapide d'Applications. Le DRA permet de créer vite et bien les programmes. LAZARUS est multi-platesformes, disponible donc sur un maximum de machines.

Le projet LAZARUS a commencé en 1999. Il est actuellement préférable d'utiliser LAZARUS plutôt que KYLIX ou DELPHI XE8. KYLIX est un DELPHI sous LINUX créé en 2001. KYLIX a été abandonné dès sa troisième version parce qu'il était propriétaire dans le monde du Logiciel Libre.

DELPHI est beaucoup enseigné dans les écoles françaises. Il est aussi utilisé par les industries et par les éditeurs parce qu'il est efficace. LAZARUS ne possède pas de licence payante. Mais son atout décisif en 2015 est d'être présent sur les pas de neence payante, mais son atout decisir en 2015 est d'eue présent sur les<br>deux bureaux majeurs disponibles sur GNU LINUX ainsi que sur WINDOWS et les deux bureaux MAC OSX.

Vous pouvez adapter des Composants DELPHI pour que vos Logiciels

LAZARUS FREE PASCAL - Pourquoi choisir LAZARUS? 13 deviennent multi-plates-formes. Ils seront donc utilisables sur beaucoup demachines. DELPHI a été créé en 1995 par BORLAND, avant LAZARUS en 1999. LAZARUS a bénéficié du partage de l'équipe BORLAND.

LAZARUS est compatible avec le compilateur de DELPHI à 99 %. Cependant le verbiage récent du compilateur DELPHI a créé certains FrameworksPASCAL Objet inspirés du verbiage de la programmation JAVA, incompatible avec LAZARUS. JAVA et FREE PASCAL permettent cependant de simplifier lasémantique des listes. Les listes PASCAL devenues typées s'inspirent de JAVA.

LAZARUS c'est une utilisation des librairies Libres avec une interface facile àutiliser, l'algorithmique PASCAL. LAZARUS est un Logiciel Libre et gratuit,fonctionnant sur le partage. Le partage permet la sûreté d'un Logiciel. Les deux licences libres utilisées par LAZARUS sont la LGPL et la GPL pour l'EDI. Participer à LAZARUS nécessite de partager vos Sources.

LAZARUS c'est le Développement Rapide d'Applications par les licenceslibres. Une Source non partagée dort. Ainsi, 80 % des Sources des Logiciels nores. One bource non<br>Propriétaires sont Libres.

Un Composant est une partie réutilisée et centralisée de votre Logiciel. La gestion des Composants a été améliorée sur LAZARUS. Les problèmes connusde gestion de Composants sur DELPHI ont été réglés. LAZARUS est fait pour de gestion de Composants sur DEEFTH ont été régles. EXEANOS est fait pour<br>gagner un maximum de temps dans la création de Logiciels complexes ou simples, avec les Composants, la complétion, le travail du code automatisé, etc. simples, avec les composants, la completion, le travair du code adtomatisé, etc.<br>Il peut aussi être utilisé pour apprendre facilement la programmation (cf fin du chapitre **Programmer facilement**).

Un Logiciel Client/Serveur c'est en quelque sorte un Logiciel qui n'a pas besoin de navigateur web pour fonctionner. Si vous voulez créer ce genre de Logiciel, vous pouvez compter sur des librairies de Composants visuels, permettant de réaliser simplement vos interfaces exécutables. Ces exécutables sont directement compris par la machine. LAZARUS permet de créer les interfaces des mobiles et des ordinateurs.

Si vous voulez créer votre jeu multi-plates-formes rapidement, LAZARUS possède des librairies permettant de créer des jeux sur 2 Dimensions ou sur 3 Dimensions. On utilise LAZARUS pour créer des Logiciels graphiques multiplates-formes économiques. Il existe des librairies permettant de lire des formats de fichiers 2D ou 3D, Libres ou propriétaires, pour WINDOWS, LINUX, MAC OSX, iOS, ANDROID. Des librairies 3D Libres nécessitent m<sub>AC</sub> 03A, 103, ANDROIL<br>continuellement la participation.

Les Frameworks LAZARUS ont certes peu de concurrence, mais ils sont convaincants dès leur début. Les équipes LAZARUS FREE PASCAL etanciennement BORLAND, recherchent la simplicité. Cela fait que les Frameworks de DRA ont peu besoin de simplifier leur utilisation. Les premiers Frameworks PASCAL Objet sont très souvent les bons.

L'atout principal du PASCAL c'est l'algorithmique avec les Composants de DRA. Cet ensemble permet d'évoluer rapidement selon son intuition. On devient alors un très bon ingénieur Objet. L'atout de LAZARUS c'est l'association par les licences Libres et le partage, venant notamment de l'équipe BORLAND etdes indépendants.

### *4) POURQUOI LE DRA EST-IL IMPORTANT ?*

La nécessité de l'utilisation du Développement Rapide d'Applications est simpleet large. Notre économie est basée historiquement et scientifiquement sur et large. Notre économie est basée instormement et scientinquement sur<br>l'économie de travail. Le DRA simplifie la programmation pour accélérer la création logicielle, afin de créer notamment des applications LAZARUS rapides et intuitives, diffusées facilement parce que Libres, ou bien parce que basées sur des Sources Libres.

La création de l'ergonomie sur un outil de DRA se fait de deux manières : Par la souris accompagnée du clavier pour débuter ou pour personnaliser. Puis les Composants de DRA sont améliorés pour être automatisés selon l'économie de travail.

On peut alors facilement améliorer ce que l'on a programmé, grâce à l'architecture, avec la construction, en décrivant des bâtiments par exemple, selon la simplicité de la pédagogie par l'écriture notamment (cf livres **Comment Écrire des Histoires**, **Favoriser la Créativité**).

### *5) ARCHITECTURES FREE PASCAL*

Avec LAZARUS, en 2017, vous pouvez créer des Interfaces Homme-Machine fonctionnant sous LINUX KDE et GNOME, WINDOWS, MAC OSX, iOS, ANDROID, WIN CE, WII.

LAZARUS FREE PASCAL - Architectures FREE PASCAL

Vos exécutables peuvent aussi fonctionner sous les systèmes BSD, UNIX, OSX,sur certains Systèmes de processeurs spécifiques aussi. Pour certaines platesformes il est nécessaire de participer au projet LAZARUS.

Les programmes utilisent actuellement une architecture 32 bits ou 64 bits. On peut schématiser cela comme 32 ou 64 voies d'autoroutes, permettant donc d'accélérer les calculs.

Ainsi une adresse 32 bits peut adresser jusqu'à  $2^{32}$  entiers de 32 bits. Une adresse Finish and adresse 32 bits peut adresser jusqu'à  $2<sup>64</sup>$  entiers de 64 bits. Une adresse 64 bits ne fonctionne pas sur une architecture 32 bits. Par contre une adresse 32 bits peutfonctionner sur une architecture 64 bits, dans la limite de ses possibilités.

LAZARUS fonctionne sur les architectures 32 et 64 bits. Cependant vous devez vérifier que les Composants complémentaires fonctionnent en 64 bits. En effet, en 2013, les serveurs fonctionnent en général en 64 bits. C'est cependant toujours l'architecture 32 bits pour laquelle s'inspire l'architecture 64 bits.

### *6) APPLICATIONS LIBRES LAZARUS*

Une Application Open Source n'était que partagée. Mais les Applications OpenSource sont devenues Libres donc elles peuvent s'utiliser, s'étudier, se distribueret se modifier grâce au partage.

Il existe des applications multi-plates-formes faites avec LAZARUS. LAZARUS est choisi pour le multi-plates-formes Libre.

ANCESTROMANIA permet de créer votre généalogie. Avec, on peut imprimer beaucoup de documents de suivi. Il est possible d'exporter un GEDCOM, pour  [www.g eneanet. org](http://www.geneanet.org/) aussi, pour son propre site web, etc.

LAZPAINT est un des projets LAZARUS des plus prolifiques. Il dispose en EXZEATIVE est un des projets EXZANOS des plus promiques. Il dispose en<br>effet d'une librairie complète de dessin, de Composants graphiques et un peu plus...

SKYCHART et VIRTUAL MOON sont des applications scientifiques Libres en 3 dimensions. Il y a aussi un Logiciel libre de retouches photos pourl'astronomie. Vous pouvez visualiser vos scans IRM grâce à des Logiciels libres rastronomic. vous pou<br>créés avec LAZARUS.

Différents Logiciels de gestion vous permettent de gérer votre café, entreprise ou restaurant. Vous pouvez créer rapidement un Logiciel de gestion avec lessavoirs-faire EXTENDED, MAN FRAMES et XML FRAMES, nécessitant uneparticipation, comme tout savoir-faire de DRA.

PEA ZIP est un compresseur Libre concurrent de 7 ZIP, permettant donc de regrouper des fichiers afin qu'ils prennent moins de place.

Il existe des applications Libres permettant de gérer les données FIREBIRD, PARADOX, ORACLE, MY SQL, MARIA DB, ou SQLITE.

ORTHONET est un Logiciel éducatif Libre. Des professeurs ont choisi LAZARUS. Il existe aussi différents utilitaires Libres pour la vidéo ou le son.

Des sites Web vous permettent de télécharger pour participer à ces LogicielsLibres. Vous avez deux listes de Logiciels utilisant LAZARUS avec ces liens : [http://wiki.lazarus-ide/Projects\\_using\\_LAZARUS/fr](http://wiki.lazarus-ide/Projects_using_LAZARUS/fr)

### *7) DU PASCAL ORIENTÉ OBJET*

L'Orienté Objet signifie que l'on utilise l'Objet pour ce qu'il a de plus utile et efficace. La programmation par Objets est la programmation la plus proche de l'humain. Cette programmation regroupe des parties du programme dans des Objets. On peut ainsi facilement représenter son programme en entités.

Comme tout outil Objet de DRA, LAZARUS est accessible. Il peut cependant vous emmener, petit à petit, vers les Composants. Vous apprenez alors réellement l'Objet, ses capacités et repères surtout, permettant d'améliorer ce que vous utilisez.

Les entités ou Objets du PASCAL Orienté Objet ont un comportement, une hiérarchie, des valeurs. Le PASCAL Objet possède des Objets pouvant être enregistrés comme Composants. Les Composants PASCAL améliorent le Polymorphisme du PASCAL Orienté Objet, cette capacité des Objets à accepter plusieurs formes.

LAZARUS ne fait que reprendre les instructions existantes du PASCAL Orienté Objet, grâce au Compilateur multi-plates-formes FREE PASCAL, point de départ de LAZARUS. Le Compilateur FREE PASCAL évolue maintenant grâce

LAZARUS FREE PASCAL - Du PASCAL orienté Objet

à LAZARUS.

Nous vous apprenons à connaître les instructions permettant de réaliser votreLogiciel adapté à vos besoins. Pour aller plus loin, connaître l'Objet et le détail des différentes architectures logicielles permet d'améliorer LAZARUS.

### *8) L<sup>A</sup> COMMUNAUTÉ*

LAZARUS dispose d'une communauté active. Cette dernière ajoute au fur et à mesure de nouvelles possibilités. Des communautés LAZARUS s'ouvrent régulièrement dans le monde. En 2015, suite au manque de sûreté de WINDOWS, beaucoup d'entreprises ont migré vers LINUX dans le monde. Ainsi LAZARUS et les paquets EXTENDED ont été téléchargés et choisi en 2015. Des savoir-faire payants se sont alors portés vers LAZARUS.

Avec le site web [www.freepascal.org,](http://www.freepascal.org/) Il existe un wiki LAZARUS, ainsi qu'unespace de documentation français. Un espace de traduction facilite la compréhension de LAZARUS.

Il y a aussi deux Roadmap en anglais, l'une qui résume sur <u>www.lazarus-ide.org</u>, mais aussi une autre participative sur [bugs.freepascal.org](http://bugs.freepascal.org/),. Vous pouvezmais aussi une autre participative sur <u>bugs. neepascanorg</u>, vous pouve<br>participer à ces espaces, mais surtout donner vos avis sur le forum LAZARUS.

### *9) LAZARUS EST PARTAGÉ*

Une œuvre est Libre si on peut l'exécuter, la comprendre, la redistribuer, la one teuvre est Entre si un peut réxécuter, la comprendie, la rédistribuer, la<br>modifier librement. Contrairement aux Logiciels propriétaires, où on achète sans savoir ce qui est induit dans l'achat, le Logiciel Libre permet la participation, afin que le Logiciel évolue par le développeur en fonction de la demande ann que le Logiciel evolue par le développeur en fonction de la démande<br>utilisateur. Les Licences Libres servent à pérenniser les acquis, pour les partager et les redistribuer au maximum de pays.

LAZARUS est un Logiciel Libre. Vous pouvez donc intégrer en théorie le projet LAZARUS, après avoir suffisamment compris l'humain, puis l'ingénierie des Composants, ou celle d'un nouvel environnement ou un nouveau type de bureau, voire du langage assembleur, de sa plate-forme.

Les sites comme [www.sourceforge.net](http://www.sourceforge.net/), [www.bitbucket.com](http://www.bitbucket.com/) et [www.github.com](http://www.github.com/)

LAZARUS FREE PASCAL - LAZARUS est partagé

diffusent des Logiciels Open Source. SOURCEFORGE, BITBUCKET etGITHUB permettent en effet de partager vos Sources de Logiciel pour être vu et référencé. Alors d'autres développeurs peuvent améliorer votre Logiciel, car lesSources sont la recette de votre Logiciel.

Sourceforge est le site web qui contient les versions les plus à jour deLAZARUS. Sourceforge permet de disposer d'une mise à jour des Sources. Ces fichiers Sources n'ont pour certaines pas passé les tests.

### *10) LES VERSIONS DE LAZARUS*

On a intérêt à mettre à jour LAZARUS, afin de disposer des dernières améliorations Libres. Les développeurs LAZARUS gèrent des numéros de version.

Le Versioning LAZARUS se présente avec des chiffres, disposés de cette façon :A.B.CC-D

Quand vous voyez RC dans la version, il s'agit d'une version de tests servant à rapporter des bugs sur la page d'annonce de la Release Candidate. Après avoir rapporter des bags sur la page d'annonce de la réfédace candidate. Après avoir<br>vérifié la date de la RC, il faut alors aller sur le forum pour voir les erreurs ou en verme re<br>rajouter.

LAZARUS évolue continuellement. Évitez certaines versions.

L'AZAROS COME COMMECHEMEN. L'AICZ CHAMES VERIONS.<br>Le premier nombre nommé "A" présente une version majeure de LAZARUS. Par exemple la version 1.0.00-0 de LAZARUS permet de traduire entièrement tout Composant DELPHI 6 vers LAZARUS. Plus ce chiffre ou nombre est grand et récent, plus cette version est recommandée.

Le deuxième chiffre ou nombre présente une version mineure de LAZARUS. Plus ce nombre ou chiffre est grand, plus cette version est recommandée. Si le deuxième chiffre est impair il s'agit d'une version de transition. Le troisième ou quatrième chiffre sera alors impair.

Le troisième nombre présente la maturité de la version mineure. Si le nombre est pair, la version est stable et utilisable, car elle a été testée.

Si le troisième nombre est impair, il s'agit d'une version non testée, créée un jour donné. Les versions à troisième nombre impair ne veulent rien dire sans leur

LAZARUS FREE PASCAL - Les versions de LAZARUS

jour de création. Les versions à troisième nombre impair permettent de montrerun aperçu de la prochaine version paire. Ces versions ne sont jamais recommandées. Avec on a la possibilité de créer des Composants de LAZARUSavec une grammaire FREE PASCAL récente.

Le quatrième chiffre ou nombre montre une création d'une version stable deLAZARUS, à partir d'une base plus récente. En fait le quatrième chiffre ne vous apporte que la réparation de Bogues ou erreurs trouvées, ce qui est déjàintéressant, rien de nouveau sinon. Si le quatrième chiffre est impair la version de LAZARUS n'a pas été testée. Elle a cependant de grandes chances d'êtresuffisamment stable.

Il faut attendre ou participer à une nouvelle version de LAZARUS pour que le compilateur FREE PASCAL s'améliore, que les Composants standards LAZARUS s'améliorent.

Ne vous en faites pas pour l'attente, car de nouveaux Composants voient le jour chaque semaine ou chaque mois. En ajoutant ces Composants à LAZARUS vous pouvez les étudier s'ils sont Open Source, afin de créer vos propres Composants si nécessaire.

L'évolution de votre Logiciel vers une nouvelle version de LAZARUS semble aisée. Il faudra cependant disposer des sources pour les Composants abandonnés, ou bien ceux ayant mal évolué, ce qui est cependant plus rare. C'est pour cela qu'il est intéressant de demander les sources des Composants, très souvent accessibles en PASCAL. Cela permet de rendre compatible ses Composants avec la dernière version de LAZARUS. Il n'y a souvent rien à faire.

Vous avez la possibilité de télécharger un "snapshot LAZARUS" WINDOWS ou REDHAT de la dernière version déboguée de LAZARUS. Pour les autres plates-formes, les Sources du "snapshot" permettent de créer un nouveau LAZARUS.

### *11) TÉLÉCHARGER LAZARUS*

Téléchargez la dernière version de LAZARUS pour votre environnement, sur la page de téléchargement du projet LAZARUS à[http://sourceforge.net/projects/lazarus.](http://sourceforge.net/projects/lazarus)

Vous pouvez par la même occasion voir l'avancement du projet à[http://www.lazarus-ide.org,](http://www.lazarus.freepascal.org/) dans la page "Roadmap".

Si vous souhaitez connaître l'état de la prochaine version allez à [http://bugs.freepascal.org](http://bugs.freepascal.org/). Ce site en anglais permet aussi de savoir si une map.//bags.nccpascan.org. CC site en angiars permet aussi de<br>version d'au moins une semaine est utilisable dans vos Logiciels.

Vous pouvez aussi télécharger l'IDE CODE TYPHON, projet d'une entrepriseprivée. Ce clone, plus récent mais d'une entreprise cherchant des bénéfices privect de cione, plus recent mais d'une emreprise encremant des benefices<br>monétaires, regroupe les Composants multi-plates-formes FREE PASCAL, à [www.pilotlogic.com](http://www.pilotlogic.com/).

Il est possible de télécharger sa version LAZARUS du jour en tapant "snapshot lazarus" sur un moteur de recherche. Un snapshot sert à tester des Composants LAZARUS en cours de publication.

Si vous souhaitez participer à LAZARUS il est possible de télécharger directement les Sources SVN sur le site Web de sourceforge à <http://sourceforge.net/projects/lazarus>, dans la partie "Develop".

### *12) INSTALLER LAZARUS*

### **a) Sous LINUX**

GNU LINUX centralise ses paquets de Logiciels. Ainsi un Logiciel GNU LINUX est très léger, car il utilise des librairies dans d'autres entités appelées Paquets. GNU signifie "GNU is Not UNIX". UNIX a été diffusé en semi-libre. La partie Libre d'UNIX c'est dorénavant GNU LINUX ou FREE BSD.

Sachez que LAZARUS utilise des librairies écrites en C, avec aussi de plus en plus d'assembleur. Vous devez disposer des librairies disponibles sur LINUX par défaut. LAZARUS nécessite le bureau GNOME, voire QT, aussi nommé KDE.

Pour les développeurs ou les débutants il est conseillé d'utiliser un GNU LINUX qui se met régulièrement à jour ou avec un système de paquet largement utilisé, comme LINUX MINT, EMMABUNTU, LINUX UBUNTU, LINUX DEBIAN. LINUX DEBIAN, avec son format de Paquets portant l'extension "deb", est la ENVOX DEBIAN, avec son format de la<br>base de ces Distributions GNU LINUX.

LAZARUS FREE PASCAL - Installer LAZARUS 21

Une version moins récente est disponible dans votre gestionnaire de paquets. Pour disposer de la version la plus récente possible, ajoutez le serveur de tests àvotre gestionnaire de paquets. Avant, vérifiez si la version de [www.sourceforge.net](http://www.sourceforge.net/) est plus récente que celle de votre gestionnaire. La **www.solitectorge.net** est plus recente que cent de voire gestionnaire. Ea<br>communauté UBUNTU vous expliquera cette gestion de dépôts alternatifs appelés PPA.

#### *Démonstration LAZARUS sous GNU LINUX*

Afin de découvrir le gestionnaire de Paquets, une version de LAZARUS est dans le gestionnaire de paquets. Il suffit d'installer le paquet "LAZARUS" graphiquement. Ou bien tapez cette commande sur DEBIAN en mode "root"(Administrateur) :

apt install lazarus

Sur DEBIAN ou d'autres LINUX, pour accéder au mode "root", tapez "su" puis Entrée. Puis tapez les commandes "root". C'est en quittant par la Commande "exit" ou en fermant le Terminal que l'on sécurise son ordinateur des intrus.

Sur UBUNTU ou d'autres LINUX, le mode "root" s'obtient en précédant une commande par le mot "sudo", puis un espace évidemment. Une horloge que le programmeur appelle Timer va alors déterminer la sortie automatique de l'Administration par la commande.

#### *Installation de la dernière version stable*

En fonction de la Roadmap du site web <u>bugs.freepascal.org</u>, téléchargez la<br>dernière version de LAZARUS sur lazarus-ide erg, puis sur www.sourceforge.net.

Après avoir désinstallé tous les paquets fp- et lazarus, on installe le ou les quelques paquets par l'outil visuel ou par cette commande DEBIAN en mode"root" :

```
apt remove fp-*
apt remove 1p-<br>dpkg -i liens-vers-vos-paquets-fpc et-lazarus
```
Avec le sytème de Paquet, on télécharge ensuite les éventuelles librairies

LAZARUS FREE PASCAL - Installer LAZARUS

### **b) Sous WINDOWS**

LAZARUS s'installe en vous demandant de relier les fichiers PASCAL ou LAZARUS au Logiciel LAZARUS. Notez le répertoire d'installation deLAZARUS.

### **c) Mettre à jour sous WINDOWS**

Avant de mettre à jour LAZARUS vers une nouvelle version, supprimez jerépertoire "C:\lazarus" sous WINDOWS.

### **Sous MAC OSX**

Le MAC a été créé en PASCAL. Puis l'environnement a été réécrit en C pour donner MAC OS.

LAZARUS utilise les interfaces MAC nommées CARBON et les nouvellesinterfaces COCOA. Les nouvelles versions de MAC OSX n'utilisent que COCOA.

Pour installer LAZARUS vous devez avant télécharger XCode, nommé aussi "Developer Tools". Votre XCode doit correspondre à la version de votre MAC OSX.

Si vous disposez d'un vieux MAC OSX, vous devez chercher quelle version de MAC OSX vous avez. Au démarrage, allez en haut à gauche dans la pomme puis dans le menu À propos.

Cherchez alors sur un moteur de recherche "Xcode MAC OSXvotre.version.de.MAC" afin de trouver la version de Xcode nécessaire. Puis

cherchez sur un moteur de recherche comment télécharger XCode : "XCode votre.version.de.xcode".

Une fois que XCode est installé il suffit d'ouvrir les fichiers dmg téléchargés sur le lien sourceforge de lazarus-ide. Ensuite installez le paquet "pkg", d'abord de Free PASCAL Compiler ou fpc, puis de LAZARUS.

Créez vos scripts d'installation UNIX, afin de gagner du temps. MAC OSX estun UNIX-BSD bridé.

### *13) CONFIGURER LAZARUS*

LAZARUS peut se recompiler presque entièrement par défaut. Allez dans le menu "Outils" puis "Configurer la création de LAZARUS". Choisissez le profil"Nettoyer + Tout créer". Il faudra retrouver le profil "EDI Normal" ensuite.

"Nettoyer et tout créer" est à choisir lorsque des Sources LAZARUS en version d'essai ont été installées. Le nettoyage consiste à supprimer les unités compilées de la plate-forme. Pensez à modifier le répertoire de LAZARUS dans "Configuration" puis "Options".

LAZARUS utilise aussi les paquets avec un gestionnaire de paquets en ligne nommé onlinepackagemanager. Ainsi vous reconstruisez l'exécutable de LAZARUS en permettant d'installer de nouveaux Composants, c'est à dire ce **ETETINOS EN permettant d'h<br>qui composera votre Logiciel.** 

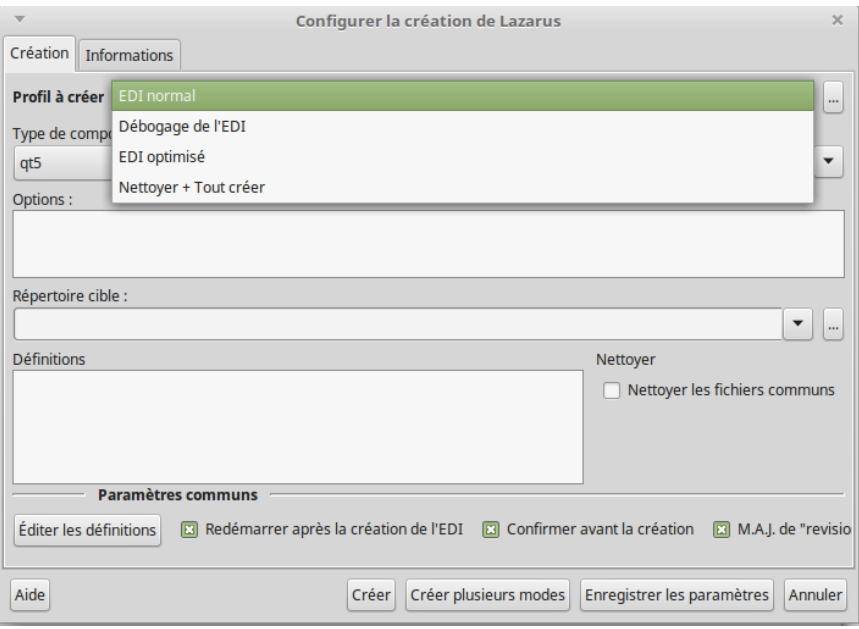

*"Construire l'EDI avec les paquets"*

### *14) SAUVEGARDER LAZARUS*

Tout informaticien digne de son métier doit sauvegarder ses créations et ses installations en les dupliquant sur un autre support.

Pour sauvegarder LAZARUS il suffit de copier-coller son dossier de personnalisation.

Le répertoire de personnalisation stocke notamment les paquets installés dans des fichiers XML commençant par miscellaneous et packages. Il suffit alors de sauvegarder ses composants téléchargés stockés dans un dossier spécifique pour restaurer rapidement LAZARUS.

### **a) Sur GNU LINUX**

Allez dans votre "Dossier personnel" ou bien sur un raccourci de dossier contenant votre nom ou prénom.

Toutes les informations personnelles de LINUX sont dans le dossier racine"/home". Il est d'ailleurs intéressant qu'il soit seul sur une très grosse partition. La partition obligatoire principale "/" ne nécessitera que 17 à 40 Go de place sans "/home", place suffisante pour installer des applications. Pour unemeilleure sécurité, vous pouvez séparer le dossier "/tmp" dans une partition de 5Go. Il faudra cependant rediriger les dossiers de travail "/tmp" vers "/home".

Il est préférable de créer une grande partition "/home" pour les données personnelles. Cela permet d'installer n'importe quel LINUX. Une partition LINUX obligatoire est swap et nécessitera autant de place que la mémoire vive sur votre ordinateur. C'est une mémoire de travail.

Tous les fichiers et dossiers cachés sont identifiés par un point en premier caractère. Dans votre navigateur de fichier LINUX accessible dans lesraccourcis, c'est en général le menu "Affichage" qui permet de montrer les fichiers et dossiers cachés.

Le dossier caché "/home/mon-compte/.lazarus" est organisé pareillement à celui de WINDOWS. Seuls vont changer l'exécutable LAZARUS compilé et les chemins de binaires.

Le séparateur de chemin est inversé sur LINUX, comme vous le voyez ci-avant. Le separateur de chemini est inverse sur Lirvoz, comme vous le voyez cr-avant.<br>Vous n'avez pas non plus de lettre de lecteur, plus ennuyante que réellement vous n'avez pas non prus de tette de recteur, prus emagante que rechement<br>utile. Par contre les premiers répertoires commençant par "/" sont les répertoires installés par le système. Il existe une constante "DirectorySeparator" permettant le passage de WINDOWS à UNIX pour créer vos chemins LAZARUS.

### **b) Sur WINDOWS**

Allez dans votre dossier de compte personnel. Dans le menu WINDOWS, c'est Allez dans votre dossier de compte<br>le menu avec votre prénom ou nom.

Ensuite il s'agit de montrer les dossiers et fichiers cachés. C'est soit dansOrganiser ou Personnaliser. Comme WINDOWS évolue peu, c'est l'organisation de WINDOWS qui fait croire qu'il change.

Dans votre compte utilisateur situé dans "Documents and Settings", montrez les fichiers cachés dans un menu. Dans les données d'applications vous pouvezalors chercher "lazarus". Le répertoire caché "lazarus" est à copier-coller sur un stockage externe, comme une clé USB par exemple.

#### *15) TÉLÉCHARGER LA TOUTE DERNIÈRE VERSION*

Les développeurs LAZARUS fournissent des Release Candidate pour de bonnes raisons. Ils veulent savoir si leur version stable va être opérante sur l'ensemble des architectures.

Il peut arriver que des bugs passent les mailles des filets des nouvelles versionsmajeures au quatrième chiffre peu élevé. Des versions plus stables sont créées avec les versions mineures.

LAZARUS FREE PASCAL - Télécharger la toute dernière version

28

# <span id="page-28-0"></span>**C) PROGRAMMER FACILEMENT**

CREATIVE COMMON BY SA

### *1) CRÉER UN LOGICIEL*

Après avoir créé dans "Fichier" un "Nouveau" projet "Application" allez dans l'"Éditeur de Source".

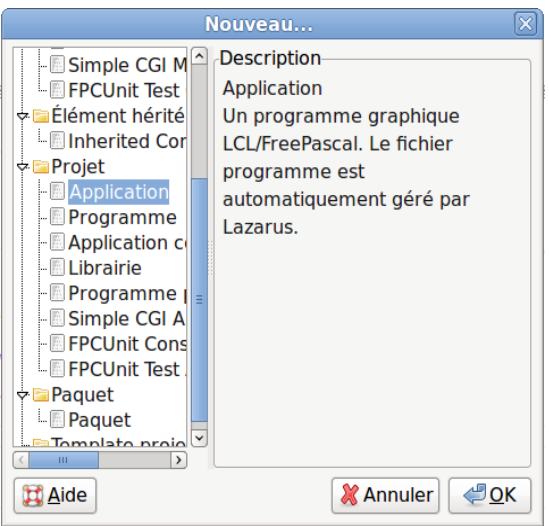

*Nouvelle "Application" LAZARUS*

Vous voyez une Source créée automatiquement, ainsi qu'une fenêtre qui ne réagit pas comme une fenêtre habituelle. C'est votre base de travail permettant de créer un programme fenêtré, avec une grille en pointillés permettant de ue creer un programme<br>travailler graphiquement.

Allez dans le menu "Projet" puis dans "Inspecteur de Projet".

Vous voyez les fichiers qui ont été créés automatiquement. Le fichier commençant par "Unit1" c'est le formulaire de votre nouveau projet en Source PASCAL Objet.

Vous voyez aussi un fichier ".lpr". Cette extension de fichier signifie LAZARUS

Programmer facilement - Créer un Logiciel

Project Resources, ou Ressources d'un Projet LAZARUS. Ce fichier, liant leprojet vers les ressources LAZARUS, permet de compiler et d'exécuter votre formulaire.

Pour compiler et exécuter ce projet vide, cliquez sur le triangle flèche en bas à gauche de la barre d'outils LAZARUS. Vous voyez la même fenêtre vide sansles pointillés de présentation. C'est votre formulaire qui est exécuté. Vous pouvez le déplacer, l'agrandir, le diminuer et le fermer, contrairement auformulaire précédent.

Il s'agit bien d'un programme exécuté. Pour exécuter ce programme avec ceformulaire le Compilateur FREE PASCAL a compilé le formulaire grâce à cesSources et celles de LAZARUS.

LAZARUS c'est un Environnement de Développement Intégré. Vous avez eu peu de programmation à effectuer pour créer cette application.

### **a) Le nom d'unité**

Allez dans l'"Éditeur de Sources". Placez-vous au début de l'unité du formulaire.

Du Code PASCAL Objet commence toujours par la clause "Unit" reprenant lettre pour lettre le nom du fichier PASCAL. Le nom d'unité se change dans"Fichier", puis "Enregistrer sous".

En général chaque instruction PASCAL est terminée par un ";". Il existe de rares exceptions pour lesquelles le Compilateur vous avertit.

Pour la compatibilité UNIX ou LINUX il est préférable de renommer les noms d'unités en minuscules.

### **b) La clause "uses"**

Ensuite vous avez sûrement à réutiliser des existants. La clause "uses" est faitepour cela. Elle permet de chercher les existants créés par l'équipe LAZARUS oubien par un développeur indépendant de LAZARUS.

Lorsque vous ajoutez un Composant grâce à l'onglet des Composants cela ajoute

aussi l'unité du Composant dans la clause "uses". Aussi un lien est créé dans le projet vers le regroupement d'unités du Composant. Ce regroupement d'unités est nommé "paquet" ou "package" en anglais. Ce paquet devient une conditiondu projet.

### **c) L'exemple**

L'exemple consiste à créer une fenêtre permettant d'afficher "Hello World !".

Nous allons éditer un nouveau projet.

Démarrez LAZARUS.Allez dans "Fichier" puis "Nouveau". Choisissez "Application".

Tout d'abord nous allons rechercher l'unité "Dialogs" avec beaucoup defainéantise.

Placez-vous après une virgule de la clause "uses". Comme chaque instruction, Cette dernière se termine par un ";".

En respectant la présentation LAZARUS, tapez uniquement "di".

Ce qui va suivre ne fonctionne que si votre Code Source est correct, du début de l'unité jusqu'à votre ligne éditée.

Appuyez en même temps sur "Ctrl" avec la barre d'espacement. Relâchez. Il s'affiche une liste d'unités LAZARUS. Choisissez "dialogs" avec les flèches et la touche "Entrée". N'oubliez pas de placer ensuite une virgule pour ne pas créer d'erreur de compilation. Vous avez ajouté l'unité Dialogs.

Pour voir ce que vous avez ajouté, maintenez enfoncé "Ctrl" tout en cliquant sur l'unité "Dialogs". L'unité "Dialogs" s'affiche. Vous allez vers la Source liée en faisant de cette manière. LAZARUS va chercher ce qu'il connaît grâce aux liens de vos projets et un Code correct, avec de la mémoire aussi.

On voit que la clause "uses" de "Dialogs" contient d'autres unités. Celles-ci sont aussi ajoutées à votre projet, si elles ne l'étaient pas déjà. En effet des unités obligatoires sont toujours utilisées.

Toute écriture de Code ajoute des informations à votre exécutable, avec en plus des unités qui sont intégrées. Votre programme compilé contient beaucoup de des unités qui sont intégrées. Voire programme compile contient béaucoup de<br>Code, mais il est dépendant de peu de librairies. En effet, votre exécutable aura intégré les sources incluses que vous pouvez consulter.

Grâce aux onglets de l'"Éditeur de Sources", vous pouvez retourner sur votreSource en cliquant sur l'onglet "Unit1".

Ce nom "Unit1" n'est pas explicite. Nous allons le renommer en gardant une partie des informations importantes.

Cliquez dans le menu LAZARUS sur "Fichier" puis "Enregistrer". Créez votre répertoire de projet, puis sauvegardez votre unité en commençant par "u\_". Celaindique comme avant que l'on sauvegarde une unité. Les fichiers sont ainsi regroupés au même endroit. Ensuite on met le thème de l'unité : "hello". Cela donne "u\_hello". Sauvegardez.

Si vous avez mis des majuscules dans le nom d'unité, LAZARUS peut vous demander de renommer ce nom d'unité en minuscule. N'allez que pas contre ces recommandations.

Votre nom d'unité est donc "u\_hello". Elle peut être rajoutée dans une clause voire nom à unité est donc a\_n<br>"uses" d'une autre unité du projet.

#### *La présentation*

Nous allons rajouter un bouton à notre formulaire. Pour aller sur le formulaire de l'unité "u\_hello" appuyez sur "F12", quand vous êtes sur l'unité dans ue rume a neno appuyez sur riz , quanu vous eles sur rume uans<br>l'"Éditeur de Source". Cliquez de nouveau sur "F12" permet de revenir sur l'"Éditeur de Source". Revenez sur la fiche.

Allez sur la palette des Composants. Sélectionnez dans le premier onglet "Standard" le bouton "TButton". Cliquez sur l'icône "TButton". Il s'enfonce.

Cliquez sur le formulaire pour placer votre "TButton". Vous voyez à l'exécution la même fenêtre avec son "TButton" sans les points noirs. Ces points noirs servent à se repérer à la conception.

Cliquez sur le bouton de votre formulaire puis sur "F11". Vous sélectionnez l'"Inspecteur d'Objets", qui permet de modifier votre "TButton".

Vous êtes sur l'onglet "Propriétés" de l'"Inspecteur d'Objets". Cet onglet classe vous etes sur rongret - rropriétés - des propriétés par ordre alphabétique.

Vous pouvez changer la propriété "Name" de votre "TButton", afin de

renommer votre "TButton" en "BCliquez". Vous voyez alors le texte du"TButton" changer. C'est une automatisation de ce Composant, qui change sa propriété "Caption" quand on change pour la première fois son nom.

Pour vous rendre compte, allez sur la propriété "Caption" et enlevez le "B". Le nom de votre Composant n'a pas changé. Pourtant la propriété "Caption" a bien changé le texte de votre "TButton".

#### *Le Code Source*

Allez sur l'onglet "Événements" de l'"Inspecteur d'Objets" par F11. Double cliquez sur l'événement "OnClick". Cela fait le même effet que d'appuyer sur les trois points : Vous créez un lien vers une procédure dans votre "Éditeur de Source".

Tapez entre le "Begin" et le "End;" de cette nouvelle procédure deux espaces puis "show". Puis appuyez en même temps sur "Ctrl" suivi de "Espace".

Si vous avez ajouté l'unité "Dialogs" vous voyez la procédure "ShowMessage". Cette procédure simple possède un seul paramètre chaîne. Sélectionnez cette procédure avec les flèches et entrée. Vous pouvez aussi utiliser la souris.

Vous avez maintenant à ajouter le paramètre permettant d'afficher du texte. Les paramètres des procédures sont intégrés grâce aux parenthèses.

Ouvrez votre parenthèse. Les chaînes sont ajoutées en les entourant par un caractère "'". L'instruction se termine par un ";". Écrivez donc :

**Begin** ShowMessage ( 'Hello World' ); **End;**

Nous allons afficher un message "Hello World" quand on clique sur le bouton "BCliquez".

Appuyez simultanément sur "Ctrl" suivi de "F9". Cela compile votre exécutable, en vérifiant la syntaxe et en donnant des avertissements.

Cliquez sur ou appuyez sur "F9" pour exécuter votre Logiciel fenêtre.

Après avoir appuyé sur le bouton voici ci-après ce que cela donne :

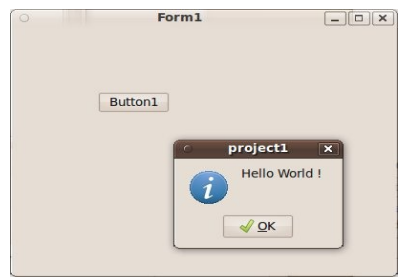

*Un exemple avec un événement*

### **d) La Source du formulaire**

Dans la source de votre formulaire, le type égal à "class (TForm)" décrit l'élément essentiel de l'EDI LAZARUS. Il s'agit de la fenêtre affichée contenant le bouton. On ne voit pas dans cette déclaration l'endroit où on a placé le bouton. L'endroit où on a placé le bouton se modifie dans l'"Inspecteur d'Objets".

L'"Inspecteur d'Objets" sauve les propriétés dans le fichier portant l'extension ".lfm". Vous pouvez voir ce fichier en affichant sur le formulaire modifiable un menu, grâce au bouton droit de la souris. Dans ce menu cliquez sur "Afficher le code Source".

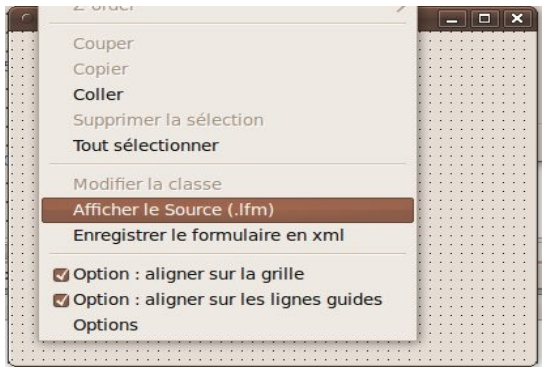

*"Afficher le Source" dans la conception du formulaire*

En scrutant le fichier ".lfm" vous voyez le bouton et ses coordonnées affichées.

Le type égal à "class (TForm)" permet d'afficher la fenêtre et son bouton en lisant ce fichier ".lfm".

Les modifications apportées au fichier permettent entre autres d'intervertir desComposants. Pour faire cela vous avez relié le paquet du Composant au projeten l'ajoutant comme condition au "Gestionnaire de projet".

### *2) PAQUETS SPÉCIFIQUES*

Dans la version 0.9.30 de LAZARUS a été ajouté un paquet, une bibliothèque donc, permettant de faciliter le développement pour les débutants.

Ce paquet installe des fonctionnalités LAZARUS permettant de s'habituer au nommage, tout en facilitant la création de Code au sein de LAZARUS.

Allez dans "Paquets", puis "Configurer les paquets". Une fenêtre s'ouvre. Sur la liste de droite, sélectionnez le paquet "educationlaz", pour l'"Installer"."Reconstruisez LAZARUS".

Si le paquet n'était pas compilé, il s'agit de le recompiler dans le menu "Paquets" puis "Ouvrir le paquet chargé". Si un paquet ne recompile toujours pas, effacez le répertoire "lib" de la personnalisation de LAZARUS (cf **Sauvegarder LAZARUS** dans le chapitre sur LAZARUS).

Après que LAZARUS ait redémarré, dans "Outils", puis "Options", vous pouvez changer les paramètres pour débutants dans "Éducation".

Dans les options d'"Education", dans "Général", activez le mode "Débutant".

Dans ces options toujours et dans la "Palette de Composants" "Montrez tout". Il est en effet possible d'y cacher les Composants que l'on ne souhaite pas utiliser. est en ence possible d'y cacher les composants que ron ne souhaite pas uniser.<br>Mais cette option, activée pour les professeurs, est surtout réservée aux démonstrations.

Vous pouvez afficher ou cacher d'autres outils, comme les boutons de référencement d'unités, de classes.

Dans la version 1.8 de LAZARUS, a été installé le paquetonlinepackagemanager, qui permet d'installer facilement des paquets. L'installer ajoute dans les paquets le gestionnaire de paquets en ligne.

# *3) INDENTATION PASCAL*

Vous voyez dans l'exemple que le Code Source est joliment présenté. Cela n'est pas une futilité puisque vous avez eu envie de le regarder. Vous avez peut-êtreeu envie de prendre exemple sur ce qui avait été fait. Voici la recette à suivrepour faire de même et mieux encore.

Un Code Source bien présenté ce sont des développeurs avec un comportement clair et précis. L'indentation c'est la présentation du Code Source pour qu'il devienne lisible. En effet vous créez du Code machine, alors que ce sont des hommes et femmes qui le scrutent, et le modifient correctement. Les erreurs sont toujours humaines.

L'indentation c'est donc du Code Source lisible. L'indentation permet de présenter le Code Source afin de le comprendre comme clair, sans avoir àfouiller pour trouver ce que l'on cherche.

L'indentation des éditeurs PASCAL est simple. En voici un résumé :

- Chaque instruction ou nœud ( var, type, class, if, while, case, etc. ) est à la même position que la ligne précédente.
- Chaque imbrication d'un nœud doit être décalée de deux espaces vers la droite.
- Les instructions incluses entre les "Begin" et "End ;" sont décalées de etes mstructions meruses er<br>deux espaces vers la droite.

Cette présentation permet de revoir du Code Source plus facilement. Les développeurs qui regardent du Code Source avec cette présentation sont plus ueveloppeurs qui regard<br>précis et plus sûrs d'eux.

Pour aider à indenter deux combinaisons de touches sont très importantes dans les éditeurs PASCAL :

- Ctrl + K + U permet de décaler votre sélection de lignes de deux espaces vers la gauche.
- Ctrl + K + I permet de décaler votre sélection de lignes de deux espaces vers la droite.

Vous pouvez aussi ajouter des règles de présentation du Code Source qui facilitent la maintenance. Nous vous disons pourquoi appliquer ces règles de présentation :

Des commentaires sont obligatoirement avant chaque Code Source de
fonctions ou procédures. Ainsi les commentaires avant chaque fonctionou procédure sont vus dans l'éditeur FREE PASCAL lorsque vousmettez la souris sur la fonction ou procédure.

- Des commentaires sont dans le Code Source si on y trouve un Bogue ou erreur. Si on corrige un Bogue dans le Code Source, il est possible que l'erreur revienne s'il n'y a pas de commentaires.
- Des commentaires sont dans le Code Source dès que l'on réfléchit pour écrire une Source. Si le Code demande réflexion pour être fait, c'estque vous y réfléchirez à nouveau si vous n'y mettez pas de commentaires. Notre mémoire oublie ce que l'on a écrit.
- Chaque fonction doit tenir sur la hauteur d'un écran. Une fonction qui ne tient pas sur la hauteur d'un écran est non structurée, illisible,difficile à maintenir, difficilement compilable si retravaillée.

Pour créer des commentaires sélectionnez le texte à commenter, puis appuyez sur Shift+Ctrl+V. Shift+Ctrl+U permet de dé-commenter.

Il existe d'autres méthodes de structuration, comme aligner des séries d'instructions mot à mot. Cela permet de retrouver facilement les différences si u msuucuons mot a mot.<br>le Code Source se répète.

Comme l'éditeur FREE PASCAL peut terminer les mots, il est possible d'affecter des noms longs de variables et procédures.

Toute nouveauté de l'éditeur est à scruter. Cela facilite le travail. Vous pouvez définir votre présentation et la tester.

Les exemples que nous vous montrons après sont indentés.

#### **a) Paramétrer l'indentation**

Vous pouvez modifier les "Options" d'"Indentation" dans "Outils", puis "Options", puis "Éditeur", puis "Général", puis "Indentation".

### *4) STRUCTURE DU CODE SOURCE*

Programmer facilement - Structure du Code Source

Nous allons décrire le Code Source précédemment créé.

En général une unité faite en PASCAL se structure avec d'abord un en-tête, puisdes déclarations publiques, puis le Code Source exécutable. Toute unité PASCAL se termine par "end.".

### **b) La déclaration Unit**

La déclaration "Unit" est la première déclaration d'un fichier PASCAL. Elle est obligatoire et obligatoirement suivie du nom de fichier PASCAL, sans l'extension. On change cette déclaration en enregistrant l'unité.

### **c) Les déclarations publiques**

Les déclarations publiques comprennent obligatoirement le mot clé "interface" indiquant le début des déclarations publiques.

Vous pouvez ensuite y placer l'instruction "uses" permettant d'utiliser dans les déclarations publiques les unités déjà existantes. À tout moment vous pouvez ajouter une unité dans cette clause grâce au menu "Source".

Vous pouvez ensuite placer toute déclaration constante, type, variable, fonction ou procédure. Toute déclaration incluse dans la compilation ajoute du Code à l'exécutable.

Les variables allouent soit un pointeur soit un type simple. Les types simples sont faciles à utiliser.

Un pointeur est une adresse pointant vers un endroit de la mémoire. Il permet de définir et de stocker des types complexes.

uennir et de stocker des types comprexes.<br>Les constantes publiques peuvent être centralisées dans une ou plusieurs unités.

### **d) Le Code Source exécuté**

Le Code Source commence par le mot clé "implementation".

En plus des déclarations déjà définies, on place dans cette partie le Code Source exécuté grâce aux fonctions et procédures.

Dans le Code Source exécuté on peut placer les mêmes déclarations que celles données précédemment. Seulement elles ne sont plus publiques donc pasutilisables ailleurs.

La procédure "ShowMessage" vous a permis d'afficher une boîte avec un message et un bouton.

LAZARUS est partagé. Vous pouvez donc scruter ses sources. Si vous regardezle Code Source de "ShowMessage" en cliquant plusieurs fois avec "Ctrl", vous voyez qu'elle est déclarée avec le mot clé "procedure".

Une fonction s'appelle de la même façon mais renvoie une variable retour. Eneffet le rôle des fonctions et procédures est de modifier une partie de votre Logiciel. Elles transforment une entrée en sortie comme le ferait une équation mathématique.

L'événement que vous avez créé est une procédure particulière qui a permis d'afficher votre message à l'écran. La sortie ici c'est l'affichage de "Hello World" dans une fenêtre de dialogue.

Toute fonction ou procédure déclarée publiquement doit avoir unecorrespondance dans le Code Source exécuté. Le Compilateur vous le rappelle si vous oubliez. Le Code Source que vous avez ajouté était dans la partie si vous oublicz.<br>"implementation".

### **e) Fin de l'unité**

La fin de l'unité est définie par "end."

#### *5) LES FICHIERS RESSOURCES*

À la fin d'un fichier PASCAL contenant votre formulaire, voici ce que l'on peut mettre :

```
{$IFDEF FPC}
 {$i Resources.lrs}
{$ENDIF}
```
Programmer facilement - Les fichiers ressources

La combinaison Shift+Ctrl+D permet d'entourer toute source avec un IFDEF à définir.

Ces trois lignes signifient : Si la directive FPC ou Compilateur FREE PASCAL est activée, alors inclure le fichier "Resources.lrs". Le chapitre **De PASCAL vers FREE PASCAL** décrit les **IFDEF** en détail.

LAZARUS utilise d'autres fichiers ressources que Turbo PASCAL ou DELPHI. On appelle les fichiers ressources LAZARUS les fichiers ".lrs". Ils nécessitent idéalement d'avoir des fichiers images en format image compressée XPM. Les fichiers ".lrs" peuvent contenir aussi le fichier ".lfm" dans les vieilles unités deformulaires, pour les versions de LAZARUS inférieures à 0.9.29.

Nous vous expliquons plus loin la création de votre premier Composant. Une partie de ce chapitre décrit la création et l'utilisation du fichier ".lrs".

#### *6) RETRAVAILLER LES SOURCES*

LAZARUS aide à modifier les Sources de vos Logiciels. N'oubliez pas dans l'"Éditeur de source", quand vous cliquez à droite sur un mot de vos sources, lesous-menu "Retravailler". Vous pouvez par exemple changer l'identificateur de tout nom de fonction ou variable. Cela permet d'avoir des sources plus lisibles.

#### *7) TOUCHES DE RACCOURCIS POUR COMPLÉTION*

La complétion permet d'écrire à votre place. C'est indispensable pour tout programmeur cherchant à gagner du temps.

Ctrl+Espace

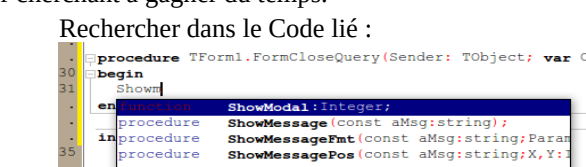

Ctrl+Maj Cur+ma<sub>.</sub><br>+Espace

Afficher la syntaxe des méthodes :

40

Programmer facilement - Touches de raccourcis pour complétion

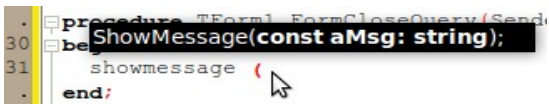

Ctrl+Maj+ flèche haut ou méthode à son implémentation. basDans l'éditeur : Aller directement de la déclaration d'une

Ctrl+Maj+C Complément de Code : vous entrez **procedure** toto(s:**string**) dans :

**type** 

 $TForm1 = class(TForm)$  **private procedure** toto(s:**string**); **public** Il vous écrit, dans la partie implémentation : **procedure** TForm1.toto(s:**string**);

**Begin**

#### **end;**

**Begin** 

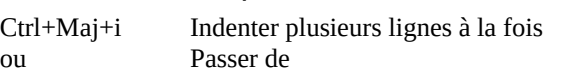

Ctrl+Maj+u

**begin** 

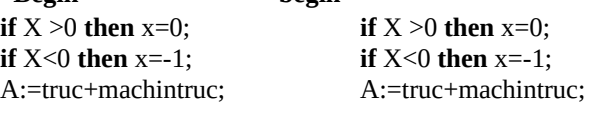

#### **end;**

Sans le faire ligne par ligne ? Sélectionner les lignes puis faire Ctrl+Maj+i pour déplacer les lignes vers la droite, ou Ctrl+Maj+u pour ueplacer les lignes vers la<br>les déplacer vers la gauche.

**end;**

Maj+touche F flèchée<br>et Positionner ou dimensionner au pixel près un Composant

Ctrl+touche

flèchée

Ctrl+jFaire appel aux modèles de Code.

Nota : les modèles de Code permettent d'écrire du Code tout fait par exemple: en choisissant le modèle de Codetout fait par exemple: en choisissant le modèle de Code

Programmer facilement - Touches de raccourcis pour complétion

if then else après avoir fait  $Ctrl + j$ , on obtient

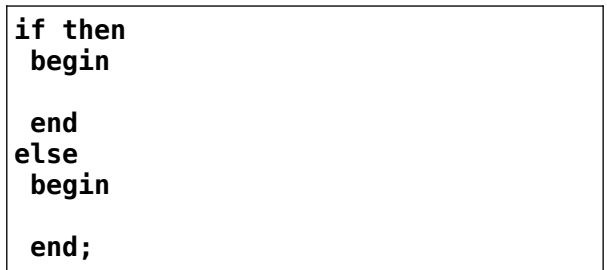

Autre astuce : chaque modèle de Code possède une abréviation. Tapez cette abréviation puis Ctrl + j. Tapez par exemple "if" puis Ctrl + j. Les lignes correspondant à "if then else" s'écrivent à votre place. Les abréviations disponibles sont visibles en faisant Ctrl + j. Ctrl+Maj  $+ 1$  à 9 et Ctrl+1à9Placer des marques (des signets) dans un Source pour pouvoir y revenir ultérieurement Vous êtes sur un bout de Source et vous vous aller voirailleurs dans l'unité puis revenir rapidement : Tapez :CTRL SHIFT 1 (ou un chiffre de 1 a 9 au-dessus des lettres et non dans le pavé numérique) l'éditeur met un "1" dans la marge. Pour revenir vous faites CTRL avec 1 Pour annuler la marque, soit vous vous placez sur la ligne et vous refaites CTRL SHIFT 1, sui la ligne et vous relaites CTRL 3111 1 1,<br>soit vous vous placez ailleurs et vous refaites CTRL SHIFT 1, pour déplacer la marque.  $C$ trl $+$ Se déplacer au mot suivant ou précédent.

flèche droite ouneene<br>gauche U<br>Ctrl+Mai

+ droit ou+ droit<br>gauche Se déplacer au mot suivant ou précédent tout en ou sélectionnant. Ctrl +haut ou basRevient au même que d'utiliser l'ascenseur

#### *8) TOUCHES DE RACCOURCIS POUR LE PROJET*

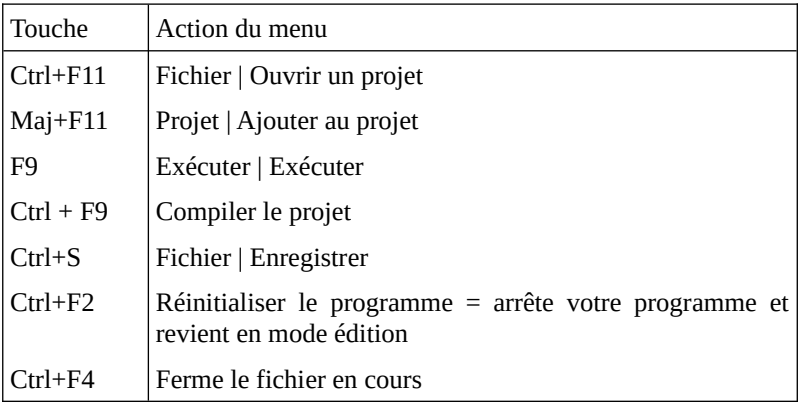

#### *9) TOUCHES DE RACCOURCIS DE VISIBILITÉ*

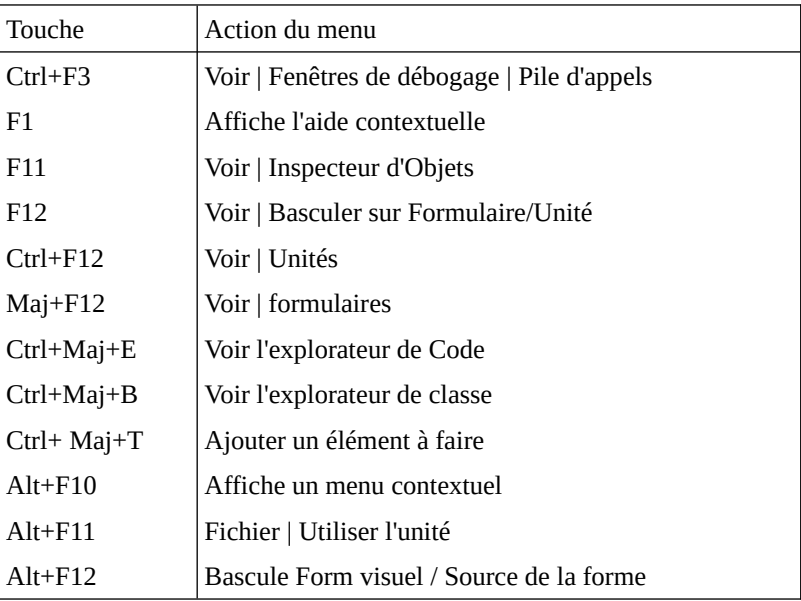

Les raccourcis de débogage sont généralement utilisés dans l'éditeur de Source. Ils permettent de scruter le Code Source. Il est possible de placer un point rougesur une ligne de votre Source, dans la marge grisée à gauche de votre Source.C'est un point d'arrêt. Il va être appelé dès que l'on exécutera la ligne avec ce point d'arrêt.

### **a) Exercice**

Placez un point d'arrêt à "ShowMessage" dans votre exemple.

Exécutez et cliquez sur le bouton. En général le programme se fige, puis LAZARUS se place sur le "Point d'arrêt" que vous avez mis.

#### **b) Mes points d'arrêt sont inactifs**

Pour que ces points d'arrêt fonctionnent, votre projet doit se compiler d'une certaine manière. Votre exécutable devient ainsi dix fois plus important qu'habituellement. Si les points d'arrêt fonctionnent, votre exécutable est très lourd.

Allez dans le menu "Projet", puis "Options du Projet", puis "Options de compilation".

Allez dans l'onglet "Débogage". Cochez en haut "Générer les informations de débogage" et "Afficher les numéros de lignes". Les infos de débogage et les numéros de ligne servent à ce que le débogueur se repère.

#### *11) ALLÉGER <sup>L</sup>'EXÉCUTABLE*

Ouvrez le menu "Projet", puis "Options du Projet", puis "Options de compilation".

Ouvrez l'onglet "Débogage". Décochez en haut "Générer les informations de débogage". Ces infos et numéros de lignes supplémentaires alourdissent votre exécutable.

Ouvrez l'onglet "Compilation et édition des liens". En haut dans "Optimisations" choisissez le dernier niveau d'optimisation.

#### *12) TOUCHES DE RACCOURCIS DU DÉBOGUEUR*

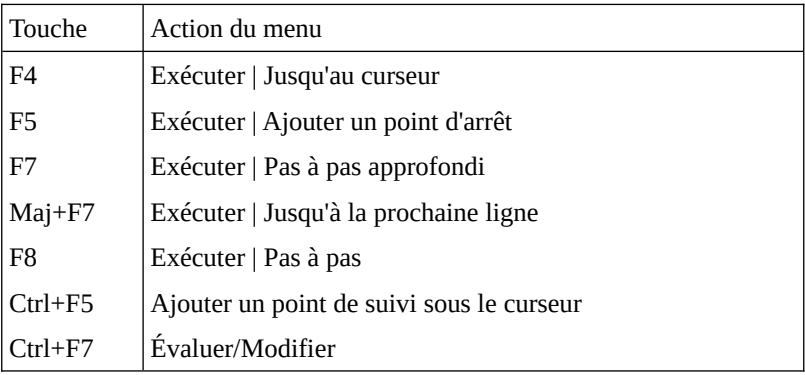

#### *13) TOUCHES DE RACCOURCIS DE <sup>L</sup>'ÉDITEUR*

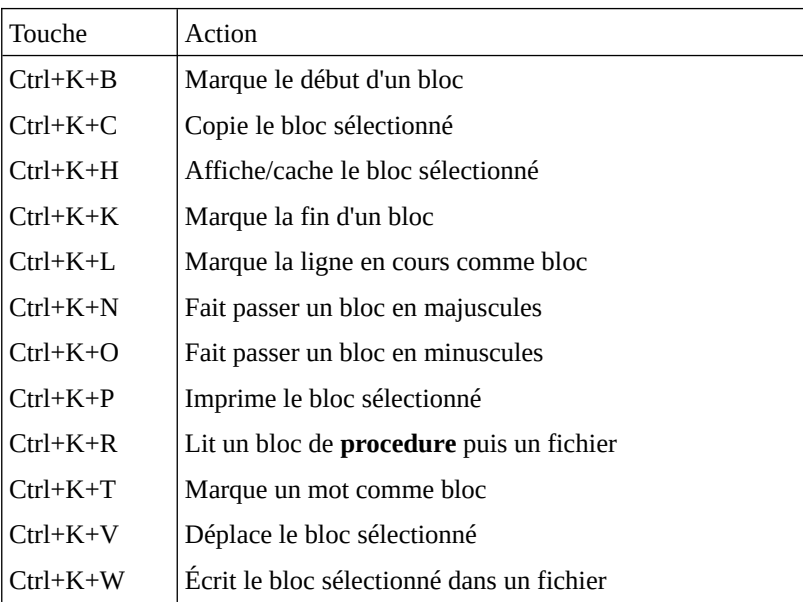

Programmer facilement - Touches de raccourcis de l'éditeur

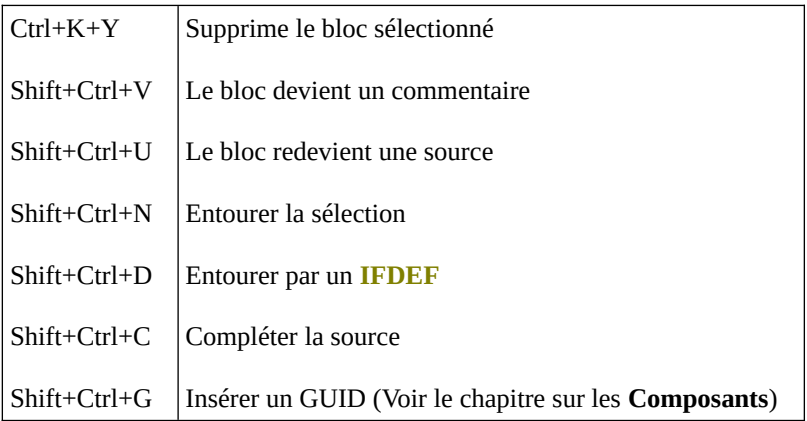

# *14) TOUCHES DE RACCOURCIS DE <sup>L</sup>'ENVIRONNEMENT*

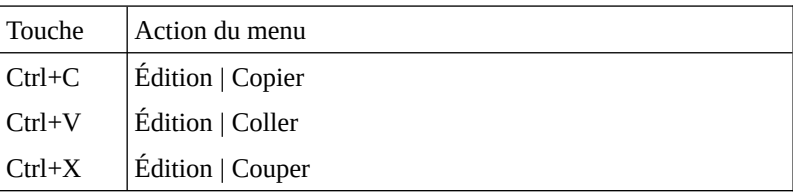

# **D) LE LANGAGE PASCAL**

CREATIVE COMMON BY NC-ND

#### *1) INTRODUCTION*

Nous avons appris à utiliser un programme existant. Cela semblait facile. Nousne connaissions pourtant pas l'utilité des instructions et de la syntaxe que nous avons testées.

Nous allons dans ce chapitre apprendre la syntaxe et les instructions nécessaires à la création d'un programme fait en FREE PASCAL.

Nous allons créer des programmes non graphiques. Pour exécuter et voir un programme textuel, utilisez, dans les "Accessoires", la "Ligne de commande" sous WINDOWS ou le "Terminal" sous LINUX.

### *2) INSTRUCTION PASCAL*

Une instruction est une commande PASCAL exécutant une tâche.

Dans l'exemple précédent l'appel à l'instruction "ShowMessage" se terminant par un ";" est une instruction.

Une instruction PASCAL se termine souvent par un ";". Choisissez d'affecter un ";" quand vous écrivez la plupart des instructions.

### *3) L<sup>A</sup> CONDITION*

La condition consiste à faire un choix parmi plusieurs possibles, en orientant le programme vers 2 directions différentes.

```
If a>b then
 ShowMessage ( 'A est supérieur à B' )
Else
 ShowMessage ( 'A est inférieur à B' );
```
Si A est supérieur à B alors écrire 'A est supérieur à B', sinon écrire 'A est inférieur à B'.

Le langage PASCAL - La condition

Le "Else" est facultatif. On peut ajouter des conditions grâce aux parenthèses, enutilisant le "not", le "or" ou le "and", c'est à dire l'inversion, le ou exclusif ou le et.

```
If (not (a=0)) or (a>b) then
  Begin
a:= b + a;
a:- b<br>b:= a ;
  End ;
```
Si pas de A à zéro ou A supérieur à B, alors A devient A + B, B devient ce A. On peut aussi écrire le si comme ceci :

```
If (a<>0) or (a>b) then
  Begin
acym<br>a:= b + a:
a:- b<br>b:= a :
  End ;
```
A différent de 0 ou a>b fait la même chose que précédemment.

Nous avons placé les deux instructions du si entre un "Begin" et un "End;" afin rvous avons place les deux mistrat<br>que "b:= a :" soit inclus dans le if.

Dans cette instruction si A n'est pas égal 0 on ne teste pas si A > B. En effet la condition ou est remplie par le premier ou exclusif. Il est donc important pour leou de placer en tête les conditions à remplir les plus fréquentes. Par contre pour bu de placer en tete les conditions à remplir les plus fréquentes. La comte pour<br>le et il faudra mettre les conditions les moins fréquentes. Le et est l'inverse du

### *4) LES FONCTIONS ET PROCÉDURES*

Comme tous les langages, PASCAL permet de découper un programme en plusieurs parties nommées souvent modules. Cette programmation modulaire se justifie pour différentes raisons:

> Un programme écrit d'un seul tenant devient difficile à comprendre dès qu'il dépasse une ou deux pages de texte. Aussi il devient difficilement modifiable.

- Une écriture modulaire permet de le scinder en plusieurs parties et de regrouper dans le programme principal lesinstructions des modules en décrivant les enchaînements.
- Chacune de ces parties peut d'ailleurs, si nécessaire, être décomposée en modules plus élémentaires. Ce processus de décomposition peut être répété autant de fois que nécessaire. Ilest à noter que les méthodes de programmation structurée conduisent tout naturellement à ce découpage.
- La programmation modulaire permet d'éviter des séquences d'instructions répétitives. En particulier, nous verronscomment la notion d'argument permet de paramétrer certainsmodules.
- La programmation modulaire permet le partage d'outils communs qu'il suffit d'avoir écrits et mis au point une seule fois.

La programmation modulaire a été suivie par la programmation par Objets, une programmation encore plus proche de l'humain.

### **a) Définition**

Les fonctions et procédures sont du Code Source exécuté avec les paramètres ou variables en entrée. Cela donne un résultat ou sortie.

#### *5) TESTER SON PROGRAMME*

Définir une fonction ou procédure permet de savoir comment tester cette fonction ou procédure, à partir des règles de gestion de votre programme. Les règles de gestion sont ce qui permet de réaliser des instructions élémentaires etregres de gestion sont ce qui permet de réanser des mistructions elementaires et<br>personnalisées. Nous vous expliquons des règles de gestion Objet dans le chapitre sur la **Persistance d'un Logiciel**.

Lorsqu'on écrit une fonction on définit ce que fait cette fonction. On sait donc les limites de sa fonction. Par exemple une fonction retournant un âge retourne ers immes de sa roncuon. Far exemple une roncuon retournant un age retourne<br>en 2012 un nombre entier entre 0 et 150. Une fonction ajoutant des âges retourne un entier positif. Plus l'entier a une limite importante plus la somme peut être importante. On peut alors choisir le type "Cardinal", un entier plus grand que "Integer".

Le langage PASCAL - Tester son programme

Les jeux de tests consistent à vérifier que les fonctions et procédures retournent les bons résultats dans et sur les limites en entrée et en sortie de sa fonction ouprocédure.

Les jeux de tests sont très utiles dans l'industrie ou pour tester ses Composants.

### *6) FREE PASCAL*

Vous pouvez programmer uniquement avec le compilateur FREE PASCAL. Cela consiste à utiliser l'exécutable "fpc" ou "fpc.exe" et son "make".

#### *7) LES TYPES SIMPLES DÉFINIS*

Le langage PASCAL vous demande de définir ce que vous faites. Ainsi on définit ce qui est utilisé par les fonctions et procédures. Cela permet d'anticiper sur une future gestion des sources.

Vous pouvez utiliser des types définis ci-dessous sans avoir à utiliser quelque unité que ce soit :

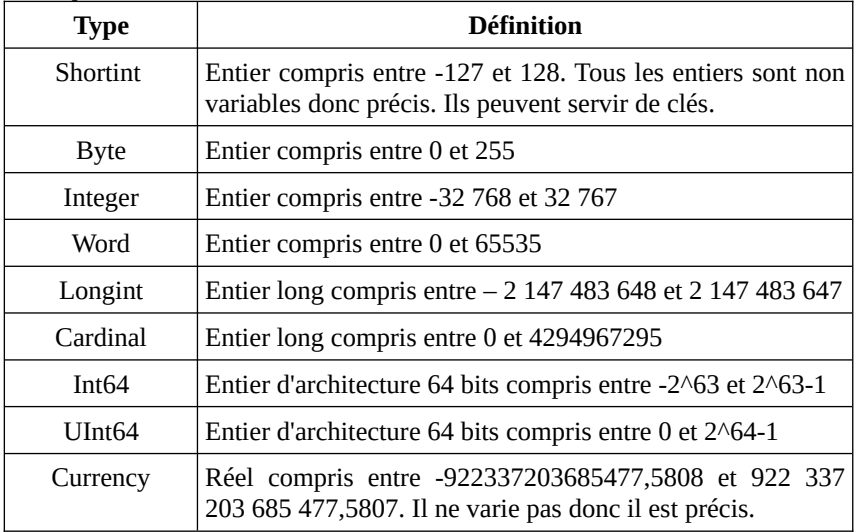

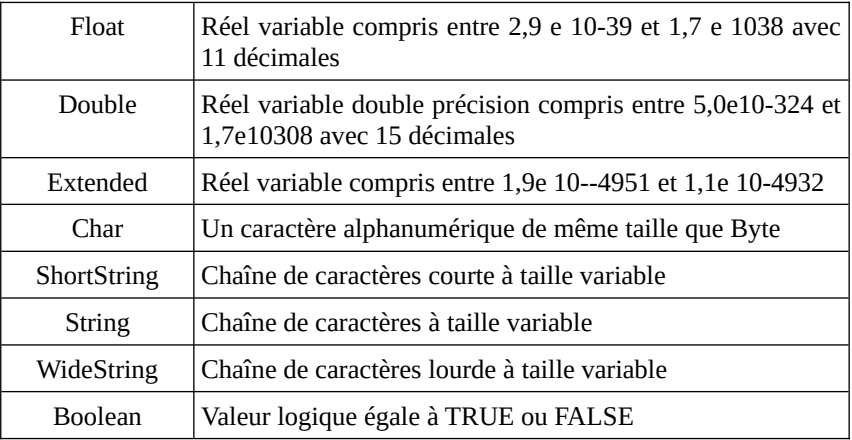

#### **b) Exemple**

Une procédure s'écrit par exemple comme ceci :

**procedure** hello ( nom : String );

**Begin**

 ShowMessage ( 'Bonjour Monsieur ou Madame ' + Uppercase ( nom ) + ' !' ); **End;**

Cette procédure utilise une variable paramètre de type "String" ou chaîne. Elle utilise une fonction de mise en majuscules qui permet d'afficher une fenêtre àl'utilisateur avec le message "Bonjour Monsieur ou Madame [NOM EN MAJUSCULES] !".

Un bouton "OK" que l'on voit peu dans le Code Source permet de quitter cette fenêtre. Une fenêtre ShowMessage peut servir à tester son Logiciel en cas de renetre. One renetre *Show*<br>défaillance du débogueur.

La procédure porte le nom hello et possède un paramètre chaîne.

La procedure porte le nom neno et possede un parametre chame.<br>Le Code Source modifiant la sortie de la procédure commence par le mot "Begin" et se termine par "End;". On place entre le "Begin" et le "End ;" ses instructions, ici "ShowMessage".

La procédure hello appelle la procédure "ShowMessage", qui permet d'afficher en premier plan une fenêtre avec la chaîne "Bonjour" suivie du paramètre "nom", puis un point d'exclamation.

Le langage PASCAL - Les types simples définis

Pour appeler la procédure nommée "hello" appelez ce nom suivi d'un paramètre chaîne entre parenthèses. Vous remarquez que cela se fait de la même manière que l'appel à "ShowMessage".

"ShowMessage" est aussi une procédure que vous pouvez scruter en maintenantenfoncée la touche "Ctrl" et en cliquant dessus.

#### *8) LES VARIABLES GLOBALES*

En dessous de la déclaration de votre fenêtre vous voyez la variable portant letype de votre fenêtre. Grâce au bouton complètement à gauche en bas de la palette LAZARUS **De la vous accédez aux unités du projet, puis à l'unité** principale de votre projet portant le nom de votre projet.

Allez sur la Source de la fenêtre grâce aux boutons décrits ci-avant.

Notre exemple réalisait l'affichage d'un message dans une fenêtre.

Pour afficher le message nous avons utilisé une procédure. Par contre nous avons écrit très peu de Code pour créer la fenêtre. Comme on le voit on déclare un type fenêtre "TForm". Puis on le déclare en variable.

Vous voyez ceci dans la Source du fichier projet "lpr" :

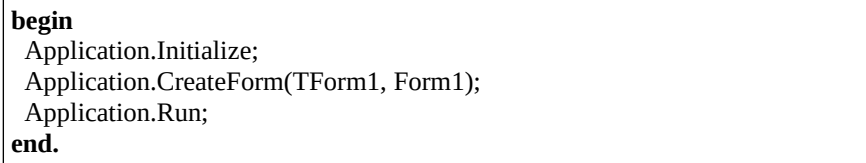

Vous voyez dans cette Source que la variable de votre fiche est renseignée par la procédure "Application.CreateForm", avec le type de votre fiche.

"Application.CreateForm" crée un type descendant du type "TForm" vers la variable correspondant au type de la fenêtre. La procédure va chercher la variable et le type grâce au projet, dans l'unité contenant la fenêtre.

Comme vous le remarquez la déclaration de la variable fenêtre avec "var" n'est inclue dans rien. C'est donc une variable globale. Cette variable a pu être utilisée niciue dans rien. C'est donc une variable grobale. Cette variable à pu ette durisée<br>dans la création de l'Application en demandant l'unité de gestion des fenêtres nommée "Forms".

### **c) But d'une variable globale**

Une variable globale est une variable pouvant être réutilisée dans tout un programme.

#### **d) Inconvénients d'une variable globale**

Une variable globale sera allouée pendant toute l'exécution du programme.

Une variable globale ancêtre de "TForm" ne prend que peu d'espace au départ. Ce n'est qu'un simple pointeur, autrement dit une adresse, ne contenant aucun lien viable vers votre formulaire. Si vous essayez d'accéder à votre formulaire avant sa création se produit alors une erreur, car la variable du formulaire est vide.

Seulement dans l'exemple l'ensemble visible de la fenêtre cette variable globaleest créée à la création de l'Application avec CreateForm. Cette variable peut être détruite lorsqu'on ne l'utilise plus. Ne pas détruire une variable globale permet de la réutiliser dans tout le programme.

Si on ne détruit pas cette variable globale à sa fermeture la variable globale prend autant d'espace que lorsqu'elle était visible. Les formulaires ancêtres de prend adlant d'espace que forsqu'enc clait visible. Les formulaires ancelles de<br>"TForm" contiennent beaucoup d'Objets et de Composants. Ces Objets ou Composants ne sont pas détruits par défaut, exceptés s'ils possèdent un parent et qu'on le détruit. Seulement si le parent n'est pas détruit la fenêtre n'est pas détruite.

Détruisez la variable globale fenêtre si vous ne la réutilisez pas.

Si votre Logiciel possède beaucoup de formulaires ou fenêtres vous pouvez ajouter cette Source à l'événement "OnClose" de votre formulaire :

```
Procedure TMaVariableGlobaleFormulaire.FormClose (Sender: TObject; var
TTOCCULTE TIME VALIADIE STOU<br>CloseAction: TCloseAction);
begin
 CloseAction := caFree;
 MaVariableGlobaleFormulaire := nil ;
end;
```
Le langage PASCAL - Les variables globales

Il est préférable de libérer un formulaire car les formulaires prennent beaucoup de place en mémoire.

Mettre la variable de formulaire à "nil" peut parfois être nécessaire quand on automatise la gestion des formulaires.

Dans le chapitre sur la création de Composants nous vous donnons la possibilité de ne pas faire de copié-collé à chaque création de fenêtre.

### **e) Exercice**

Créez une Application avec deux formulaires. Le premier formulaire qui est toujours le formulaire principal permet d'afficher le second. Le second formulaire se détruit à la fermeture.

### *9) LES VARIABLES LOCALES*

Dans notre précédent exemple, la variable fenêtre était globale parce qu'elle était indépendante. On ne la voyait imbriquée dans rien.

Or il est tout à fait possible d'effectuer au sein d'une procédure des déclarations de types, de variables, d'étiquettes, de procédures... Dans ces conditions, les nouvelles entités variables, types, étiquettes, procédures... Dans ces conditions, les<br>nouvelles entités variables, types, étiquettes, procédures ainsi déclarées ne sont connues qu'à l'intérieur de la procédure dans laquelle elles ont été déclarées. Ondit qu'elles sont locales à la procédure, ou encore que leur portée est limitée à la procédure.

Dans ce premier exemple nous laissons le Code Source créé par LAZARUS lors de la création d'un "Nouveau" "Programme". Il est préférable de faire cela. ue la creation u un livouveau<br>Faites de même. Voici l'exemple :

```
program exemple procedure 3;
{$mode DELPHI}
uses Classes { you can add units after this };
```

```
var c1, c2 : char ; 
procedure tricar ; 
var c : char ; 
begin 
     if c1>c2 then
       begin 
        c := c1:
        c1:=c2:
        c2:=c:
       end; 
end ; 
begin 
      write ('donnez 2 caractères : ') ;  readln (c1, c2) ;  tricar ;  write ('caractères triés : ') ; writeln (c1,c2);
end.
```
Le rôle de la procédure "tricar" est simplement de ranger par ordre alphabétique les caractères contenus dans les deux variables globales "cl" et "c2" en procédant, si nécessaire, à un échange de leurs valeurs. Pour faire cela elle utilise la variable "c" comme variable intermédiaire.

Or vous constatez que "c" a été déclarée au sein de la procédure "tricar". Cette fois, c n'est connue qu'au sein de tricar. On dit que sa portée est limitée à la procédure "tricar" ou encore que "c" est "locale" à tricar. Elle n'est mise en mémoire que lors de l'utilisation de "tricar".

Que se passerait-il si l'on cherchait à utiliser "c" en dehors de "tricar", par exemple, en ajoutant une simple instruction telle que:

```
\overline{\text{write (c)}};
```
Après l'appel de "tricar" dans le programme principal. Le Compilateur signalerait simplement que l'identificateur "c" n'est pas connu à ce niveau.

Si, en revanche, nous déclarions, en plus de la déclaration faite dans "tricar", une variable "c" dans le programme principal, celle-ci serait indépendante de la variable "c" connue dans "tricar". Voyez cet exemple qui reprend le précèdent auquel nous avons ajouté la déclaration:

**var** c1, c2, c : char ;

Le langage PASCAL - Les variables locales

Ainsi que les deux instructions dans le programme principal :

```
c := 'A':
writeln ('et dans c : ', c);
```
Elles permettent d'affecter une valeur à la variable globale "c" avant l'appel de "tricar" et de l'afficher après cet appel, afin de montrer qu'elle n'a effectivementpas été modifiée. N'oubliez pas d'indenter et de sauvegarder votre Code Source.

# *10) L<sup>A</sup> NOTION DE PROCÉDURE*

Vous avez été amené à utiliser une procédure "ShowMessage" et une fonction "Uppercase".

Vous voyez que la fonction "Uppercase" peut être imbriquée dans une procédure. Il est cependant impossible d'écrire :

UpperCase ( Showmessage (nom));

Si vous écrivez cette instruction il y aura une erreur de compilation à "ShowMessage". On vous indiquera que c'est une procédure ne retournant pas de résultat. On demande à UpperCase un type chaîne en paramètre. Comme "ShowMessage" ne retourne rien cela crée une erreur.

L'écriture correcte est bien :

ShowMessage ( UpperCase ( nom ));

La fonction "Uppercase" renvoie une chaîne à "ShowMessage". L'aide à la création de Sources vous le montre. Elle est disponible dans le Code Source avec Ctrl + Espace, avec ou sans Shift.

Une fonction possède généralement un ou plusieurs arguments et elle fournit un résultat. Quant à l'aspect modulaire, si on mentionne le nom d'une fonction dans un programme, on entraîne l'appel de tout un ensemble d'instructions, un programme, on enuane rapper de tout un ensemble d'instructions,<br>regroupées dans le Code Source de la fonction. Ces instructions réalisent le calcul pour donner la valeur à renvoyer.

La procédure, quant à elle, n'est rien d'autre qu'une généralisation de la notion La procedure, quant a ene, n'est rien d'autre qu'une générairsation de la notion<br>de fonction. Elle peut elle aussi posséder des arguments. En revanche, elle peut de ronction. Ene peut ene aussi posseuer des arguments. En révaliche, ene peut<br>en retour fournir un ou plusieurs résultats, ou même aucun. Mais ces résultats s'ils existent ne constituent pas nécessairement la seule utilité de la procédure.Par exemple cette dernière peut imprimer un message, et ne renvoie alors pas ce résultat retour.

On peut dire de la procédure qu'elle réalise une action, terme plus général que calcul. Notez que nous avons déjà été amené à utiliser des procéduresprédéfinies comme "ShowMessage", ou "writeln" pour les manipulations de chaînes dans la ligne de commande.

En ce qui concerne la notion d'argument, nous verrons que celle-ci est plus générale qu'en mathématique. En particulier, elle permet de paramétrer le calculcomme on le souhaite.

Nous allons commenter une succession d'exemples introduisant progressivement les notions fondamentales (variables globales, variables locales, arguments muets et effectifs, arguments transmis par valeur, arguments transmis paradresse). Nous parlerons des procédures en premier. Les fonctions sont ensuitedécrites comme des cas particuliers.

### **f) Les arguments**

Lorsque nous avons évoqué la possibilité de paramétrer une procédure, nous avons précisé qu'il existait deux façons de le faire en PASCAL. Les variables globales possédant leur type restent en mémoire. Nous allons maintenant comprendre la notion d'argument.

Voici un nouvel exemple. On crée dans "Fichier" un "Nouveau" "Programme" en ligne de commande. Autrement dit c'est un programme qui n'utilise pas d'interface graphique. Les programmes sans interface graphique consomment moins de mémoire, car ils ne font qu'utiliser des caractères pour s'afficher.

```
program exemple procedure 5;
type note = (nut, nre, nmi, nfa, nsol, nla, nsi);
var n1 : note ;
      i : integer ; procedure imprime note(n : note) ;
        begin 
          case n of
case n or<br>nut : write ('do ') ;
nut : write ( uo ) ;<br>nre : write ('re ') ;
```
Le langage PASCAL - La notion de procédure

```
nmi : write ('mi ') ;
          nfa : write ('fa ') ; nsol : write ('sol ') ; nla : write ('la ') ; nsi : write ('si ')  end ; 
      end ; 
begin 
 writeln ('voici les notes de la gamme') ;
     for n1 := nut to nsi do
 imprime_note (n1) ;
      writeln ; write ('donnez un numero : ') ;
whee ( don <br>readln (i) ;
      write ('la ', i, ' eme note est ') ;whic (id), i, chic note (<br>imprime_note (note(i)) ;
      writeln; end.
```
Cette procédure affiche en chaîne la valeur de type note qu'on lui transmet dans une interface textuelle.

Avant de l'examiner en détail, portons d'abord notre attention sur la définition de la procédure imprime\_note, et plus particulièrement sur son en-tête:

```
procedure imprime note (n : note) ;
```
Cette fois, celle-ci comporte, en plus du nom de procédure "imprime\_note", une indication signifiant que cette procédure possède un argument nommé "n", de type note. Ce type est défini dans le programme principal.

L'argument "n" signifie que lorsque cette procédure est appelée, on lui transmet L'argument in signifie que forsque cette procedure est appelle, on fui transmet<br>une valeur de type note. Les instructions demandées par la procédure sont l'utilisation de l'argument, sachant que c'est l'identificateur "n" qui désigne la dite valeur.

Notez bien que "n" n'a aucune signification en dehors de la procédure, ni aucun rapport avec une éventuelle variable globale de même nom. On peut dire que rapport avec une eventuent variable grobate de meine nom. On peut une que<br>"n" se comporte un peu comme une variable locale à la procédure, avec cette différence importante que sa valeur provient de l'extérieur.

"n" est un argument muet. Autrement dit ce nom en soi n'a aucune importance.La même procédure pourrait être définie en remplaçant "n" par n'importe quel autre identificateur. Ainsi on passe n'importe quel argument de même type sansavoir à attribuer le même nom lorsqu'on appelle la procédure. Si le type estmauvais ou inexact il se produit une erreur de compilation.

Il s'agit là du même principe que lorsque nous définissons une fonction en mathématiques: Nous pouvons indifféremment définir f par :

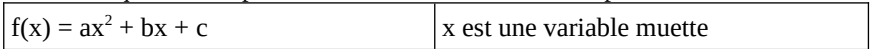

Une fonction ayant le même résultat serait :

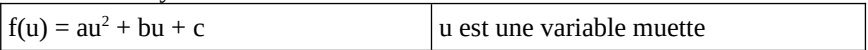

Pour utiliser la procédure "imprime\_note" nous faisons suivre son nom d'une expression de type note entre parenthèses. Par exemple:

 $\frac{1}{1}$  imprime\_note (n1);

Cette instruction appelle la procédure "imprime\_note", en lui transmettant la valeur de "n1".

De même:

imprime\_note (fa) ;

Cette instruction appelle la même procédure en lui transmettant la valeur constante "fa".

Nous utilisons donc le même calcul avec deux variables différentes.

"n1" ou "fa" sont les arguments effectifs de l'appel de la procédure. Ces arguments ne sont plus muets comme dans la définition de la procédure puisqu'ils ne représentent plus quelque chose d'indéfini. Ils ont au contraire une valeur bien précise.

#### *11) L<sup>E</sup> MOT CLÉ "VAR" DANS LES PARAMÈTRES*

On pourrait écrire la fonction "get\_note\_chaîne" comme ceci :

**procedure** set\_chaîne\_note( n : note; **var** Result : String);

Ajoutez le même Code de "get\_note\_chaîne" ensuite.

Ajoutez le meme Code de get\_note\_chame ensuite.<br>Le Code Source ainsi créé fonctionne de la même manière mais il est plus Le Code Source al.<br>rapide à l'exécution.

Le langage PASCAL - Le mot clé "var" dans les paramètres

La seule différence est que l'on déclare une variable de "imprime\_note" cette fois-ci.

Voici le Code Source :

```
procedure imprime_note ( n : note) ;
var chaîne : String;
begin
 set_chaîne_note(n, chaîne)
sec_enanc_note(n<br>writeln ( chaîne );
end;
```
On a donc ajouté deux lignes pour le même résultat. Le mot clé var nécessitedonc d'avoir une variable pré-existante. Préférez l'utilisation de fonctions par défaut.

Le mot clé "var" placé juste avant la déclaration du paramètre va cette fois-ci indiquer trois choses :

- La variable passée en paramètre est modifiable.
- La variable passée en paramètre n'est pas recopiée (cf **Programmation procédurale avancée**).
- Une déclaration de la variable en paramètre doit être créée à l'extérieur de la procédure.

# **a) Exemple**

Voici comme exemple un programme textuel montrant l'utilisation d'une fonction calculant la somme des valeurs d'un tableau.

```
program Exemple_procedure ; 
const n_max = 10 :
type tligne = \arctan 1..n max] of integer :
var a, b : tligne ;
var a, \upsilon : urgue<br>i : integer ;
sa, Sb : integer ;
function somme (t : tligne) : integer ;
var i : integer ; 
begin 
   Result := 0;
```

```
for i := low(t) to high (t) do
      Result : = Result + t[i]:
  end ; 
begin 
     for i := low (a) to high (a) do
         begin
           a[i] := i;
b[i] := sqr(i);
          end ;
     sa :=somme(a):
\text{Sb} := \text{somme}(\text{b});
 writeln (' somme des ', n_max, ' premiers entiers : ', sa ) ;
writeln (' somme des ', n_max, ' premiers entiers : ', sa ') ;<br>writeln (' somme des ', n_max, ' carres des premiers entiers : ', Sb) ;
end.
```
Somme des 10 premiers entiers : 55

Somme des 10 carrés des premiers entiers : 385

Vous constatez tout d'abord que l'en-tête de procédure est devenu un en-tête de fonction:

function somme ( t: tligne ): integer;

Le terme "procedure" a été remplacé par celui de "function". En ce qui concerne les arguments, vous remarquez que son nom n'est plus dans la liste. En revanche, le mot "integer" a été ajouté à la suite.

Cet en-tête précise, en définitive, le nom de la fonction avec les arguments d'entrée, qui correspondent aux valeurs qui lui seront transmises en argument. Enfin le type du résultat de la fonction est obligatoire lorsqu'on déclare une fonction. Ici le type du résultat est "integer". C'est un unique résultat que la fonction. Ict le type<br>fonction peut fournir.

La fonction est alors réutilisée dans des calculs, des procédures ou d'autres fonctions. Elle peut être passée en paramètre. Elle peut en d'autres termes être manipulée plus facilement.

En ce qui concerne la description de la fonction, vous constatez la présence d'une variable nommée "Result". Cette variable est la variable locale de toutesles fonctions définie par le type de résultat de la fonction. Dans une procédure, il s'agirait d'un argument nommé Result précédé de var. Elle sert au calcul de la somme désirée.

Le langage PASCAL - Le mot clé "var" dans les paramètres

Il est recommandé de ne jamais déclarer de variable "Result" afin ne pas induire en erreur. Le Code Source doit être clair et documenté.

Enfin ce Code est un Code Source de calcul :

Result : = Result +  $t \upharpoonright i$  ]:

Ici on ajoute au résultat de la fonction une ligne pour l'attribuer toujours aurésultat de la fonction. Le calcul à droite est d'abord réalisé. Une fois que ce calcul est terminé il est affecté dans la partie gauche de l'instruction de calcul.

Les opérations de calcul et les accès directs aux tableaux ne sont pas optimisés. C'est à dire qu'il sont lents et que le programmeur peut les améliorer. Celasignifie que l'ordinateur met plus de temps à les exécuter. Nous verrons plus loincomment optimiser les tableaux et opérations de calcul.

### **b) Le nom de la fonction**

Par convention, le nom de la fonction sert à définir la valeur du résultat de lafonction. Ou alors le nom sert à définir le travail effectué. Les noms longs de fonctions n'ajoutent aucunement plus de mémoire à l'exécutable. En effet lesnoms de variables et de fonctions sont remplacés par des adresses dans l'exécutable.

L'identificateur somme est utilisé à la fois comme identificateur de fonction etcomme identificateur de variable. Toutefois, dans ce dernier cas, on ne le voitqu'à gauche d'une instruction d'affectation. En aucun cas on ne le voit dans une expression. En particulier, nous n'aurions pas pu utiliser directement le nom de fonction "somme". Ce Code est erroné dans la fonction :

somme : = somme + t  $[i]$ ;

Dans chaque fonction affectez la variable locale "Result". Ce résultat est la sortie générique de votre fonction, pouvant être utilisée dans un calcul.

# **E) CALCULS ET TYPES COMPLEXES**

CREATIVE COMMON BY NC-ND

### *1) LES COMPARAISONS*

Les comparaisons servent en général aux instructions d'aiguillage.

La comparaison utilisant l'opérateur "=" se présente comme ceci :  $A = B$ 

A et B doivent être de types identiques. Une comparaison PASCAL renvoie soit true soit false.

### **c) Les opérateurs booléens**

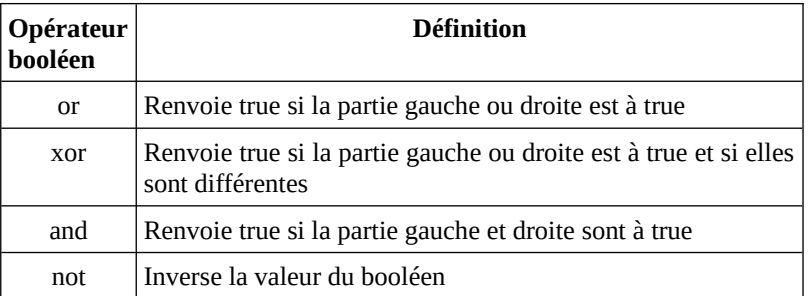

Cette instruction de test ci-après vérifie si B ou C sont égaux à A :

 $\overline{A} = B$  or  $\overline{C}$ 

Le langage PASCAL possède des opérateurs numériques et des opérateurs Le langage FASCAL posseue des opérateurs numériques et des opérateurs<br>logiques. Ces opérateurs permettent de comparer au moins tous les types nogiques<br>simples.

### **d) Les opérateurs numériques de comparaison**

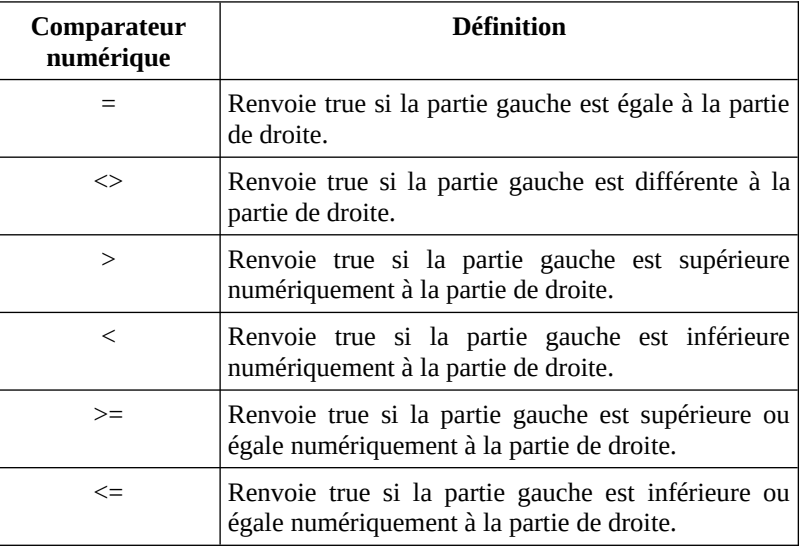

### *2) L'INSTRUCTION "IF"*

Elle peut prendre une de ces deux formes :

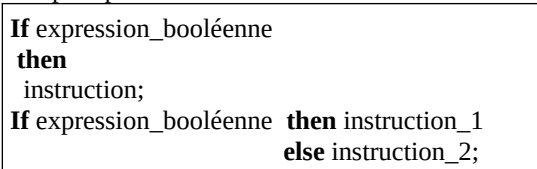

L'instruction "if" se termine par un ";". Il n'y a pas de ";" avant le "else" de l'instruction if.

L'expression booléenne peut être une comparaison, une fonction booléenne. Elle L'expression booleenne peut ette une comprendit peut contenir une fonction comparée, etc...

### *3) AFFECTATION*

L'instruction d'affectation est ":=".

A:=3; // A prend la valeur 3 B:=A; // B prend la valeur de A, ici 3

### **e) Exercice**

Écrire un programme permutant deux variables chaînes a et b. Le tester grâce à l'instruction "writeln" ou "ShowMessage".

#### *4) LES OPÉRATEURS NUMÉRIQUES*

Une instruction d'addition de chaîne ou de nombre est écrite ainsi :

**var** A,B,C : longint; **begin**  $C := A + B$ : **end;**

Cette instruction de calcul additionne A à B pour l'affecter à C en utilisant l'opérateur d'addition "+".

Ce genre d'instruction est utilisé pour ajouter des chaînes ou des nombres.

```
var A,B,C : string;
begin
A:='Voici ';B:='une chaîne';C := A + B;end;
```
L'opérateur "+" sert ici à concaténer deux chaînes. C contient "Voici une chaîne" L operateur<br>après le calcul.

apres le calcui.<br>Si on utilise des nombres voici les opérateurs de calcul :

Calculs et types complexes - Les opérateurs numériques

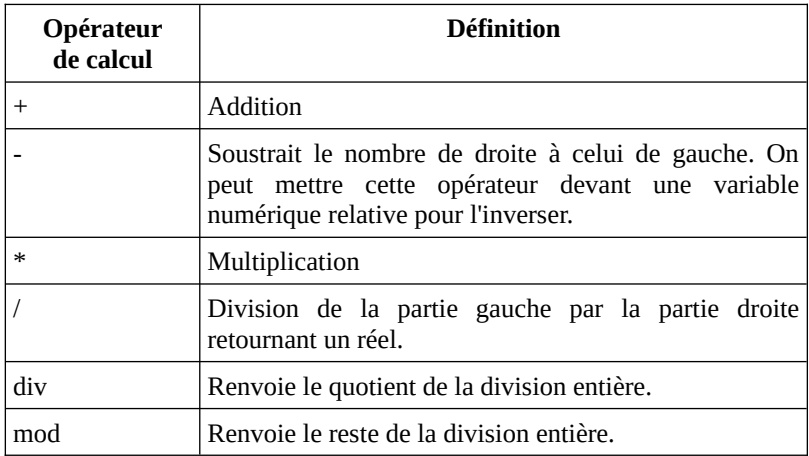

Les opérateurs de multiplications et de divisions sont prioritaires sur les additions et les soustractions :

 $C:=A+B*5$ :

Cette instruction de calcul multiplie B par 5 pour l'additionner à A. Les parenthèses servent à rendre prioritaire un calcul sur un autre.

 $C:=(A+B)*5;$ 

Cette opération est différente. Ici on additionne A à B pour ensuite le multiplier par 5. Le résultat sera donc supérieur ou égal au résultat calculé précédemment.

Voici ci-après une opération utilisant l'opérateur "mod". L'opérateur "mod" ou modulo retourne le reste de la division entière.

**if** ( i **mod** 2 = 1 ) **then**

Ce test permet de savoir si i est impair.

# **f) Exemple**

Agrandir de 10 Pixels un bouton quand on clique dessus. Agrandii de 10 Fixeis un bouton quand on chque<br>Doubler un autre bouton quand on clique dessus.

### *5) L<sup>E</sup> TYPE "RECORD"*

Parmi les types structurés dont dispose PASCAL, nous avons déjà étudié le type tableau. Celui-ci nous permettait de réunir, au sein d'une même structure, deséléments de même type ayant un certain rapport entre eux.

Cela nous autorisait, au bout du compte, soit à manipuler globalement l'ensemble du tableau dans des affectations, soit à appliquer un même traitementà chacun de ses éléments grâce à la notion d'indice.

Mais, on peut également souhaiter regrouper au sein d'une même structure des informations n'ayant pas nécessairement toutes le même type. Par exemple, on regroupe les différentes informations relatives à un employé d'une entreprise comme le nom, prénom, sexe, nombre d'enfants, etc.

En PASCAL, le type "Record" va nous permettre d'y parvenir. Ses différents éléments, nommés alors champs, peuvent être de type quelconque. Par exemple, un enregistrement correspondant à un employé comporte les informationssuivantes:

- nom, de type string[30]
- prénom, de type string[20]]
- nombre d'enfants, de type 0..50
- sexe, de type boolean

Comme les tableaux, les enregistrements peuvent être manipulés soit globalement, soit élément par élément. En revanche, nous ne retrouvons pas la possibilité qu'offrait le tableau de répéter un même traitement sur les différents possibilité qu'offrait le tableau de répeter un inelité traiteir<br>champs. Mais vous pouvez créer des tableaux de "Record".

Comme nous le verrons dans le prochain chapitre, le type "Record" est fréquemment associé aux fichiers. Néanmoins, ça n'est pas une règle générale: il existe des variables de type "Record" n'ayant pas de rapport avec des fichiers. Il existe aussi des fichiers ne faisant pas appel à un type "Record". C'est pour cette raison que nous vous proposons d'étudier ici la notion d'enregistrement indépendamment de la notion de fichier.

#### **a) Exemples**

Voici une déclaration utilisant le mot clé "record" :

```
type tpersonne = record
     nom : string [30] ;  prénom : string [20] ;  nbenfants : 0..50; masculin : boolean ; end ;
```
Remarque importante : Dans un but d'optimisation les champs d'un "record" doivent être placés du plus gros au plus petit. Ainsi le "record" prend moins de place. On peut alors compacter l'enregistrement grâce à packed pour les octets, prace. On peut alors compacter re<br>voire bitpacked pour les booléens :

```
type tpersonne = bitpacked record
     nom : string [30] ;  prénom : string [20] ;  nbenfants : 0..50; masculin : boolean ; end ; 
var employe, courant : tpersonne
```
Cette déclaration correspond à l'exemple évoqué en introduction. Elle définit un type nommé "tpersonne" comme étant formé de 4 champs nommés nom, prénom, masculin et nb\_enfants et ayant le type spécifié. Ensuite sont déclarées deux variables nommées "employe" et "courant" comme étant du type "tpersonne".

Ces variables peuvent être manipulées champ par champ, de la même manière que n'importe quelle information ayant le type du champ correspondant. Ainsi un champ d'une variable de type "Record" est désigné par le nom de la variable, suivi d'un point et du nom du champ concerné.

Par exemple:

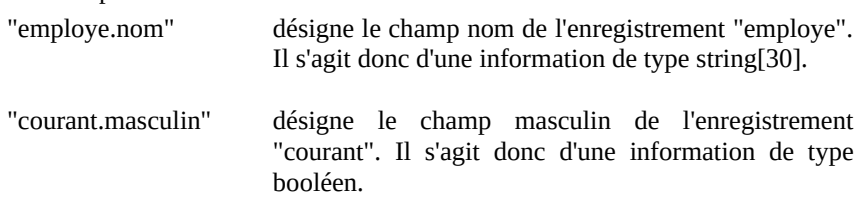

Voici quelques exemples d'instructions faisant référence à certains champs de

Calculs et types complexes - Le type "Record"

nos enregistrements "personne" et "courant":

```
readln (employe.nom);employe.nbenfants := 3 ;if courant.masculin then ...
```
Par ailleurs, les variables employe et courant peuvent être manipulées globalement ici :

courant := employe;

Cette instruction recopie toutes les valeurs des différents champs de "employe"dans les champs correspondants de "courant". Elle remplace avantageusement les 4 affectations:

courant.nom := employe.nom ; courant.prenom := employe.prenom ;courant.masculin := employe.masculin ;

courant.nbenfants := employe.nbenfants ;

Comme pour les tableaux ces affectations globales ne sont possibles que pour des enregistrements déclarés explicitement du même type.

#### *6) LES ENREGISTREMENTS AVANCÉS*

Pour utiliser l'enregistrement avancé, il faut l'indiquer au compilateur.

Seuls sont donc autorisés :

- les constructeurs :
- les visibilités strict private, private et public ;
- les méthodes statiques et les méthodes statiques dites de classe ;
- les propriétés.

Avec l'enregistrement avancé, vous apprenez ce qu'est un objet, ure classe.

Créez un nouveau programme Pascal.

Voici une déclaration utilisant le mot clé "record" :

```
{$mode objfpc}
{$modeswitch advancedrecords}
uses
```
 Classes,**SysUtils { you can add units after this }; type { TPerson } type** TPerson = **record strict private** FFemale: Boolean; FName, FSurname : String; **public constructor** Create ( AObject : TObject ); **function** IsValidPerson: Boolean; **function** IsValidName: Boolean; **function** IsValidSurName: Boolean; **property** Female : Boolean **read** FFemale **write** FFemale; **property** Name : String **read** FName **write** FName; **property** Surname : String **read** FSurname **write** FSurname; **end ;** 

On pourrait aussi utiliser le mode Delphi pour ne pas avoir à utiliser modeswitch.

Le constructeur permet d'initialiser des variables de l'enregistrement.

Les propriétés permettent de vérifier les variables, si vous utilisez des méthodes dans **read** et **write**.

La partie **implementation** est créée automatiquement, mais vide, par la combinaison de touches Ctrl+Shift+C.

Voici la partie **implementation** du programme Pascal:

```
 { TPerson }
constructor TPerson.Create ( AObject : TObject );
begin
 FFemale:=False;end;
```
**function** TPerson.IsValidPerson: **Boolean; begin** Result := IsValidSurName and IsValidName;**end; function TPerson**.IsValidName: **Boolean; begin** Result :=  $FName >$ ": **end; function TPerson.**IsValidSurName: **Boolean; begin** Result := FSurname > ''; **end; var** fPerson : TPerson; FSaisie : **String; begin with** fPerson **do Begin** WriteLn('Entre le prénom d''une personne.'); readln(FSaisie); Name := FSaisie; WriteLn('Entre le nom d''une personne.'); readln(FSaisie); Surname:=FSaisie; **if** IsValidPerson **Then** WriteLn('La personne ' + Name + ' ' + Surname +' est correctement remplie.')  **Else if** IsValidName **Then** WriteLn('La personne ' + fPerson.Name + ' possède un nom valide.')  **Else if** IsValidSurName **Then** WriteLn('La personne ' + fPerson.Name + ' possède un prénom v<br>('.valide  **Else** WriteLn('La personne est à renseigner.');  **end;**

**end.**

Les méthodes reprennent le nom de l'enregistrement avec un point.

On initialise l'enregistrement grâce au constructeur. On vérifie la cohésion de la personne grâce aux méthodes IsValid.

L'exécution du programme se fait par un **begin**, fini par **end;**, sans utiliser aucun nom de procédure ou fonction.

Le programme est terminé par **end.**

L'intérêt des enregistrements avancés est la vérification mais aussi l'utilisation d'opérateurs afin d'ajouter ou de soustraire des enregistrements.

Voici la partie déclaration et **implementation** du programme Pascal:

```
 { TPerson }
type TPerson = record
 strict private
   FFemale: Boolean; FName, FSurname : String; public
   constructor Create ( AObject : TObject );
   function IsValidPerson: Boolean;
   function IsValidName: Boolean;
   function IsValidSurName: Boolean;
   property Female : Boolean read FFemale write FFemale;
   property Name : String read FName write FName;
   property Surname : String read FSurname write FSurname;
end ;
{ TPerson }
class operator TPerson.+(APerson1, APerson2 : TPerson): TPerson;
begin
                R := APerson1.Name +APerson1.Name Result.Surname := APerson1.Surname+APerson1.Surname;end;
```
Voici la partie déclaration et **implementation** du programme Pascal:

#### **{ TPerson }**
```
type TPerson = record
  strict private
   FFemale: Boolean; FName, FSurname : String; public
   constructor Create ( AObject : TObject );
   function IsValidPerson: Boolean;
   function IsValidName: Boolean;
   function IsValidSurName: Boolean;
   property Female : Boolean read FFemale write FFemale;
   property Name : String read FName write FName;
   property Surname : String read FSurname write FSurname;
end ;
{ TPerson }
class operator TPerson.+(APerson1, APerson2 : TPerson): TPerson;
begin
 Result.Name := APerson1.Name +APerson1.Name;
Result.Nume := APerson1.Nume APerson1.Surname;
end;
var Aperson, Aperson1, Aperson2 : Tperson;
begin
 Aperson:= Aperson1 + APerson2;end;
end.
```
## **b) Les types énumérés**

Des types plus complexes ont aussi été créés. On définit en PASCAL des types énumérant des valeurs. Voici des déclarations d'un type énuméré :

```
type MonEnumeration = (meJeVeux, meJeNeVeuxPas, meJeNeSaisPas);
var VeuxTu : MonEnumeration;
var Incertitude : set of MonEnumeration;
```
La variable "VeuxTu" utilisant le type énuméré "MonEnumeration" sans le mot

Calculs et types complexes - Les enregistrements avancés

clé "set of" ne contient qu'une seule valeur.

La variable "Incertitude" utilisant le type énuméré "MonEnumeration" avec lemot clé "set of" peut contenir plusieurs valeurs.

On commence chaque constante par l'abréviation du type énumération. Celapermet de retrouver facilement les valeurs du type énumération.

Le type énumération sert à se passer des constantes difficiles à retrouver. Il permet aussi de bien affecter ses variables. En effet le Compilateur indique une erreur dans le cas d'une mauvaise affectation de type énuméré.

Une variable énumérée est héritée d'un simple octet. Créer une variable énumérée permet de faire moins d'erreurs de comparaison.

#### *Compilation d'une énumération*

Le Compilateur vérifie si l'énumération est correctement utilisée. Une énumération est transformée en entiers allant de 0 à n. Une variableénumérée peut donc être traduite en valeur entière.

#### *Exemple*

74

Dans le tout premier exemple, affectez la propriété Align du bouton à alClient Dans le tout prenner exemple<br>lorsque le formulaire est créé.

#### **c) Comparer une variable d'un type énuméré**

Les types énumérations peuvent être comparés. Une variable énumérée à valeurs multiples est un tableau de valeurs énumérées.

#### *Type énuméré à valeur unique*

"VeuxTu = meJeVeux" sert à savoir si "VeuxTu" vaut "meJeVeux". Cette

Calculs et types complexes - Les enregistrements avancés

opération renvoie true si VeuxTu vaut "meJeVeux".

"VeuxTu in [meJeVeux,meJeNeSaisPas]" sert à savoir si "VeuxTu" contient "meJeVeux" ou "meJeNeSaisPas". Cette opération est égale à "VeuxTu <>meJeNeVeuxPas ».

#### *Type énuméré à valeurs multiples*

"meJeveux in Incertitude" sert à savoir si "Incertitude" contient meJeVeux. Cette opération renvoie true ou false.

"[meJeveux,meJeNeVeuxPas,meJeNeSaisPas] \* Incertitude = [meJeveux]» sert à savoir si "Incertitude" ne possède que "meJeVeux". Si on ajoute un élément dans le type MonEnumeration, il ne sera pas pris en compte. Cette opération renvoie true dans ce cas là, false dans tous les autres cas.

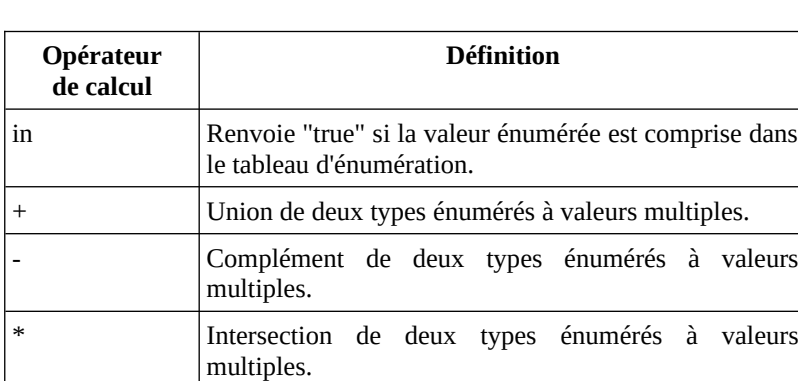

#### *Opérateurs de comparaisons et de calculs*

# *7) LES VARIANTS*

Quelquefois nous ne sommes pas sûr du type que nous voulons utiliser. Lorsqu'on lit un fichier ou des données des informations lues sont à définir. Si celles-ci ne sont pas définies il est possible d'utiliser le type "variant".

Les variants utilisent beaucoup de place en mémoire, car ils créent un pointeur

Calculs et types complexes - Les variants

en mémoire pour chaque type possible. Ils sont à choisir en dernier recours, par exemple lorsqu'on crée des Composants génériques lisant des types de données inconnues.

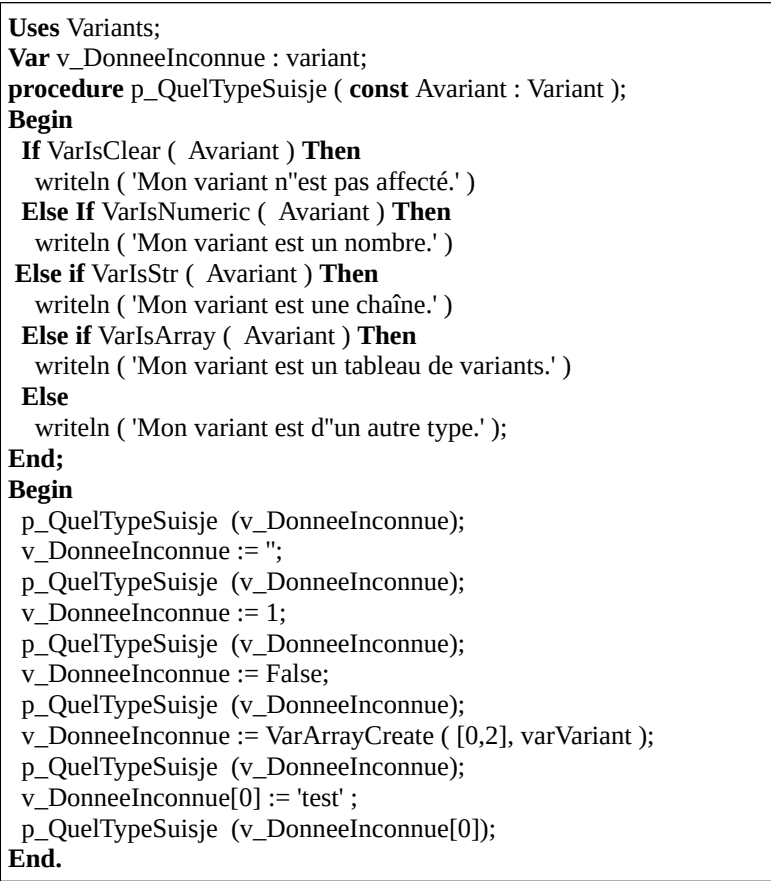

VarArrayCreate fonctionne comme ceci :

- Le premier chiffre du tableau d'entiers est la dimension moins 1.
- Le deuxième chiffre c'est la taille de la dimension n.
- Le deuxième paramètre c'est le variant à affecter au tableau.

# **F) LES BOUCLES**

#### CREATIVE COMMON BY NC-ND

FREE PASCAL permet de répéter à l'infini des instructions de calculs. Les boucles permettent de répéter simplement des instructions afin de procéder à descalculs lourds.

## *1) L<sup>A</sup> BOUCLE "FOR"*

L'instruction "for" permet de boucler sur une période finie. Le début et la fin sont donc délimités.

#### **a) Syntaxe de l'instruction for**

Voici deux écritures de l'instruction "for".

**for** compteur**:=** debut **to** fin **do** instruction**; for** compteur**:=** fin **downto** debut **do** instruction**;**

Une boucle commence au début, c'est la boucle montante. L'autre commence àla fin. Elle est descendante.

Si "debut" est plus grand que "fin" l'instruction des boucles n'est pas exécutée du tout. La boucle n'a alors aucun effet.

"instruction" peut être remplacée par un ensemble d'instructions :

```
for compteur:= debut to fin do
  Begin
  instruction1; instruction2;End;
```
# **b) La boucle montante**

```
program utilisation de la boucle1;
var n : integer; 
begin 
     for n:=1 to 7 do 
         writeln(n,' a pour triple ',3*n) end.
```
Ce programme écrit "1 a pour triple 3", puis "2 a pour triple 6", ceci jusqu'à 7.

#### **c) La boucle descendante**

```
program utilisation de la boucle2;
var n : integer; 
begin 
    for n:=7 downto 1 do 
        writeln(n,' a pour triple ',3\text{*}n);
end.
```
Ce programme écrit la même chose que l'exemple précédent. Seulement la phrase va démarrer à 7 pour terminer à 1.

## **d) Recommandations**

Prohibez l'affectation de la variable de la boucle. La variable d'une boucle for nedoit pas non plus être testée en dehors de la boucle. Le langage PASCAL n'assure pas ces possibilités.

# **e) Exercices**

Écrire un programme affichant l'alphabet complet. Utilisez les fonctions "ord", transformant un caractère en nombre, et "chr" transformant un nombre en caractère.

# *2) L<sup>A</sup> BOUCLE "WHILE"*

La boucle "while" permet de boucler sur une période indéterminée après avec untest. Le test est exécuté à chaque fin de boucle, afin de pouvoir sortir de la boucle.

S'il est impossible de sortir de la boucle, le programme devient incontrôlable. On peut l'arrêter grâce à LAZARUS ou en appuyant sur ALT+F4.

#### **f) Remarque importante**

Pour interrompre un programme sous LAZARUS :

- Retournez sur le menu LAZARUS.
- Allez sur "Exécuter".
- Cliquez sur "Arrêter" voire sur "Réinitialiser le débogueur", si cela ne marche pas.

Il convient donc de tester une boucle sur l'ensemble des ses limites, en créant des procédures ou fonctions permettant de simplifier les tests, puis en les ates procedures ou fonctions permettant de simplifier les tests, puis en les<br>ajoutant dans un deuxième programme. Nous verrons cela dans la **Programmation procédurale avancée**.

#### **a) Syntaxe de l'instruction "while"**

**while** expression\_booléenne **do** instruction**;**

Si l'expression booléenne est fausse l'instruction n'est jamais exécutée. 31 i expression booleenne est fausse i mstruction il est jamais execut<br>L'instruction est exécutée tant que l'expression booléenne est vraie.

"instruction" peut ici aussi être remplacée par un ensemble d'instructions. Cet ensemble peut aussi commencer par "begin" pour finir par "end;" en englobant un ensemble d'instructions.

Les boucles - La boucle "while"

```
Program exemple boucle jusqu a;
var n : integer; 
begin 
    repeat 
        write('Donner un entier positif : ');  readln(n);  until n<0; 
    writeln('vous venez de taper un nombre négatif'); end.
```
Voici un programme à durée infinie si on répond à la demande. On sort du programme quand le nombre donné est négatif.

#### *3) L<sup>A</sup> BOUCLE "REPEAT"*

La boucle "repeat" permet de boucler sur une période indéterminée. Un test est effectué à chaque fin de boucle.

On rentre donc toujours au moins une fois dans une boucle "repeat".

#### **b) Syntaxe de l'instruction "repeat"**

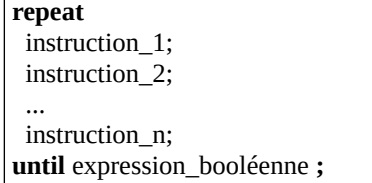

Exécutez les instructions jusqu'à ce que "expression\_booléenne" soit à vrai.

#### **c) Exercices**

Créez une fenêtre avec un bouton qui s'agrandit à l'affichage de la fenêtre pour

Les boucles - La boucle "repeat"

prendre toute la fenêtre. Utilisez l'instruction "Application.ProcessMessages"une fois dans la boucle pour permettre d'afficher la fenêtre de s'afficher à chaque boucle.

#### **d) Exercices**

Calculez grâce à votre Application la moyenne de notes fournies au clavier avec un dialogue défilant des questions ainsi:

combien de notes ? 4 note  $1 \cdot 12$ note  $2 \cdot 15.25$ note 3 : 13.5 note 4 : 8.75 moyenne de ces 4 notes : 12.37

## *4) "CONTINUE" ET "BREAK"*

Il est possible d'écrire cela :

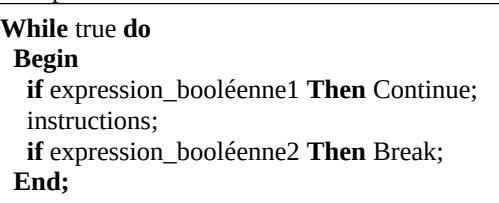

Si " expression\_booléenne1" prend la valeur "true" alors on passe au nœud suivant sans exécuter les instructions suivantes.

Si " expression\_booléenne2" prend la valeur "true" alors la boucle se termine.

"Break" permet de quitter une boucle. "Continue" passe un nœud à l'endroit où il est exécuté.

Vérifiez une boucle sur l'ensemble de ses limites, afin de ne pas planter votre vermez une<br>programme.

## *5) LES PROCÉDURES OU FONCTIONS RÉCURSIVES*

Les boucles permettent de gérer des instructions répétitives définies. Il est possible de gérer des instructions répétitives non définies avec les procédures et fonctions récursives.

```
program Project1;
{$mode objfpc}{$H+}
uses
 Classes, { you can add units after this }
 Variants, SysUtils;Var MonTableau : Variant;
Procedure AfficheVariant ( const Avariant : Variant );
var i : Integer;
Begin
 If VarIsClear ( Avariant ) Then
   Begin
 write ( 'Clear' );
    Exit; End;
 If VarIsOrdinal ( Avariant ) Then
   Begin
 write ( IntToStr( Avariant ) )
 Exit; End;
  If VarIsStr ( Avariant ) Then
    Begin
\frac{1}{2} write ("" + Avariant + "")
   End;
If VarIsArray ( Avariant ) Then
   Begin
 write ( '[' );
     for i := VarArrayLowBound( Avariant, 1 ) to VarArrayHighBound (
Avariant, 1 ) do
      Begin
```

```
AfficheVariant (Avariant [ i ] );
          if i < VarArrayHighBound ( Avariant, 1 ) Then
         write (''):
        End;
     writeln ( 'l' ):
      Exit; End;
If VarIsFloat ( Avariant ) Then
     Begin
     write ( FloatToStr( Avariant ) ):
      Exit; End;
End;
Begin
   MonTableau := VarArrayCreate ( [0,2], varVariant );MonTableau [0] := \text{VarArrayCreate}([0,2], \text{varVar}<br>MonTableau [0] := \text{VarArrayCreate}([0,2], \text{varVar}MonTableau [0] := \text{van} may create<br>MonTableau [0][1] := \text{unechain}!
MonTableau [0] : = 'unechaine2';<br>MonTableau [1] : = 'unechaine2';
   AfficheVariant ( MonTableau ); End.
```
Ce programme crée un tableau de variants et l'affiche grâce à une fonction récursive. La procédure peut être centralisée au sein d'une unité de fonctions de variants.

De la même manière que "Break", "Exit" permet de quitter une procédure. Cependant méfiez-vous de cette utilisation lorsque vous restructurez vos sources.

Aussi "Abort" permet d'arrêter toute exécution de Code, en créant une exception.

Vous voyez que ce programme n'est pas suffisamment modulaire. Créez donc plus de procédures, afin de simplifier sa maintenance.

La procédure "AfficheVariant" s'appelle elle-même. Pour ne pas créer une boucle infinie, elle s'appelle en changeant de variant et en éliminant un niveau de tableau.

Les boucles - Les procédures ou fonctions récursives

# **G) CRÉER SES PROPRES TYPES**

CREATIVE COMMON BY NC-ND

#### *1) INTRODUCTION*

Pourquoi définir vos propres types ?

Les types prédéfinis permettent de manipuler aisément des nombres ou des caractères. Mais, vous pouvez être amené à traiter d'autres sortes d'informations, par exemple: des mois de l'année (janvier, février...), les jours de la semaine (lundi, mardi...), des notes de musique, des codes couleurs (pourpre, brun vandick...).

Vous pouvez dans ce cas optimiser l'information correspondante, par exemple 1 pour janvier, 2 pour février... ou encore 'A' pour as, 'R' pour roi...

Mais PASCAL vous permet de manipuler ces informations d'une manière plus naturelle en leur attribuant le nom de votre choix tel que janvier ou février. Pour ce faire, il vous suffit de fabriquer ce que l'on appelle un type défini par énumération. On appelle ce type le type énuméré. C'est un type dans lequel vous énumérez chacune des valeurs possibles.

Par ailleurs, il arrive fréquemment que l'on ait à manipuler des informations dont les valeurs ne peuvent couvrir qu'un intervalle restreint de valeurs. Par exemple, un âge pourrait être un entier compris entre 0 et, disons... 150. Une note d'élève peut être un entier compris entre 0 et 20. Une lettre minuscule est un caractère compris entre 'a' et 'z'.

Lorsque l'ensemble des valeurs possibles est ainsi restreint, il peut être intéressant d'en tenir compte dans le programme.

PASCAL vous autorise ainsi à définir de nouveaux types comme intervalles d'un autre type scalaire, ce qui vous permet de bénéficier:

- d'une meilleure lisibilité du programme.
- d'un contrôle des valeurs qui seront affectées aux variables de ce type.
- d'un gain de place mémoire lié au fait que, la plupart du temps, les variables d'un type intervalle occupent moins de place que les variables du type initial dit type "hôte" ou type "de base".

Créer ses propres types - Introduction

# **a) Recommandations**

La déclaration d'un type doit être effectuée avant la déclaration des variables du dit type.

C'est pourquoi les déclarations publiques sont après la clause uses et avant le Code Source exécuté.

#### *2) CRÉER SES TYPES ÉNUMÉRÉS*

```
program Exemple de type enumere ;
type tjour = (joLundi, joMardi, joMercredi, joJeudi, joVendredi,
joSamedi, joDimanche); var idate : tiour :
begin 
   for jdate:= joLundi to joDimanche do 
     begin 
        writeln ('Voici un nouveau jour');
        if jdate = joMercredi then
          writeln ('Les enfants sont en congé');
        if jdate = joVendredi then
           writeln ('Bientôt le week-end !');
        if (jdate=joSamedi) or (jdate=joDimanche) then
          writeln ('On se repose') ; 
end.
```
#### *3) RÈGLES <sup>À</sup> RESPECTER*

**type** nom\_du\_type **=** (ndtidentificateur\_1,ndtidentificateur\_2, ndtidentificateur\_n**) ;**

Il est préférable de mettre, devant chaque identificateur, jusqu'à trois lettres, disposant de l'abréviation de votre type énuméré. Pour retrouver facilement chaque énumération de même type, une abréviation sur deux lettres est recommandée.

Ne perdez pas de vue les remarques suivantes:

- 1) Un identificateur ne peut être un mot réservé.
- 2) Un même identificateur ne peut pas désigner plusieurs choses différentes.
- 3) Une constante n'est pas un identificateur.
- 4) En PASCAL, tout identificateur doit être déclaré avant d'être utilisé.

# **a) Un identificateur ne peut être un mot réservé**

Ainsi, pour déclarer un type "note de musique", ce type énuméré n'est pas valide :

type note  $=$  (do, re, mi, fa, sol, la, si);

Car do est un mot réservé.

On définit en général un type énuméré en commençant chaque énumération par l'abréviation du type. Aussi un type commence en général par "t".

type tnote =  $(ndo, nre, nmi, nfa, nsol, nla, nsi);$ 

On retrouve ainsi facilement chaque note ou le type, grâce à la complétion. La complétion permet de terminer un mot, en allant le chercher dans le programme édité. La complétion s'active avec "Ctrl" et "Espace".

#### **b) Un même identificateur ne peut pas désigner plusieurs choses différentes**

Si vous souhaitez définir en plus du type jour déjà rencontré, un type "tjour\_travail" correspondant aux jours de la semaine, vous songez peut-être à procéder ainsi:

**type** tjour = (joLundi, joMardi, joMercredi, joJeudi, joVendredi, joSamedi, joDimanche) ;

ttravail = (joLundi, joMardi, joMercredi, joJeudi, joVendredi) ;

Créer ses propres types - Règles à respecter

Cela serait rejeté par PASCAL puisqu'un identificateur tel que mardireprésenterait deux entités de types différents.

Bien entendu, dans votre esprit, le type "ttravail" n'est pas totalement différent du type "tjour". Il est plutôt inclus dedans. Cependant le Compilateur FREE PASCAL ne peut pas le deviner. Le type intervalle permet de venir à bout de ceproblème.

#### **c) Une constante n'est pas un identificateur**

Il n'est pas question de déclarer un type par une énumération de nombres comme:

**type** timpair = (1, 3, 5, 7, 9, 11);

Dans ce cas il est impossible de calculer sans utiliser de conditions alourdissant le programme.le programme.

Un type voyelle ne peut se construire ainsi:

**type** tvoyelle - ( 'a','e','i','o','u','y');

Dans ce cas le Compilateur transforme ces voyelles en nombres entiers en débutant par 0. L'utilisateur de voit pas les voyelles car les constantes définies ont été remplacées.

Le type énuméré est traduisible en chaîne. Cependant une fonction de test de voyelle est plus efficace que le type énumération qui ne fait que compliquer lacréation de la fonction de test.

Voici une meilleure écriture d'une gestion de voyelles :

```
Program voyelles;
{$mode objfpc}{$H+}
uses
  Classes, SysUtils
  { you can add units after this };
```

```
Function estVoyelle ( const lettre : Char ): Boolean;
Begin
  case lowercase(lettre)[1] of
   'a','e','i','o','u','y': Result := True;
  else
   Result := False; End;
End;
Var i, les voyelles :integer;
van 1, res_voyenes<br>chaîne : String;
Begin
 writeln('Entrez une chaîne :' );
  readln ( chaîne );les_voyelles := 0 ;
 for i:= 1 to length ( chaîne ) do
  if estVoyelle ( chaîne [i] ) then
    Begin
Degin<br>inc ( les_voyelles );
    End;
 writeln ( 'La chaîne '+ chaîne + ' contient '+IntToStr ( les_voyelles ) +
' voyelle(s).' );
End.
```
Ce programme écrit "La chaîne "machaine" contient 4 voyelle(s)". Les types PASCAL sont faits pour simplifier la création de type, pas la compliquer.

"lowercase" renvoie une chaîne. Pour tester plus rapidement nous nous plaçons sur le premier caractère de la chaîne grâce à "[1]". En effet il y auranécessairement un seul caractère dans la chaîne de retour. "**case** lowercase(lettre)[1] **of**" est ici due au fait que lowercase ne retourne pas de type char.

# *4) TYPE INTERVALLE*

Voici, par exemple, comment déclarer un type nommé "tage" dont les valeurs seraient des entiers compris entre 0 et 150 : seraient des entiers compris entre 0 et 150 :

```
type tage = 1.. 150;
```
Créer ses propres types - Type intervalle

On peut utiliser une constante définie avant la déclaration de type:

```
const age_max = 150;
type tage = 1 .. age max :
```
Il est ensuite possible de déclarer des variables du type "tage", par exemple: **var** age pere, age mere, courant : tage ;

Notez bien que le type "tage" n'est plus, à proprement parler, un nouveau type.Ses valeurs appartiennent simplement à un intervalle d'un type déjà défini. Ici le type est prédéfini en type entier.

Ainsi, des variables du type "tage" peuvent être manipulées de la même manière que des variables entières, c'est-à-dire être lues, écrites ou intervenir dans descalculs.

Voici des exemples corrects :

```
var n : Integer;
n := age pere + age mere ;
courant := age_pere +10;
```
Notez bien que "age\_pere" + "age\_mere" est une expression de type entier. Sa valeur peut dépasser 150 sans que cela ne pose de problème.

Une seule restriction est imposée aux variables du type âge : elles ne peuvent sevoir affecter de valeurs sortant de l'intervalle prévu.

Ainsi, en principe, l'affectation "courant := age\_pere + 10" entraîne une erreur si la valeur de "age\_pere + 10" est supérieure à 150. Il en irait de même si, en ra valeur de lage\_pere il 10 l'est superieure à 150. Il en hant de meme si, en<br>réponse à l'instruction "read" précédente, l'utilisateur fournissait une valeur en dehors des limites 0 .. 150.

# **d) L'exemple**

L'exemple précèdent définissait un type intervalle à partir d'un type entier. On dit que le type hôte, type de base, est le type entier. Mais le type hôte peut être un quelconque type ordinal.

Voici deux exemples de type intervalle définis à partir d'un type énumération, à savoir le type jour du paragraphe 2:

```
type tjour=(joLundi, joMardi, joMercredi, joJeudi, joVendredi, joSamedi,
ioDimanche) :
type tjour travail=joLundi .. joVendredi ;
type tweek_end=joSamedi .. joDimanche ;
```
Ainsi, les valeurs du type "tjour\_travail" sont les 5 constantes: "joLundi", "joMardi", "joMercredi", "joJeudi" et "joVendredi". Celles du type "tweek\_end" sont les deux constantes "joSamedi" et "joDimanche".

Là encore, les variables déclarées de type "tiour travail" ou "tweek end" peuvent être manipulées comme n'importe quelle valeur du type jour. Ainsi on déclare:

**var** aujourd hui : tjour travail ; courant : tjour ;

Ces affectations seront correctes:

```
aujourd hui: = joVendredi ;
aujourd_nur.= jo venureur ;<br>courant:= succ (aujourd_hui) ;
```
Notez bien que "courant" prend la valeur "samedi". En effet, bien que "aujourd\_hui" soit de type "tjour\_travail", le résultat de "succ(aujourd hui)" est du type hôte "tjour\_travail", à savoir, du type "tjour". Donc "joSamedi" est une valeur acceptable pour cette expression ainsi que pour la variable "courant".

Modèle de déclaration concernant la déclaration d'un type intervalle :

**type** nom\_du\_type **=** début\_de\_l\_intervalle**..**fin\_de\_l\_intervalle**;**

# *5) L<sup>E</sup> TYPE TABLEAU*

Nous souhaitons déterminer, à partir de 20 notes fournies en données, combien d'élèves ont une note supérieure à la moyenne de la classe. Pour parvenir à un tel résultat, nous devons:

- Déterminer la moyenne des 20 notes.
- Déterminer combien, parmi ces 20 notes, sont supérieures à la

Créer ses propres types - Le type tableau

moyenne précédemment obtenue.

Vous constatez que pour ne pas être obligé de demander deux fois les notes àl'utilisateur, il nous faut les conserver en mémoire. Il est donc inefficace deprévoir 20 variables différentes. Cette façon de procéder serait difficilement transposable à un nombre important de notes.

Le type tableau va nous offrir une solution convenable à ce problème, à savoir:

- Par des déclarations appropriées, nous choisissons un identificateur unique pour repérer notre ensemble tableau de 20 notes.
- Nous pouvons accéder individuellement à chacune des valeurs de ce tableau, en la repérant par un indice ou index précisant ac ce taoreau, en la repera<br>la position dans le tableau.

Voici le programme complet résolvant le problème posé:

```
program Exemple tableau 1;
const nb e eleves = 7 ;
type tab notes = array [1..nb eleves] of real ;
var notes:tab_notes ;
    i,nombre:integer ;  somme,moyenne:real ; begin 
 writeln ('donnez vos ',nb_eleves,' notes');
  for i:=1 to nb eleves do readln(notes[i]);
    somme:= 0.0;for i := 1 to nb eleves do somme:= somme + notes[i] ;
moyenne:= somme/nb_eleves;
    nombre:= 0;for i := 1 to nb eleves do if notes[i]> moyenne then nombre:=
nombre+1; writeln('moyenne de ces ', nb_eleves, ' notes', moyenne:8:2 );
    writeln(nombre,' eleves ont plus de cette moyenne'); end.
```
Avec ce programme vous donnez vos 7 notes, par exemple : 11 12.5 13 5 9 13.5 10

Moyenne de ces 7 notes 10.57 4 élèves ont plus de cette moyenne

# *6) UTILISATION DU TYPE ARRAY*

Lorsque l'on veut manipuler beaucoup de variables temporaires de même type il est intéressant de créer un ou des types tableaux.

Une variable temporaire sert à créer un résultat. C'est une variable de calcul.

Une variable temporaire peut cependant être persistante. Elle est alors stockée sur le disque dur de l'ordinateur. Dans ce cas on n'utilise pas le type array mais sur ic uisque uur uc rorume<br>un gestionnaire de données.

#### **a) Syntaxe**

**type** nom du tableau **= array [**type intervalle**]** of type éléments **;** 

Le type intervalle a été décrit précédemment. Il est décrit comme ceci : debut\_intervalle**..**fin\_intervalle

"debut\_intervalle" et "fin\_intervalle" déterminent des entiers ou une partie d'uneénumération.

Cas des tableaux à plusieurs indices. Ces deux déclarations sont identiques :

**array[**type\_intervalle \_1**] of [**type\_intervalle \_2**] of [**type\_intervalle \_2**] of** type\_element

**array[**type\_intervalle \_1**,** type\_intervalle \_2**,** type\_intervalle \_3 **] of** type\_element

Attention !

Créer un tableau à plusieurs dimensions demande beaucoup de mémoire. Il est préférable de vérifier la taille que prend un tableau à plusieurs dimensions.

- 1) Remplir un tableau avec des nombres aléatoires, puis calculer le maximum et le minimum de ce tableau.
- 2) Même chose que précédemment avec en plus les numéros des cases du tableau où se trouvent le maximum et le minimum.
- 3) Écrire un programme permettant de déterminer les k premiers nombres premiers (1 exclu), la valeur de k étant fixée dans le programme par une instruction const. On conserve les nombrespremiers dans un tableau, au fur et à mesure de leur découverte. On utilise la remarque suivante pour décider si un nombre entierest premier : n est premier s'il n'est divisible par aucun nombre premier (1 exclu) inférieur ou égal à la racine carrée de n.
- 4) Réaliser un programme de tri alphabétique de mots fournis au clavier. Le nombre de mots est dans une instruction "const".Chacun d'entre eux ne comporte plus de 20 caractères.
- 5) Réaliser un programme remplissant aléatoirement un tableau 10\*10 des 6 nombres ,1 à 6. Puis calculer la moyenne de chaque ligne.ligne.
- 6) Écrire un programme permettant de calculer la multiplication de 2 tableaux de même dimension n\*n. Le tableau résultat est créé à partir la multiplication des deux tableaux de base.

#### **a) Syntaxe**

Au sein d'une déclaration type ou var, la définition d'un type enregistrement peut se faire comme suit :

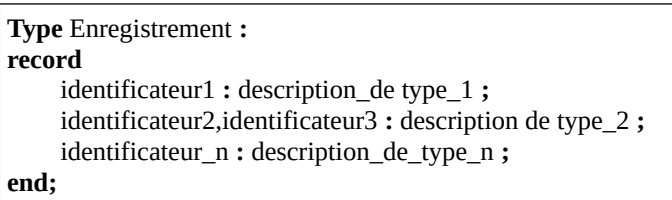

Notez que l'instruction "end;" termine la description de l'enregistrement. Celleci est comparable au contenu d'une instruction var, avec ses listes d'identificateurs et ses descriptions de types. Ces derniers peuvent être aussi bien des identificateurs de type que des descriptions effectives.

Jusqu'ici, nous avons vu qu'un même identificateur ne pouvait être défini qu'uneseule fois. Le type enregistrement apporte en quelque sorte une exceptionlogique à cette règle, car il est possible de donner le même nom à des champs de deux types enregistrements différents.

En effet, dans un tel cas, le Compilateur FREE PASCAL est en mesure de leverl'ambiguïté grâce au préfixe nom d'enregistrement, précédant ce nom de champ. Néanmoins, pour des raisons de clarté des programmes, il est conseillé de ne pas abuser de cette possibilité. Elle peut entraîner quelques ambiguïtés, en casd'utilisation d'instructions "with" multiples.

Aucune restriction n'est apportée à la nature des différents champs qui peuvent être à leur tour, de type structuré. Ainsi on peut très bien définir des enregistrements, comportant eux-mêmes des enregistrements ou des tableaux.Nous avions déjà fait une remarque analogue, à propos des tableaux. On peut aussi définir des tableaux d'enregistrements.

Examinons dès maintenant un exemple d'enregistrements d'enregistrements. Nous rencontrerons ultérieurement un exemple de tableaux d'enregistrements.

#### **b) Exemples**

Supposons qu'à l'intérieur de nos enregistrements de type "tpersonne", nous ayons besoin d'introduire deux dates: la date d'embauche "date\_embauche" et la date d'entrée, dans le dernier poste occupé "date\_poste".

Ces dates sont elles-mêmes formées de plusieurs champs. "jour\_s" contient les jours de la semaine. "jour" contient un jour du mois. "mois" contient un mois. "annee" contient une année.

Nous pourrions effectuer les déclarations suivantes:

```
type tdate = record
    annee : longint:
    jour s : (jlun, jmar, jmer, jjeu, jven, jsam, jdim) ;
 jour : 1..31 ; 
     mois : 1..12 ; end ;
```
Créer ses propres types - Utilisation du type array

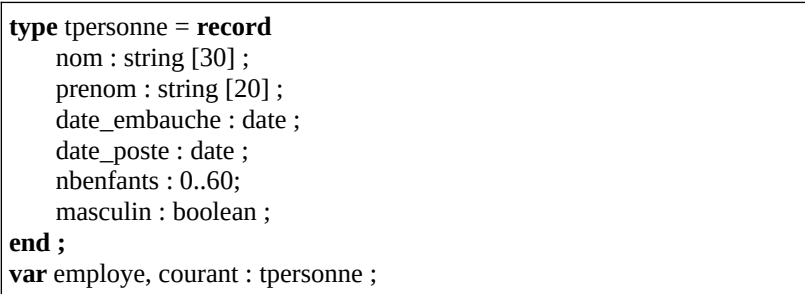

Quelques exemples de références à des champs de la variable "employe" vous permettent de comprendre l'utilisation d'un type "record".

"employe.date\_embauche.annee" désigne l'année d'embauche del'enregistrement "employe". Cette information est de type longint.

"employe.date\_embauche" désigne la date d'embauche de l'enregistrement "employe". Cette information est de type date.

Cette instruction permet de tester si un employé a été embauché un lundi : **if** employe.date embauche.jour  $s =$  lun **then** 

## *7) L'INSTRUCTION WITH*

## **c) Exemples**

La manipulation globale d'enregistrements, définis par l'instruction "record", n'est possible que dans le cas d'affectations, à condition que l'on manipule tous les champs en même temps.

Supposons que nous souhaitons écrire les informations de l'enregistrement "employe". Nous pourrions procéder ainsi en supposant que "c" est de type char :

```
writeln ('nom : ', employe.nom) ;
writeln ('prenom : ', employe.prenom) ; if employe.masculin then c := 'M'else c := 'F' :
writeln ('sexe : ', c, ' nbre enfants' , employe.nbenfants) ;
```
L'instruction "with" nous permet de simplifier les choses:

```
with employe do begin 
     writeln ('nom : ', nom);  writeln ('prénom : ', prenom) ; if masculin then c := 'M' else c := 'F';
      writeln ('sexe : '. c, ' nbre enfants' , nbenfants); end;
```
Nous avons pu omettre le nom d'enregistrement à l'intérieur de:

**with** employe **do begin** ... $\cdots$  **end;**

L'instruction "with employe" demande au Compilateur de préfixer, par "employe", tous les identificateurs qui correspondent à un nom de champ, de l'enregistrement "employe". Sa portée est naturellement limitée à l'instruction souvent composée, mentionnée à la suite du "do".

Un identificateur qui ne correspond pas à un nom de champ, de l'enregistrement "employe", n'est pas affecté par cette instruction. Ainsi l'instruction "with employe" va demander à vérifier si une variable utilisée à l'intérieur de l'instruction est définie dans "employe". Si elle n'y est pas, le Compilateur cherche dans les variables locales, puis globales.

# **d) Imbrication**

Avec les déclarations des types "tdate", "tpersonne" et la variable "courant" du paragraphe précédent, nous pouvons écrire ces instructions utilisant deux "with" imbriqués:

```
with courant do begin 
 nom := ... prenom :=  with date_embauche do 
   begin 
    jour s := ...
```
Créer ses propres types - L'instruction With

```
jour := ...mois := ...annee := \ldots end ; 
end ;
```
On obtient le même résultat avec:

```
with courant, date_embauche do
  begin 
    nom := ...prenom := \ldotsjour s := ...jour := ...mois := ...annee := \ldots ...  end ;
```
En effet les noms de champ appartenant à "date\_embauche" et seulement ceuxlà sont préfixés par "date\_embauche". Puis, les champs appartenant à "courant",y compris ceux éventuellement préfixés par "date\_embauche", sont préfixés par "courant".

Ce mécanisme d'imbrication des "with" risque d'entraîner quelques ambiguïtés, lorsque des noms de champs identiques sont définis au sein d'enregistrements différents.

Dans ce cas le Compilateur FREE PASCAL, qui se trouve confronté à deux préfixes possibles pour un nom de champ, choisit celui qui a été cité en dernier donc celui de niveau le plus imbriqué. Nous vous conseillons d'éviter ce genre de situation, bien compromettante pour la compréhension du programme.

# **e) Exercices**

Écrire deux programmes centralisés, l'un textuel puis l'autre graphique créant un annuaire de 10 personnes, à trier par ordre alphabétique du nom.

# **H) PROGRAMMATION PROCÉDURALE AVANCÉE**

CREATIVE COMMON BY NC-ND

#### *1) INTRODUCTION*

Dans LAZARUS vous utilisez des Objets afin de créer des Logiciels graphiques complexes. Seulement il est nécessaire de bien connaître la programmationprocédurale. Cette programmation sans Objet permet de réaliser un Code Source plus proche du langage machine.

#### *2) CENTRALISATION*

Nous avons vu que les fonctions ne renvoyaient qu'un paramètre en sortie. Dans le chapitre précédent une procédure imprimait une note. Modifions la procédure "imprime" afin de créer une fonction pouvant être réutilisée facilement. Transformez le Code afin de procéder à réutilisation de votre Code.

```
function get_note_chaîne(n : tnote) : String; 
       begin 
         gm<br>WriteStr(Result, n );
 result:=copy(Result,2,length(result));
     end ; 
procedure imprime note (n : note) ;
begin
vegm<br>writeln ( get_note_chaîne(n));
end;
```
La procédure "imprime\_note" exécute la même action que celle montrée précédemment. La seule différence est que cette fois-ci on peut réutiliser la precedemment. La seure unièrence est que cette fois-cr'on peut intervent.<br>fonction "get\_note\_chaîne" pour utiliser la chaîne résultat autrement.

On pourrait donc réutiliser la fonction "get\_note\_chaîne", pour par exemple l'utiliser en mode graphique. Ainsi on pourrait couper-coller cette fonction dans une unité à part, appelée par exemple "u\_functions\_music", ouexemple "u functions music", ou "u\_fonctions\_musique". On pourrait y placer le type "note". Ainsi d'autres applications de musiques pourraient utiliser, de la même manière, ces sources

# **f) Exercice**

Centralisez la fonction "get\_note\_chaine" dans l'unité "u\_functions\_music".

Attention !

Il faudra éviter au maximum de lier une unité, pour la lier de nouveau vers la même unité. Cela voudrait dire que les deux unités ont un lien tellement fort qu'elles sont dépendantes l'une de l'autre. Il n'y aurait presque aucun intérêt à lier récursivement comme cela. Préférez un seul lien entre chaque unité. L'unité la plus élémentaire ne doit pas faire appel à une unité plus complexe.

Nous vous expliquerons, dans le chapitre sur les Composants, comment centraliser votre savoir-faire, dans votre regroupement d'unités appelé paquet. LAZARUS automatise la gestion des Composants.

#### **g) Exécution au chargement**

Il est possible d'exécuter du Code Source dès le chargement de l'unité afin d'automatiser la gestion de l'unité. Ces instructions sont à utiliser en dernierrecours.

Le Code Source placé après le mot clé "initialization" permet de créer des Objets toujours en mémoire dès que l'on utilise l'unité.

Le Code Source placé après le mot clé "finalization" permet de détruire les Objets en mémoire à la fermeture du programme.

# **h) Exercice**

Transformez l'Application textuelle en programme graphique, en gardant et en centralisant vos Sources.

# **i) Optimisation des arguments**

Il est possible d'optimiser la vitesse d'exécution avec des mots clés situés avant les définitions d'argument.

Voyons la ligne de déclaration de la procédure paramétrée :

**function** get note chaîne(n : tnote) : String;

La procédure d'impression de la note possède un argument. Cet argument va être réutilisé ensuite sans être réécrit . Si vous essayez de changer la valeur de "n" dans la procédure, "n" sera toujours de la même valeur après l'utilisation de la fonction.

Pourquoi ?

Ne mettre aucun mot clé avant le paramètre indique au Compilateur de recopier la valeur "n" partiellement ou entièrement dans une deuxième variable. Cela permet de travailler sur "n" sans avoir à recréer la variable.

Seulement dans l'exemple précédent nous ne modifions pas la note "n" dans la procédure. La variable est donc recopiée pour rien.

Mettre le mot clé "const" juste avant la déclaration du paramètre va cette fois-ci indiquer deux choses :

- La variable passée en paramètre n'est pas modifiable
- La variable passée en paramètre n'est pas recopiée

La déclaration de la procédure optimisée idéale est donc :

**function** get\_note\_chaîne ( **const** n : note) : String;

Le Compilateur FREE PASCAL optimise les pointeurs, les adresses permettant de retrouver les variables, par les mots clés "const" et "var".

Lorsqu'on déclare un paramètre par ces deux mots clés on utilise des pointeurs cachés. FREE PASCAL protège votre programme d'une mauvaise utilisation de la mémoire par ces mots clés.

Il vous permet aussi de savoir si votre pointeur peut ne pas se modifier par le mot clé "const". En effet le mot clé "const" empêche l'écriture d'un type simple ou l'affectation de la variable d'un Objet.ou l'affectation de la variable d'un Objet.

Programmation procédurale avancée - Centralisation101

On pourrait utiliser un paramètre "const" en tant que paramètre "var". Cela ne gênerait pas. Seulement cela indiquerait au programmeur que l'on modifie lavariable ce qui l'induirait en erreur. Préférez toujours la déclaration avec le motclé "const" avant de devoir faire une déclaration de fonction, puis créer un deuxième paramètre "var" si votre Code l'exige, sinon laissez tel quel.

#### *3) SOURCES LISIBLES*

Pour créer un programme l'anticipation est nécessaire. C'est pourquoi la centralisation mais aussi la surcharge de Composants permettent de mieux préparer l'avenir. Le bouton que vous avez utilisé dans le premier exemple estun Composant mais aussi un Objet.

L'essentiel est d'avoir une structure du Code Source bien organisée. On doitsavoir où se situe le Code Source facilement. L'Objet permet de regrouper le Code Source dans un Composant possédant des propriétés en anglais. Il estpréférable de nommer ses fonctions en anglais afin de partager ses Sources plus tard.

Ensuite le Code Source doit être clair, léger, facile à comprendre. Un Code Source clair c'est un Code Source optimisé allant à l'essentiel. Au départ on nesource clair c'est un Code Source optimisé analit à ressentier. Au départ on ne<br>sait pas créer un Code Source optimisé car on ne comprend pas les calculs effectués.

Créer une Source claire permettra ensuite de créer du Code léger. Chaque fonction ou procédure doit tenir sur l'écran. Sinon on passe trop de temps à chercher les erreurs.

Les noms longs seront remplacés. Donc un nom long ne fait pas perdre de temps machine.

Pour être facile à comprendre on doit revenir sur les Sources créées, les simplifier, et les tester après les avoir modifiées. C'est pourquoi mettre en place simplifier, et les tester après les avoir mourriees. C'est pourquoi mettre en place<br>des tests automatisés permet de mieux comprendre sa façon de programmer acs tests automatises per

Modifiez vos Sources pour les optimiser.

Il est possible d'arrêter le programme grâce à LAZARUS, en revenant sur l'EDI. Essayez d'améliorer cela en permettant d'arrêter votre programme en coursd'exécution de la routine.

#### **b) Optimisation**

Il est encore possible d'optimiser le Code Source précédent. L'optimisation demande de la recherche afin de trouver les meilleures instructions pour ne pas avoir à réécrire ce qui est déjà fait. Il est intéressant de chronométrer une répétition d'instructions.

Cette instruction peut être optimisée :

 $Result := Result + t [i];$ 

Quand on trouve du Code Source optimisé sur INTERNET on voit qu'une addition entière peut s'écrire avec l'instruction "inc". C'est une vieille instruction PASCAL qui optimise PASCAL. Elle est donc disponible sur tous les compilateurs PASCAL.

Cette instruction est plus rapide et réalise la même opération :

 $\frac{1}{\text{inc} (\text{Result}, \text{t} [\text{i}]);$ 

Vous voyez que somme n'est utilisé qu'une seule fois au lieu de deux fois. C'est donc une optimisation.

La fonction inc peut être écrite en langage machine grâce au Compilateur FREE La fonction inc peut ette ecrite en langage macinne grace au compnateur FKEE<br>PASCAL. Il est intéressant d'optimiser en assembleur certaines fonctions utilisées dans des boucles.

Ceci additionne 1 à somme :

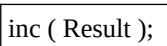

Ceci soustrait 1 à somme :

Programmation procédurale avancée - Sources lisibles

```
dec ( Result );
```
"dec" est une soustraction entière qui s'utilise de la même manière que "inc".

La division entière n'est quant à elle qu'un simple opérateur de calcul :

**var** resultat, dividende, diviseur : integer; **begin** resultat := dividende div diviseur;**end;**

Le reste d'une opération entière est perdu. Avec "div" il n'y a pas d'approximation entière.

L'approximation est faite avec la fonction "round" utilisant un réel en paramètre.

**var** resultat, dividende, diviseur : real; **begin** resultat := round ( dividende / diviseur, 2 ); **end;**

Ce programme calcule une division avec une approximation éventuelle à deuxce programme careare i<br>chiffres après la virgule.

Voici une autre approximation utilisant "round" : **resultat** := round ( dividende / diviseur  $+0.5$  ):

Si le chiffre est supérieur ou égal à 0,5 et inférieur à 1 celui-ci sera remplacé par 1.

Si le chiffre est positif et inférieur ou égal à 0,49 cela donne 0.

# *4) LES POINTEURS*

L'instruction "inc" montrée précédemment n'optimise que des additions sur des entiers. Pour optimiser la lecture d'une chaîne on peut utiliser la procédure "AppendStr", ajoutant à une chaîne une autre chaîne. On peut aussi utiliser les pointeurs sur caractères.

Les pointeurs sont des variables pour lesquelles on peut changer leur place dans la mémoire. En effet l'ordinateur alloue de la mémoire lorsque l'on crée unevariable. Il est possible de récupérer l'adresse d'une variable avec la directived'accès "@".

Les chaînes sont des tableaux de caractères à une dimension. On peut doncscruter une chaîne comme un tableau.

Les adresses des pointeurs, permettant de retrouver les variables, utilisent une simple addition pour scruter une chaîne ou un tableau. Un pointeur c'est duCode Source proche de la machine. Ce jeu d'instructions met la première lettreen majuscule puis les suivantes en minuscules :

```
Var chaine:string; Pointeur : PChar; i:longint;
Begin
  chaine:='essai'; // On affecte sa chaîne. Pointeur := @chaine[1]; // Récupère l'adresse du premier caractère de la
chaîne for i := 0 to length (chaine) -1 do // Scrute toute la chaîne
   begin
 if i>0 then // Sommes-nous après le premier caractère
           // Caractère(s) en minuscule(s)\frac{n}{\text{Carnet}(\text{S})} en immuscure(s)<br>Pointeur\wedge: = LowerChar(Pointeur\wedge)
else Pointeur^:= UpperChar(Pointeur^); // En majuscule
    inc (Pointeur); // Passe au caractère suivant en ajoutant 1 à l'adresse  end;
end;
End;
```
En testant vous pouvez vérifier la cohésion de votre routine.

Le pointeur va récupérer l'adresse du premier caractère de la chaîne grâce àיץ -<br>"@".

De même pour récupérer le caractère au lieu de l'adresse, mettez un "^" à la fin De meme pe<br>du pointeur.

Attention !

Le Compilateur ne vous avertit pas d'une erreur d'utilisation sur les pointeurs. Il est donc préférable d'utiliser des jeux de tests pour tester ses routines optimisées.

Programmation procédurale avancée - Les pointeurs

LAZARUS protège les pointeurs pour éviter les erreurs. Ainsi unpointeur copié est plus facilement égal à son pointeur d'origine.

#### **a) Pointeur et mémoire**

Les pointeurs permettent d'optimiser un programme. Seulement, il s'agit de bien comprendre comment la mémoire fonctionne pour optimiser.

L'étude du TVirtualTreeView permet de comprendre les pointeurs.

Par exemple, si vous connaissez le nombre d'enregistrements que vous voulezajouter à une liste, vous pouvez, grâce aux pointeur allouer la mémoire en une seule fois, au lieu de le faire à chaque ajout d'élément.

scule fois, au neu de le faire à enaque ajout d'étennent.<br>Les pointeurs permettent aussi de supprimer les intermédiaires. Il faut seulement Les pomeurs p<br>savoir lesquels.

Voici la création d'un pointeur :

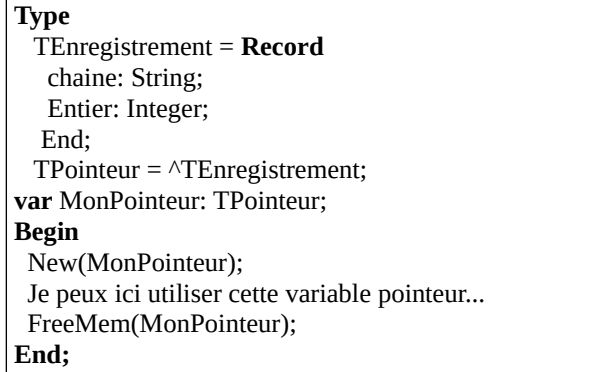

Si on veut allouer une liste, il s'agit d'utiliser GetMem, en comptant la mémoire à allouer grâce à SizeOf.

## **c) Exercice**

Refaire le Code Source en non optimisé.

Programmation procédurale avancée - Les pointeurs

# *5) PROTECTION DES POINTEURS*

Bien évidemment, vous n'êtes pas du tout obligé d'utiliser le symbole  $\omega$  dans vos logiciels. Laissez cela à ceux qui pratiquent le C si vous vous ne vous yretrouvez pas. En effet, le langage Pascal permet de protéger les pointeurs. C'està dire qu'on peut comparer les pointeurs sans s'occuper de leur adresse exacte.

Par contre, il est important de savoir comment fonctionne les pointeurs de pointeur. Quand vous créez un objet, voici ce qui se crée :

Pointeur → Objet

Lorsque vous créez une variable qui servira à comparer cet objet, voici comment s'organise le lien vers l'objet :

Variable pointeur  $\rightarrow$  Pointeur  $\rightarrow$  Objet

Si vous créez une nouvelle variable pointeur, que vous affectez la dernièrevariable pointeur, voici le lien vers l'objet :

Variable pointeur → Variable pointeur → Pointeur → Objet

Vous comprenez donc que comparer des variables de variables d'objet peut prendre du temps. En effet, la comparaison en Pascal amènera à comparer le premare da temps. En effet, la comparaison en rascar amenera l'ensemble de vos<br>premier pointeur créé. Donc l'exécution Pascal remontera l'ensemble de vos premier pointeur crée. Donc réxécution rascar remontera rénsemble de vos<br>variables pointeurs pour accéder au pointeur de l'objet, afin de comparer si les objets ont la même adresse. Seul le pointeur souligné sera comparé :

Variable pointeur → Variable pointeur → Pointeur → Objet

Cependant, une variable pointeur n'est qu'une adresse, donc prend peu de mémoire. Donc on peut être facilement incité à utiliser trop de variables memone.<br>pointeurs.

Dans les faits les variables pointeurs doivent être centralisées dans votre logiciel. Elles sont soit une variable globale, soi une variable de fiche, privée si propre à la fiche, publique si dans la fiche principale. Si votre logiciel crée tout propre a la fiche, publique si ualis la fiche principale. Si votre logicier crée tout<br>le temps votre fiche principale, il est préférable de placer vos variables de fiches comme des variables globales.

# *6) RÈGLES GÉNÉRALES*

Nous reprenons ici en les généralisant l'ensemble des règles permettant une bonne écriture des procédures ou des fonctions. Celles relatives à leur utilisationseront étudiées dans le paragraphe suivant.

#### **d) Structure générale**

Chaque procédure peut être définie ou déclarée dans la partie déclaration entrele mot clé "interface" et "implementation". Cela permet de réutiliser la procédure dans d'autres unités.

Par ailleurs, la portée d'un identificateur est limitée à la procédure où il est défini, ainsi qu'à celles qui sont internes à cette dernière.

Les identificateurs définis dans le programme principal sont connus partout. Cependant sont-ils réutilisables facilement ?

Pensez effectivement à centraliser vos Sources afin de réutiliser facilement des définitions d'identificateurs génériques.

#### **e) L'en-tête et les arguments formels**

L'en-tête d'une procédure ou d'une fonction précise:

- son nom
- les arguments formels
- leur type
- leur mode de transmission (par valeur ou par adresse)

De plus, pour les fonctions, il spécifie le type du résultat.

Voici quelques exemples d'en-têtes corrects :

```
procedure ex1(const n, p : integer ; const c : real);
procedure ex2(const n : integer ; var p : integer ; var x, y : real ; q :
integer) ; \overline{\phantom{a}}
```
En revanche, cet en-tête compile mais est incorrect :

**procedure** ex3(n : 0..100; var x : real);

Le type de n n'est pas explicité dans l'en-tête. il faudrait le définir dans le Code Source l'englobant et placer son identificateur de type à la place de "0..100".

Cette Source ne compile pas :

**function**  $ex4(x : real : c : char)$ ;

Il manque le type de la fonction.

#### Exercices

- 1) Écrire une procédure permettant de déterminer si un nombre est premier. Elle comportera deux arguments : le nombre à examiner, un indicateur booléen précisant si ce nombre est premier ou non.
- 2) Écrire la procédure précédente sous forme de fonction.(facultatif)
- 3) Écrire une fonction calculant la norme d'un vecteur à 3 composantes réelles.
- 4) Écrire la fonction précédente sous forme d'une procédure.
- 5) Écrire une procédure supprimant tous les espaces d'une chaîne de Ecrire une procedure supprimant t<br>longueur maximale de 50 caractères.
- 6) Écrire une fonction calculant le produit vectoriel de deux vecteurs à 3 composantes réelles.
- 7) Écrire une procédure simulant le lancé d'un dé à six faces. Utilisez la fonction "random" et la procédure "randomize" initialisant les "random". (facultatif)
- 8) Écrire un programme du jeu de 421 auquel jouent deux joueurs en utilisant un maximum de procédures ou fonctions.

# **I) GÉRER LES ERREURS**

CREATIVE COMMON BY NC-ND

#### *1) INTRODUCTION*

L'ordinateur ne peut s'auto-critiquer. Ainsi il est obligatoire de tester dès tout changement dans le Code Source. Toute erreur de sémantique peut provoquerdes dysfonctionnements dans l'exécutable. C'est pourquoi il est nécessaire de simplifier et revoir le travail. C'est important de commenter.

#### **a) Tests d'interface**

Les tests d'interface consistent à tester ce qui a été fait en situation réelle après avoir modifié du Code Source. Les erreurs que l'on ne trouve pas dans les tests d'interface doivent être analysées afin de comprendre ce qui a échappé à notre attention. Il faut se méfier de soi lorsqu'on teste.

En Pascal, il est possible de trouver beaucoup d'erreurs en anticipant. On s'anticipe plus facilement en Pascal. Ensuite beaucoup d'erreurs d'exécution se trouvent avec de l'intuition. Par contre, les erreurs de pointeurs nécessitent desupprimer les fins de sources trop longues pour les réduire en petites parties supprimer res rins de sources<br>testables avec des jeux de tests.

#### **b) Tester des routines**

Nous vous décrivons précisément comment créer des tests unitaires dans la création de votre premier Composant. Les tests unitaires vous permettent de modifier votre Logiciel sans se soucier des erreurs que vous engendrez, puisque mourner voue Logicier sans se<br>vous vous fiez à vos jeux tests.

Pour mettre en place ses jeux de tests, il faut utiliser le projet FPCUnit, fourni avec LAZARUS. Ce projet vous permet de surcharger votre projet initial avec des jeux de tests. Il faut pouvoir utiliser le projet sans et avec les jeux de tests.des jeux de tests. Il faut pouvoir utiliser le projet sans et avec les jeux de tests.

Tester consiste à vérifier les limites de votre routine. Dans la dernière routine onchange les limites en entrée pour vérifier le résultat en sortie. Autrement dit ilest inutile ici de vérifier m,n,o et p qui se situent au milieu de l'alphabet. Il fautpar contre vérifier une fois m, M puis A, puis a, puis z, puis Z, puis 0, puis 9, puis /, puis `, puis é, puis À.

On vérifie donc une fois une lettre du milieu de la limite, puis les différents contours, puis des lettres en dehors de la zone, puis les fameux caractèresaccentués. Une fonction réutilisant ces résultats devra être aussi testée sur leslimites altérées.

En faisant des tests unitaires, puis des tests de mémoire, de surcharge ou d'optimisation, vous pourrez devenir un programmeur capable de proposer et de participer à LAZARUS grâce à un Code Source maintenu correctement. Participer à LAZARUS permet de garder son existant.

Il faudra donc créer un maximum de procédures ou fonctions, afin de faciliter les jeux de tests. Votre exécutable sera non seulement lisible, mais testable. N'hésitez pas non plus à optimiser.

#### **c) Tests unitaires**

Les tests unitaires ce sont une sur-couche à son programme. Cette sur-couche teste automatiquement un programme, méthode par méthode, en remplissant automatiquement le programme. Une sur-couche de tests unitaires n'est normalement pas liée à un serveur de données. Ce sont les tests de surcharge qui normalement pas nee a un serveur de donne<br>permettent de tester un serveur de données.

Les jeux de tests sont mis en place par un partenaire. Si on les met en place seul, Les jeux de tests sont mis en piace par un parte<br>il faut connaître ses défauts et se méfier de soi.

n raut connante ses derauts et se merier de sor.<br>Les jeux de tests utilisent généralement une librairie qui surcharge le Code Source. On peut utiliser FPCUnit, des jeux de tests pour LAZARUS. Mettre en place des jeux de tests consiste à tester les limites de chaque procédure ou fonction.

On peut cependant se limiter aux spécifications pour tester. Cela permet de créer on peut cependant se minter aux spectrications pour tester. Cela permet de t<br>moins de jeux de tests. Cela permet aussi de voir si l'ensemble tient la route.

On teste les valeurs à la bordure des limites voulues. C'est à dire que l'on testeautour de l'extérieur et au milieu. En même temps on simplifie les procédures et fonctions. Il est préférable de ne pas utiliser l'accès aux données. Cela se faitavec les tests de surcharge. On surcharge les formulaires et Objets utilisés endéfinissant des valeurs retour à trouver en résultat des procédures et fonctions.

### *2) TESTS DE FUITES EN MÉMOIRE*

Les Objets LAZARUS ne sont pas tous détruits automatiquement. Lorsqu'on exécute un programme il est possible qu'une programmation mal faite laisse des blocs de mémoire inutilisables dans votre zone mémoire.

Ainsi le programme plante, malgré lui, au bout d'un certain temps, parce qu'il n'a plus assez de mémoire viable.

Il est donc fortement conseillé de tester la mémoire.

Il est nécessaire de tester la destruction des Objets, en activant le mode n est necessanc de tester i<br>débogage et l'unité "Heaptrc".

Allez dans le menu "Projet", puis "Options du Projet", puis "Débogage". CochezAllez dans le mend "Frojet", puis "Options du Frojet", puis "Debogage"<br>le mode débogage et "Utiliser l'unité Heaptrc". Ne pas utiliser valgrind.

Allez dans votre fichier "lpr" de projet. Ajoutez l'unité "SysUtils".

A la fin de l'exécution de votre projet, placez cette procédure :

 Application.Run; SetHeapTraceOutput (ExtractFilePath (ParamStr (0)) + 'heaptrclog.trc'); **end.** 

Après avoir exécuté votre projet, vous avez, dans le fichier "heaptrclog.trc" du dossier de l'exécutable, l'ensemble des types ou Objets ajoutés ou "allocated", et ceux libérés ou "freed", qui doivent être dénombrés identiquement.

Si les types d'Objets enlevés sont moins nombreux que les types ajoutés, vous avez ces types d'Objets non libérés à la fin du fichier de traçage.

Vous pouvez alors placer une autre ligne de traçage SetHeapTraceOutput enregistrant dans un autre fichier, là où vous pensez que le type doit se libérer.

Gérer les erreurs - Tests de fuites en mémoire

Si vous ne trouvez toujours pas, après avoir fait une sauvegarde, supprimez du Code source après les Objets créés, ou dans la personnalisation de vos Objets.

#### *3) DESTRUCTION DE VARIABLES*

Le langage PASCAL Objet permet de créer des Objets grâce à ses variables typées. Pour créer du Code Source propre vous devez respecter la syntaxe, ainsi que les règles de destruction de vos variables en mémoire.

Les variables simples comme les nombres, les chaînes de caractères, lestableaux typés, sont détruits, dès que leur Objet ou unité parente est détruite.

Vous ne trouvez pas avec LAZARUS de destruction automatique des variablesd'Objets. Seulement les Composants Objets se détruisent dès que leur fenêtre ou module propriétaire est détruit.

On voit que l'auto-destruction si besoin n'est pas aussi optimisée qu'elle le prétendrait. LAZARUS permet donc de créer des interfaces hommes machinesfiables, si vous informez correctement vos Constructeurs et Destructeursd'Objets.

### *4) DESTRUCTION <sup>D</sup>'OBJETS*

Lorsque nous avons créé une interface graphique au tout début du livre nous avons utilisé un Objet "TForm". Cet Objet se détruisait correctement.

Les Objets PASCAL ne sont détruits que sur demande. Si vous utilisez un Objet PASCAL, il doit être détruit ensuite si ce n'est pas un Composant. En effet les Composants sont détruits par un Composant parent si le paramètre TObject du Constructeur du Composant est utilisé.

Par exemple l'Objet "TStringlist" permet de gérer des chaînes et des fichiers de chaînes. Ce n'est pas un Composant car il ne possède aucun paramètre dans son constructeur.

**uses** Classes, SysUtils ;

```
Procedure sauvegarderNombresPremiers ( const i_limite : Int64 ; const
s CheminFichier : String ):
Var stl_Liste : TStringlist;
     t Entiers : Array of LongWord:
      i, j : LongWord; premier : Boolean;Begin
 stl_Liste := TStringlist.Create;
 setLength ( t_Entiers, 2 );
settleright \left( \frac{L}{L} \frac{L}{L} = 1;
t_ Entiers [1] := 2; try
  stl_Liste.Add ( IntToStr ( 1 ));
  stl_Liste.Add ( IntToStr ( 2 )):
  i := 2: while i <= i_limite do
     begin
      inc ( i );
premier := True;
     for i := \text{low} ( t_Entiers ) + 1 to high ( t_Entiers ) do
      if i mod t Entiers [i] = 0 then
       begin
bcgm<br>premier := False;
         Break; end;
      if premier Then
       Begin
  stl_Liste.Add ( IntToStr ( i ));
su_Liste.Add ( int rosu ( 1 j),<br>stl_Liste.SaveToFile ( s_CheminFichier );
su_Liste.SaveTorne ( s_ChemmrTcher ),<br>setLength ( t_Entiers, high ( t_Entiers ) + 2 );
settengur ( t_Entiers, mgn ( t_Entiers )] := i;
       End;
     end;
  finally
    stl_Liste.Destroy;
  end;
End;
begin
  sauvegarderNombresPremiers ( 200, '.'+
```
DirectorySeparator+'NbPremiers.txt'); **end.** 

On définit ici un tableau et un Objet "TStringlist". Le "TStringlist" se détruit par FREE PASCAL lorsqu'on n'en a plus besoin, donc quand on arrête la routine exécutée.

Par contre l'Objet "TStringlist" doit être à tout prix détruit. C'est pourquoi on utilise une gestion des erreurs afin de détruire cet Objet même s'il y a une erreur,comme une erreur d'enregistrement du fichier. On utilise donc try finally. Commencez par faire cela lorsqu'une routine de destruction ou d'édition est mise en place.

Ensuite on écrit la routine qui teste les nombres premiers. Si le nombre premierest trouvé on le sauve dans le fichier en paramètre, puis on l'ajoute dans le est trouve on re sauve dans<br>tableau de nombres premiers.

On peut utiliser un programme ou une unité de tests de mémoire pour vérifier que sa mémoire est bien utilisée. Cela ralentit le programme.

#### *5) GESTION DES ERREURS*

Dans votre Logiciel, le développeur et l'utilisateur doivent être guidés par des documentations ou des formations.

Aussi des erreurs peuvent se produire dans le Code servant au développement, ou dans celui servant à l'utilisateur. Par exemple des erreurs peuvent se produire quand on essaie d'accéder à un fichier ou quand on essaie de faire une division. En général les erreurs de développement, pour la division par zéro par exemple, doivent être en anglais et utilisent le mot clé "raise", tandis que les erreurs de l'utilisateur sont multilingues, dans des "resourcestring".

Anticipez ce qui va se passer dans votre programme. Imaginez un utilisateur tombant sur une erreur en anglais, alors qu'il ne connaît pas cette langue.

En plus, est nécessaire un manuel de l'utilisateur, permettant de trouver les informations nécessaires à l'utilisation du Logiciel.

## *6) LES EXCEPTIONS*

Les exceptions permettent de gérer les erreurs, ou bien de les rediriger correctement vers l'utilisateur. Méfiez-vous des Logiciels qui rapportent peud'erreurs. En général on ne sait pas comment les utiliser.

```
try
 for i:=0 to 20 do
   chaîne := chaîne + chaîne;except
    Showmessage ( 'La chaîne de mon formulaire est trop longue. Il n'y aplus assez de mémoire.' );
end;
```
Cette gestion d'exception commence à "try" et finit à "end". La partie entre "try" et "except" rapporte vers la partie entre "except" et "end" l'erreur éventuelle.

Dans cette gestion d'exception on induit qu'une erreur produite est due aumanque de mémoire.

Voici la même gestion d'exception mieux construite :

```
try
 for i:=0 to 20 do
  chaine := chaine + chaine:
except
 On E:EOutOfMemory do
     Showmessage ( 'La chaîne de mon formulaire est trop longue. Il n'y aplus assez de mémoire.' );
  On E:Exception do
 Showmessage ('Erreur avec la chaîne. Le résultat peut être tronqué.');
end;
```
L'instruction de l'exception " E:EOutOfMemory" est appelée quand il n'y a plus assez de mémoire. Cette exception se produit en général avec les manipulations assez de memone. Cette except<br>de tableaux à longueur variable.

L'instruction de l'exception "On E:Exception do", suivie de sa gestion, récupère toutes les erreurs d'exception produites. Si elle est seule, elle peut être éludée. C'est pourquoi on place une exception, héritée au dessus de l'exception ancêtre,C'est pourquoi on place une exception, héritée au dessus de l'exception ancêtre, lorsqu'on utilise ce genre de gestion d'exception.

Gérer les erreurs - Les exceptions

### **d) Finally et except**

Si vous remplacez "except" par "finally" toute erreur après le "try" ira au "finally". Le finally sera toujours exécuté, même si un "except" l'entoure.

Ainsi toute utilisation d'un objet sans propriétaire devra se servir du "try finally". Il faut à tout pris que tout ce qui a été créé soit détruit au cours de l'exécution du programme.

Faites très attention aux "try except" sans aucun message, car ces derniers permettent d'annuler un ou tout message d'erreur. L'utilisateur peut ne pas savoir permettent à annuier un où tout message à t<br>si ce qu'il essaie de faire ne fonctionne pas.

Créez un projet de tests de fuites mémoires permettant de gérer ce genre d'erreur.

### **e) Renvoyer les exceptions**

Au départ les erreurs peuvent s'adresser à soi. Mais à force d'utiliser son Au départ les érieurs peuvent s'auresser à soi.<br>Logiciel on redéfinit les exceptions pour l'utilisateur.

Dans un Code réutilisé il peut être intéressant de renvoyer l'exception vers le programme, afin que lui seul gère le message à donner à l'utilisateur.

Le mot clé "raise" permet de renvoyer une erreur vers un autre programmeur.

```
type EStringTooLarge : EOutOfMemory;
begin
 if length ( chaine ) > 1000 Then raise ( EStringTooLarge );
 for i:=0 to 20 do
   chaine := chaine + chaine;
end;
```
Voici la même gestion d'erreur que précédemment, mais dans un Code Source réutilisé. On anticipe toujours sur le développeur, en réutilisant au mieux

l'Héritage des erreurs. Il est possible d'utiliser les exceptions de LAZARUS existantes pour ce que l'on souhaite rediriger. C'est d'ailleurs recommandé.

Pratiquer la veille technologique permet de voir si son erreur n'a pas été ajoutée, avec une nouvelle version de son kit de développement, ou des Composants distribués.

Gérer les erreurs - Les exceptions

# **J) MA PREMIÈRE APPLICATION**

CREATIVE COMMON BY SA

#### *1) INTRODUCTION*

Avant de créer sa première Application, sachez avant si c'est utile de créer leLogiciel voulu. Vérifiez que ce que vous voulez ne se fait pas déjà. A l'heure actuelle, seuls les Logiciels avec une personnalisation accrue sont à créer.

Dans notre premier exemple, nous allons créer un Logiciel de conversion de fichiers PASCAL qui permet de facilement changer ses Composants dans toutson projet.

Un Logiciel doit être créé rapidement. Nous allons rapidement créer uneinterface Homme-Machine. LAZARUS est un outil permettant de créer rapidement un Logiciel, grâce à son interface graphique et du Code uniquement rapidement un Eogleier,<br>dédié au développement.

### *2) LES COMPOSANTS*

Pour créer rapidement son Logiciel, il suffit de placer correctement les Composants, après avoir cliqué sur un Composant de la palette de Composants. La "Palette de Composants" comporte un ensemble d'onglets identiques à des onglets de classeur. Lorsque vous cliquez sur un onglet portant un certain nom, un ensemble de Composants classés sous ce nom s'affichent.

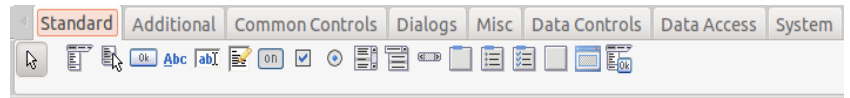

*La palette de Composants*

Vous voyez qu'il est possible de placer un certain nombre de Composants, sans limite de présentation.

Certains Composants ne sont représentés que par le même graphisme de même taille que son icône situé dans la palette. Par exemple vous avez dans l'onglet

Ma première application - Les Composants

"Standard" le premier Composant, qui est un Composant de menu. CesComposants possédant un visuel non changeant n'ont en général aucune propriété graphique immédiate. Ce sont des Composants invisibles capables deréaliser certaines opérations visuelles ou pas.

D'autres Composants ajoutent un visuel à votre formulaire. Ce sont desComposants visuels. Avant de placer vos Composants visuels, n'oubliez pas d'utiliser un Composant "TPanel" pour une présentation soignée. Les Composants "TPanel" permettent à vos Composants visuels de se disposer sur l'ensemble de l'espace visuel disponible.

#### *2) CHERCHER DES PROJETS*

Ceci est une aide servant à améliorer vos projets grâce à INTERNET.

LAZARUS possède à son installation un nombre limité de Composants. Il est possible de trouver des savoir-faire sur INTERNET. Pour trouver unComposant, définissez ce que vous souhaitez, ainsi que les alternatives possibles. Ce n'est qu'avec l'expérience que l'on trouve des Composants possiores.<br>adéquates.

Sur votre moteur de recherche tapez plutôt des mots anglais comme"component", "project" ou "visual" avec "LAZARUS" voire "DELPHI". Puis, avec ces mots, tapez votre spécification en anglais. Changez de mots ou de domaines, si vous ne trouvez pas.

Le paquet intégré à LAZARUS onlinepakagemanager permet d'installer des composants LAZARUS très facilement. Une fois que vous savez quel composant installer, le composant Open Source peut être installé grâce au composant mstanci, ic c<br>dernier menu des paquets.

Un site web de Composants LAZARUS s'appelle [www.lazarus-components.org.](http://www.lazarus-components.org/)

#### *3) INSTALLER DES COMPOSANTS MANUELLEMENT*

Si vous voulez installer une version spécifique de vos Composants, il s'agit de ne pas passer par le gestionnaire de paquets en ligne.

Pour installer des Composants manuellement, décompressez votre archive, puis

122Ma première application - Installer des Composants manuellement placez-la dans un dossier qui ne bougera pas.

Avec LAZARUS ouvrez le ou les paquets portant l'extension ".lpk".Compilez et installez. Ne recompilez LAZARUS que si vous n'avez plus deComposant à ajouter.

S'il manque des dépendances cherchez dans le dossier, dans le gestionnaire depaquets en ligne, onlinepackagemanager, ou sur Internet les paquets manquants. Installez les.

Si le paquet ne compile toujours pas en fonction d'une unité d'un autre paquet, recompilez le paquet de l'unité. Ou bien mettez à jour vos paquets, pour certainssur un outil de partage comme SVN. N'oubliez pas d'installer avant Tortoise ouRapid SVN, voire Tortoise HG ou GIT. Si votre version de LAZARUS est trop récente, il est possible qu'il faille installer la version précédente de LAZARUS.

Si vous avez mis à jour votre paquet et que ça ne compile pas effacez lerépertoire "lib" des paquets pour recompiler l'ensemble. Le répertoire lib est à effacer aussi quand on change d'interface graphique.

Pour tester vos Composants, avant de compiler LAZARUS, pensez à dupliquer l'exécutable LAZARUS.

## *3) L'EXEMPLE*

Nous allons créer cette interface ci-après. Elle s'adapte automatiquement à sa fenêtre. Elle peut aussi être grossie par les caractères et images.

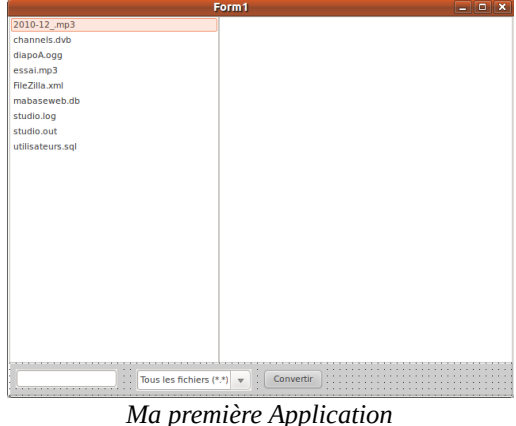

Ma première application - L'Exemple

### **a) Une présentation soignée**

Pour commencer notre Interface, dans "Fichier", créez une "Nouvelle application".

appneation .<br>Puis disposez un Composant "Standard" "TPanel".

Les Composants de type "TPanel" ou de son type ascendant "TCustomPanel" permettent à l'interface d'utiliser le maximum d'espace de travail.

Notre premier "TPanel" sert à disposer les boutons. En cliquant sur l'onglet"Standard" vous pouvez ajouter un panneau, en anglais un "panel". Cliquez dessus, puis cliquez sur le formulaire.

Tapez sur F11 pour afficher l'inspecteur d'Objet. Votre "TPanel" y est sélectionné. Cliquez sur la boîte à option de la propriété "Align", et affectez"alBottom" à "Align".

Le deuxième "TPanel" sert à disposer le Composant de sélection du répertoire. Ajoutez le "TPanel" de la même manière mais ajoutez-le dans la zone vide.

Tapez sur F11 pour afficher l'"Inspecteur d'Objet". Votre "TPanel" y est sélectionné. Cliquez sur la boîte à option de la propriété "Align", puis affectez scicctionne. Chque<br>"alTop" à "Align".

Le troisième "TPanel" affiche les fichiers à convertir.Disposez un deuxième "TPanel" dans la zone où il n'y a pas de "TPanel".

Votre "TPanel" doit donc s'aplatir sur tout le formulaire. Affectez "alClient" à la propiété "Align" de ce "TPanel" afin de disposer d'un maximum d'espace. Vous propiete Angir de ce Traner ann de disposer d'un maz<br>pouvez enlever les bordures "bvRaised" de vos "TPanel"...

#### **b) L'Interface Homme Machine**

Ensuite nous allons disposer les Composants de sélection de répertoire et de fichiers dans les "TPanel". Ils sont dans l'onglet "Misc". Nous allons aussi

Ma première application - L'Exemple

disposer les boutons.

Disposez un Composant "TDirectoryEdit" sur le panneau "TPanel" du haut. LeComposant "TDirectoryEdit" peut sembler insatisfaisant graphiquement. Eneffet, il n'affiche pas l'arborescence détaillée des répertoires.

Il est possible d'ancrer le Composant "TDirectoryEdit" sur la longueur du "TPanel". Ou alors choisissez un Composant de sélection de répertoire plus abouti. Les Composants fournis avec LAZARUS sont testés sur l'ensemble des plates-formes disponibles, en fonction de la "RoadMap" LAZARUS. Consultezla sur [www.lazarus-ide .](http://www.lazarus-ide.org/)org. Par exemple la "Roadmap" LAZARUS indique en 2012 que des Composants ne marchent pas sur MAC OSX version COCOA.

Disposez un Composant de sélection de fichiers "TFileListBox" dans le panneau du milieu. Vous pouvez lui affecter la valeur "alClient" à sa propriété "Align". Vos fichiers sont disposés sur l'ensemble de l'interface. Ils sont donc visiblespour l'utilisateur.

Disposez les boutons "TButton" sur le panneau du bas. Les boutons n'ont pas besoin d'être alignés, car le texte qui leur est affecté a une longueur connue. Ils sont alignés à partir de la gauche.

Vous pouvez par exemple créer un bouton qui affiche la date du fichier, son chemin, etc.

## **c) Le code**

Nous allons créer un Logiciel de conversion de fichiers LAZARUS.

Créez un bouton avec le nom "Convertir", dans la propriété "name". Les boutons sont dans l'onglet "Standard". Vous voyez que son libellé visuel change. Vous avez affecté aussi la propriété "Caption" du Composant, grâce au code réservé au développeur.

Il est nécessaire de relier l'éditeur de répertoire avec la liste de fichiers. Doubleri est necessante de rener reducur de repertone avec la fiste de fichiers. Double-<br>cliquez sur l'événement "OnChange" du "TDirectoryEdit". Placez-y cette Source:

**procedure** TForm1.DirectoryEditChange(Sender: TObject**); begin**

 FileListBox.Directory **:=** DirectoryEdit.Directory **; end;** 

Double-cliquez sur l'événement "Onclick" du bouton.Placez-y cette Source :

```
procedure TForm1.ConvertirClick(Sender: TObject);
var li i : Integer ;
begin
 For Li_i := 0 To FileListBox.Items.Count - 1 do
   Begin
       ConvertitFichier ( DirectoryEdit.Directory + DirectorySeparator +FileListBox.Items.Strings [ li_i ], FileListBox.Items.Strings [ li_i ] );
   End ;
end;
```
Ne compilez pas. Il manque la procédure "ConvertitFichier" ici :

```
procedure TForm1.ConvertitFichier(const FilePath, FileName: String);
var li i : Integer :
var 11_1 . meger,<br>ls_Lignes : WideString ;
 lb_DFM ,
   lb_LFM : Boolean ;lst_Lignes : TStringList ;
begin
 lb_DFM := PosEx ( '.dfm', LowerCase ( FilePath ), length ( FilePath ) -
10_DTM := 1 03LX ( .unn, 1<br>5 ) >= length ( FilePath ) - 5 ;
 lb_LFM := PosEx ( '.lfm', LowerCase ( FilePath ), length ( FilePath ) - 5
\ge = length (FilePath) - 5 :
 lst_Lignes := TStringList.Create;
  try
 lst_Lignes.LoadFromFile ( FilePath );
 ls_Lignes := lst_Lignes.Text;
 Application.ProcessMessages;
 // Conversion d'une chaîne du fichier
 ls_Lignes := StringReplace ( ls_Lignes, 'TADOQuery', 'TZQuery',
<sub>15</sub>_Lignes := 3umgrepia<br>[rfReplaceAll,rfIgnoreCase] );
    if lb_DFM
```

```
 or lb_LFM Then
     Begin
     End;
    else
     Begin
     End;
 Application.ProcessMessages ;
lst_Lignes.Text := ls_Lignes ;
 lst_Lignes.SaveToFile ( FilePath );
  finally
Imany<br>lst_Lignes.Free;
  end;
end;
```
Vous voyez que cette méthode prend beaucoup de place. Vous pouvez la couper, afin de mieux programmer.

Une fois que vous avez créé la procédure "ConvertitFichier", appuyez simultanément sur "Ctrl", "Shift", avec "C". Ainsi, si la source compile, la procédure "ConvertitFichier" est renseignée dans votre fiche en fonction de la déclaration.

Au début on teste si l'extension de fichier est "lfm", "dfm", ou "pas".

La fonction "ProcessMessages" de TApplication sert pendant les boucles. Elle permet à l'environnement de travailler, afin d'afficher la fenêtre.

La fonction "StringReplace" retourne une chaîne, venant d'une sous-chaîne dont le paramètre a éventuellement été remplacée. Elle possède des options, commele parametre a eventuenement eté remplacée. Ene posseue des options, comme<br>le remplacement sur toute la chaîne, la distinction ou pas des majuscules et minuscules.

A la fin on affecte le "TStringlist" par sa propriété "Text", puis on remplace le fichier en utilisant la procédure "SaveToFile", avec le nom de fichier passé en paramètre de la procédure "ConvertitFichier". Faites une copie du projet, avant parametre de la procedure Convernent de le convertir par cette moulinette.

Il n'y a plus qu'à filtrer les fichiers de la liste de fichiers en fonction du résultat demandé par l'utilisateur : Convertir tout ou convertir des fichiers "lfm", des fichiers "dfm" ou des fichiers "pas".

Ma première application - L'Exemple

Placez une TFilterComboBox. Renseignez les types de fichiers voulus en renseignant "Filter" grâce aux "...". Placez ce genre de filtre :

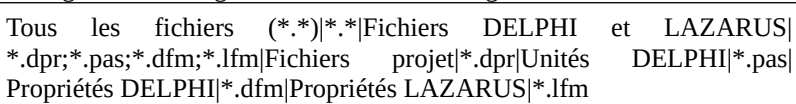

On voit que l'éditeur de propriété permet de gagner du temps.

Puis renseignez l'événement "OnChange" avec cette Source :

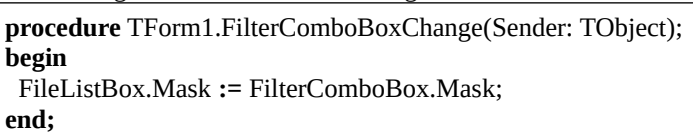

Vous pouvez maintenant vous amuser à changer les Composants de projets LAZARUS, en série.

Notre interface est prête à être renseignée. Ce qui est visible par l'utilisateur a été créé rapidement. Nous n'avons pas eu besoin de tester l'interface. Pour voirete cree rapidement, ivous n'avons pas eu besont de tester i interface. Four von<br>le comportement de cet exemple, exécutez en appuyant sur "F9" ou en cliquant sur le bouton avec le triangle flèche.

Vous pouvez agrandir votre formulaire ou le diminuer pour tester votre interface.

### *4) CONCLUSION*

Votre application peut maintenant être agrandie, y compris les fontes. La propriété ScaleDPI de LAZARUS 1.8 permet cela. Cette variable est à changer dans une fiche principale.

# **K) BIEN DÉVELOPPER**

#### CREATIVE COMMON BY NC-ND

#### *1) CONSEILS POUR LES COULEURS*

Si vous choisissez une couleur dans l'inspecteur d'objets vous voyez que certaines couleurs se répètent. Certaines couleurs ne portent pas un nom de couleur, mais celle d'un élément de votre fiche, comme "clWindow" en général en blanc, "clWindowText" en général en noir, "clBtn" pour Button en général engris.

Si votre écran émet de la lumière ces éléments de couleurs vont vite devenirintéressants. En effet la lumière fatigue les yeux et l'esprit. Il est préférable sur ces écrans d'inverser le contraste. Cela permet d'adapter votre Logiciel à l'environnement.

Allez dans la gestion des thèmes de votre environnement, qui se situe dans les paramètres systèmes, puis choisissez le thème à contraste inversé. Vous voyez alors l'ensemble des couleurs des éléments en inversé : Le fond devient noir et le noir devient blanc. Si vous avez choisi les mauvaises couleurs vous ne voyez plus le texte dans vos applications. Il faut alors utiliser les couleurs d'éléments pius ic texte dans vos apprications. Il faut d<br>pour s'adapter au thème de l'environnement.

Il est très important pour le programmeur de vérifier si son application s'adapte à II est tres important pour le programmeur de vermer si son application s'adapte a<br>l'environnement. Tout informaticien digne de ce nom se simplifie au maximum la vie, en adaptant son Logiciel à l'environnement. À quoi sert une application tout le temps pareille comparée à une application utilisable avec tous les thèmes tout re temps pareme co<br>de son environnement ?

### *2) UTILISER <sup>L</sup>'HÉRITAGE*

La programmation par objets a permis de créer des Composants qui héritent les La programmation par objets a permis de créer des Composants qui néritent i<br>uns des autres. Ces Composants peuvent se spécialiser afin de créer les vôtres. uns des addes. Ces Composants peuvent se specialiser ann de créer les votres.<br>Le PASCAL Objet va plus loin. Il est possible d'hériter de la fonte et de la

Bien développer - Utiliser l'héritage

couleur de fond du Composant parent. Le Composant "Parent" c'est celui quienglobe d'autres Composants dits enfants. Le TPanel, par exemple, peut posséder des Composants enfants.

Ainsi il devient possible de centraliser la taille des fontes dans le panneau imbriquant les contrôles. Utilisez au maximum les propriétés "ParentFont" et"ParentColor".

### *3) CARACTÈRES ACCENTUÉS*

Si vous observez que les caractères accentués ne sont pas gardés, c'est à caused'un problème de traduction en général. Sinon c'est à cause des caractères ANSIou UTF8. Les caractères ANSI sont différents pour chaque langue. Les vieilles applications utilisent l'ANSI de leur propre langue.

Les caractères UTF8 permettent une lecture avec un alphabet allant de a à z. Les caractères UTF8 utilisent 1 octet pour les caractères sans accent ou plusieurs octets pour les accents de tout alphabet, qu'il soient français sur 2 octets ou espagnol sur 2 ou 3 octets. LAZARUS est en UTF8, afin de favoriser lesapplications internationales. Seulement un caractère UTF8 prend 4 caractères en mémoire.

Il existe une unité nommée lconvencoding, permettant de transférer des applications ANSI vers de l'UTF8.

Il existe aussi des caractères sur deux octets, les caractères UTF16. Ces caractères permettent une lecture internationale pour les pays possédant des lettres complexes comme les symboles asiatiques. Pour créer des applications UTF16, vérifiez si le "TStringlist" utilise des "WideStrings". Ce sont deschaînes avec des caractères deux fois plus volumineux.

#### *4) GÉRER LES LANGUES*

Afin de gérer les langues, il est important de savoir comment fonctionne la traduction sur LAZARUS. Les fiches peuvent être traduites facilement. Par contre si vous créez une chaîne, LAZARUS ne sait pas en quelle langue elle est.

Il faut mettre toutes les variables chaînes de la langue de votre projet dans la

Bien développer - Gérer les langues

partie interface d'une unité, au sein de l'instruction resourcestring. Il est préférable de travailler en anglais afin que d'autres personnes puissent participer à votre projet.

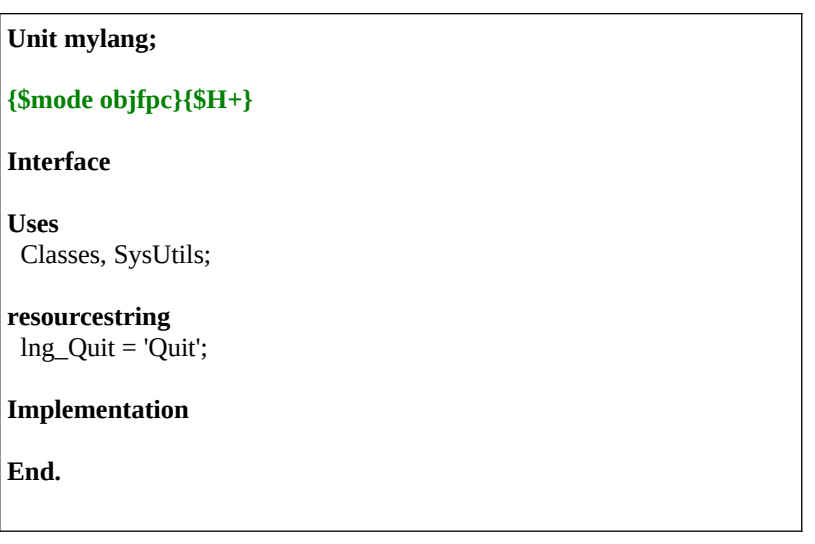

Dans "Projet" puis dans les "Options de votre projet", si vous activez dans le l'onglet i18n, cela crée un fichier ".po", utilisable à volonté ensuite. Vous avez po , admission a volonte plus d'informations sur le site [http://lazarus.developpez.com](http://lazarus.developpez.com/).

## *5) RESTRUCTURER*

Au bout d'un certain moment vos sources peuvent se détériorer. C'est à dire que des méthodes deviennent trop grosses. Le copié-collé est à revoir.

Revoyez vos fonctions trop longues. Dans ces cas là elles sont peu utilisables. Revoyez vos fonctions trop fongues. Dans ces cas la effes sont peu utinsables.<br>Revoyez aussi vos unités mal organisées. Cela arrive souvent quand on débute ou lorsqu'on reprend d'autres sources. Un bon programmeur se remet en cause. Il faut savoir s'approprier les Sources extérieures.

Il faut alors créer une nouvelle unité de fonctions. Pour restructurer, utilisez le n raut alors créer une nouvelle unité de ronctions. Pour réstructurer, unifiéz le<br>langage procédural ou l'objet pour vous en sortir. On crée une nouvelle unité ou langage procedurat ou robjet pour vous en sortif. On crée une houvene unité ou<br>un nouveau composant. Mais on se dit alors que ça devient très compliqué de centraliser.

Ça n'est pas si difficile que ça. Cela consiste à vérifier si les variables globales ou fonctions restent uniques. Vous séparez donc afin d'unifier les unitésmodifiées. Faites cela unité par unité, de la plus utilisée à la plus gourmande. mourrees. *rates* eera um<br>C'est beaucoup plus facile.

#### *6) MON APPLICATION EST TROP LOURDE*

Si votre application ralentit, revoyez la centralisation avec les composants, allégez l'exécutable avec les composants ou des astuces techniques, ou bien scrutez ce qui met du temps à s'exécuter avec le débogage.

Si votre application est trop lourde, ce que permet très facilement le Pascal RAD, demandez sur le forum de votre application si tout est réellement utilisé,plusieurs fois en anglais. Si des fonctions sont inutilisées il s'agit de revoir l'ergonomie de votre logiciel. Formez-vous à l'ergonomie, avec un livre derefraction de voire logs<br>coaching par les solutions.

Si tout est utilisé vous êtes le champion d'une application finie. Créez un deuxième logiciel allégé en mode texte. Le mode texte permet d'être plus rapide.

#### *7) LAZARUS NE DÉMARRE PLUS*

On préfère en général ajouter des Composants à son outil. L'exécutable LAZARUS ne contient qu'un nombre limité de Composants. Chaque ajout de EAZANOS ne contient qu'un nombre in<br>Composant nécessite de la mémoire vive.

#### **a) Sur LINUX**

Si LAZARUS ne redémarre pas alors allez dans votre "dossier personnel". Dans "Affichage" "Montrez les fichiers cachés". Allez dans le dossier ".lazarus" puis dans "bin". Effacez "lazarus".

Si vous ne trouvez pas l'exécutable LAZARUS, réinstallez le paquet GNU LINUX "lazarus-ide" ou votre paquet téléchargé.

### **b) Sur WINDOWS**

Effacez le fichier "lazarus.exe". Il est soit dans "Documents and Settings" ou "Users", puis dans votre compte utilisateur, puis dans "Local Settings", "Application Data" et "lazarus".

Ou bien il est dans "c:\lazarus". Dans ce cas recopiez le vieil exécutable LAZARUS OLD ou réinstallez LAZARUS.

#### *8) VÉRIFIER LES LICENCES*

Après avoir téléchargé les Composants vérifiez l'utilisation des licences. Chaque Composant possède des particularités de licence élargissant ou restreignant leur utilisation.

Si vous avez téléchargé des Composants gratuits, voici les différents types de licences que vous pouvez trouver :

- Pas de Sources. Vos Composants s'installent sur certains LAZARUS. Vous n'avez pas la possibilité de reprendre le projet s'il est abandonné.
- Aucun fichier de licence : En général vous faites ce que vous voulez. Vous devez contacter l'auteur pour définir une licence.
- GPL : Cette licence vous oblige à diffuser les Sources de votre Logiciel or L . Cette neence vous oblige a uniuser les Sources de voire Logicier<br>ou descendant, si ceux-ci en sont entièrement dépendants, ceci en annonçant l'auteur.
- Creative Common By : Cette licence vous oblige à annoncer l'auteur du Composant.
- BSD : Cette licence entièrement Libre vous autorise à distribuer le Composant comme vous le voulez.
- $E_{\text{fc}}$

Une licence commerciale, pour laquelle vous avez acheté des Composants, peut disposer d'un ensemble conséquent de restrictions à lire.

## *9) COMPILATEUR FREE PASCAL*

Le Compilateur qui a permis de créer LAZARUS est aussi celui utilisé pour créer les programmes. La seule différence est qu'il est semi-automatisé. Aussi il utilise les librairies LAZARUS. Pour compiler sur LAZARUS et vérifier son

Bien développer - Compilateur FREE PASCAL

Code créé, appuyez sur "Ctrl" et "F9" en même temps. Pour exécuter sur LAZARUS cliquez sur le bouton Play  $($  ) ou sur "F9".

Vous exécutez ligne après ligne votre programme et appuyant sur "F7" ou "F8".Ces touches permettent de voir le Code s'exécuter, en regardant vos Sources. La touche "F8" passe certaines Sources.

L'utilisation des touches "F7" et "F8" est fastidieuse. Vous pouvez ajouter un voire plusieurs points d'arrêts, en cliquant dans votre "Éditeur de Source", puis en plaçant un point rouge sur la marge grisée d'une ligne à vérifier. Testez.

#### *10) DOCUMENTATION TECHNIQUE*

Si vous commentez vos fonctions et procédures, juste avant leur déclaration, il devient facile de créer une documentation. En effet il est possible de créer une documentation à partir des commentaires.

Ouvrez et utilisez un projet avec des commentaires. Créez un répertoire "docs" dans le répertoire de votre projet.

#### **a) ESS Model**

Un Logiciel permet de regrouper des informations sur les sources de vos Composants ou applications. Voici pour le télécharger : <http://sourceforge.net/projects/essmodelforlaza>

Vous pouvez créer des schémas UML, c'est à dire des schémas de vos Objets, des pages web de documentation automatiquement créées avec les commentaires. Il n'y a plus qu'à créer votre site web statique, grâce à un client FTP comme FILEZILLA.

## **L) L'OBJET**

#### CREATIVE COMMON BY SA

#### *1) INTRODUCTION*

La Programmation Orientée Objets permet, avec LAZARUS, de réaliser vos propres Composants, votre savoir-faire. Avec l'Objet et les Composants, ellepermet aussi de réaliser des Logiciels complexes. Ce chapitre et les deux chapitres suivants sont complémentaires. Ils doivent être bien compris afin de surpasser les capacités du programmeur.

Dans ce chapitre nous allons définir ce qu'est l'Objet. Cela va permettre demieux comprendre LAZARUS, donc de sublimer cet outil par l'automatisationDRA. LAZARUS est un outil de Développement Rapide d'Applications, aboutissement de l'utilisation de la programmation orientée Objets.

Si vous ne connaissez pas l'Objet vos Composants sont mal faits. Il existe des règles simples et des astuces permettant de réaliser vos Composants.

Nous allons dans ce chapitre vous parler simplement de l'Objet.

Étoffez vos connaissances avec des livres sur l'analyse Objet, analyse proche de l'humain. Elle nécessite du travail, de la mémoire, de la prise de notes et de la technique. Nous parlons succinctement des relations en Objet dans le chapitre sur les **Logiciels centralisés**.

Chaque Compilateur possède des spécificités ou améliorations, pour faciliter le travail du développeur. Nous vous les expliquons.

## *2) LES OBJETS*

Un Objet est une entité interagissant avec son environnement. Par exemple votre "clavier" d'ordinateur est un Objet. Ce "clavier" possède des "touches" qui peuvent aussi être des Objets "touche", si l'Objet touche est complexe dans notre application.

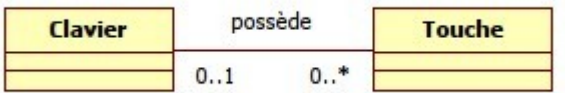

Vous voyez qu'il est possible de définir un Objet "Touche" ou un Objet "Touches". Préférez l'unicité en mettant en tableau votre Objet "Touche" au sein de votre Objet "Clavier". Vous créez un attribut au sein de votre Objet "Touche".

**type** TTouche = **class** LTouche **: String; end;** TClavier = **class** LTouches : **Array [0..6,0..13] of** TTouche**; end;**

### *3) UNE CLASSE*

Avec la notion de programmation par Objets, une méthode de programmation proche de l'humain, il convient d'énoncer la notion de classe.

Lors du tout premier exemple on avait déclaré une classe dans le premier chapitre, en créant un formulaire hérité de la classe "TForm". Cette notion de classe est présente dans le FREE PASCAL. Elle a été ajoutée au PASCAL standard.

Ce que l'on a pu nommer jusqu'à présent Objet est, pour FREE PASCAL, une classe d'Objet. Il s'agit donc d'un type FREE PASCAL. L'Objet FREE PASCALest une instance de classe, plus simplement un exemplaire d'une classe, son utilisation en mémoire avec la possibilité d'être dupliquée.

On peut remarquer que FREE PASCAL définit une classe comme un Objet (type<br>"classe") ou comme un envezittrement (type "record"). L'enregistrement record "classe") ou comme un enregistrement (type "record"). L'enregistrement record ne permet que de définir des méthodes. La classe que vous voyez avant pourrait donc être redéfinie comme type "record". La classe est l'Objet analytique pouvant agir autour de lui.

Une classe accepte l'instruction "with", Vous pouvez utiliser "with" en prenant garde, toutefois, aux variables ou méthodes identiques, dans des entités différentes.

### *4) UNE INSTANCE <sup>D</sup>'OBJET*

UML signifie Langage de Modélisation Unifié. C'est une boîte à outils degraphiques, incontournable en Programmation Objet. Une instance d'Objet en UML est un Objet en mémoire en FREE PASCAL. L'Objet en UML est une classe d'Objet en FREE PASCAL.

Le PASCAL Objet permet de créer des Instances d'Objets. Une Instance d'Objetc'est un Objet mis dans la mémoire de l'ordinateur, à l'exécution. Une Instance d'Objet peut être dupliquée. Elle est aussi personnalisée grâce à ses variables.

Si votre Classe d'Objet et ses Classes parentes ne contiennent aucune variable, il est nécessaire de se poser la question de leur utilité. Puis-je gagner du temps encréant une unité de fonctions à la place ?

Vous créez votre Objet, qui est instancié une ou n fois en exécution. Par exemple les formulaires prennent beaucoup de place en mémoire donc on les instancie en général une fois.

Les variables simples de votre Objet sont dupliquées et initialisées à zéro, pour chaque Instance créée.

### **b) Les attributs et propriétés**

Deux Objets "Clavier" peuvent être faits de la même manière, avec une couleurdifférente. Ce sont toujours deux Objets "Clavier" avec un attribut différent. Un attribut peut être une couleur, un nombre, du texte, ou bien un autre Objet.

Seulement en FREE PASCAL les attributs, nommés variables, peuvent être enregistrés dans l'EDI comme des propriétés. Ces variables sont alors sauvées dans le fichier "lfm" de l'Objet "TForm", visible en exécution, ou dans le "TDataModule" invisible.

Dès que vous modifiez un formulaire LAZARUS vous utilisez l'Objet.

L'Objet - Une Instance d'Objet

Seulement ces Objets n'ont pas besoin de l'EDI pour charger leurs propriétés àl'exécution. Une partie du Code Source de développement est exécuté afin de renseigner vos Objets.

Au début du livre un formulaire possédait des propriétés permettant d'automatiser facilement le développement. Les propriétés manipulables dansl'"Inspecteur d'Objets" sont du Code Source servant uniquement au développement. Elles vous ont permis de gagner beaucoup de temps dans lacréation de votre premier Logiciel LAZARUS.

Les développeurs LAZARUS ont soigneusement séparé les unités d'édition depropriétés, vous permettant de renseigner vos formulaires. Les Objets modifiantles propriétés dans l'"Inspecteur d'Objets" ne sont pas inclus dans votre exécutable. Lorsque vous concevrez votre premier Composant, il faudra aussi séparer le Code Source de développement du Code Source exécuté.

Vous ne devez jamais lier dans vos projets directement vers une unitéd'enregistrement de Composants, puisqu'elle ne sert qu'à LAZARUS. C'est pour cette raison que des unités, spécifiques à l'enregistrement des Composants, sont à part des unités de Composants.

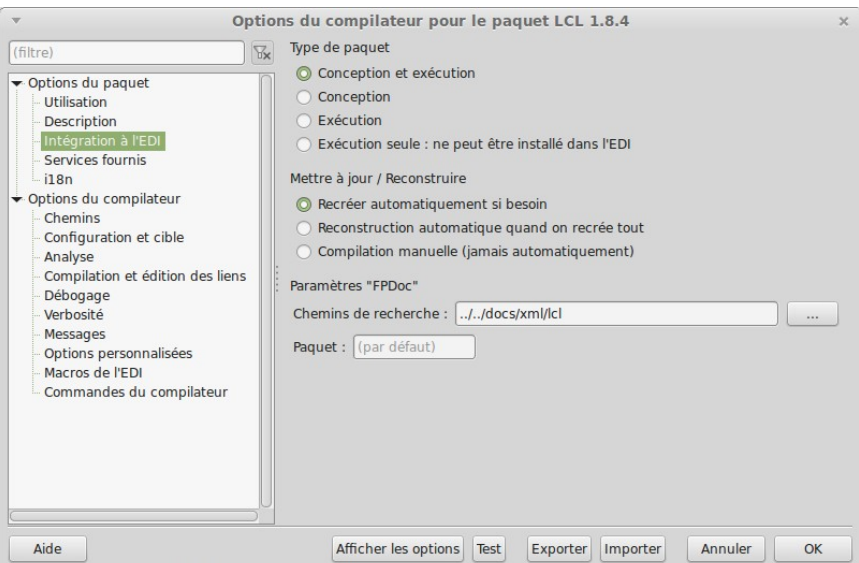

*Le Code Source exécuté peut être séparé de la conception*

### **c) Un attribut dans LAZARUS**

**type**

Dans les classes LAZARUS, les attributs se déclarent avant les méthodes. Une méthode est une fonction ou procédure au sein d'une classe.

```
TForm1 = class ( TForm )
MonBouton : TButton ;
       public
        constructor Create ( AOwner : TComponent ) ;
       end;
```
L'attribut "MonBouton" crée un Objet bouton. L'attribut du type bouton sert àcréer un bouton, dans le formulaire TForm1.

#### **d) Une propriété dans LAZARUS**

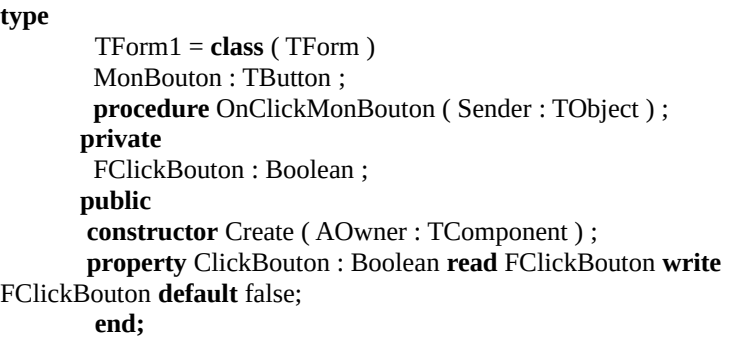

L'événement "OnClick" du bouton "MonBouton" fait appel à la méthode "OnClickMonBouton".

L'attribut privé "FClickBouton" ne peut être lu dans son descendant. Ainsi on accède à cet attribut par sa propriété publique. Ainsi on peut transformer la fiche accede a cet autiout par sa pro<sub>f</sub><br>en Composant plus facilement.

La propriété permet d'accéder aux attributs directement ou indirectement. Vous

L'Objet - Une Instance d'Objet

pourriez créer dans la propriété une fonction appelée getter, et une procédureappelée setter, permettant de préparer l'attribut avant de l'utiliser.

La propriété "ClickBouton" permet ici de ne pas avoir à définir de getter et setter afin d'accéder au clique de bouton. Ainsi un getter ou setter peuvent être ajoutés ensuite à la propriété. Le Code Source n'a que très peu changé.

On vous montre les différentes options de déclaration de propriétés.FClickBouton doit être initialisé à "false", dans le Constructeur de la fiche. En effet, la déclaration "property" ne permet pas d'initialiser de valeur par défaut. Une déclaration dans une classe n'agit pas.

#### **e) Les méthodes et événements**

Le clavier agit. Il possède alors des méthodes influençant ses attributs oud'autres Objets. On pourrait créer une méthode d'appui sur une touche quelconque. La méthode est une procédure ou une fonction centralisée dans un Objet. Une méthode modifie les attributs ou variables du programme.

Seulement en FREE PASCAL il y a plus adaptable que la méthode. L'événement permet de renseigner rapidement tout Objet. Ainsi on ne crée pas l'Objet "Clavier" pour récupérer les événements du clavier.

LAZARUS va facilement propager des événements dans le formulaire de votreprojet, puis dans chaque Objet de formulaire. Chaque Objet possède alors une projet, puis dans chaque Objet de formulaire. Chaque Objet possede alors une<br>méthode captant le clavier. Vous pouvez renseigner les différents événements niemoue captant le clavier. Vous pouvez renseigner les unrerents événements<br>clavier dans l'"Inspecteur d'Objets". Ces événements sont accessibles aussi, au sein des différents Objets, grâce à des méthodes.

L'événement consiste à transformer une méthode en variable, pour pouvoir, comme les propriétés, transférer facilement un événement à un autre Objet.

### *5) LES COMPORTEMENTS DE <sup>L</sup>'OBJET*

L'Objet est, contrairement aux langages procéduraux, plus proche de l'homme que de la machine. Il permet de réaliser des systèmes humains plus facilement.

L'Objet étant plus proche des représentations humaines il complexifie auminimum le travail de la machine en l'organisant en Objets. Un Objet possède trois propriétés fondamentales :

- L'Héritage
- L'Encapsulation
- Le Polymorphisme

L'Objet peut être représenté schématiquement grâce à une boîte à outils nomméeUML. Il existe des Logiciels Libres permettant de créer des schémas Objets UML, comme STAR UML ou ou un moteur BPM.

## *6) L'HÉRITAGE*

Les formulaires LAZARUS utilisent l'Objet. Vous voyez une définition d'un type Objet, dans chacune des unités de votre formulaire. Vous avez donc utilisé de l'Objet sans le savoir.

Un type Objet se déclare de cette manière :

**type**

TForm1 = **class** ( TForm ) **end;**

On crée ici une nouvelle classe qui hérite de la classe "TForm". Vous pouvez appuyer sur "Ctrl" ,puis cliquer sur "TForm", pour aller sur la déclaration du type "TForm". Vous ne voyez alors que des propriétés, car "TForm" hérite luiaussi de "TCustomForm", etc.

Notre formulaire se crée donc grâce à l'Objet "TForm". Cet Objet possède la particularité de gérer un fichier "lfm", contenant les Objets visibles dans la particularité de gérer un<br>conception du formulaire.

Votre formulaire est compris par LAZARUS par le procédé de l'Héritage. Il n'utilise que rarement toutes les possibilités du type formulaire surchargé.

Vous pourriez donc utiliser un autre type descendant de "TForm" pour votre formulaire. Cependant tout Composant LAZARUS est hérité du Composant le plus proche de son résultat demandé. On peut donc hériter votre formulaire du<br>plus proche de son résultat demandé. On peut donc hériter votre formulaire du Composant "TCustomForm" si certaines propriétés gênent. Remontez jusqu'à "TCustomForm" en cliquant sur le type "TForm" avec Ctrl.

Vous pouvez constater que ces deux Objets ne diffèrent que par la visibilité de leurs propriétés, car "TForm" hérite de "TCustomForm".

Vous voyez des déclarations de variables dans l'Objet "TForm". Certaines variables, comme les Objets, sont mises en mémoire par le Constructeur du formulaire.

Vous ne voyez en général pas de Constructeur dans un formulaire descendant de"TForm". En effet LAZARUS met automatiquement en mémoire vos variables de Composants, déclarées grâce à chaque fichier ".lfm" créé. Ce fichier ".lfm", c'est votre formulaire visuellement modifiable, grâce à la souris et àe est voute nommaar.<br>l'''Inspecteur d'Objets''.

### *7) L<sup>A</sup> SURCHARGE*

La surcharge consiste dans l'Héritage à modifier le comportement d'uneméthode surchargée. Par exemple, on peut hériter de l'Objet "TForm", afin de surcharger la méthode "DoClose". Si, dans un Composant héritant de "TForm", surchargée la méthode "Doctose". 51, dans un composant néritait de "11 orm",<br>cette méthode surchargée contient le comportement spécifique de toutes les fiches qu'on utilise, on peut automatiser la fermeture de ses formulaires. Il y amoins de Code puisque la fermeture est dans un seul Objet.

Dans le paquet manframes du projet MAN FRAMES, la classe TF\_CustomFrameWork contient une méthode DoClose permettant notamment de libérer la fiche, afin de gagner en mémoire. À la fin de la méthode vous voyez une réaffectation des valeurs initiales au cas où l'utilisateur veut personnaliser l'utilisation du formulaire, afin de récupérer des valeurs.

Dans le paquet extcomponents de EXTENDED, il existe une fenêtre principale à hériter nommée TF\_FormMainIni, pour laquelle la méthode DoClose est a neriter nommee 11<sup>-</sup>10 milotammi, pour raquent<br>utilisée afin de fermer la connexion de l'application.

### **a) Le mot clé "virtual"**

Par défaut toute méthode déclarée ne peut être surchargée. Une méthode est r ar défaut toute memode déclarée ne peut eue surchargee. One memode est<br>donc par défaut statique car il est impossible de la surcharger. En effet une méthode statique ne peut qu'être éludée, pas surchargée.

Pour qu'une méthode puisse être modifiée par ses héritières, ajoutez le mot clé"virtual". Si vous scrutez la toute première déclaration de la méthode DoClosevirtuar : 51 vous sertitez la toute première déclaration de la includate D<br>vous trouvez ainsi cette Source dans la première déclaration de DoClose :

**procedure** DoClose(var CloseAction: TCloseAction); **virtual;**

On peut aussi utiliser cette déclaration :

**procedure** DoClose(var CloseAction: TCloseAction); **dynamic;**

Il est préférable d'utiliser la déclaration "virtual". En effet cette déclarationfavorise la vitesse, plus importante que la taille en mémoire avec "dynamic".

Il existe d'autres moyens pour gagner de l'espace. Nous vous les citons dans le chapitre sur les Composants.

### **b) Le mot clé "override"**

Pour surcharger une méthode virtuelle, ajoutez cette Source dans une classe descendante. Vous pouvez par exemple ajouter ce Code Source dans tout formulaire :

**procedure** DoClose(var CloseAction: TCloseAction); **override;**

Cette déclaration dans le formulaire est identique à l'affectation de l'événement "OnClose" de votre formulaire, hérité de "TForm".

Seulement créer cette méthode permet de créer un Composant personnalisé, hérité de "TForm".

Il suffit d'appuyer en même temps sur "Ctrl", puis "Shift", puis "C" pour créer le Code Source à automatiser. Cette Source est ainsi créée :

**procedure** TForm1.DoClose(**var** CloseAction: TCloseAction); **begin inherited** DoClose(CloseAction); **end;**

Ainsi, lorsque tout Objet Propriétaire de "Doclose" appelle cette méthode, onappelle d'abord la méthode "Doclose" du Composant parent, au dessus de toutes, qui peut éventuellement appeler les méthodes ascendantes "DoClose", par lemot clé "inherited".

Lorsque vous surchargez votre méthode, choisissez toujours d'utiliser le mot clé"inherited". Sinon votre programme boucle à l'infini.

Vous pourriez créer un Composant hérité de "TForm", avec vos options de fermeture de formulaires. Ainsi du Code Source ne serait plus dupliqué.

### *8) L'ENCAPSULATION*

Nous venons de voir, par la surcharge, le procédé de l'Encapsulation.L'Encapsulation permet de cacher des comportements d'un Objet, afin d'en créer un nouveau.

L'Encapsulation existe déjà dans les langages procéduraux. Vous pouvez déjà réutiliser une fonction ou procédure, en affectant le même nom à la nouvellefonction ou procédure, dans une nouvelle unité, qui réutilise la fonction ouprocédure. Seulement vous utilisez le nom de l'unité pour distinguer les deuxfonctions ou procédures.

On pourrait ainsi appeler la fonction ou procédure imbriquée comme l'original. On pourrait donc se tromper facilement de fonction ou procédure identique, en éludant une unité. L'Encapsulation en PASCAL non Objet est donc approximative.

En effet on évite de créer les mêmes noms de fonctions ou procédures, car cela crée des conflits sans forcément que l'on s'en aperçoive.

Au travers des unités et autres librairies, l'Encapsulation est améliorée en Objet.

L'intérêt de l'Encapsulation est subtil et humain. Si vous créez un descendant d'un bouton en surchargeant la méthode "Click", afin de créer un événement centralisé, et que vous utilisez ce bouton dans votre formulaire, vous vousapercevez que vous ne pourrez jamais appeler la méthode "Click" de ses ancêtres.

Autrement dit l'Encapsulation permet de modifier légèrement le comportement
d'un Objet afin d'en créer un nouveau, répondant mieux à ce que l'on cherche.On peut hériter du Composant au-dessus, si l'on veut utiliser la nouvelle gestion, éludant l'ancienne, par le nouveau Composant.

Autrement dit, on s'aperçoit ici que la programmation Objet demande plus de mémoire que la programmation procédurale. En effet il est possible d'éluder leCode Source de la méthode encapsulée.

Cependant l'Objet permet de gagner du temps dans le développement, grâce à l'automatisation des systèmes humains, puis informatiques.

L'Objet permet aussi de maintenir plus facilement le Code Source créé. AvecLAZARUS, tout Objet Composant Open Source d'un formulaire est consultable,par simple clic de souris, grâce à l'inspecteur d'Objet.

Une variable peut ne pas être être héritée, mais peut être de nouveau déclarée. Cependant l'ancienne variable prend alors la place réservée à son pointeur àl'exécution.

Il est même possible que vous ne puissiez empêcher le Constructeur de la variable de mettre en mémoire ses autres variables, s'il s'agit d'une classe.

Quand trop de variables fantômes sont présentes dans l'ancien Composant hérité, demandez-vous s'il est utile de créer un nouveau Composant, héritant d'un des Composants ascendants. En effet les variables fantômes sont en mémoire, en partie, dans chaque instance de classe.

### **c) La déclaration "private"**

Une variable privée n'est accessible dans aucun descendant. On ne peut accéder à une méthode, ou une variable "private", que dans l'Objet la possédant. Une a une méthode, ou une variable private, que méthode "private" ne peut pas être surchargée.

Allez sur la déclaration de "TForm" :

```
 TCustomForm = class(TScrollingWinControl)
 private
 FActiveControl: TWinControl;
  procedure SetActiveControl(AWinControl: TWinControl);
 published
```
 **property** ActiveControl: TWinControl **read** FActiveControl **write** SetActiveControl;**end;**

Vous voyez, dans les Sources de LAZARUS, que beaucoup de variables sont déclarées en privées. Elles sont tout de même accessibles dans l' "Inspecteur d'Objets", sous un autre nom.

Souvent, il suffit d'enlever la première lettre de la variable, pour la retrouverdans l'"Inspecteur d'Objets". Des déclarations privées sont utilisées dans les propriétés publiées de vos Composants, grâce aux getters et setters, eux aussi privés, afin d'être visibles dans l'"Inspecteur d'Objets".

La déclaration "private" permet de regrouper les variables, avec les "getters" etLa declaration private permet de regiouper les variables, avec les getters et<br>les "setters" des propriétés créées. Un "setter" est une affectation d'une variable, contenant généralement son nom, initialisant une partie du Composant. Le "getter" fait de même, en lisant cette fois la variable privée, contenue dans sonlibellé.

Ainsi le programmeur ne se trompe pas lorsqu'il réutilise la variable. Il utilise la propriété déclarée par "property", définissant d'éventuels "getters" et "setters", permettant d'initialiser le Composant en affectant la variable. Vous voyez des propriétés dans les Composants LAZARUS. Ces propriétés sont en général visibles dans "l'Inspecteur d'objets".

# **d) La déclaration "protected"**

Une méthode "protected" ne peut être surchargée que dans l'unité de l'Objet et dans les Objets hérités. Surcharger un Composant permet donc d'accéder aux méthodes ou variables protégées, afin de modifier le comportement d'un Composant.

On met dans la zone "protected" les méthodes de fonctionnement du Composant, pouvant être surchargées, afin d'être modifiées dans un Héritage. Si on ne sait pas comment mettre une méthode dans la zone "private" ou on ne sant pas comment mettre une methode dans la zone private ou<br>"protected" il est préférable de placer sa méthode dans la zone "protected". En effet la réutilisabilité d'un Composant est essentiellement due au nombre suffisants de méthodes protégées.suffisants de méthodes protégées.

Le type "TForm1" peut accéder aux méthodes et variables "protected" de "TForm" et de ses ascendants. Par contre ce type ne peut pas accéder auxméthodes et variables protégées des Composants non hérités, en dehors de son unité.

#### **e) La déclaration "public"**

Une méthode "public" peut être appelée dans tout le Logiciel qui l'utilise. Unevariable et une méthode publiques sont toujours accessibles. Ainsi un Constructeur est toujours dans la zone "public" de sa classe.

Si vous ne savez pas mettre une méthode en "public" ou en "protected", cherchez si votre méthode est utilisée plutôt par le développeur utilisateur en "public", que par le développeur de Composants en "protected". Le développeur de Composants modifie les facultés de votre Composant.

### **f) La déclaration "published"**

Une méthode "published" peut être appelée dans tout le Logiciel qui l'utilise. Une methode published peut ette appelle dans tout le Eogle<br>Une propriété et une méthode publiées sont toujours accessibles.

Vous voyez dans vos Composants que les propriétés "published" sont visibles dans l'inspecteur d'Objet de LAZARUS. La déclaration "published", et les propriétés dénommées par "property", permettent d'améliorer le Polymorphisme du PASCAL Objet.

Ce procédé permet de manipuler les propriétés et méthodes "published", sans avoir à connaître leur propriétaire. Vous pouvez réaliser des procédés de lecture indépendants du type d'Objet, grâce à l'unité "PropEdits".indépendants du type d'Obiet, grâce à l'unité "PropEdits".

Ainsi une méthode publiée peut être appelée indépendamment de la classe Objet qui l'utilise. Une propriété publiée est sauvegardée dans le formulaire. Cette propriété est accessible indépendamment de la classe Objet qui l'utilise.

Voici comment récupérer une méthode publiée sans connaître sa classe :

L'Objet - L'Encapsulation

**// Récupère une propriété d'Objet // aComp\_ComponentToSet : Composant cible // as\_Name : Propriété cible // a\_ValueToSet : Valeur à affecter function** fmet\_getComponentMethodProperty ( const aComp\_Component : TComponent ; const as\_Name : String ) : TMethod**; Begin if** assigned ( GetPropInfo ( aComp Component, as Name )) **and** PropIsType ( aComp Component, as Name , tkMethod) **then** Result := GetMethodProp (aComp Component, as Name ); **End ;**

Cette méthode permet de récupérer toute méthode publiée "as\_Name" de tout Composant. Il suffit ensuite de forcer le type de votre événement.

Par exemple :

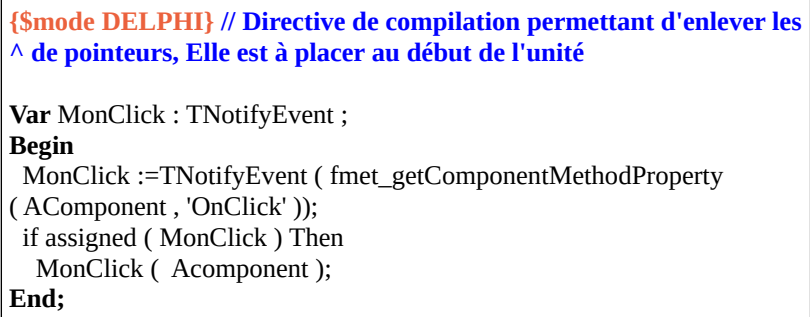

Cette Source permet d'exécuter tout événement "OnClick" de tout Composant, s'il est publié.

Dans l'inspecteur d'Objet vous pouvez voir aussi des événements. Les événements sont un appel vers une méthode, grâce à une variable de méthode. Le type de la variable méthode permet d'affecter des paramètres à une méthode.

Nous avons déjà utilisé les événements dans un chapitre précédent.

Un événement est une définition en variable d'une méthode. Il est cependant possible d'accéder à une méthode publiée, sans avoir à utiliser l'événement, en possible d'accéder à une méthode publiée, sans avoir à durisér révénement, en<br>utilisant le type "TMethod". Ce type permet d'accéder à une méthode publiée dans un Composant.

```
{$Mode DELPHI}
var lmet_MethodeDistribueeSearch: TMethod;
Begin
 Begm<br>lmet_MethodeDistribueeSearch.Data := Self ;
lmet_MethodeDistribueeSearch.Code := met_MethodeDistribuceSearch.code:<br>MethodAddress('MaMethodePubliee') ;
( lmet_MethodeDistribueeSearch as MonTypeMethod ) ( mcc_wcthouct):<br>( monparametre ) :
End;
```
Si ce que vous avez défini n'existe pas déjà on définit un type méthode ainsi :

```
 TMaMethode = procedure(const monparametre:TypeParametre)
  of object;
```
Le fait de noter "of object" indique que l'événement est dans un objet, ceci afin de mieux l'éditer. Si vous éludez le "of object" vous pouvez utiliser votre déclaration pour affecter directement une procédure ou fonction à une variable,ou même une constante.

L'exemple est dans le paquet IBEXPRESS pour LAZARUS :

```
type
  TOnGetLibraryName = procedure(var libname: string);
const
 OnGetLibraryName: TOnGetLibraryName = nil; 
...initialization
 OnGetLibraryName:= TOnGetLibraryName( p_setLibrary);
end.
```
Les événements automatisent la gestion de méthodes publiées. Ainsi un événement devient une adresse manipulable grâce aux types d'événements, décrits ci-dessus.

Il est ainsi possible de créer ceci dans un Objet :

```
Property OnMaMethode : TMaMethode read FMaMethode write
FMaMethode ;
```
Il est nécessaire de placer ceci dans le constructeur de l'Objet :

FMaMethode:= nil ;

Vous avez une utilisation des méthodes publiées dans les projets MAN FRAMES et XML FRAMES, dans la fenêtre principale, liée àFRAMES et XML FRAMES, dans la fenêtre principale, liée à fonctions Objets\*. N'hésitez pas à faire une recherche dans le répertoire du paquet, afin de trouver l'utilisation de la méthode publiée.

# **g) La déclaration "published"**

Lorsqu'on publie une propriété dans un Composant référencé celle-ci se retrouvedans l'inspecteur d'Objet.

Il est préférable de créer une propriété au plus proche de l'Objet, en surcharge, voire en participation Libre, si la modification est utile pour la communauté.

Voici un bouton amélioré pour une utilisation particulière :

```
type
        TMyButton = class ( TSpeedButton )
       private
 FClickBouton : Boolean ;
         function getClickBouton:Boolean;
       public
        procedure Click ; override ;
       published
        property ClickButton : Boolean read getClickBouton write
FClickBouton default false ;
        property Glyph stored false ;
        end;
```
La propriété "ClickButton" permet de savoir si le bouton a été cliqué.

La propriete "ChekButton" permet de savoir si le bouton à eté chque.<br>Le getter getClickBouton permet de réinitialiser FClickBouton à la lecture du ے ود<br>clique.

On empêche ici d'enregistrer l'image du bouton, en surchargeant la déclaration on empeche ici d'emegistrer i mage du bodion, en surchargeant la déclaration<br>publiée du "TSpeedButton". Cela permet d'empêcher d'enregistrer dans chaque fiche l'image qu'on aurait chargée. Nous vous expliquons cette optimisation dans le chapitre sur la création d'un Composant.

L'option "stored" à "false" n'enregistre pas la propriété dans l'"Inspecteurd'Objets", donc dans l'exécutable. "stored", qui est à "true" par défaut, permet l'enregistrement dans l'"Inspecteur d'Objets", si votre Composant est dans la palette des Composants.

#### **h) Les Constructeurs et Destructeurs**

Les variables simples, comme on l'a vu, se libèrent automatiquement. FREEPASCAL ne libère pas automatiquement certaines variables, notamment les Classes d'Objets utilisées. Il faut soit détruire soi-même soit utiliser des Composants se libérant correctement.

Un descendant de TComponent détruit automatiquement les Objets de typeTComponent, qui lui ont été affectés. Donc, si vous utilisez un descendant de TComponent dans votre classe, il suffit, pour le détruire automatiquement, d'affecter le Propriétaire du Composant, comme étant votre classe d'Objet.

Tout descendant de TComponent peut être enregistré dans l'"Inspecteur d'Objets".

Pour les autres classes d'Objet, il est nécessaire d'utiliser les Constructeurs et Destructeurs, pour d'abord les initialiser, enfin les libérer.

Voici un exemple de Constructeur et de Destructeur :

```
Interface
uses Classes ;
  TReadText = class(TComponent)
MonFichierTexte : TStringlist:
  public
   constructor Create(TheOwner : TComponent); 
   destructor Destroy;
  end ;
implementation
```
**constructor** TReadText.Create(TheOwner : TComponent); **begin Inherited** Create(TheOwner); MonFichierTexte := nil;**end ; destructor** TReadText.Destroy; **begin Inherited** Create(TheOwner); MonFichierTexte.Free;**end;**

Tout Objet défini dans une classe doit être initialisé à "nil". Le Constructeur initialise le "TStringList". Il peut alors être créé dès qu'on l'utilise, grâce à une méthode centralisée.

Le Destructeur du Composant libère les Objets mis en mémoire. Ainsi la méthode statique "Free", de la classe "TObject", vérifie si la variable est à "nil". Puis, si elle n'est pas à "nil", elle appelle le Destructeur de l'Objet de type "TStringList".

Vous avez en général, dans beaucoup de Composants LAZARUS, un constructeur et un destructeur surchargés.

# *9) LE POLYMORPHISME*

Le terme Polymorphisme est certainement le plus redouté. Pour le comprendre, voici la sémantique du mot : "poly" signifie plusieurs et "morphisme" signifie forme. Le Polymorphisme traite de la capacité de l'Objet à posséder plusieurs formes.

Cette capacité dérive directement du principe d'Héritage, vu précédemment. Eneffet, un Objet hérite des champs et méthodes de ses ancêtres. On peut ainsi redéfinir une méthode, afin de la réécrire ou de la compléter.

On considère un Objet Véhicule et ses descendants Bateau, Avion, Voiture. Ces Objets possèdent tous une méthode Avancer, le système appelle la fonction Avancer spécifique, suivant que le véhicule est un Bateau, un Avion ou bien une Avancer spectrique, survant que le venicule est un Bateau, un Avion ou<br>Voiture. Ainsi la méthode avancer sera unique, pour 3 Objets différents.

Le concept de Polymorphisme permet de choisir, en fonction des besoins, quelleméthode ancêtre appeler. Le comportement d'un Objet polymorphe devient donc modifiable à volonté.

Le Polymorphisme est donc la capacité du système à choisir dynamiquement la méthode de l'Objet en cours.

#### **Attention !**

Le concept de Polymorphisme en orienté Objet ne doit pas être confondu avec celui d'Héritage multiple en Objet pur. L'Héritage multiple estinterdit par le FREE PASCAL. Il permet à un Objet d'hériter des champs et méthodes de plusieurs Objets à la fois. Le Polymorphisme permet de et methodes de plusieurs Objets à la fois. Le Forymorphisme permet de<br>modifier le comportement d'un Objet et celui de ses descendants au cours de l'exécution.

L'Héritage multiple possède lui aussi ses défauts. Il est encore plus lourd en mémoire que le Polymorphisme en orienté Objet. L'Héritage multiple nécessite memone que le 1 orymor<br>plus de rigueur en amont.

## **i) L'Abstraction**

L'Abstraction ne sert, en FREE PASCAL, qu'à centraliser plusieurs Objets, en héritant d'un Objet abstrait donc pas utilisable. Cet Objet abstrait possède en faitdes méthodes dites "abstraites" ou "abstract", non implémentées dans l'Objet abstrait.

Voici à quoi l'Abstraction ressemble dans une classe d'Objet :

**procedure** Nager; **abstract;**

Cette déclaration est la seule à ne pas demander d'implémentation. Elle crée une erreur malgré tout, à l'exécution, si son descendant n'implémente pas la méthode "Nager".

Ainsi l'Objet abstrait qui nage n'a pas besoin de savoir comment il nage. Les différents descendants nagent en fonction du type classe créé. Une classe "Poisson" nage en oscillations horizontale. Une classe "Humain" nage en brasse, en crawle, en papillon, etc.

L'Objet - Le Polymorphisme

On crée donc dans la classe Humain des méthodes secondaires. On crée dansune unité de fonctions les différentes méthodes à réutiliser.

Il reste à définir comment on choisit le type de nage en fonction de l'Objet créé. On peut définir le type de nage grâce à une énumération en paramètre.

# **j) Le type "interface"**

Le type "interface" est le Polymorphisme en FREE PASCAL en son essence.

Il est impossible d'hériter de deux classes voire plus. Utilisez le type "interface" pour remédier à ce problème. Une classe FREE PASCAL hérite d'une classe, avec, éventuellement, un ensemble d'interfaces.

Le type "interface" permet de créer des Objets polymorphes. Il peut s'ajouter àLe type interface permet de créer des Cojets porymorphes. Il peut s'ajouter à<br>un Héritage. On crée le type interface comme si on crée une classe. Cependant il n'est possible que d'y ajouter des méthodes abstraites.

Nous parlons du type "interface" dans le chapitre sur les Composants.

# **k) Polymorphe avec les propriétés publiées**

Nous avons vu, précédemment, qu'il est possible d'appeler n'importe quel événement "Onclick", de n'importe quel Composant.

Le type classe ou Objet "TForm", c'est un Composant particulier. Le Composant et Objet "TForm" permettent de créer d'autres Objets Composants, à l'aide d'un fichier avec l'extension ".lfm". Vous pouvez donc changer de Composants dans vos formulaires, en changeant le type de votre Composant Source vers votre type destination. Changez alors le type de votre Composant, à la fois dans lefichier ".pas" de votre ficher, puis dans le fichier ".lfm".

Tout d'abord allez sur le formulaire à transformer.Ajoutez un Composant "TLabel". Redimensionnez-le. Allez sur la déclaration classe de sa formulaire dans le fichier ".pas".

Changez le type de son Composant vers le nouveau type de Composant, sans vous tromper. Vous pouvez par exemple lui affecter le type "TButton".

Allez sur le formulaire visuel et cliquez sur le bouton droit dessus. Choisissez "Afficher le Source".

Retrouvez votre Composant en faisant une recherche. Puis changez le type par le même type "TButton".

Fermez et rouvrez le formulaire. Des propriétés n'existent plus. LAZARUS demande de les effacer.

Votre nouveau Composant "TButton" a alors remplacé l'ancien, avec les propriétés identiques de ce dernier.

C'est la nomenclature LAZARUS qui a permis d'adapter les propriétés anciennes, vers le nouveau Composant.

Autrement dit, avant de créer une nouvelle propriété LAZARUS, il est nécessaire de connaître les propriétés standards de tout Objet LAZARUS. Une propriété LAZARUS est en anglais.

Les types "interface" ne permettent pas de déclarer de véritables Objets. Ils ne font que centraliser la déclaration de méthodes. Les unités de fonctions permettent de centraliser le Code pour le type "interface".

La déclaration "published" et les propriétés permettent d'accéder à d'autresComposants devenus publics et publiés, sans avoir à connaître leur type "class" ou "interface".

La déclaration "published" et les unités de fonctions résolvent partiellement le La declaration published et les unites de fonctions resolvent partiement le<br>Polymorphisme. Elles permettent cependant une hiérarchisation de vos Sources, grâce aux paquets.

# *10) LES PROPRIÉTÉS*

FREE PASCAL possède une syntaxe permettant de créer des Composants, qui sont des Objets avec des propriétés publiées. Les propriétés permettent, si ellessont des Objets avec des propriétés pabliées. Les propriétés permettent, si elles<br>sont correctement créées, de mieux gérer le Polymorphisme. Les propriétés publiées permettent la rapidité de conception, en étant présentes dans l'"Inspecteur d'Objets".

L'Objet - Les propriétés

Il ne faut pas être créatif pour nommer ses propriétés. Reprenez ce qui existe déjà au sein de LAZARUS, afin de mieux gérer le Polymorphisme. Unepropriété doit être nommée du même nom que les propriétés de même nature.propriété don enc nommée du même nom que les propriétés de même nature.<br>Il est donc nécessaire de connaître les noms des propriétés des Composants de même nature, afin de créer des propriétés identiques.

#### *11) L'UML OU LE BPM POUR PROGRAMMER EN OBJETS*

Des outils UML ou BPM Libres existent pour automatiser la création de vos Logiciels orientés Objets.

UML en anglais signifie Unified Modeling Language, pour Langage de Modélisation Unifié. Ainsi tout outil UML peut être compatible avec d'autres outils UML. Vérifiez cependant si c'est bien le cas.

BPM signifie Business Process Model, pour Modèle de Processus de Gestion. Un modèle BPM permet de créer vite un logiciel de gestion, grâce notamment à XML Frames.

#### **a) STAR UML**

STAR UML est un outil Libre donc partagé en licence GNU/GPL.

Il a été fait sous DELPHI. Vous pouvez donc tenter de le migrer vers LAZARUS après avoir vérifié que quelqu'un ne le fait pas déjà. Dans ce cas, participez au projet de migration, qui peut être intégré au projet STAR UML.

# **M) CRÉER SON SAVOIR-FAIRE**

CREATIVE COMMON BY SA

#### *1) INTRODUCTION*

La communauté PASCAL a toujours essayé de préparer au maximum le travaildu programmeur. Ainsi le programmeur de Composants LAZARUS s'y retrouvera mieux sur d'autres outils de Programmation Objet, ayant connu la simplicité et l'efficacité des Composants de DRA (Développement Rapide simplicate et Terneache<br>d'Applications) en Objet.

Pour créer un savoir-faire respectez un seul principe : Évitez le copier-coller. On crée donc avec cette technique un savoir-faire :

- Au début il n'y a que des unités de fonctions
- Puis on utilise et surcharge des Composants
- On crée des paquets de Composants
- On ouvre alors sa librairie aux autres API
- On automatise les paquets en une librairie
- On crée une Intelligence Artificielle automatisant les choix
- La librairie nécessite peu de Code à créer ou aucun
- On crée le reste du code automatiquement

#### *2) CRÉER DES UNITÉS DE FONCTIONS*

Vous pouvez vous aussi créer votre savoir-faire en créant d'abord des projets. Pour créer ces projets, nous vous apprenons à centraliser ce qui aurait été rour créer ces projets, nous vous apprénons à centranser ce qui aurait eté<br>redondant. Évitez le copier-coller. Vous créez des unités de fonctions en centralisant un Code redondant. Vérifiez si votre fonction n'existe pas déjà en centransant un code redondant<br>cherchant en anglais sur le web.

Une unité de fonction c'est un regroupement de fonctions autour d'un même thème. Si la fonction que vous ajoutez n'est pas immédiatement associée à ce thème, of la fonction que vous ajoutez n'est pas immediatement associée à ce<br>thème, n'hésitez pas à trouver un nouveau thème. On crée alors une nouvelle unité.

# *3) LES COMPOSANTS*

LAZARUS sans les Composants ne serait pas utile. LAZARUS permet de créer rapidement des Logiciels grâce aux Composants. La programmation par Composants est rapide sur LAZARUS grâce à l'"Inspecteur d'Objets". Vouspouvez décupler votre vitesse de création avec LAZARUS.

Il est recommandé d'améliorer ou de créer des Composants, qui sont facilement mis en place. Ainsi votre savoir-faire ou vos Composants, qui sont nenement mis en place. Ainsi votre savoir-faire ou vos Composants sont centralisés dans des paquets de Composants, puis dans une voire plusieurs librairies utilisant vos acs paquets de composants, puis dans une voire prusieurs norairies dui<br>Composants. La librairie contient en plus des outils préparant le travail.

Un paquet est un regroupement de Composants. Les paquets sont installés rapidement sur LAZARUS. Les Composants sont visibles dans LAZARUS. Les Composants de DRA sont facilement modifiables s'il sont fournis avec leursSources. Il s'agit cependant d'être expérimenté en PASCAL Objet.

Vos unités de fonctions peuvent ensuite améliorer des Composants par le procédé de l'Héritage, ou par la participation Open Source. Vous créez alors votre premier paquet, en apprenant l'Objet. Vos unités de fonctions sont utilisées et améliorées.

Vous participez alors à un projet Open Source après avoir vérifié la licence Open Source. Si la participation au projet est refusée il est nécessaire de s'interpeller sur l'utilité de cette participation. L'entreprise qui refuse la participation peut avoir d'autres objectifs que les vôtres. Vous pouvez alors parucipation peut avon<br>surcharger le Composant.

Un Composant LAZARUS est mis en place rapidement grâce à l'"Inspecteur d'Objets". Cet inspecteur permet d'affecter les propriétés de vos Composants, comme si vous étiez un simple utilisateur. Les propriétés permettant de développer sont un supplément au formulaire ouvert. Elles sont et doivent donc être situées en dehors du Code Source d'exécution.

Votre Composant peut être amélioré grâce à la communauté. Cela ne vous empêche pas, par contre, de toujours être compétitif en recherchant d'autres projets à créer, pour que vos ou d'autres Composants en héritent.

# *4) L'ÉCONOMIE DE TRAVAIL*

À l'heure actuelle nos libertés et nos droits dépendent de l'économie de travail réalisée avec la production industrielle et agroalimentaire, grâce aux énergies deplus en plus denses. Par exemple le charbon est moins dense que le pétrole. Lepétrole permet donc de faire plus de choses. Le thorium puis l'helium 3 permettront d'en faire encore plus.

Le métier d'informaticien consiste à optimiser les industries. Il consiste donc aussi à optimiser son travail. Le RAD pour Rapid Application Development, et aussi a optimisci son travan. Le *NND* po<br>son optimisation le VRAD servent à cela.

## *5) LE COMPOSANT UML*

Les Composants de DRA sont dans une palette et peuvent être facilement inclus dans vos sources. Un Composant UML est un regroupement d'objets créant un micro-système remplissant une tâche définie. Le Composant RAD (version anglaise du DRA) est plus facile à comprendre, puisqu'il est visible. Sachez seulement que le Composant est l'ensemble de votre unité et un peu plus.

Le Composant UML est plus abstrait que le Composant LAZARUS. Le Composant LAZARUS correspond cependant à la version UML. Peu de langages intègrent les Composants, plus proches de la vision humaine d'un système, permettant donc de développer mieux et plus vite.

#### *6) SON SAVOIR-FAIRE*

On crée des unités de fonctions, puis des Composants regroupés en paquets LAZARUS, puis une voire plusieurs librairies. Ces librairies sont indépendantes de LAZARUS, en étant entièrement automatisées grâce à des fichiers.

L'aboutissement est la prise en compte de ce qui est demandé par les clients, en créant des fichiers automatisant la librairie. Ces fichiers sont dédiés à ce qui estdemandé. Ce sont les fichiers métiers. Ces fichiers peuvent êtremétiers. Ces fichiers peuvent être demandé. Ce sont les fichiers<br>automatiquement créés par l'analyste.

Il y a alors plus de similitudes entre l'analyse et le Logiciel, puisque l'on peut

Créer son savoir-faire - Son savoir-faire

passer plus de temps à analyser. En effet il est difficile d'avoir une analyseidentique au Logiciel demandé, sans service qualité ou sans automatisation.

Surcharger son savoir-faire afin que l'analyse crée le Logiciel sera la finalisationde l'ensemble des étapes d'automatisation. Vous pourrez alors créer le Logiciel avec le client.

Une fois que ses Composants sont stables, on peut les ajouter au gestionnaire de paquets en ligne, en modifiant les préférences du gestionnaire.

#### *7) DÉVELOPPEMENT TRÈS RAPIDE <sup>D</sup>'APPLICATIONS*

Le Développement Très Rapide d'Applications c'est l'aboutissement de tout savoir-faire de DRA. L'utilisation du mot "Très" signifie que l'on crée leLogiciel directement, à partir de l'analyse du projet. On utilise la Programmation Orientée Objet afin de séparer ce qui est demandé par le client, du Logiciel enlui-même.

On supprime alors une étape de programmation, à savoir la transcription de l'analyse en Logiciel, car celle-ci est automatisée par la Programmation Objet et les fichiers passifs. Les fichiers passifs contenant une analyse du Logiciel sontles fictuers passits. Les fictuers passits contenant un<br>lus par le moteur de DTRA, afin de créer le Logiciel.

Un Logiciel créé en Développement Très Rapide est toujours conforme à l'analyse, car l'analyse crée le Logiciel. En effet ce que demande le client est une vision humaine pouvant être comprise par un moteur DTRA. Des méta-modèles existent, permettant de synthétiser cette vision humaine.

#### *8) CRÉER UN FRAMEWORK DTRA*

Le DTRA est une branche de l'Ingénierie Pilotée par les Modèles, Model Driven Le DTKA est une branche de Tm<br>Engineering on MDE en anglais.

Pour trouver un Framework DTRA, cherchez "bpmn engines". Le format BPMN 2, qui répertorie le format des données ainsi que le format des variables calculées, permet de transférer les applications entre les Frameworks DTRA. Le format BPEL permet de répertorier les actions sur le format BPMN 2.

Il existe des Frameworks ou savoir-faire DTRA JAVA permettant de créer des Logiciels de gestion avec fiabilité. MICROSOFT a aussi créé des méta-modèlesanalytiques.

W4 EXPRESS utilise des fichiers de description des méta-données. Ces informations en langage XML et leurs descriptions servent à définir comment on utilise une quelconque donnée. Cela permet d'homogénéiser les Logiciels pourpouvoir les créer plus vite. W4 EXPRESS n'est plus mis à jour. Cependant il estutilisé dans XML FRAMES. XML FFRAMES est un savoir-faire Client/Serveur, qui crée des applications de gestion sur WINDOWS, GNOME,KDE, voire MACOSX.

Il est possible de créer son Framework Web de Développement Très Rapide, si la création de son Logiciel est répétitive. Ainsi l'automatisation permet de gagner du temps, ensuite.

Un Logiciel de gestion c'est un Logiciel gérant des processus. Il est composé d'un lien vers les données, de fiches, de relations, de filtres, de statistiques, defeuilles de calcul, etc. Il est simple à modéliser donc simple à automatiser.

Les Composants ou plugins permettent de créer une partie du Logiciel selon les spécificités demandées. Ces Composants ou plugins permettent d'étendre les capacités techniques du moteur. Ils nécessitent une approche à la fois élémentaire, pour répondre à une partie infime de la demande, puis globale pour être inclus dans toute analyse. Ils sont utilisés dans l'EDI de DTRA ou EDTRA.

Il suffit alors d'utiliser une Ingénierie Pilotée par Modèle, afin de centraliser ce n sunt alors u dunser une ingenierie rhotee par Modele, ann de centranser ce<br>genre de Logiciel dans un moteur contenant les Composants. Les Composants sont renseignés par les modèles analytiques, pouvant lire toute analyse. Les<br>sont renseignés par les modèles analytiques, pouvant lire toute analyse. Les sont renseignes par les modeles analytiques, pouvant me toute analyse. Les<br>Logiciels, créés sans le moteur DTRA, renseignent uniquement les Composants.

Ainsi il y a au moins deux couches dans un modèle DTRA, à savoir les Composants, puis le moteur qui renseigne les Composants. Il s'agit donc de EXTENDED et XML FRAMES.

Une troisième couche intermédiaire est représentée par les composants qui permettent de se passer des fichiers analytique, mais qui ne servent pas pour une application standard. Il s'agit de MAN FRAMES. Cette couche contient la partie création de données.

Une fois cette étape passée les Logiciels peuvent être en partie traduits, par lereverse engineering traduisant les données en un début de Logiciel. Vous créez ensuite la partie dynamique, non incluse dans les données.

On peut créer une quatrième couche, qui va permettre d'analyser ce que veut l'utilisateur, par une Intelligence Artificielle.

Il est donc possible de créer des plugins, dans les Frameworks ATK ou JELIX JFORMS, ou tout Framework de gestion, afin de permettre leur automatisation.

# *9) INTÉRÊTS DU DTRA*

Mis à part le gain de temps, supprimer une étape de programmation permet d'améliorer aussi la qualité des Logiciels créés. L'analyse correspond toujours auLogiciel, puisque l'analyse crée le Logiciel. Les jeux de tests sont mis en place pour le moteur DTRA uniquement.

Même si un moteur DTRA nécessite au moins un ingénieur développeur, ce dernier pense fonctionnalités et pérennité du système.

Les fichiers passifs peuvent être lus par d'autres moteurs. XML FRAMES utiliseles fichiers passifs de W4 EXPRESS. Il est possible de créer des Forks de W4EXPRESS sur d'autres langages, grâce à des Frameworks de gestion, avec fiches et relations.

#### *10) CRÉER UN COMPOSANT*

Nous allons ajouter un fonctionnement automatisé à un bouton. Ce Composant surchargé fermera sa fenêtre. Nous allons aussi lui affecter une image. Pour tout surcharge refinera sa fenetre. Ivous anons aussi fui affectér une miage. Four tout<br>bouton créé, sera affectée une seule image. Ainsi l'exécutable est plus léger. Ce bouton permet de fermer un formulaire.

Le Composant qui va être créé va donc répondre à une demande technique : La taille de l'exécutable et la centralisation des Sources. La centralisation des Sources va permettre de répondre à l'automatisation de son savoir-faire. Cela va donc permettre de répondre plus rapidement à la demande du client.

Pour créer votre paquet personnalisé Faites "Fichier" puis "Nouveau" puis

Créer son savoir-faire - Créer un Composant

162

"Paquet".

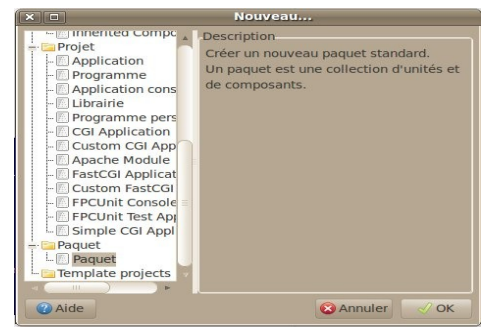

*Créer un nouveau paquet dans l'"EDI LAZARUS"*

Nommez le paquet "LightButtons".

"Ajoutez" la condition "LCL". Une condition est un paquet utilisé. Le paquetLCL contient tous les Composants visuels standards.

Si vous voulez gagner du temps sur la création de votre composant, vous pouvez "créer un Composant" dans le menu du paquet. Nous vous expliquons comment faire sans passer par cette aide ensuite.

"Ajoutez" un "Nouveau fichier" "Unité", puis sauvegardez votre unité sous le nom "u\_buttons\_appli". Faites attention à ne pas affecter un nom de fichier identique à une unité existante, car LAZARUS n'aime pas du tout cela. Il veut que tout fichier portant le même nom soit exactement identique.

Enregistrez votre paquet en cliquant sur "Enregistrer", dans le projet de paquet. Affectez lui le nom "LazBoutonsPersonnalises".

Ajoutez ce type dans la partie interface de votre unité :

```
{$mode DELPHI}
interface
uses StdCtrls, Classes, lresources ;
type
  IMyButton = interface
  ['{620FE27F-98C1-4A6D-E54F-FE57A06207D5}']
r τυ∠<br>End :
```
La source placée après interface s'appelle le GUID. Il s'agit de l'identifiant unique permettant de retrouver plus facilement votre interface.

Créer son savoir-faire - Créer un Composant

Il est inutile de recopier entièrement cette partie. Créez votre GUID en ajoutant une ligne après interface, puis en appuyant simultanément sur Shift+Ctrl+G.

L'unité "StdCtrls" contient les boutons. L'unité "Classes" contient le type Composant. L'unité "lresources" vous permettra d'ajouter les images à vosboutons.

On utilise le mode DELPHI afin de ne pas avoir à gérer les adresses de pointeurs. Le mode DELPHI est expliqué dans le chapitre **De PASCAL vers FREE PASCAL**.

On déclare un type interface permettant d'indiquer que nos boutons supportent tous le type "IMyButton".

La chaîne hexadécimale permet d'utiliser le comparateur "is" dans toute classe afin de reconnaître le type "IMyButton". Ainsi nous retrouvons plus facilementnous recommance retype imaybutton : Annsi nous retrouvoirs plus rachement<br>nos boutons. Nous utilisons le Polymorphisme pour reconnaître nos propres boutons.

Voici le Code Source permettant de reconnaître nos boutons :

**If** UneClasse **is** IMyButton **Then Begin** ShowMessage ( 'C'est mon bouton !' ); **End;**

En FREE PASCAL on définit au maximum ce que l'on fait. Les définitions d'interface permettent d'utiliser l'Objet à ses possibilités maximum afind'améliorer les interfaces humaines, en améliorant l'utilisation de sesu amenorer<br>Composants.

Juste après la définition de l'interface "IMyButton" placez ce Code :

```
 TMyClose = class ( TBitBtn,IMyButton )
  private
  public
   constructor Create(TheOwner: TComponent); override;
   procedure Click; override;
  published
   property Glyph stored False;
  End;
```
TMyClose est le descendant de TBitBtn. Il supporte l'interface IMyButton.

Le Constructeur Create et la méthode Click sont présents dans le ComposantTBitButton par l'Héritage. Nous les surchargeons par le mot clé "override" suivid'un ";".

Grâce au Polymorphisme LAZARUS vous pouvez changer l'ancêtre "TBitBtn" par un ancêtre bouton possédant un "Glyph". D'autres boutons avec "Glyph" existent en dehors du projet LAZARUS. Vous pouvez donc facilement changer de type Bouton par la classe que vous créez.

Tous les Composants LAZARUS possèdent le Constructeur Create avec, commeparamètre, le Propriétaire du Composant. Notre Composant est donc automatiquement détruit lorsque son parent se détruit.

Aussi tous les Composants descendants de la classe TLCLComponent possèdentla méthode "Click" sans aucun paramètre. Une méthode qui peut être surchargée possède le mot clé "virtual".

Le Composant ancêtre définissant la méthode utilise donc le mot clé "virtual" sur la méthode créée. Vous pouvez donc facilement vérifier si c'est bienTLCLComponent qui définit "Click" en maintenant "Ctrl" enfoncée puis en cliquant sur la procédure Click jusqu'à ne plus trouver override.

Pour chercher l'unité du bouton "TBitBtn" cherchez dans tous les répertoires du Code Source de LAZARUS la bonne unité. Sinon cette unité s'appelle "StdCtrls". Cette unité est incluse dans le paquet LCL, la Librairie deStuctus : Cette u

Dans le paquet "Ajoutez" la "Condition" "LCL".

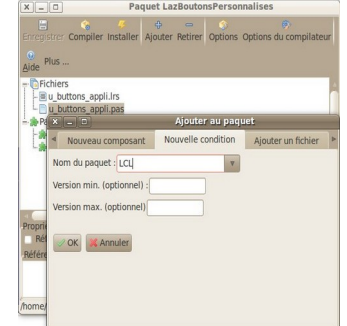

*Ajouter la condition "LCL" au paquet*

Créer son savoir-faire - Créer un Composant

Vous pouvez "Compiler" le paquet pour trouver des erreurs. Si votre Code Source est bon vous pouvez appuyez sur "Ctrl"+ "Shift" + "C". Cela va créer lesdeux méthodes.

Maintenant nous allons remplir les deux méthodes surchargées dans la partie "implementation" :

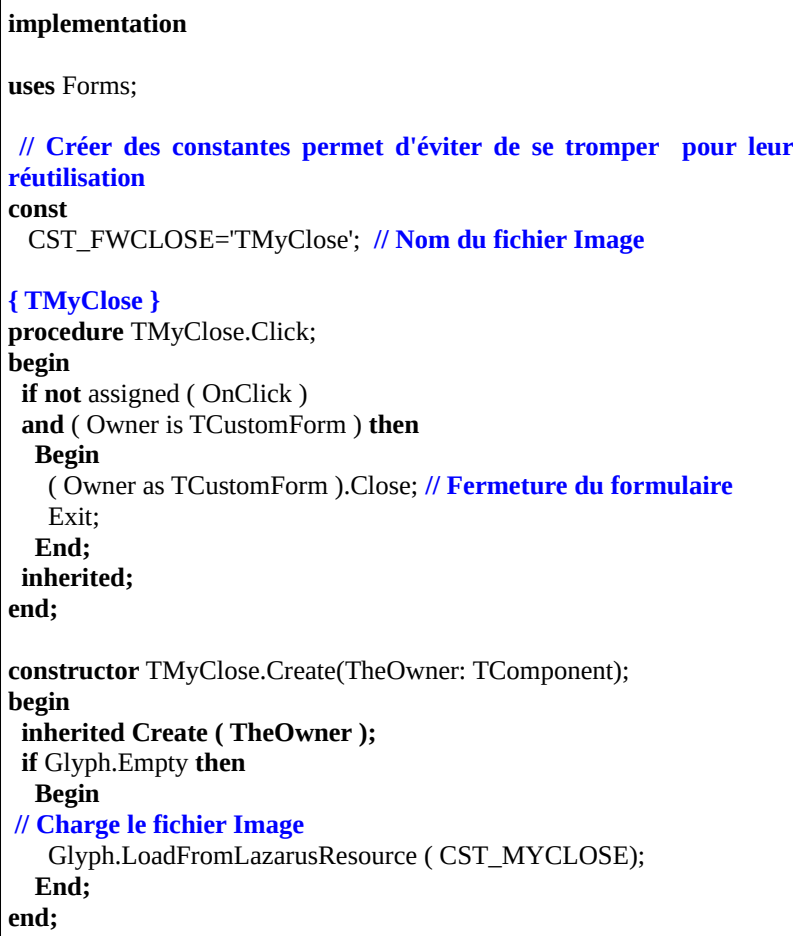

Il est nécessaire d'utiliser des constantes classées. Elles permettent de centraliser Il est hecessaire d'uniser des constantes classees. Elles permettent de centraliser<br>les chaînes afin d'optimiser. Ajoutez la constante CST\_MYCLOSE à la partie interface de votre unité de Composant. Affectez lui le nom de votre classe créée, à savoir "TMyClose".

Voilà l'essentiel de notre Composant "TMyClose". La procédure surchargée "Click" ferme le formulaire, s'il n'y a pas d'événement de "Click" sur le Boutondans le formulaire. Il suffit que cette Source soit exécutée deux fois dans l'Application pour que cette Source ait remplit un objectif d'automatisation.

On passe la méthode "Click" héritée par la méthode "Exit". On a vérifié, avant d'éluder la méthode "Click" de l'ancêtre, qu'il n'y avait que la gestion de l'événement "OnClick" que l'on évitait. Nous n'éludons effectivement pas l'événement "OnClick" en vérifiant s'il existe. Ainsi nous permettons d'utiliser lebouton de fermeture uniquement pour l'image centralisée.

Le Code spécifique est automatisé avec le maximum de Composants possédant différents objectifs. On se rend compte que, bien que le Composant permette de centraliser, celui-ci augmente aussi la taille de l'exécutable.

Si la fonction de fermeture était sur chaque événement de chaque bouton, cela alourdirait l'exécutable. Aussi, si les conditions techniques de fermeture du formulaire changeaient, il faudrait changer le Code Source de chaque bouton ne descendant pas de "TMyClose".

#### **a) Choix de l'image**

Le Code Source du Constructeur va créer une erreur à l'exécution car il n'y a pas de fichier image.

Le Constructeur de notre bouton charge l'image du bouton grâce au fichier "lrs".

Choisissez votre image de fermeture sur un site Web comme OPEN CLIPART, contenant des images Libres avec une licence "Domaine Public". Une licence "Domaine Public" est utilisable en citant uniquement la source, afin de se protéger. C'est la licence la plus libre qui soit. Il existe aussi dans le même genre proteger. C'est la ncence la plus hore qui sont, il existe aussi dans le l<br>la CC0, la Creative Common sans rien du tout, la licence BSD aussi.

Il existe aussi des images avec des licences "Art Libre", ou "Creative Common" avec ou sans "by" avec ou sans "SA". Le "by" signifie qu'on doit citer l'auteur.

Vérifiez la licence. Si vous vous posez des questions sur les licences vouspouvez contacter un Groupe d'Utilisateurs LINUX local ou GUL.

Les licences Libres possèdent plus de facilités quant aux modifications. Vous avez une définition de Libre dans le glossaire.

Le fichier image doit être un fichier "XPM", de 24 pixels sur 24 pixels, avec comme nom le type de la classe de notre bouton. Cela permet de charger l'image du bouton dans la palette de Composants. L'image peut être transparente en partie, afin de l'intégrer plus facilement.

Convertissez avec GIMP votre image au format "XPM". Pour faire cela sauvegardez l'image avec GIMP, en remplaçant l'ancienne extension de fichier par "XPM" sans enlever le point. L'extension ce sont les dernières lettres après par 7x1 m 3ans emever 1<br>le dernier point du fichier.

Créez dans le répertoire du paquet un fichier vide "u\_buttons\_appli.lrs". Allez dans votre dossier contenant "LAZARUS". Allez dans le répertoire "tools".

Compilez le projet "glazres", si ce n'est pas déjà fait. Avec vous créez votre fichier "lrs" à partir d'images.

Vous pouvez éventuellement ajouter d'autres images, si vous voulez créer d'autres boutons.

Nous allons ajouter le fichier ressource à l'unité.

Allez tout à la fin de l'unité de votre Composant. Insérez cette Source avant le "end." final :

```
initialization
  {$I u_buttons_appli.lrs}
end.
```
L'unité "lresources" est nécessaire pour les fichiers lrs. Vous pouvez aussi utiliser les fichiers ".Res" de DELPHI.La directive {\$I} ajoute le fichier ressource au Code Source.

# **b) Enregistrement du Composant**

Enregistrer le Composant permet de voir certaines de ses propriétés reconnues par LAZARUS, afin d'éditer rapidement le Composant.

Il est possible d'utiliser des propriétés, voire de les surcharger, dans son unité d'enregistrement de Composants.

Un Composant est un Objet descendant de l'Objet TComponent. ToutComposant LAZARUS, descendant de TComponent, peut être accessible dans la palette de Composant.

Pour qu'un Composant soit enregistré dans une palette, voici le Code Source à affecter à une unité d'enregistrement du Composant.

Créez cette nouvelle unité dans votre nouveau paquet :

| Unit u_regboutons;                                                                    |
|---------------------------------------------------------------------------------------|
| interface                                                                             |
| uses Classes;                                                                         |
| procedure Register;                                                                   |
| implementation                                                                        |
| uses u_buttons_appli;                                                                 |
| procedure Register;<br>begin<br>RegisterComponents('MesBoutons', [TMyClose]);<br>end; |
| end.                                                                                  |

La procédure "Register" doit être exécutée par le paquet qui installe le Composant. Vérifiez pour cette unité si la case à cocher "Référencer l'unité" est cochée.

L'unité d'enregistrement ne doit jamais être utilisée dans votre programme. En

Créer son savoir-faire - Créer un Composant

effet le Code Source de développement est inutile pour le programmeexécutable.

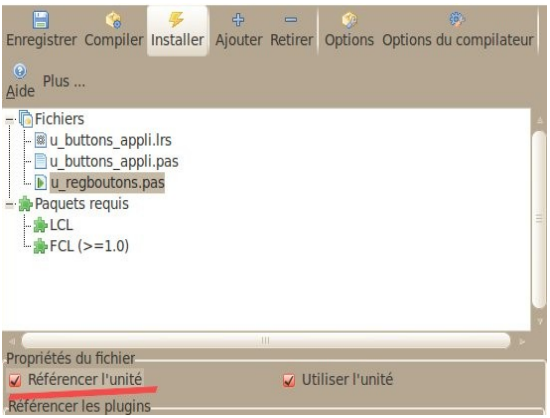

*"Référencer l'unité" est coché pour l'unité*

### **c) Modifier ou Surcharger ?**

Si votre Composant ajoute un objectif au Composant initial, il est préférable de créer une autre unité surchargeant le Composant. Cette dernière permet de ne pas avoir de Code inutilisé pour le Composant à surcharger.

La modification d'un Composant se fait en deux étapes. Pour pouvoir modifier un Composant, l'accord de l'auteur est nécessaire. Vous avez alors accès au gestionnaire de version permettant de le modifier.

Sinon le Composant peut être abandonné, et sa licence permet de le modifier. S'il n'y a aucune licence, contactez l'auteur.

Sinon vous ne faites qu'ajouter des options mineures ou vous créez un Fork, un second projet évoluant différemment. Seulement, sans l'accord de participation second projet evoluant unteremment, seulement, sans raccord de participation<br>de l'auteur, vous ne pouvez pas correctement mettre à jour le Composant, Vous êtes alors seul responsable de ses évolutions. Il suffit souvent de contacter l'auteur, qui sera en général content de vous aider à améliorer son savoir-faire.

# *11) SURCHARGER UN COMPOSANT*

N'hésitez pas à surcharger tout Composant, surtout si vous disposez des Sources qui permettent de trouver plus facilement les contournements pour les erreursd'Héritage.

Lorsque vous surchargez un Composant, vous avez accès aux méthodesprotégées. Ces méthodes sont inaccessibles sans la surcharge.

Il faut quelquefois être astucieux, afin de surcharger correctement certaines méthodes, de certains Composants. Vous pouvez indiquer à l'auteur du Composant les modifications nécessaires à un Héritage facilement effectué.Évitez d'utiliser des contournements, car ils peuvent provoquer de nouvelles erreurs à la mise à jour.

#### *12) CRÉER UNE LIBRAIRIE HOMOGÈNE*

Un paquet de Composants est mis en place rapidement. En voulant être encore plus rapide, vos paquets deviennent une librairie complète paramétrable au plus rapide, vos paquets deviennent une norante comprete parametrable au<br>minimum voulu. Vous sublimez alors votre capacité d'adaptation en ne créant nnmmam<br>que l'utile.

Ce qui sera personnalisé sera paramétrable. Le reste se configurera automatiquement.

Une librairie fournit des outils et des procédés pour créer son Logiciel sans perdre de temps. Il faudra améliorer l'EDI LAZARUS ou bien éviter d'utiliser l'EDI avec des fichiers de configuration. Ces fichiers pourront être idéalement des fichiers analytiques UML ou MERISE. Ces fichiers vous permettront d'être indépendant de LAZARUS, en utilisant les mêmes savoir-faire sur d'autres muepenuam de *EAZAR*<br>outils de programmation.

#### *13) LE LIBRE ET <sup>L</sup>'ENTREPRISE*

LAZARUS contredit les professeurs ou institutions, indiquant que les Composants nécessitent plus de temps en maintenance qu'en gain de temps à l'utilisation. Un Composant LAZARUS fait gagner beaucoup de temps, grâce à

Créer son savoir-faire - Le Libre et l'entreprise

l'"Inspecteur d'Objets" et au Code Source de développement.

Votre Composant s'il est bien documenté peut devenir un atout fiable, faisantconnaître votre société. Il peut aussi être sauvé de l'abandon, grâce à unecommunauté toujours plus avare de Composants Libres. Un Composant qui devient Libre veut soit être populaire, soit se faire connaître pour survivre. Celan'empêche pas une activité commerciale.

Créer un Composant Libre permet de faire connaître votre Composant, mais aussi de trouver le moyen de savoir si on reste le meilleur dans son domaine, encréant une communauté sondant les utilisateurs et contributeurs.

N'espérez pas des contributeurs qu'ils collaborent sans être rémunérés. Vous serez par contre peut-être rémunéré pour des modifications importantes. Attendez de votre communauté une expertise sur votre savoir, des aides pour vous promouvoir. Ces aides ne sont peut-être pas celles que vous souhaitez.Elles permettent donc de trouver de nouveaux marchés.

#### *14) TESTER SON SAVOIR-FAIRE*

Un Composant est au cœur de votre savoir-faire. Si vous modifiez votreComposant cela implique forcément des réactions en chaîne dans votre Logiciel. Il est donc très intéressant de mettre en place des jeux de tests en surchargeant n est donc tres meressant d<br>vos paquets de Composants.

### *15) L'EXEMPLE*

FPCUnit vous permet de tester les Logiciels FREE PASCAL. Nous allons mettre en place des jeux de tester les Eugleles FREE FASCA.

Dans le répertoire de votre Composants créez un dossier "tests". Dans le menu "Fichier", créez une "Nouvelle" "FPC Unit - Application de tests",en remplaçant le nom du jeu de tests "TestCase" par "TestButtons". "Enregistrez" le projet en le nommant "fpcunitbuttons", dans le dossier créé.

Ajoutez dans la clause "uses" du projet l'unité "Interfaces". Cette unité est nécessaire pour gérer les formulaires, dont nous avons besoin pour tester le bouton de fermeture du formulaire.

Dans le menu "Projet", puis "Inspecteur de Projet", ajoutez avec "+" votre paquet en "Nouvelle Condition". Ou bien ajoutez le dossier "../" dans les"Options du projet", puis "Options de compilation", puis le dossier des librairies. Cela permet de tester le Composant sans avoir à l'installer.

#### **d) Le formulaire**

Ajoutez un nouveau formulaire nommé "testform". Dans la partie "interface", ajoutez l'unité "u\_buttons\_appli".

Dans le formulaire, nous allons mettre en place le bouton que nous avons créé.

Le formulaire possède ces méthodes et variables, dont certaines existaient déjà dans l'ascendant de la fiche :

```
 { TTestForm }
 TTestForm = class(TForm)
 public
 Bouton : TMyClose;
   procedure DoClose ( var AAction : TCloseAction ); override;
   procedure RunBouton;
   destructor Destroy; override;
 end;
```
Nous n'avons pas besoin de tester le formulaire, mais le bouton. Nous créons donc le bouton manuellement, sans utiliser l'EDI :

**procedure** TTestForm.RunBouton; **begin** Bouton := TMyClose.Create(Self); **end;**

Il est intéressant d'utiliser d'autres moyens de création, que ceux utilisés par le n est interessant u'uniser u'autres inoyens de création, que ceux utinses par le<br>développeur, afin de vérifier le Composant autrement. Ne négligez pas developpeur, allie de verfiler le C<br>cependant les jeux de tests à effectuer.

Nous créons l'auto-destruction du formulaire, afin de vérifier plus tard s'il est

Créer son savoir-faire - L'exemple

```
correctement détruit :
```

```
procedure TTestForm.DoClose(var AAction: TCloseAction);
begin
 inherited DoClose(AAction);
 AAction := caFree;end;
destructor TTestForm.Destroy;
begin
 inherited Destroy;
 TestForm := nil;
end;
```
Nous testons le bouton et ne testons pas le formulaire. Nous nous assurons doncque le formulaire est correctement affecté à "nil", même si dans les sources il est censé être correctement affecté à "nil".

# **e) La classe de tests unitaires**

```
Voici à quoi ressemble notre classe de tests :
```

```
 TTestButtons= class(TTestCase)
 protected
  procedure SetUp; override; 
  procedure TearDown; override; 
 published
  Procedure Tests;
  procedure TestHookUp;
 end;
```
Les deux méthodes publiées sont affectées dans les jeux des tests par l'initialisation d'unité suivante, située tout à la fin de votre unité de classe de tests :

#### **initialization**

**{ TTestButtons }**

RegisterTest(TTestButtons);

```
end.
```
Les tests sont récupérés par le projet de tests avec cette méthode.

Voici la méthode de création des Objets testés :

```
procedure TTestButtons.SetUp; 
begin
 // Initialize
 Application.CreateForm( TTestForm, TestForm );
  TestForm.RunBouton;end;
```
Dans votre savoir-faire il est préférable de mettre les commentaires en anglais,afin d'internationaliser vos Composants.

Le formulaire a été créé. Il est préférable de le détruire par nous même :

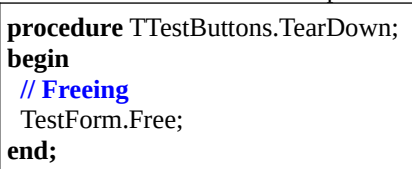

Passons aux jeux de tests :

```
procedure TTestButtons.Tests;
begin
vegin<br>SetUp;
 // testing
  AssertTrue('Testing Glyph of TMyClose',assigned(TestForm.Bouton.Glyph));
TMJC10Se, assigned Test
 AssertTrue('TestForm of TMyClose not visible',Assigned( TestForm ));
 TearDown;
end;
```
L'implémentation précédente est une des deux méthodes publiées qui sera appelée pour tester le bouton. Il est donc nécessaire de créer les Composants avant les jeux de tests avec "SetUp", pour les détruire à la fin avec "TearDown".

La classe TTestCase possède elle-même des méthodes permettant d'effectuer les

tests en les enregistrant dans le projet.

Un jeu de test FPCUnit commence par "Assert", suivi du type de jeu de tests.

"AssertTrue" va donc tester si le deuxième paramètre est bien à "True". Quant au premier paramètre il permet de savoir quel jeu de test nous réalisons. Si vousvoulez tester une valeur, alors utilisez "AssertEquals".

Nous testons bien le fait que le "Glyph" soit affecté à la création, sans avoir besoin de formulaire. Nous testons aussi la fermeture du formulaire par lebouton "TMyClose". Nous ne testons pas cependant le fait que le Glyph ne soitpas enregistré dans le formulaire.

Cette méthode publiée permet de tester si les jeux de tests sont effectivement exécutés :

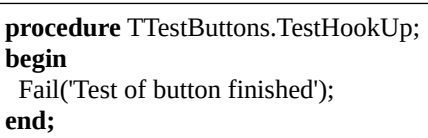

La méthode "Fail" envoie un message d'erreur. Elle devra donc être vue à l'exécution. Elle pourra être enlevée en utilisant d'autres utilitaires de tests plus évolués.

# **f) Le projet de tests**

Dans le fichier "lpr" créez cette classe :

```
 { TMyTestRunner }
 TMyTestRunner = class(TTestRunner)
  // override the protected methods of TTestRunner to customize its
behavior
 public
   procedure RunTests;
  end;
```
Cette méthode permet de démarrer tous les jeux de tests :

#### **{ TMyTestRunner }**

**procedure** TMyTestRunner.RunTests; **begin** DoTestRun(GetTestRegistry);**end;**

Ensuite nous créons l'exécution du projet :

**var** Application: TMyTestRunner;

**begin**

 Application := TMyTestRunner.Create(nil); Application.Initialize; Application.Title := 'FPCUnit Console test runner'; Application.THE .- The Application.RunTests; Application.Free;**end.** 

Comme dans un projet standard, nous créeons un Objet central, qui gère les Objets de tests cette fois ci.

Après avoir initialisé, puis nommé notre Logiciel, nous démarrons les tests. Enfin nous libérons notre Logiciel.

# *16) EXERCICE*

Améliorez vos tests, grâce à la documentation de FPCUnit, ou bien grâce à FPCU<sub>nit2</sub>

# *17) REMARQUES*

Il est préférable de toucher le moins possible à certaines propriétés de paquet. Par exemple, si vous changez un chemin dans l'onglet "Chemins" d'un paquet, LAZARUS compilera mal.

Si vous ajoutez un formulaire et que vous voulez l'ajouter à votre paquet, vérifiez bien que vous ne l'avez par ajouté à un projet en cours.

Créer son savoir-faire - Remarques

## *18) CONCLUSION*

Les Composants doivent être testés. Mais ils permettent de gagner beaucoup de temps grâce à votre EDI de DRA.

Les Composants permettent aussi de créer des Logiciels personnalisés et intuitifs.

À la fin vous disposez d'un moteur créant vos Logiciels grâce à une analyse uniforme, stockée dans des fichiers passifs. Les gains de temps sont minimesautionne, stockée dans des fiencis passifs. Les gains de temps sont immines<br>avec le moteur comparé au travail fourni, mais ce dernier permet de fiabiliser votre création de Logiciels.

#### *19) ALLER PLUS LOIN*

Créer des composants nécessite de correctement détruire les objets sans propriétaire. Vous pouvez utiliser l'outil de débogage Heaptrc pour trouver ce proprietant: vous pouvez unnser i outri de débogage in<br>qui n'a pas été détruit à la fermeture de votre application.

Seulement, n'oubliez pas que se vous créez un objet dans un composant et que vous voulez le placer dans les propriétés publiées, celui-ci ne peut être affecté directement dans la propriété publiée du composant. Vous devez utiliser la méthode assign de l'objet à la place de l'affectation de la propriété.

Exemple de déclaration d'une liste :

```
 TMyClose = class ( TBitBtn,IMyButton )
    private
 Llist : Tstrings ;
    procedure SetList ( const Alist : TStrings ) ;
    public
    constructor Create(TheOwner: TComponent); override;
    destructor Destroy; override;
    published
    property List read Llist write SetList;
   End;
```
Alors voici la procédure SetList :

```
procedure TMyClose.SetList ( const Alist : TStrings ) ;
begin
\mathbf{if} Alist = \mathbf{nil} then Llist.Clear
   else Llist.assign ( Alist );
end;
```
N'oubliez pas de détruire ce TStrings, qui n'a pas de propriétaire, dans le Destroy de votre composant.

Si vous créez votre propre objet vous devez remplir vos propriétés supplémentaires en surchargeant la procédure AssignTo de votre objet.

Créer son savoir-faire - Aller plus loin
# **N) COOPÉRATION DRA**

CREATIVE COMMON BY SA

# *1) INTRODUCTION*

Lorsque son projet, ou celui d'un autre, demande l'intervention d'au moins un autre développeur, il convient d'installer un outil de collaboration. On utilise unoutil collaboratif public, si nos sources sont libres, ou un outil interne ou non référencé, si nos sources sont commerciales.

### *2) L<sup>E</sup> LIBRE ET <sup>L</sup>'ÉCONOMIE*

Pouvoir améliorer puis redistribuer une œuvre permet indéniablement d'avoir exactement ce que l'on veut avec le minimum de temps. Sans le partage un travail peut être perdu.

Vous me direz qu'il faut cependant créer des emplois, et que les entreprises privatives permettent de créer des emplois. C'est une réflexion de Shadok. On a privauves permettent de créer des emplois. C'est une réfléxion de shadok. On a<br>tous compris qu'il ne suffit pas de pomper pour que l'économie tourne. C'est pourtant ce que proposent beaucoup de personnes censées défendre la valeur travail.

L'économie actuelle ne fonctionne assurément pas sur la création d'emplois virtuels. L'économie actuelle fonctionne d'abord grâce à l'agriculture avec les industries améliorées par la science. C'est là qu'interviennent le domaine public et les licences libres.

Pour qu'un pays se développe il faut améliorer le fonctionnement des secteurs agricoles et industriels. Ainsi les trains, en utilisant un seul moteur pour deficioles et maustriers. Tinisi les trains, en atmisant un seur moteur pour<br>beaucoup de personnes ou de produits, permettent de ne pas utiliser le cheval ou beaucoup de personnes ou de produits, permettent de ne pas duriser le cheval ou<br>la voiture et son conducteur. L'association scientifique d'éléments va donc permettre d'économiser du travail pour notamment améliorer le secteur agricole.

Avec le moteur, le cheval va alors devenir un partenaire plutôt qu'un outil. Le conducteur va lui s'occuper d'autre chose, pour peu que le pays se développe, grâce aux trains par ailleurs. On va par exemple orienter le conducteur vers les métiers scientifiques ou artistiques.

Coopération DRA - Le libre et l'économie

Depuis la privatisation de la monnaie en 1973, on voit ainsi que la perte deslignes ferroviaires crée des bouchons dans les grandes villes tout en appauvrissant les campagnes. En effet les trains faisaient vivre la campagnegrâce à cette économie de travail. L'économie de travail est donc la base denotre économie. Les trains ont été créés parce qu'on a pu capter l'énergie du charbon, plus dense que la biomasse. On a remplacé du travail humain par untravail de moteur. Avec le développement des industries et de l'association l'humain devient un esprit, pas une Ressource Humaine.

Les licences libres, qui sont l'adaptation des bénéfices du domaine public au droit d'auteur, permettent elles aussi l'économie de travail par l'association, de lamême manière que le train. La licence libre permet notamment de protéger ladiffusion de l'œuvre du droit d'auteur. En effet le droit d'auteur ne permet plus de protéger l'auteur. Ce dernier peut signer un contrat d'exclusivité. Cela se termine le plus souvent par une cession dans le domaine public, 70 ans après la mort de l'auteur en France. Ne parlez surtout pas d'assurance vie à un auteur censuré parl'exclusivité.

Lorsque l'économie se contracte ou lorsque le pays se développe, diffuser largement une œuvre va permettre une réutilisation rapide de l'œuvre. Vous me direz que les œuvres propriétaires peuvent être diffusées aussi très vite, grâce àdu marketing et aux industries. Seulement ces œuvres se basent très souvent sur uu markeung et aux muustries. Seulement ces œuvres se basent des souvent sur<br>le domaine public ou certaines œuvres libres pour être vite créées. Nous naissons avec un héritage à améliorer. Créer consiste le plus souvent à améliorer. Il est très facile d'améliorer une recette plutôt qu'un plat à consommer. Ainsi les Logiciels privatifs contiennent de plus en plus de sourceslibres, en respect de la licence privative, dit-on.

La licence GPL, demandant à redistribuer les sources, peut d'ailleurs être un piège pour ces entreprises. C'est ainsi qu'une partie du système ANDROID est prege pour ces entreprises. C'est ainsi qu'une partie du système ArvDKOID est<br>devenu libre, puisqu'il était devenu entièrement dépendant de LINUX. La concurrence va alors demander à GOOGLE de faire plus de fleurs à l'utilisateur.La licence GPL est économiquement saine. Par ailleurs le système LINUX exige un haut niveau de sûreté, parce que quiconque peut l'améliorer. Ce haut niveaude sûreté n'était même pas respecté par GOOGLE.

N'essayez pas de créer quelque chose qui a déjà été fait. C'est ce que sont censées faire les entreprises pour respecter le non partage de la recette d'une censees raire res entreprises pour respecter re non partage de la recette d'une<br>œuvre. Les termes anglais sont Reverse Engineering ou Hacking quand on utilise une œuvre pour créer la recette. Le Hacking avec son homonyme plus récent et moins connoté sont utilisés pour percer le secret d'une œuvre, afin de<br>récent et moins connoté sont utilisés pour percer le secret d'une œuvre, afin de

pouvoir l'adapter au monde actuel pour utiliser l'œuvre. Tout ceci peut être légalou illégal, selon le respect du droit d'auteur ou du brevet. Mais il faut aussirespecter l'économie de travail consistant à utiliser ce qui a été produit.

Une entreprise peut d'ailleurs utiliser l'économie de travail pour se défendre face à une entreprise privative. En effet, les licences libres permettent de se protéger du privatif et de son extension l'obsolescence programmée. Sans la recette de l'œuvre impossible de réparer correctement certaines parties de l'œuvre. On peutse tromper et détruire l'œuvre. Il n'y a plus d'économie de travail. Le pays ne sedéveloppe pas. L'entreprise corrompue doit alors permettre la réparation, pour peu que la production soit faite dans le pays de vente. Produire et vendre dans lepeu que la production son fanc dans le pays de vente. I roduite et vendi<br>même pays permet de respecter le producteur et donc le consommateur.

GNU LINUX REPLICANT, clone entièrement libre de LINUX ANDROID, permet ainsi de sauver la diffusion d'un matériel privatif, en lui ajoutant d'ailleurs plus de sûreté et de pérennité. Beaucoup d'autres systèmes libres permettent de faire cela. Les libristes vont d'ailleurs adorer installer un LINUXsur un matériel privatif. En faisant cela ils prolongent la durée de vie du matériel et permettent donc l'économie de travail. Ils se protègent et protègent les autres du privatif.

Le domaine public et les licences libres permettent l'économie de travail, notion essentielle de notre économie, grâce à la diffusion rapide, la sûreté du partage, la pérennité. Nous sommes des individus sociaux et créatifs capables de lier de plus en plus vite et et plus en plus d'éléments, grâce à l'association d'idées et de<br>plus en plus vite et et plus en plus d'éléments, grâce à l'association d'idées et de personnes, avec la réflexion scientifique selon Platon.

[www.economie-reelle.org](http://www.economie-reelle.org/)

#### *3) POURQUOI PARTICIPER ?*

LAZARUS est l'outil DRA libre le plus complet. Il a sauvé DELPHI. Ainsi de nombreux projets de Logiciels industriels français peuvent être sauvés. En effet nombreux projets de Logiciers madsurers trançais peuvent ette sauves. En effet<br>le byte-code que l'on crée avec le langage JAVA est plus léger en Pascal, alors re byte-code que i on erec avec le langage brivit est plus leger en raseal, alors<br>que beaucoup d'entreprises françaises dont AIRBUS sont anciennement passées que beaucoup u entreprises françaises dont ATKBOS sont anciennement passees<br>de PASCAL à JAVA, pour revenir sur PASCAL. JAVA est très utilisé en ce de FASCAL a JAVA, pour revenir sur FASCAL. JAVA est très utilisé en c<br>moment, alors qu'une application PASCAL est compatible JAVA et plus rapide.

La communauté PASCAL est active parce qu'il est facile d'apprendre le PASCAL Objet. On crée vite des interfaces homme-machine. Il devient ensuite

Coopération DRA - Pourquoi participer ?

ingénieux de bien connaître les Composants Objets. La faille de beaucoupd'entreprises a été de n'être que des consommateurs d'EDI de DRA, alors qu'ilexistait des projets libres, surtout en PASCAL.

En 2006, on me disait souvent de ne surtout pas participer aux projets libres, en commençant par la simple utilisation. C'est normal qu'un projet libre fassemoins de choses qu'un projet payant. Cependant s'il fait le nécessaire c'est lui qu'il faut choisir. On m'avait indiqué qu'il y avait beaucoup plus de gadgets dansle projet DEV EXPRESS et que c'était une raison pour le prendre. Cependant on a pu améliorer une grille partagée pour avoir exactement ce qu'on voulait.Impossible de participer à DEV EXPRESS aussi facilement.

Sans la diffusion partagée, le droit d'auteur ne permet pas de protéger un projet esseulé. Le fait que DELPHI partage ses sources a permis un début de pérennité de l'outil DELPHI. Ce qui a sauvé DELPHI c'est le partage d'INTERBASE qui a créé FIREBIRD. FIREBIRD est aujourd'hui lié a LIBRE OFFICE. Les projetsLibres dont JEDI ont incité à créer LAZARUS par un compilateur PASCALLibre. Les projets INDY et INTRAWEB ont permis de pérenniser DELPHI par Libre. Les<br>le partage.

Depuis DELPHI 2006 jusqu'à DELPHI XE, le projet DELPHI capotait, commepour tous les outils RAD qui étaient à l'époque propriétaires. On voit selon la déchéance NOKIA que MICROSOFT détruit les autres projets pour son hégémonie. Beaucoup de grosses entreprises agissent comme cela à cause de la théorie des jeux. La théorie des jeux ne permet pas d'anticiper sur une entreprise<br>théorie des jeux. La théorie des jeux ne permet pas d'anticiper sur une entreprise voyant sur le long terme.

Le tout libre n'est possible que dans des pays qui se développent. On peut prendre les exemples récents de l'Asie. Dans ces pays beaucoup de travaux ont été dans le domaine public ou sont libres. Là-bas, il n'y avait pas besoin de penser à trouver de l'argent mais à produire des richesses, utiles donc. Les producteurs de ces richesses utiles étaient alors suffisamment rémunérés. Dansce cas les entreprises voient sur le long terme. Ça n'est pas le cas chez nous depuis l'année 1973, lorsque la monnaie a été privatisée.

C'est bien le projet libre LAZARUS qui a sauvé le projet DELPHI. En effet, la version EMBARCADERO DELPHI XE3 pour iOS s'est inspirée de LAZARUS. DELPHI XE5 a pu s'inspirer de LAZARUS pour ANDROID, notamment du compilateur de byte-code.

Pendant un certain temps, LAZARUS permettait de passer au 64 bits alors que

DELPHI ne le permettait pas. Une entreprise qui m'avait téléphoné m'avait ditqu'elle attendait la prochaine version DELPHI pour passer au 64 bits. Or il suffisait de participer activement ou financièrement au projet LAZARUS pouravoir non seulement le 64 bits, mais la puissance de GNU LINUX, voireaujourd'hui la comptabilité de la plate-forme sur laquelle vous travaillez.

Actuellement EMBARCADERO accumule les licences achetées en France.Beaucoup d'entreprises françaises ont acheté DELPHI XE3 et DELPHI XE5.Pourtant LAZARUS aurait avancé à pas de géants avec ce genre d'aide financière. En plus l'argent aurait été pérennisé. DELPHI a besoin de LAZARUS tout comme LAZARUS a eu besoin des Composants Libres crééssur DELPHI.

# *4) PARTICIPER*

Une fois que l'on a créé ses Composants et qu'ils évoluent correctement, on peutenfin participer aux projets LAZARUS.

Tout projet est Open Source afin que d'autres y participent. Seulement pour participer au projet LAZARUS il faut déjà améliorer des Composants. Vous avez vu, dans le chapitre permettant la création de son savoir-faire :

- Qu'il faut avoir en tête la structure des Composants ancêtres.
- Que toute nouvelle propriété doit avoir un nom bien choisi.
- Qu'il faut connaître l'anglais.
- Qu'il faut documenter et commenter.
- Qu'à terme on pense en Objet, avec des outils adéquates.
- Qu'à terme on sait s'adapter à la machine, avec plein d'astuces.

Nous vous avons donné des clés pour optimiser votre Code. À vous de trouver de nouvelles astuces.

Plutôt que d'ajouter sans avoir d'idée sur la façon de le faire, il est préférable de faire avancer le projet LAZARUS, et de contacter des développeurs. Tout raire availler le projet EAZARUS, et de comacter des développeurs. Tout<br>développeur utilisant LAZARUS peut vous aider. Les passionnés documentent et essaient d'être disponibles. Seule l'objectivité permet de s'améliorer pour et essaient u ette uis<br>participer à un projet.

On commence avec un Composant à déboguer, puis on ajoute une fonctionnalité, puis on optimise son Composant sans cesse, puis on partage son Composant pour être critiqué.

Coopération DRA - Participer

# *5) PROTÉGER SES DROITS*

Afin de diffuser un Logiciel il faut protéger ce qui est important en :

- S'envoyant un recommandé électronique décrivant son Composant avec les sources. Le recommandé avec signature dure 10 ans.
- Envoyant son nouveau concept que l'on compte créer dans son Logiciel en enveloppe SOLEAU à l'INPI. Cela ne dure que 5 ans mais est renouvelable.
- En publiant un livre blanc en Dépôt Légal.

# *6) PRINCIPE*

Les sources sont accessibles à tous les développeurs participant au projet, grâce à un serveur de sources accessible.

Les développeurs, à chaque fois qu'ils veulent modifier une unité, mettent à jour leurs unités locales, sur leur ordinateur. Puis ils modifient.

Une fois l'unité modifiée, et après avoir testé, il est préférable de transférer, vers one lois l'unité mourilee, et après avoir teste, il est préferable de transferer, vers<br>le serveur central, toutes les sources modifiées. En effet, les sources sont souvent imbriquées.

Les autres développeurs accèdent aux nouvelles sources.

# *7) POUR UNE PETITE ÉQUIPE*

Lorsque l'équipe qui travaille sur les sources est petite, il est intéressant d'installer un outil de collaboration avec jeton exclusif.

Le fonctionnement en jeton exclusif est simple : Si quelqu'un veut modifier une unité, il a l'exclusivité sur la modification.

Ainsi il n'y aura pas à fusionner la même unité modifiée à deux endroits différents.

Par exemple JEDI VCS est un outil collaboratif libre permettant la distribution r ar exemple *JEDI* vC*S* est un<br>de sources par jetons exclusifs.

# *8) POUR UNE GRANDE ÉQUIPE*

Lorsque beaucoup de développeurs participent à un projet, il convient de choisirun outil collaboratif permettant la comparaison et la fusion de sources.

Le principe est simple : Quiconque peut modifier quelque source que ce soit.

Si chacun ne modifie pas en même temps les mêmes sources, l'outil s'utilise simplement.

Il arrive que certains modifient en même temps une source. Alors le premier qui publie ses unités n'a rien à faire. Celui qui est en retard doit fusionner ses sources avec celui qui a publié avant, puis tester évidemment.

Il est préférable d'utiliser ce genre d'outils avec des alertes mails, afin que lesdéveloppeurs soient au courant de ce qui est modifié.

Un patch est un ajout de Code ou de Sources, s'insérant automatiquement dans le Code ou les Sources existantes, en fonction d'une ou de plusieurs versions de départ.

En 2015, deux très bon outils collaboratifs s'appellent MERCURIAL et GIT. MERCURIAL utilise TORTOISE HG comme client. Il permet de réaliser des patches facilement, tout en distribuant les sources à beaucoup de développeurs.

Les outils SVN et CVS n'ont pas autant de répondant, ni autant de possibilités Les buttis 5 VIV et C V 5 front pas autant de repondant, in autant de possibilités<br>que MERCURIAL et GIT. MERCURIAL s'utilise plus facilement que GIT, notamment par le fait qu'on n'a pas forcément besoin de serveur de sources.

#### *9) CHOISIR SON OUTIL*

Un bon outil de collaboration permet de :

- Créer des archives permettant de recréer les anciennes versions
- Communiquer facilement entre les développeurs
- Créer des patches facilement
- Créer plusieurs versions de son exécutable

Coopération DRA - Choisir son outil

- Travailler sur les différents systèmes d'exploitation
- Travailler simplement, sans avoir à se soucier des difficultés d'un partage

Les outils TORTOISE sont intégrés à votre bureau.

TORTOISE SVN et TORTOISE CVS impliquent une compatibilité de l'outil de programmation.

TORTOISE HG pour MERCURIAL s'utilise facilement.

Vous avez ci-après un exemple d'intégration d'un outil TORTOISE dans le bureau :

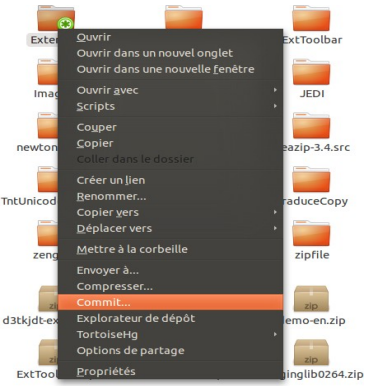

*Les outils TORTOISE sont intégrés au bureau graphique*

RAPID SVN sous LINUX et WINDOWS, avec WIN CVS sous WINDOWS, permettent de répondre au multi-plates-formes de LAZARUS. Ces outils graphiques sont simples d'utilisation.

# *10) LES FORGES*

Une forge est un serveur de sources regroupant les sources de différents savoirfaire, de différents Logiciels.

Une forge partagée regroupe des sources mondiales et n'accepte que des sources partageables. Les licences des Logiciels de ces forges sont des licences Open Source.

# **a) Serveurs gratuits**

Il existe différentes forges à sources partagées.

[www.sourceforge.net](http://www.sourceforge.net/) regroupe des sources partagées. Il peut utiliser SVN, CVS, MERCURIAL et GIT.

[www.bitbucket.org](http://www.bitbucket.org/) regroupe des sources partagées. Il peut utiliser SVN, CVS, MERCURIAL et GIT.

[www.github.com](http://www.github.com/) regroupe des sources utilisant de préférence GIT. www.ganab.com regioupe aes sources ann<br>Il peut utiliser SVN, CVS, MERCURIAL.

## **b) Serveur français**

En France [www.adullact.net](http://www.adullact.net/) est une forge partagée, réservée aux collectivités et administrations.

En cherchant le projet libre de forge fusionforge, on trouve d'autres forges **En cherci.**<br>partagées.

L'INRIA a mis en place un projet de regroupement de sources libres.

#### *11) ASTUCES POUR LA CONCEPTION PARTAGÉE*

Tous les informaticiens RAD savent qu'il est important d'utiliser des existants. Seulement les existants partagés sont gratuits et donc leur partage non rémunéré. Une société idéale partagerait des savoirs-faire grâce à l'état-nation par des chercheurs. Or l'INRIA a été privatisé en 2015 et ne remplit plus cet objectif d'économie de travail, base de l'économie humaine.

Pour concevoir ou améliorer un savoir-faire de composants, il faut avoir en tête

Coopération DRA - Astuces pour la conception partagée189 la structure ainsi que les chemins engagés et envisagés par le savoir-faire, quidoivent être écrits respectivement par un automate et l'auteur du savoir-faire.

Si vous voulez demander quelque chose à quelqu'un il y a le donnant-donnant :On aide ou on propose d'améliorer le savoir-faire. Créer une documentation est accessible à un débutant. C'est d'ailleurs préférable qu'un débutant crée ladocumentation. En effet, c'est quand on apprend qu'on est le plus accessible aux débutants. Si le wiki n'est pas disponible sur le gestionnaire de versions, sachezqu'il existe des wikis pour chaque outil partagé qu'utilise le savoir-faire.

Quand un savoir-faire est partagé, l'auteur adore avoir des retours d'expériencelui permettant d'améliorer son savoir-faire. Comme tout ce qui est important estvisible par quiconque en même temps grâce à la technique informatique, donner visible par quiebique en meine temps grace à la technique informatique, donnér<br>votre avis ou mieux, proposer une issue à un savoir-faire, est attendu, même si vous êtes débutant.

Sachez que tous les informaticiens vont vers l'économie de travail, base de notreéconomie. Donc ne vous attendez pas à un travail peaufiné de la part d'un seul informaticien. Il faut obligatoirement être deux au moins pour réaliser uneéconomie de travail intéressante. En effet, un informaticien qui sait compiler seul peut aider facilement à compiler un informaticien qui a compilé seul sonscur peut aiuer rachement a comprier un informatielen qui a comprie<br>savoir-faire. Lisez à ce sujet Henry Charles Carey et Robinson Crusoé.

Pour aider un auteur de composants partagés à compiler, il suffit de s'abonner gratuitement à son gestionnaire de versions. Alors on compile entièrement, puis on efface les unités compilées et on recompile. On ajoute une issue augestionnaire de versions s'il y a des problèmes. L'auteur peut alors nous proposer de participer à son projet en fonction de vos compétences. Renseignezvous alors sur ses autres compétences, qui peuvent peut-être vous aider.

Un auteur de composants s'intéresse à la technique. Le challenge technique est important et peut même faire évoluer un savoir-faire, afin que celui-ci gagne desmiportant et peut meine raire évoluer un savoir-raire, ann que certu-ci gagne des<br>composants. Dans ce cas, il est possible de retrouver des composants qui ne fonctionnent pas ou mal, parce que le spectre de compilation de l'outil est conséquent.

Si vous participez à un savoir-faire partagé vous pouvez ainsi aider des milliers de personnes qui distribuerons leurs logiciels à des millions de personnes. Le de personnes qui distribuerons reurs rogiciers a des infinons de personnes. Le<br>logiciel partagé c'est l'association, association plus rapide que l'association par l'argent, car proche de la vitesse de la lumière.

Pour améliorer des composants il s'agit de comprendre l'objet. Avoir lu un coursavancé de programmation de Composants Objets peut vous permettre de vousfaire passer pour le meilleur informaticien qui soit, face à l'auteur du partage.

Si vous ajoutez des composants à ce savoir-faire ce sera à vous de vous occuper de ces Composants. Vous pourrez alors peut-être plus tard reprendre en mainl'ensemble du savoir-faire. Vous deviendrez l'auteur principal du savoir-faire, créant alors vos propres objectifs, pour peu qu'ils vous servent.

# *12) AMÉLIORER LAZARUS*

LAZARUS est bien conçu. Les développeurs de LAZARUS vérifient la rapidité, la portabilité, la continuité de leur outil. Les modifications qui ne s'assemblent pas de la même manière que DELPHI sont des améliorationsstructurelles. Elles permettent par exemple d'améliorer la lecture d'images, de réutiliser des API graphiques. LAZARUS c'est une réutilisation du meilleur deslibrairies existantes.

Seulement si on s'arrête là LAZARUS ne peut pas s'améliorer. Les Composants de DRA sont non seulement intuitifs, mais permettent d'améliorer le Polymorphisme.

Utilisons l'objectivité. Vous voyez que les Composants LAZARUS fournis ne suffisent pas pour créer un Logiciel. Il est possible de participer à LAZARUS en traduisant un Composant Libre DELPHI vers LAZARUS. Le Composant peut rester compatible DELPHI grâce aux directives de compilation. Ainsi dès que la source diffère on ajoute une directive FREE PASCAL.

Si votre Composant est primordial pour une utilisation standard de LAZARUS, vous pouvez proposer votre Composant en Patch pour LAZARUS. Les développeurs de LAZARUS vérifient ensuite la licence, et le respect de la programmation par Objets. Ensuite si le Composant est nécessaire au projet il est validé.

Sinon vous pouvez diffuser votre Composant sur un site Web regroupant des Composants. Faites-le connaître par le réseau LAZARUS. Vous pouvez diffuser votre Composant grâce à onlinepackagesmanager et [www. lazarus-ide. org](http://www.lazarus-ide.org/). Il estvoue composant grace a ommepackagesmanager et <u>www.tazarus-tue.org</u>. it est<br>nécessaire de créer un message en anglais, sur ce site web, dans le forum necessant de erect un message en ang-<br>contenant les messages de "Tierce partie".

Coopération DRA - Améliorer LAZARUS

Si votre Composant est en cours d'importation il est possible de devenirdéveloppeur LAZARUS. Vous devenez alors un auteur de LAZARUS.

Il est aussi possible de faire évoluer FREE PASCAL pour qu'il utilise plus dem est aussi possible de faire évoluér i relativement pour qu'il aimse plus de<br>machines. Vous intégrez alors un compilateur Libre à LAZARUS. Ensuite l'équipe LAZARUS va ajouter cette nouvelle architecture à votre IDE Libre.

#### *13) CRÉER UNE FONDATION*

Il est constaté que ce sont les développeurs indépendants qui partagent le plus. Pourtant, au moment où on économise sur les budgets, la solidarité pourraitexister entre les PME.

Il fut une époque où le Produit Intérieur Brut n'incluait pas les services. C'estl'inclusion des services dans le PIB qui a créé la bulle des Startups du web. Pourtant les Startups du web sont dépendantes des richesses réellementr ourtant<br>produites.

Les services devraient pourtant permettre de mieux produire. Notre économie fonctionne vers l'utile comme cela. La plus grande richesse ce sont lesindustries. On doit les protéger. Les industries créent des emplois qualifiés. Ellesnécessitent et créent l'éducation qui développe alors l'élève. On voit en cemoment des services qui se créent avec des emplois peu qualifiés. Ces services moment des services qui se créent ave<br>embauchent souvent des sur-diplômés.

Actuellement des lobbies se mettent en placent autour des métiers nécessitant d'individualiser les citoyens pour se développer. Ces métiers font en général du trafic. En effet, selon l'économie physique, le commerce consiste à vendre directement, en passant par le minimum d'intermédiaires. Cela enrichit l'individu.

Le trafic consiste à augmenter les prix en faisant pression sur la production, d'après l'économiste Henry Charles Carey. Cela contracte l'économie. On se sert alors de l'humain comme d'une ressource. Les métiers qui individualisent l'individu prennent alors de plus en plus d'importance. Cela finit par l'implosion de l'économie, car ces métiers font pression sur la production.

Les citoyens et donc les entreprises se doivent d'empêcher ces trafics en défendant le bien commun. Cela est la fois bon pour le développement et donc

pour l'éthique. On ne cherche pas le gain à court terme, mais la capacité aélaborer la société, grâce au bien commun que sont par exemple le domaine public et les licences Libres.

Dans le bien commun, il y a aussi le savoir et ce qui sert à l'économie de travail, comme les services et industries publics. Les industries et services publicsintégreront les métiers faisant pression sur le développement d'un pays. On cherche ainsi à utiliser son intelligence pour mieux produire de la richesse tangible. Retrouver le sens du bien commun permet à la fois de développer un pays afin de trouver le bonheur pour devenir ingénieux, en cherchant sur noslimites.

On peut ainsi partager un savoir-faire pour créer une fondation. Il est alors nécessaire que des entreprises se mettent d'accord pour faire évoluer le savoirfaire. Une inter-dépendance entre des entreprises concurrentes peut alors se créer. Cela permet, en période de contraction de l'économie ou en pleindéveloppement, d'économiser sur le travail afin de produire de la richesse réelle.

La solidarité existe réellement quand un pays se développe. Dans ce cadre on neparle plus de licences libres, mais réellement du domaine public. Le domaine public n'existe réellement que dans les pays qui se développent, comme enRussie ou dans les pays asiatiques en 2015. En effet quand le commerce existe réellement, la population s'enrichit réellement. Il n'y a pas besoin de protéger des acquis. On est dans la profusion, la diversité et surtout l'association. La science fait alors de grands bonds en avant. La créativité est favorisée.

C'est l'association et l'économie de travail qui permettent le développement. Notre économie consiste à associer des éléments entre eux. Cela nécessite que nous associons entre nous et en nous. Le domaine public et les licences libres permettent d'accroître l'association et l'économie de travail avec le DRA.

Source : Les livrels et livres sur l'économie et la créativité de [www.liberlog.fr.](http://www.liberlog.fr/)

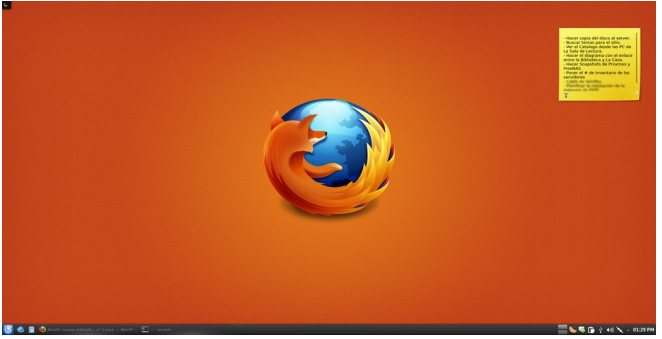

*GNU LINUX et FIREFOX démontrent la force de l'association.*

# **O) L'OBJET ET LES ANIMATIONS**

CREATIVE COMMON BY NC-ND

### *1) INTRODUCTION*

Nous parlons dans ce chapitre de la création d'un jeu. Mais la création d'un Logiciel animé fonctionne de la même manière et utilise les mêmes librairies.

Zen GL peut facilement être intégré à Allegro ou Steam. Ainsi j'ai gardé l'article sur Zen GL. Steam est le plus puissant des moteurs de jeu grâce à GNU Linux.

Créer un jeu ou un Logiciel animé permet de comprendre l'Objet, si on utilise un moteur de sprites ou un moteur 3D. Les Objets d'un jeu sont des représentations plus ou moins humaines de personnages, les acteurs du jeu. Ces Objets, pouvant devenir des personnages grâce à l'Intelligence Artificielle, permettent de sublimer les capacités de la Programmation Objet.

Vous pouvez vous référer au chapitre sur **L'Objet**, afin d'en comprendre les vous pou<br>principes.

#### *2) POURQUOI CRÉER DES JEUX 2D ?*

Les jeux 2D reviennent au goût du jour, avec les téléphones portables. LAZARUS permet de créer des jeux pour WINDOWS, GNU LINUX, MAC OSX, WIN CE, PALM OS, LINUX ANDROID et IPHONE, ou tout autre téléphone portable. En effet la plupart des téléphones portables disposent d'un noyau UNIX, voire d'un noyau WINDOWS.

Un jeu créé grâce à LAZARUS est disponible sur l'ensemble des environnements les plus connus.

Les jeux en 2D sont un ensemble de graphismes en 2 dimensions, bougeant selon les désirs du joueur. Les graphismes des jeux 2D sont appelés sprites.

Un sprite est une image disposée dans un décor. Elle est capable ou pas de se on sprite est une mage uisposée uans un décor. Ene est capable ou pas de se<br>déplacer. Un sprite se détruit. Il peut éventuellement toucher un autre sprite, être uepracer. On :<br>repoussé, etc.

L'Objet et les animations - Pourquoi créer des jeux 2D ?195

Il existe des créateurs de jeux nommés SCRATCH ou GAME MAKER. SCRATCH est libre et peut être enseigné en écoles primaires. Ces outilspermettent de s'intéresser à la programmation.

# *3) LES JEUX 2D AVEC STEAM WRAPPER*

STEAM WRAPPER pour DELPHI et LAZARUS permet de faire le lien vers la fameuse librairie STEAM, qui est spécialisée dans la création de jeux sur rancase morante 512x10, qui est speciansec dans la creation de jeux sur<br>WINDOWS et LINUX. STEAM permet de contenir le moteur de jeux ZEN GL.

ZEN GL est une librairie permettant de créer des jeux 2D. Elle gère l'écran, les sprites, les sons, les collisions, la gravité. Elle était disponible sur WINDOWS, GNU LINUX, MAC OS, iOS, ANDROID. Elle est donc compatible avecbeaucoup de SMARTPHONES. Il est aussi possible de facilement adapter ZEN GL à ALLEGRO.

ZEN GL utilise l'accélération OPEN GL, gourmande en courant mais puissante, qui permet l'accélération graphique par un processeur vidéo 3D compatible OPEN GL.

Nous utilisons avec ZEN GL peu de librairies LAZARUS. Nous utilisons avanttout les librairies de ZEN GL.

La librairie ZEN GL peut être utilisée sans LAZARUS, avec seulement le compilateur FREE PASCAL. Elle peut aussi être utilisée avec DELPHI, GCC et VISUAL STUDIO.

Il est possible avec ZEN GL de créer des jeux pour les SMARTPHONES utilisant un processeur compatible OPEN GL.

Les Objets peuvent être utilisés au sein de ZEN GL, mais vous pouvez faire sans le moteur de sprites Objets. Si vous faites sans l'Objet, votre Logiciel se complexifiera difficilement.

# *4) ZEN GL SOUS GNU LINUX*

STEAM WRAPPER est ici en 2018 : <https://github.com/thecocce/steamwrapper>

L'Objet et les animations - ZEN GL Sous GNU LINUX

Après avoir téléchargé STEAM WRAPPER grâce à TORTOISE HG, installez les trois DLL de STEAM WRAPPER dans l'exécutable de votre jeu ou dansWINDOWS.

Téléchargez les sources de lien ZEN GL ici : <https://bitbucket.org/matthieugiroux/zensteam/downloads/>

#### *5) U<sup>N</sup> PROJET DE JEU*

Il est préférable de reprendre un projet de démonstration de ZEN GL. Il est disponible dans les exemples LAZARUS, sur [www.liberlog.fr](http://www.liberlog.fr/).

Redirigez correctement les "chemins" vers ZEN GL, dans les "Options" du projet.

Copiez, à partir des exemples sur [www.liberlog.fr,](http://www.liberlog.fr/) les dossiers "Images" et $\frac{1}{2}$  Sons", vers le dossier de votre projet.

Voici un exemple de projet :

```
program Multi;
{$I definitions.inc}
{$IFNDEF FPC}
{$R MULTI.res}
{$ENDIF}
uses
  Main in 'Main.pas' {MainForm},
  {$IFNDEF STATIC}
zglHeader
 {$ELSE}
zgl\_main,
zgi_mam,<br>zgl_screen,
zgl_screen,<br>zgl_window,
zgl_window<br>zgl_timers,
zgi_umers,<br>zgl keyboard,
zgi_reyooard,<br>zgl_render_2d,
zgl\_fx,
zgi_<sub>1</sub>x,<br>zgl textures,
```
L'Objet et les animations - Un projet de jeu

```
 zgl_textures_png,
zgl_textures_png<br>zgl_textures_jpg,
zgl_sprite_2d,
zgi_spric_2d,<br>zgl_primitives_2d,
  zgl_font,zgi_text,<br>zgl_text,
 zgl_math_2d,
zgi_man.<br>zgl_utils,
zgi_utns,<br>zgl_Mouse,
  zgl_sound {$ENDIF}
 ;\vdots//-----------------------------------------------------------------------------
// Name: Initialisation
// Création de la fenêtre de jeu
//-----------------------------------------------------------------------------
Begin
  {$IFNDEF STATIC}
zglLoad( libZenGL );
  {$ENDIF}
 randomize();
 timer_Add( @TimerGame, 16 );
 zgl_Reg( SYS_LOAD, @Init );
zgi_Reg( 3 i 5_LOAD, @nin ),<br>zgl_Reg( SYS_DRAW, @Draw );
zgi_Reg( ST5_DRAW, @Draw<br>zgl_Reg( SYS_EXIT, @Quit );
   // EN: Enable using of UTF-8, because this unit saved in UTF-8
encoding and here used
  // string variables.
zgl_Enable( APP_USE_UTF8 );
  wnd_SetCaption( 'Casse-Briques' );
wnd ShowCursor( TRUE );
```
scr\_SetOptions( EcranX, EcranY, REFRESH\_MAXIMUM, FALSE, FALSE );

```
 zgl_Init();
End.
```
Ne compilez pas : Il manque les procédures "TimerGame", "Init", "Draw", "Quit".

Il est nécessaire de laisser les commentaires en anglais. Seuls les commentaires contradictoires doivent être remplacés.

Vous voyez que votre jeu peut être utilisé avec seulement l'unité "zglHeader".Cette unité permet de charger la librairie ZEN GL en dehors de l'exécutable. ZEN GL est alors dans une librairie exécutable, en DLL sur WINDOWS ou enSO sous LINUX. On utilise uniquement cette librairie en 2018. Il faut doncdésactiver la définition STATIC.

"randomize" initialise le hasard avec la procédure "random".

La procédure ajoutée par "timer\_Add" est le Timer, appelé régulièrement.

Les procédures ajoutées par "zgl\_Reg" permettent :

- D'initialiser les sprites et les sons avec "SYS\_LOAD".
- De dessiner les sprites avec "SYS\_DRAW".
- De libérer les variables affectées avec "SYS\_EXIT" en quittant.

"zgl\_Enable" vous permet d'ajouter des propriétés à votre jeu. Ici nous utilisonsles caractères étendus UTF8 de LINUX et LAZARUS.

"scr\_SetOptions" vous permet de modifier l'affichage à l'écran. Par exemplevous pouvez paramétrer le mode plein écran avec le quatrième paramètre.

"zgl\_Init" démarre le jeu et appelle la procédure d'initialisation. Ensuite le Timer est activé. Les procédures ou fonctions placées ensuite seront exécutées à la est active. Les proced<br>fermeture du Logiciel.

Créez une nouvelle unité nommée "Main", intégrée au projet, contenant la même clause "uses" que celle montrée ci-avant.

Après les unités, dans "interface", ajoutez ces déclarations de procédures :

L'Objet et les animations - Un projet de jeu

**{ ZEN GL Méthodes } procedure** Quit; **procedure** Draw; **procedure** Init; **procedure** TimerGame;

**{ Procédures de jeu appelée par le timer } procedure** SceneFlipping; **procedure** SceneMain;

**{ Procédure de nouveau jeu } procedure** StartSceneMain; **{ Procédure de fin de jeu } procedure** EndSceneMain;

"TimerGame" appelle "SceneFlipping" sous condition, qui n'appelle pas forcément "SceneMain".

"StartSceneMain" permet d'initialiser les variables de jeu, comme un constructeur. Son antagoniste est "EndSceneMain".

Dans votre unité Main, ajoutez ces constantes :

```
const
{$IFNDEF FPC}
\frac{1}{\sqrt{2}}DirectorySeparator = '\';
{$ENDIF}
      {Constantes globales }
ScoreVie =1000;
\frac{1}{2}AjouteVie = 16;
     EcranX=640;EcranX-040;<br>EcranY=400;
     {Constantes liées aux niveaux }
    Fin = 50:
     {Constantes liées à l'écran }
BitCompte = 16;
\text{LineUnpre} = 10,<br>LimiteXImages = 100 ; {94;}
LimiteXimages = 100; {34,}<br>LimiteYImages = 50;{47; }
      {Constantes liées aux balles }
```

```
Lente =20; //Vitesse lente
    VitesseMax = 60:
    ZBalles =3:
    MaxiBalles = 60:
    \text{DecalX} = 2:
    \text{DecalY} = 2;
     {Constantes liées aux briques }
ZBRiques = 1;ZItems = 0:
\text{BriquesX} = 8;BriquesX = 0;<br>BriquesY = 30;
NeCase = 1;\frac{1}{\text{Meurt}} = 2;
 TempsChange = 30000;
 TempsAccelere = 20000;
 TempsInversion=5000;
 TempsImmobile=3000;
     {Constantes liées au joueur }
    ZJoueurs = 2:
     // Joueur 1
    JoueurBasX = EcranX/2-40:
 JoueurBasY = EcranY-30;
 BougePaletteX= 30;
     {Constantes liées aux sprites }
    PCasse = 100:
     Vitesse = 20;ritesse – 20,<br>Ralenti = 18;
 dir_Images = 'Images' + DirectorySeparator;
dir_ninages = images + Directory Separator;<br>dir_Menus = 'Menus' + Directory Separator;
dir_wends – wiends + DirectorySeparator;<br>dir Niveaux = 'Niveaux' + DirectorySeparator;
dir_Iviveaux = Iviveaux + DirectorySeparator ;<br>dir Data = 'DATA' + DirectorySeparator ;
dir_Data = DATA
NbBriquesX = 20; {12;}NbBriquesX = 20; {12,}<br>NbBriquesY = 20; {14;}
```

```
FinCouche = 5;
   BriqueMinX = 32:
   BriqueMinY = 20:
   BBase = 1:
    TempsEnvoi = 600;BSpeedUp = 8;
    BSpeedDown = 9; BIndestructible = 2; FinBriques = 28;
 ImageBalle = 'balle' ;
 ImageBrique= 'brick' ;
    ImagePalette= 'palette' ; ImageExtension = '.png' ; SonExtension = '.wav';
 MaxBriques = 28 ;
MaxCouche = 3; MOVECOUNT_WITHOUT_TIME = 1/100 ;
```
Certaines de ces constantes sont compréhensibles. Il y a la taille de l'écran, utilisée dans l'initialisation de l'écran. Il faut donc relier le projet à notre nouvelle unité.

A la fin la constante MaxCouche permet de créer des couches de briques dans un tableau. Il est préférable d'utiliser une constante, comme fin de tableau, afinun taoreau. 11 est pre<br>d'optimiser le Code.

La constante "MOVECOUNT\_WITHOUT\_TIME" permet d'ajuster la vitesse des sprites par rapport au timer ZEN GL, exécuté régulièrement.

# **a) Les types non Objets**

Les types non Objets permettent de simplifier la programmation :

L'Objet et les animations - Un projet de jeu

```
type \text{Thdice} = 0..3;<br>\text{TCase} = \text{Al}=ARRAY[0..MaxCouchel of TIndice; TInputType = (itInactive, itMouse, itKeyboard1, itKeyboard2, itJoystick1, itJoystick2); TBalleModif = ( bmBalleDessus, bmAccelere, bmRalenti, bmPlomb, bmColle, bmNormal, bmFolleHautBas, bmFolle, bmFolleGaucheDroite, bmPlusGrosse, bmMoinsGrosse); TPlayerModif = ( pmErased, pmEnlever, pmAfficher, pmEnvoiBalle, pmBouge ); TModeBrique = ( mbAucun, mbMeurt );
```
"TIndice" représente les différents numéros de briques, dont l'indice 0n'indiquant aucune brique. Ces numéros permettent d'aller chercher les images n marquant<br>des briques.

"TCases" est le tableau contenant les briques à afficher après que la première brique soit cassée. Ce tableau n'est pas dynamique, pour ne pas avoir à le redimensionner.

Les types énumérés représentent différents états. Ils permettent de ne pas avoir à utiliser de constantes, tout en sécurisant la création de Code.

# **b) Les Objets ZEN GL**

La programmation Objet permet de modéliser les acteurs du jeu. Ainsi vous pourrez améliorer facilement ce jeu, pour qu'il devienne complexe.

Les Objets suivants peuvent être mis dans la partie "implementation" des sources, afin de ne pas surcharger l'exécutable. En effet les déclarations dans "interface" ajoutent du Code déclaratif, à utiliser dans d'autres unités, ce que merrace ajoutent

Nous déclarons d'abord la classe "TBalle", en abstrait, afin de pouvoir l'utiliser au sein des autres types, avant de déclarer réellement "TBalle" :

**type**

L'Objet et les animations - Un projet de jeu

```
 TBalle = class;
```
**{ TCollisionSprite }**

```
 TCollisionSprite = class(TAnimatedSprite)
public
   procedure CollisionBalle ( const Balle : TBalle; const AllowPlomb :
Boolean ); virtual;
 end;
```
Avec cet Objet nous surchargeons un Objet de base de l'unité "zengl sprite image".

On fusionne des possibilités en les centralisant dans quelques Objets, qui sontutilisés ensuite. Par exemple une balle sera toujours capable de réagir à d'autres atmises ensante. I ar exemple d<br>sprites, dans un casse-briques.

Voici maintenant la déclaration du deuxième Objet, abstrait, du jeu :

```
 // Sprite du ou des joueur
  { TPlayerSprite }
 TPlayerSprite = class(TAnimatedSprite)
  private
 Deplacement1,Deplacement2,Deplacement3 :EXTENDED;
 BalleModif : TBalleModif;
   ControlX,ControlY, Mode,NoPalette : Integer; // Mode (mort vivant touché)
Rode, iver alette : Integent<br>Controle : TInputType ;
 PlayerModifs : set of TPlayerModif;
   Intervalle, // Intervalle de rebondissment des balles
mervane, n n<br>CompteEnvoi,
   CompteurInversion, CompteurTire,
Compteur The,<br>CompteImmobile,
   PaletteEnCours, Inversion, VitesseBalles : integer;
   NoJoueur : Integer ; procedure Erase;
   procedure EnvoiBalle;
```
 **procedure** UneCollisionX ( **const** Sprite : TSprite ; **var** Done: Boolean); **procedure** ChangeVitesses( **const** Vitesse : integer); **function** InitPos ( **const** TheCoord : Double ; **const** NewCoord : Double ):Double; **procedure** Deplace(**const** InputCoord: Double); **public constructor** Create( **const** AParent: TSpriteEngine; **const** Apparaitre : Boolean; **const** Controle : TInputType); **overload; virtual; destructor** Destroy; **override; // Methodes abstraites procedure** BallesModif; **overload; virtual; abstract; procedure** CreatePlayer; **virtual; abstract; // Methodes implémentées procedure** SetPalette; **virtual; procedure** DoMove(MoveCount: Double)**; override; procedure** DetruitJoueur; **virtual; procedure** Cree; **virtual; procedure** BallesModif ( **const** Modif : TBalleModif ); **overload; dynamic; procedure** UnMouvement; **dynamic; procedure** UnMouvementX; **dynamic; procedure** BallePlus; **dynamic; procedure** SetBalleColle ( **const** UneBalle : TBalle )**; virtual; procedure** SetBalleCollePosition ( **const** UneBalle : TBalle ); **virtual; procedure** Controleur(Control : TInputType); **virtual; procedure** AppuieGaucheDroite ToucheAEnfoncerGauche , ToucheAEnfoncerDroite : Byte ); **virtual; procedure** AppuieButton ( **const** ToucheAEnfoncer : Byte ); **virtual; procedure** ErasePlayer (); **virtual; end;**

Cet Objet représente le joueur, où qu'il soit. En effet il existe, un peu plus loin, un autre Objet joueur, héritant de ce premier Objet, qui lui se place automatiquement en bas.

Nous pourrions représenter cet Objet avec un schéma UML, possédant alors des attributs ou variables avec des méthodes. Ce schéma permettrait de comprendre le jeu globalement. Quant aux détails, on s'en occupe lorsqu'il est nécessaire de le jeu globalement. Quant aux détails, on s'en<br>les comprendre, en ajoutant des commentaires.

Vous voyez que les méthodes publiques ont des déclarations supplémentaires.La classe "TPlayerSprite" est abstraite, car elle possède des méthodes abstraites. Elle ne peut être utilisée telle quelle, sinon cela provoque une erreur àl'exécution, si ces méthodes abstraites ne sont pas surchargées dans son descendant.

Nous ne vous demandons pas de tout comprendre. Par ailleurs, même moi, qui ai créé entièrement le jeu, ne comprend le jeu qu'en scrutant les sources.

Que faut-il comprendre ?

Dans chaque Objet du jeu, on surcharge la méthode "DoMove". Cette méthode permet de déplacer le sprite à un instant donné, par la méthode "Move" du permet de dépracer le sprite à un misaint donne, par la methode avoire du<br>moteur de sprites. La plupart des autres méthodes, mis à part le constructeur, sont dépendantes du mouvement du sprite.

Lorsque j'ai créé cet Objet, j'ai pensé à la modularité de cette création, permettant de scinder les sources afin d'éviter le copier-coller, pour faciliter la programmation. Il est plus facile de scinder les sources avec l'Objet, si on utiliseles différentes facultés de la programmation Objet.

En scrutant cette déclaration précédente, on voit qu'il existe une variable en scrutain cette déclaration précédente, on voit qu'il existe une variable<br>"Mode" déclarée en entier. Ce mode pourrait être déclaré en énuméré, afin d'éviter les erreurs.

Voici l'Objet représentant la balle :

```
 { TBalle }
 TBalle = class(TAnimatedSprite)
 private
   DecalePalette,
 Vitesse,
   Accelere, NoBalle, BougeX,BougeY,
Bouge<sub>2</sub>, Douge<sub>1</sub>,<br>Change : integer;
 Mode :integer;
   Activite : set of TBalleModif;// Toute l'activité de la balle
 Grosseur : Integer ;
   function PerdJoueur ( const Perdu : Boolean ):boolean;
   procedure Limites ( var Bouge : Integer );
```
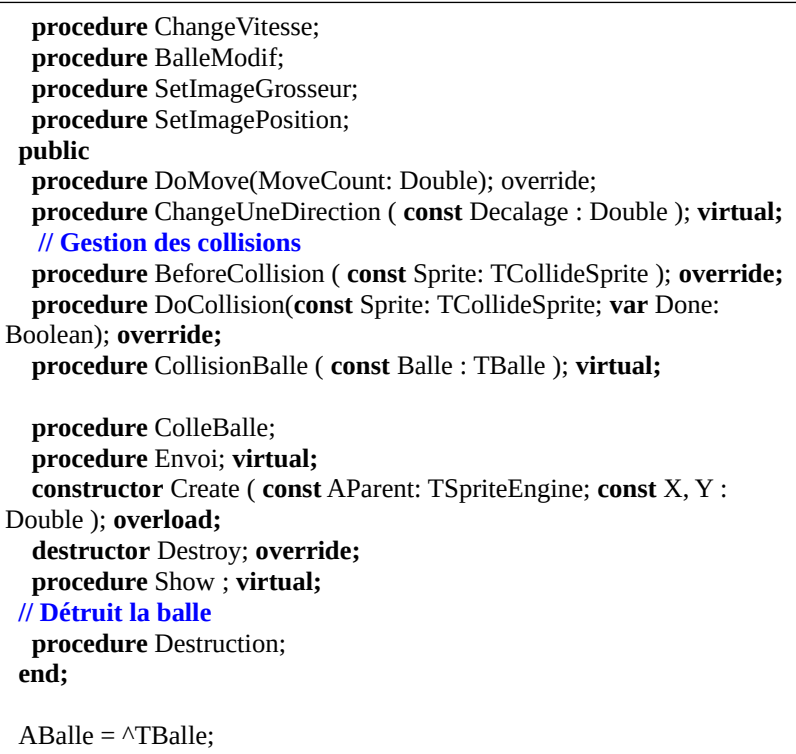

C'est ZEN GL qui détruit les sprites avec la variable "kill", que nous affectons avec la méthode "Dead". J'ai créé cette méthode dans ma surcharge du moteur de sprites ZEN GL, afin d'être compatible avec une autre librairie plus aboutie à l'époque, mais abandonnée : Cette librairie de jeu 2D s'appelait ANDORRA 2D. Garder la compatibilité me permet de réutiliser mon jeu.

Mes critiques sur l'ancien moteur m'ont permis d'optimiser le nouveau, si bien wies critiques sur rancien moteur in ont permis a optimiser le nouv<br>que ZEN GL n'est pas entièrement compatible avec ANDORRA 2D.

Certaines méthodes vous serviront, plus tard, à améliorer le casse-briques. Pour l'instant la balle de ne peut pas grossir. Mais il est possible d'implémenter cette possibilité, grâce à la méthode "SetImageGrosseur".

A la fin nous créons un pointeur de balle, afin de manipuler la balle. Référezvous à la fin du chapitre sur la **Programmation Procédurale Avancée**.

L'Objet et les animations - Un projet de jeu

Voici le joueur du bas, le seul joueur disponible pour l'instant :

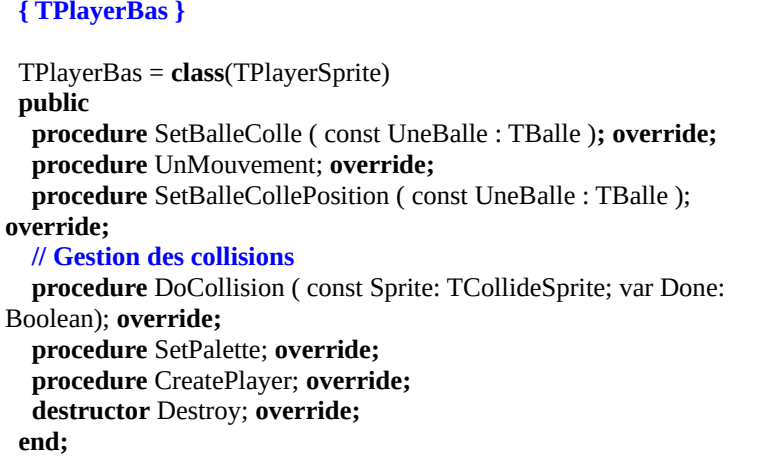

Cet Objet hérite de l'Objet créé précédemment. Nous surchargeons certaines méthodes abstraites, comme "BallesModif", parce qu'il est nécessaire de centraliser des sources gérant la balle, dans l'Objet parent, afin d'éviter le copiercoller, nuisible au maintient du Logiciel.

Voici ci-après l'Objet créant les sprites des briques :

```
 { TBrique }
 TBrique = class(TCollisionSprite)
 private
  Cases : TCases; NoBrique : Array [ 0 .. MaxCouche ] of TIndice;
 Mode : TModeBrique;
  procedure Touche;
  procedure Destruction;
  procedure DoMove(MoveCount: Double); override;
 public
   procedure CollisionBalle ( const Balle : TBalle ); overload;
   procedure InitBrique ( const DesCases : TCases );
  constructor Create ( const AParent: TSpriteEngine; const DesCases : 
TCases ); overload;
   destructor Destroy ; override;
  end;
```
Dans votre unité "Main", vous pouvez maintenant copier-coller le reste du Code source, afin de le comprendre.

### *6) CONCLUSION*

Lorsque l'on scrute du Code source, il faut penser au Code source central, puisaux sources appelées moins souvent. Cela permet de trouver plus facilement les aux som<br>Bogues.

Regardez bien la gestion du Timer ZEN GL, avec les méthodes de mouvement de chaque Objet, appelées par le moteur de sprites, nommé "SpriteEngine". Cesprocédures sont centrales.

La surcharge m'a permis de :

- Éviter le copier-coller.
- Utiliser une librairie existante : ZEN GL.
- D'améliorer la librairie existante, en séparant le jeu d'une nouvelle unité. Les améliorations que j'ai portées à ZEN GL permettent d'accélérer la création de jeux.
- Créer de nouveaux Objets indépendants, utilisant du Code centralisé.

La surcharge permet d'améliorer un Objet. Pensez bien à comprendre l'utilité de la surcharge, permettant de créer de nouveaux Objets, afin d'améliorer le jeu. la surcharge, permettant de creer de houveaux Objets, ann d'antenorer le jeu.<br>Les réflexions sur les Objets de jeux sont très proches de l'humain. Le Code doit cependant être optimisé et restructuré.

Il existe toutes sortes de projets de jeux 3D disponibles en version libres comme Il existe toutes sortes de projets de jeux 3D dispondoles en version hores comme<br>GL Scene ou CASTLE ENGINE, permettant de créer des petits jeux 3D. Cette librairie a besoin de développeurs. Des moteurs 3D payants posséderont engénéral plus de possibilités, car les évolutions y sont financées plus facilement.

L'Objet et les animations - Conclusion

# **P) LA PERSISTANCE D'UN LOGICIEL**

#### CREATIVE COMMON BY NC-ND

#### *1) INTRODUCTION*

Un Logiciel persistant sauve certaines de ses informations dans des fichiers, afinde garder ses informations pour les réutiliser plus tard.

## *2) LES FICHIERS ".INI"*

Les fichiers ".ini" sont des fichiers créés à l'origine sur WINDOWS. Les fichiers avec l'extension ".ini" permettent de sauvegarder des informations de votre Logiciel, afin de les réutiliser plus tard et si l'on souhaite sur l'ensemble des plates-formes.

LAZARUS possède une gestion de fichiers INI, permettant de sauvegarder certaines de vos variables de votre Logiciel. Les paquets EXTENDEDpermettent d'automatiser la création et le renseignement du fichier INI.

Un fichier ".ini" sauve en général des informations de personnalisation de l'Application, comme l'accès aux données ou tout Composant visuel avec OnFormInfoIni de EXTENDED.

Sur WINDOWS, n'utilisez surtout pas la base de registre pour sauvegarder votre application. En effet, une base de registre trop lourde ralentit cet environnement. En plus votre Logiciel ne sera pas adaptable sur d'autres plates-formes. Utilisez les fichiers INI qui permettent avec LAZARUS d'aller sur les autres platesformes.

Créez une "Nouvelle Application" avec cette fiche grâce à LAZARUS :

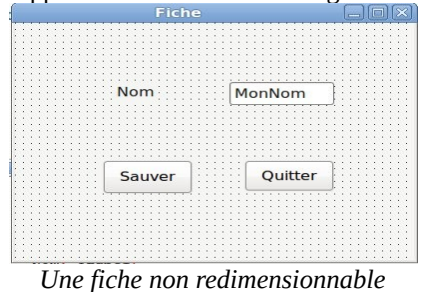

La persistance d'un Logiciel - Les fichiers ".ini"

Vous pouvez utiliser le bouton de fermeture que nous avons créé précédemment. Renseignez avant tout la propriété "Name" de vos Composants.

Renseignez l'événement "OnClick" du bouton "Sauver" :

```
const CST_EXTENSION_INI = '.ini' ; 
implementation
uses Inifiles;
procedure TMaFiche.SauverChange(Sender: TObject);
var Ini_Inifile : TInifile ;
begin
  Ini_IniFile := nil;
  try
   Ini_IniFile := TInifile.Create ( Application.ExeName + CST_EXTENSION_INI );
 Ini_IniFile.WriteString(Self.Name,MonNom.Name,MonNom.Text);
   Ini_IniFile.UpdateFile;  Except
   On E:Exception do
    Showmessage ( 'Impossible d''écrire dans le fichier ' + Application.ExeName + CST_EXTENSION_INI \mu-xppncation. Excrvanic + C5 1 _ E.
 End;
 Ini_IniFile.Free ;
end;
```
Ici nous écrivons dans un fichier, en le créant s'il n'existe pas. Une gestion<br>d'exception est nécessaire, car nous gérons une entrée/sortie qui ne marchere pas d'exception est nécessaire, car nous gérons une entrée/sortie qui ne marchera pas à chaque fois.

L'Objet gérant le fichier INI " Ini\_IniFile" est initialisé à "nil", afin de le libérer éventuellement par sa méthode "free". En effet, nous créons le fichier ".ini" en créant l'Objet "Ini\_IniFile". Il y a donc gestion d'entrée/sortie après la création de l'Objet " Ini\_IniFile".

La méthode "free" accepte que son Objet soit à "nil". Si l'Objet est à nil rien n'est fait.

Si on ne peut créer le fichier ".ini", un message est déclenché. Il contient le nomdu fichier en erreur, ainsi que le message d'erreur. L'utilisateur peut alors résoudre le problème.

Si aucune erreur ne se produit, alors le fichier contenant le nom de votre exécutable plus ".ini" est créé. Si vous avez renseigné les noms de Composants, il contient par exemple ceci :

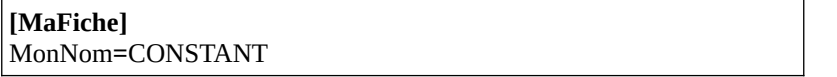

"CONSTANT" est le nom qui a été renseigné par l'utilisateur. Il peut être remplacé par l'utilisateur.

Si on modifie le nom du Composant ou de la fiche les données sont ajoutéesdans le fichier ".ini".

**[MaFiche]** MonNom**=**CONSTANT MonNomModifie**=**CONSTANT **[MaFicheModifie]** MonNom**=**CONSTANT

Vous voyez des informations redondantes.

Le fichier ".ini" doit alors être effacé, en perdant ou pas les données sauvegardées. En effet il est possible de charger le fichier ".ini", puis de sauvegardees. En effet in est possible de charger le fichier<br>l'effacer, puis de le sauvegarder avec les nouveaux noms modifiés.

Étudions cette ligne :

Ini\_IniFile.WriteString(Self.Name,MonNom.Name,MonNom.Text);

La méthode "WriteString", de l'Objet de type "TIniFile", écrit une chaîne dans le fichier ".ini".

Le premier paramètre de la méthode est le nom de section. Vous pouvez le vérifier, en tapant avec le curseur entre les parenthèses, simultanément sur "Ctrl" puis "Shift" puis espace. Le nom de section est le nom du Composant fiche. C'est le nom entre crochets dans le fichier INI.

Le nom d'une valeur est le deuxième paramètre. Il est suivi de sa valeur de type

La persistance d'un Logiciel - Les fichiers ".ini"

chaîne pour la méthode "WriteString". Il existe aussi d'autres méthodescommençant par "Write", que vous pouvez trouver en tapant simultanément sur "Ctrl" puis espace.

Maintenant que le fichier ".ini" existe, utilisez-le pour retrouver les données de votre Logiciel. Renseignez l'événement "OnShow" de votre fiche :

```
procedure TMaFiche.FormShow(Sender: TObject);
var Ini_Inifile : TInifile ;
begin
  Ini_IniFile := nil;
  try
   Ini_IniFile := TInifile.Create ( Application.ExeName + CST_EXTENSION_INI );
   MonNom.Text := Ini_IniFile.ReadString(Self.Name,MonNom.Name,MonNom.Text);  Except
   On E:Exception do
    Showmessage ( 'Impossible de lire le fichier ' + Application.ExeName + CST_EXTENSION_INI + ':'+#13#10 + E.Message ) ;
 End;
 Ini_IniFile.Free ;
end;
```
Cette méthode permet de lire dans le fichier INI, de la même manière qu'elle a écrit dans le fichier. Ainsi vous retrouvez le nom saisi, après avoir cliqué sur le bouton.

# **a) Exercice**

Il existe deux évolutions à effectuer sur ce Logiciel. Tout d'abord, il est possible de sauvegarder le fichier ".ini", sans avoir à utiliser le bouton "Sauver". On sauve à la fermeture du Logiciel. On renseigne l'événement "OnClose" de la fiche.

Ensuite on voit des informations redondantes. Il est possible de centraliser l'Objet " Ini\_Inifile" au sein de l'Objet "MaFiche". Ainsi on enlève la déclarationde variable "Ini\_File : TIniFile", dans chaque méthode.

La persistance d'un Logiciel - Les fichiers ".ini"

Testez alors si "Ini\_File" existe déjà. Ce test peut être centralisé dans une seule méthode.

Renseignez à nil "Ini\_File" uniquement dans l'événement de construction "OnCreate", de la fiche. L'Objet est alors créé sur demande. Cela permet de nepas forcément utiliser le fichier ".ini".

La destruction de l'Objet "Ini\_File" se fait alors dans l'événement de destruction "OnDestroy" de la fiche.

Réalisez ce Logiciel.

Vous pouvez trouver un résultat plus abouti de cet exercice dans le Composant TOnFormInfoIni du projet "EXTENDED" sur INTERNET.

# *3) LES FICHIERS ".CSV"*

Nous pouvons aussi enregistrer plusieurs noms de type identique dans un fichier.

Les fichiers ".csv" servent à exporter ou importer des données d'autresexécutables.

# **b) Exercice**

Sauvegardez votre premier exercice.

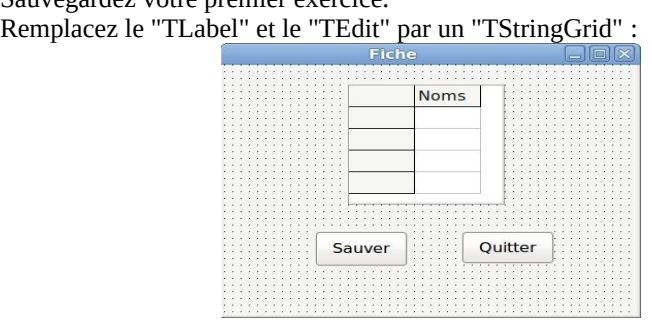

*Modifiez la propriété "Columns" pour afficher le titre "Noms"*

La persistance d'un Logiciel - Les fichiers ".csv"

Sur le TStringGrid renommé dans l'"Inspecteur d'Objets", allez dans "Options", puis rendez éditable la grille.

Ajoutez la colonne "Prénoms". Enlevez la colonne grise à gauche avec la propriété "FixedCols" à 0. Vous pouvez adapter la taille des colonnesautomatiquement, avec la propriété "AutoFillColumns" de la grille.

Si nous sauvions cette grille dans un fichier ".ini", nous devrions soit attribuer un nom de case à chaque case sauvegardée, soit sauver toute la colonne "Noms" dans une seule valeur.

Ces deux façons de procéder nous seraient coûteuses, si nous ajoutions d'autres colonnes à sauvegarder. Soit il y aurait beaucoup de noms et valeurs dans le fichier ".ini", soit les colonnes pourraient se décaler, avec des types de colonnes mal gérés.

Les fichiers ".csv" ont été conçus pour palier à ce problème.

Un fichier CSV est un fichier de chaînes contenant des colonnes et des lignes. Un fichier CSV est un fichier texte qui sépare les colonnes de son tableau par un";" ou une ",".

Le "TCSVDataset" est descendant de "TDataset". Les "Datasets" sont desComposants reliés à des fichiers voire un Système évolué de Gestion deDonnées. Certains peuvent même utiliser le réseau, pour chercher desinformations persistantes.

En général, les "Datasets" peuvent être utilisés avec des Composants dont le nom commence par "TDB". Ces contrôles de données simplifient la persistance de votre Logiciel. Ils possèdent, pour certains, des fonctions et propriétés de votre Logicier. Ils po<br>simplifiant leur utilisation.

Le Composant "TCSVDataset" permet d'exporter des données, vers un fichier CSV. Il n'est pas utilisable aussi facilement qu'un simple Composant de données. Le "TCSVDataset" ne peut s'utiliser facilement avec les Composants visuels commençant par "TDB".

Le "TDBGrid" s'utilise avec d'autres descendants de TDataset. Vous pouvez améliorer le projet LAZARUS avec un "Dataset" modifiable pouvant être utilisé avec les contrôles de données.
Il existe ce genre de Composant sur www.lazarus-components.org. Vous pouveztrouver le Composant TJvCSV et sa suite de Composants visuels.

Nous allons remplacer les méthodes créées précédemment. La sauvegarde a permis de garder l'exercice précédent.

Vous pouvez utiliser le refactoring ("Retravailler") pour modifier votre exercice précédent. Sinon il est possible d'utiliser le remplacement de chaînes, en vérifiant ce qui est remplacé.

Ajoutez le Composant TCSVDataset à votre fiche. Renommez le selon le CodeSource ci-après.

Créez, dans la propriété "FieldDefs", les champs chaînes "Nom" et "Prenom". Créez, dans la propriété "Schema", la ligne "Nom,Prenom". Cela va créer le fichier CSV.

Normalement, on charge la grille lorsque la fenêtre s'ouvre pour la première fois. Puis on sauve dans le fichier les informations de la grille, à la fermeture du Logiciel. Renseignez l'événement "OnShow" ici :

```
const CST_EXTENSION_CSV = '.csv' ;
CST<sub>_</sub>EATEN5ION<sup>_</sup>CSY - N<br>CST<sub>_FIELD_NOM = 'Nom' ;</sub>
CST_TIELD_NOM = NOM ;<br>CST_FIELD_PRENOM = 'Prenom' ;
implementation
procedure TMaFiche.FormShow(Sender: TObject);
procc<br>begin
  // On cherche ou crée le fichier CSV
  DataSetNoms.FileName := Application.ExeName + CST_EXTENSION_CSV;
  try
   // Un Dataset s'ouvre pour lire et écrire les données
DataSet State<br>DataSetNoms.Open;
  Except
   // Il s'agit d'une entrée/sortie donc on gère les exceptions
   on e:Exception do
     Begin
     ShowMessage ( 'Impossible d''ouvrir le fichier CSV : ' + E.Message );
 Exit;
```
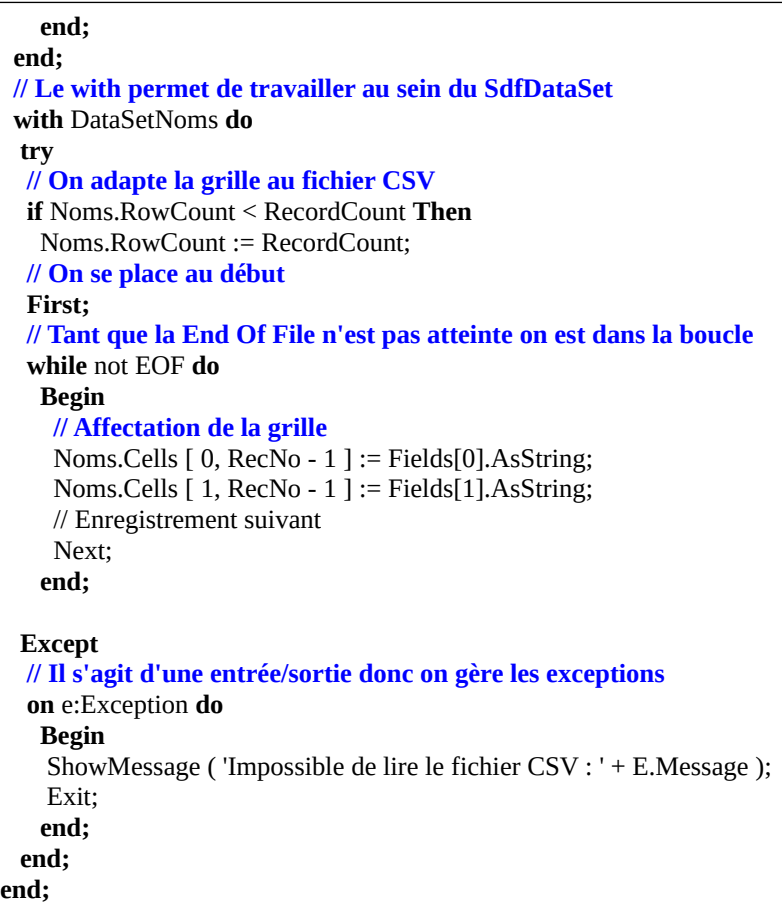

Il est à noter que "RecordCount" doit être utlisé avec modération. Préférez "IsEmpty" à "RecordCount=0", car "RecordCount" compte le nombre d'enregistrements de votre Dataset.

Vous voyez que cette Source tient difficilement sur une seule page. Cette Source écrite est difficilement testable et gérable. Nous ne pouvons créer que peu de jeux de tests unitaires.

Créez deux méthodes à partir de cette Source. L'une sauvegarde les noms de colonnes, l'autre sauvegardant les lignes. N'oubliez pas d'utiliser la déclaration protégée des pointeurs, avec le mot réservé "const", pour vos paramètres de méthodes.

Exemple :

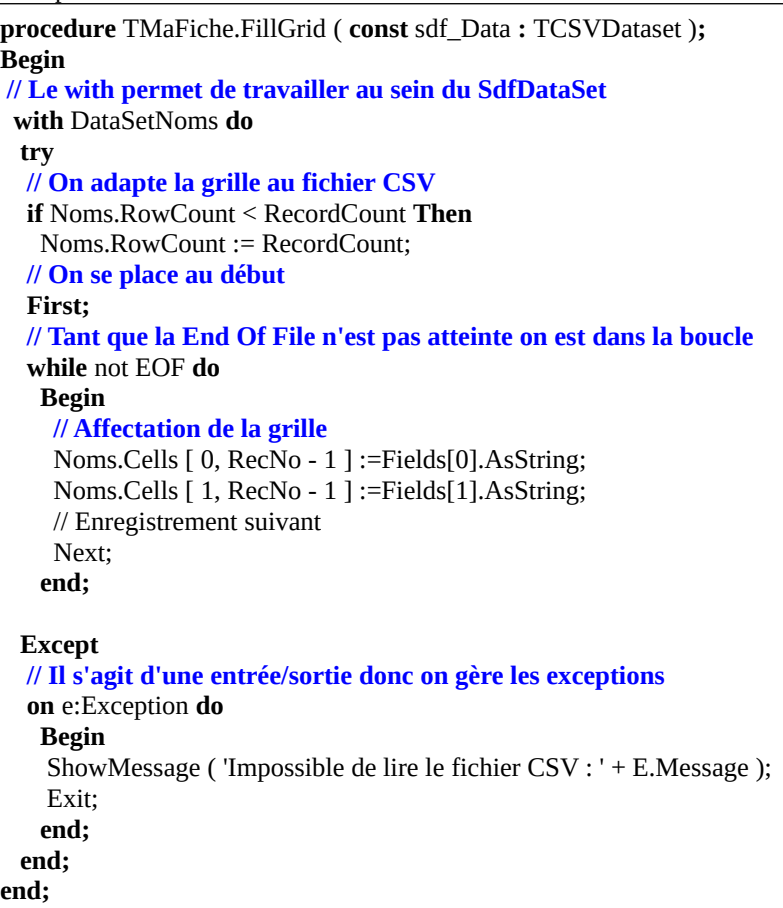

Utilisez "Ctrl" puis "Shift" puis "C", pour renseigner votre déclaration de méthode dans la fiche.

Renseignez l'événement "OnClose" de la fiche :

**procedure** TMaFiche.FormClose(Sender: TObject; **var** CloseAction: TCloseAction**); var** li\_i : Integer**;**

La persistance d'un Logiciel - Les fichiers ".csv"

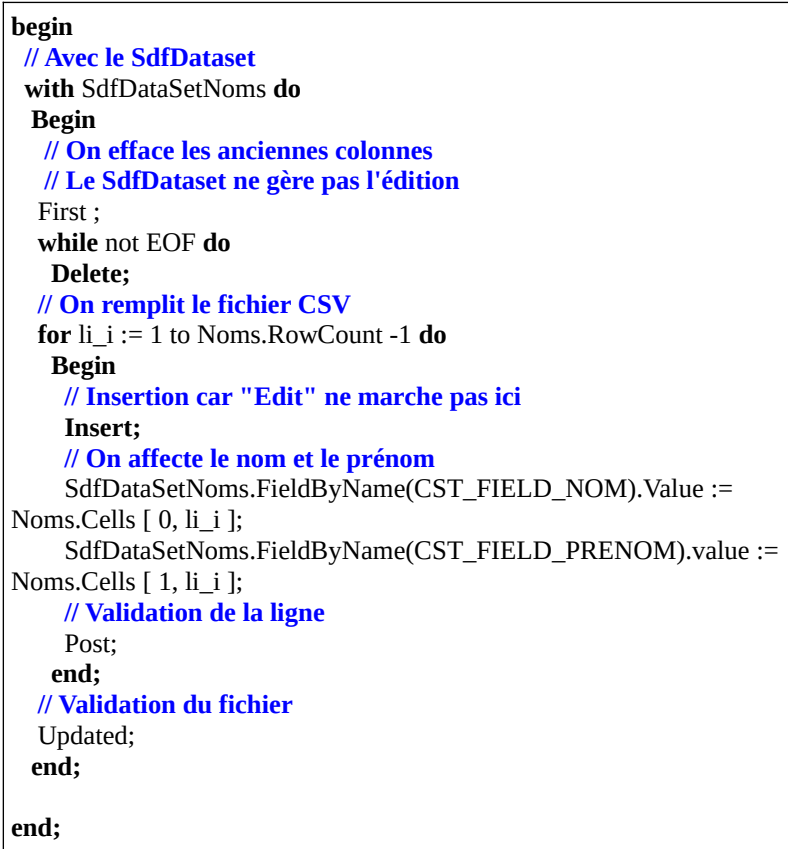

Cette Source produit ce genre d'exemple de fichier CSV, créé dans votre répertoire contenant l'exécutable :

Nom,Prenom CONSTANT,Philippe DUPONT,Julien BARBIER,Lucien PHILIPPE,Catherine

### **c) Exercice**

Permettez l'Ajout de lignes dans la grille de la fiche.

#### **d) Correction**

Il fallait ajouter cet événement Click ou Change à un bouton :

**procedure** TMaFiche.AjouterChange**(**Sender: TObject)**; begin** Noms.RowCount := Noms.RowCount+1**; end;**

### **e) Exercice**

Démarrez le Logiciel et testez-le. Améliorez-le en permettant une suppression de ligne et une création de fichier CSV.

### **f) Correction**

Utilisez la méthode "DeleteColRow" et la propriété "Row" de votre StringGrid. Testez.

#### *4) LES ARBORESCENCES*

### **g) Les fichiers JSON**

Les fichiers JSON sont des fichiers permettant de sauvegarder des arbres. Ils possèdent le minimum d'informations nécessaires à la création de votre arborescence.

Il existe un projet JSON au sein de LAZARUS.

La persistance d'un Logiciel - Les arborescences

### **h) Les fichiers XML**

Les fichiers XML sont des fichiers permettant de sauvegarder des arbres et des pages Web, tout en les programmant grâce à un fichier décrivant leur structure.

Ils possèdent beaucoup d'informations. Ils sont donc très lourds. Les fichiers XML sont intéressants avec un outil de complétion XML.

Les fichiers XML sont à créer lorsqu'on veut rapidement définir des entités, ou bien lorsqu'on veut que son Logiciel lise facilement des versions plus récentesd'un fichier. Cependant, il faudra à ce moment là ne pas modifier l'arborescence du fichier, seulement ajouter dans l'arborescence.

Les définitions sont dans les fichiers DTD, simples, ou dans les XML Schemas, lourds, définissant mieux des types.

### *2) LES FICHIERS ".DBF"*

Les fichiers ".dbf" sont des fichiers binaires permettant d'enregistrer beaucoup de données, tout en retrouvant facilement les informations enregistrées.

### **a) Exercice**

Sauvegardez votre projet CSV. Renommez le en projet DBF.

Nous allons utiliser cet exercice pour créer une véritable Application, liée à un service de données.

service de données.<br>Supprimez les boutons "Ajouter" et "Supprimer", le Code Source des événements "OnShow" et "OnClose", les constantes.

Remplacez le "TCSVDataset" par un "TDBFDataset". Pour faire cela remplacez le type "TCSVDataset" par "TDBFDataset" dans le fichier ".pas" et le fichier ".lfm". Vous pouvez accéder au fichier ".lfm" en cliquant sur le bouton de droite de la souris sur la fiche.

Ajoutez au dessus de la grille, le Composant "TDBNavigator" de la palette"Data Controls". Ce Composant automatise la gestion d'une Source de données. Le DBFDataset gère ces bases de fichiers :

> TableLevel 3 - dBase III+TableLevel 4 - dBase IV; TableLevel 7 - Visual dBase VII; TableLevel 25 - FoxPro.

Affectez 7 à la propriété "TableLevel" du DBFDataset.

Allez sur la propriété "FieldDefs", puis éditez-la. Cette propriété contient lesdéfinitions de champ du fichier de table DBF. Le fichier DBF à créer estvéritablement une table de données structurée, possédant un classement.

Nous allons enfin créer une clé pour notre fichier. Une clé permet de trouver le bon enregistrement facilement et rapidement.

"Ajoutez" un champ.

Créez le champ avec le nom "Cle" en affectant la propriété "Name" comme champ Auto-Incrémenté. Le type est "ftAutoInc". Dans la proprété "Attibutes" mettre "faRequired" à "True".

"Ajoutez" un champ.

Créez le champ avec le nom "Nom" comme champ chaîne. Le type est "ftString".

"Ajoutez" un champ.

Créez le champ avec le nom "Prenom" comme champ chaîne.

Affectez la propriété "OpenMode" à "omAutoCreate". Cette valeur de propriété permet de créer le fichier "dbf" dès l'ouverture.

Pour enregistrer les définitions affectez "True" à "StoreDefs".

#### **a) Les contrôles de données**

Ajoutez un "TDatasource" dans la palette "Data Acces", un "TDBNavigator" Ajoutez un 1 Datasource dans<br>dans la palette "Data Controls".

Ajoutez deux Composants "TDBEdit". L'un porte le nom "DBENom" l'autre porte le nom "DBEPrenom".

La persistance d'un Logiciel - Les fichiers ".dbf"

Dans "DEBNom" affectez le "DataField" "NOM" et le "Datasource" Dans "DEBNom"<br>"DSUtilisateur".

Dans "DBEPrenom" affectez le "DataField" "PRENOM" et le "Datasource" "DSUtilisateur".

Voici ci-après le résultat :

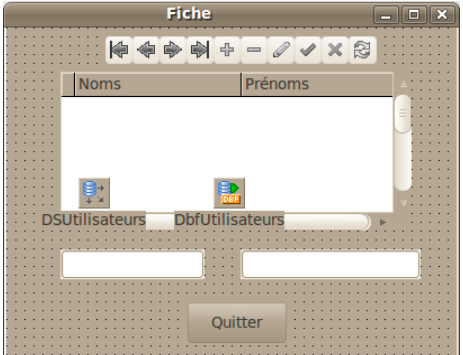

Une fiche évoluée d'édition de données

### **b) Les Index**

Les Index permettent de trouver rapidement les données indexées. Ils existent dans tout Système de Gestion de Données rapide.

Nous allons créer notre premier "Index".

Dans l'"Inspecteur d'Objets" sur "DbfUtilisateurs", éditez la propriété "Indexes"...

Ajoutez un nouvel index.

Créez le fichier index "FICHECLE" en affectant la propriété "IndexFile". Cet Index est sur la clé. Il est donc primaire.

Affectez à « SortField" "CLE" qui est le nom de votre clé primaire. Une clé primaire est la clé principale d'une table représentée ici par un fichier ".dbf".

L'index est aussi unique. On trouve forcément un seul enregistrement grâce à une affectation automatique de l'auto-incrémentation. Affectez à la propriété une arrectation automatique de radi<br>"Options" "ixPrimary" et "ixUnique".

Ajoutez un nouvel index.

Créez le fichier index "FICHENOM" vers le champ "nom". Cet index permetdonc de retrouver un enregistrement du champ "nom". Ce champ est une chaîne. Affectez "ixCaseInsensitive" à "Options". Cela permet de retrouver le nom sansdistinction de majuscules, ni minuscules.

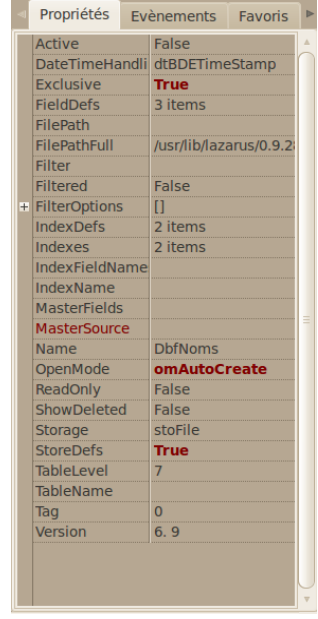

Ces index posséderont des fichiers à l'exécution.

*Le DBFDataset modifié dans l'inspecteur d'Objets*

Vos constantes sont ci-après :

**const** CST\_EXTENSION\_DBF = '.dbf' ;  $CST\_EXHEN5GN\_DDI = 0.05$ <br>CST\_NOM\_FICHIER = 'fiches';  $CST$  FIELD NOM = 'Nom' ; CST\_FIELD\_PRENOM = 'Prenom' :

A l'événement "OnShow" de votre fiche placez cette Source :

**procedure** TMaFiche.FormShow(Sender: TObject); **begin // On cherche ou crée le fichier DBF with** DbfUtilisateurs **do**

La persistance d'un Logiciel - Les fichiers ".dbf"

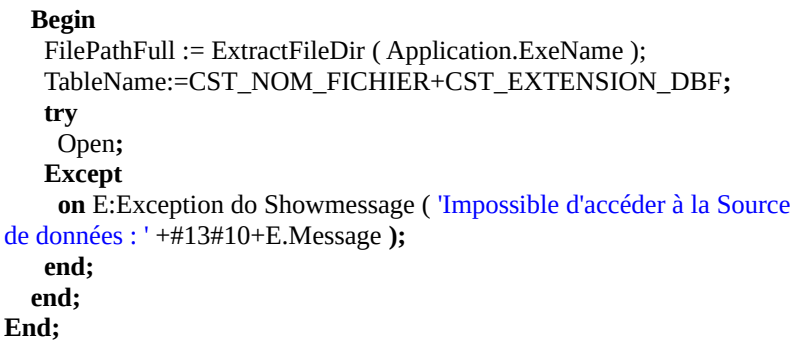

Nous avons certes passé du temps à définir notre fichier. Mais les Sources prennent maintenant moins de place pour l'utilisation du "Dataset". Le premient manuenant monts de place pour rudrisat<br>DBFDataset automatise le renseignement de notre grille.

### **c) Tester**

Il est possible que le "DBGrid" gère mal la modification de données. Affectez "dgEditing" à "False" dans les "Options" de votre grille.

### **d) Conclusion**

Cet exemple pourrait être amélioré avec des "TPanel" permettant au Logiciel de prendre toute la page. Nous avons déjà montré la gestion des "TPanel" dans un prenure toute la p<br>premier exemple.

Le fichier DBF permet de sauvegarder beaucoup de données. Seulement nous sommes freinés par l'utilisation simplifiée de fichiers. Ces fichiers ne sont pas sommes fremes par r'utinsation simplifiée de ficmers. Ces<br>manipulables aussi facilement qu'avec un serveur centralisé.

# **Q) LOGICIEL CENTRALISÉ**

CREATIVE COMMON BY NC-ND

### *1) INTRODUCTION*

Un Logiciel centralisé, donc persistant, accède aux informations d'un ordinateur, le serveur de données. Les données sont les informations identiques pour tousles utilisateurs du Logiciel. Il peut y avoir beaucoup d'utilisateurs, répartis sur différents ordinateurs.

Si votre Logiciel accède à un serveur, il y a de grande chance que celui-ci soitcentralisé.

Un Système de Gestion de Données permet de gérer la partie persistante d'un Logiciel. Des fichiers permettent de retrouver ce qui avait été fait avant. Une sauvegarde est nécessaire, car toute donnée électronique peut s'effacer à toutmoment.

Un Système de Données comme des fichiers CSV, ou un Système de Données sans gestion du tri, peut s'avérer insuffisant pour gérer des données aussi complexes que celles d'un serveur centralisé. Le serveur ne peut répondre à une demande forte des utilisateurs.

### *2) ORACLE ET MARIA DB*

Un Logiciel centralisé utilise en général un Système de Gestion de Base de Données ou SGBD. Le SGBD le plus haut de gamme est ORACLE. Il peut gérer beaucoup d'utilisateurs sur un seul serveur. Mais il nécessite une licence et un administrateur ORACLE.

Un Système de Gestion de Base de Données gère en général bien le tri et un nombre suffisant d'utilisateurs. Il en existe beaucoup en licence Libre nombre surnsant d'unisateurs. Il en existe beaucoup en néence Libre<br>maintenant. Les programmeurs, utilisant des Serveurs de Données Libres comme MARIA DB SERVER, ne s'embêtent pas à tout centraliser sur un seulserveur. ORACLE a voulu privatiser MY SQL, que l'on peut remplacer par Serveut. ONACLE a vould privatiser MT 5QL, que roir peut remplace<br>MARIA DB. Ainsi le Fork MARIA DB devient maintenant incontournable.

La version CLUSTER de MARIA DB SERVER permet de déporter l'utilisation

Logiciel centralisé - ORACLE et MARIADB 227

### *3) ORACLE VS LE LIBRE*

J'ai déjà vu des entreprises passer de ORACLE à MY SQL SERVER ou MARIA DB SERVER, son Fork, à cause vraisemblablement de frais engagés coûteuxpour ORACLE. En effet MARIA DB peut être choisie lorsqu'il y a une décentralisation des serveurs, c'est à dire des serveurs de données répartis.

MARIA DB SERVER, le serveur de données évolutif, peut aussi être en concurrence avec POSTGRESQL. POSTGRESQL est un serveur de données gérant des données plus complexes que MARIA DB, dont celles des Systèmes gerant des donnees plus comp.<br>d'Informations Géographiques.

ORACLE a acheté MY SQL en 2010. Des Forks de MY SQL, donc des clones Libres de MY SQL, ont été créés ensuite, car ORACLE ne souhaite pasforcément que ses Logiciels restent libres. Ainsi MARIA DB le Fork de MY SQL est aujourd'hui incontournable.

Un serveur de données comme FIREBIRD, permet de créer un Logiciel complexe, non relié à un serveur. Le Logiciel peut alors être utilisé sans aucuneinstallation pour un seul utilisateur, puis ensuite pour plusieurs machines. FIREBIRD est le projet Libre du gestionnaire de données INTERBASE de DELPHI.

Les Logiciels sont actuellement si aboutis qu'ils se complexifient facilement. Il est donc intéressant de penser à une utilisation élargie de son Logiciel. Un est donc interessant de penser à une durisadon etargre de son Eogleter. On<br>Logiciel accédant à certains systèmes de données, comme FIREBIRD ou SQLITE, peut fonctionner indépendamment de tout serveur. Les SGBD SQL disposent de fonctions automatisées de calcul.

#### *4) MODÉLISER SON LOGICIEL*

Un SGBD, ou Système de Gestion de Bases de Données, peut être modélisé de la même manière que des Objets. Nous vous apprenons ici le diagramme de ra meme mamere que ues Objets. Nous vous apprenons icr le uragramme de<br>classes UML. UML est une boîte à outils de diagrammes permettant de modéliser une partie explicite de votre Logiciel.

MERISE permet de modéliser les données. Des outils existent pour créer vosdonnées à partir de modèles MERISE.

UML permet de modéliser la création d'un Logiciel. Nous allons utiliser des "diagrammes de classes" UML en exemples.

Voici des outils UML sur GNU LINUX ou WINDOWS : KIVIOUMBRELLOSTAR UML**GAPHOR** ARGO UMLBOUML

Vous pouvez aussi gérer de l'UML avec les moteurs BPMN, trouvés sur le web.

Il est possible d'installer STAR UML sur GNU LINUX avec le paquet PLAYONLINUX, permettant de télécharger les librairies DCOM et MSXML, avec STAR UML. Pour installer PLAYONLINUX, vous devez disposer d'unelicence WINDOWS 32 bits, comme WINDOWS 95 par exemple.

Il existe aussi des Logiciels payants permettant de créer automatiquement du n existe aussi des Logiciels payants permettant de créer automanquement du<br>Code Source, ou de créer des données. Il est intéressant, pour gagner en rapidité, de combiner LAZARUS et DELPHI.

#### *5) PAS DE DOUBLON MAIS DES RELATIONS*

Un Système de Gestion de Base de Données SQL bien conçu possède très peu de doublons sur le serveur qu'il utilise, mis à part pour les clés étrangères.Contrairement aux simples fichiers qui regroupent tout en leur sein, Les SGDB sont en général Relationnels, ou SGBDR. Seules les relations sont doublées.

Il peut aussi y avoir des données doublées pour des informations comme le nom d'un client et son adresse pour un devis ou une commande. Comme cela on peut effacer un client pour garder la commande dans un historique.

Un SGBD permet de garder l'intégrité des données sur le serveur, grâce aux clés mais aussi grâce aux événements de mise à jour appelés TRIGGER. Ainsi une clé primaire est la seule à être dupliquée dans une clé étrangère. La clé étrangère peut être mise à jour en fonction des directives du TRIGGER. On peut

Logiciel centralisé - Pas de doublon mais des relations229 même effacer des enregistrements liés à une clé primaire avec un TRIGGER.

Les TRIGGERS sont faits pour créer des Logiciels centralisés 2-tiers ou desapplications web avec beaucoup d'utilisateurs. Pour le distant, on pourra cependant préférer les applications 3-tiers n'ayant pas forcément besoin d'être Web. Il existe des Datasets 3-tiers, avec des clients, un serveur filtrant lesdonnées, puis le serveur de données.

### **a) Exemple**

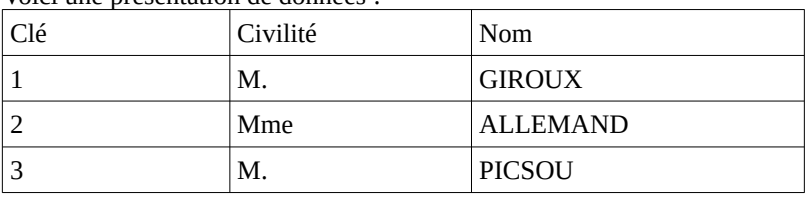

Voici une présentation de données :

Cette présentation ne doit pas être votre table de données. En effet "M." est répété 2 fois et peut changer si la langue change.

Voici comment seront les deux tables de cette présentation sans doublon gênant l'intégrité des données :

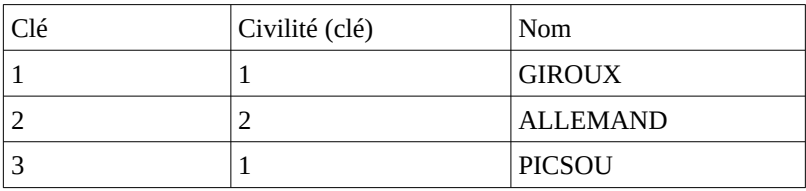

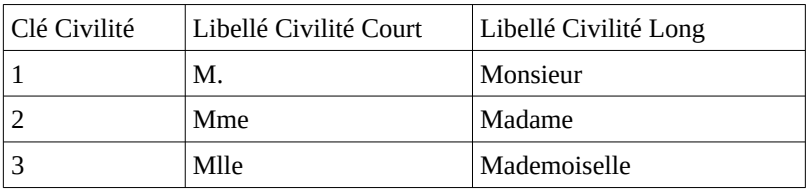

On utilisera un Query pour unir ces deux tables avec la propriété "SQL"

Logiciel centralisé - Pas de doublon mais des relations

renseignée comme ceci :

SELECT PERSONNE\_NOM, PERSONNE\_PRENOM, CIVILITE\_COURT FROM PERSONNE LEFT JOIN CIVILITE ON( CIVILITE\_CLE = PERSONNE\_CIVILITE )

Selon le LEFT JOIN, joindre de la gauche en français, PERSONNE sera la table maître et n'affichera les civilités que sur demande.

### *6) L'EXEMPLE*

Nous voulons répertorier les citoyens de mairies de villages.

### *7) PENSER <sup>À</sup> DÉFINIR*

L'informatique c'est de l'information. L'information se sont essentiellement des mots. Les Sources doivent être comprises. Si vos entités sont mal définies, vous pouvez vous tromper dans la structure de vos données. Une structure de données est difficile à modifier. Il faut en effet garder les données existantes. N'hésitez pas à ajouter des commentaires dans vos modèles.

#### *8) RELATION UNIQUE*

Une relation unique est facile à gérer. Des Composants de LAZARUS permettent de créer une relation unique entre deux tables.

Par exemple un "Village" possède une mairie ou n'en possède pas. Le "Village" a droit à 0 ou 1 "Mairie". Tandis qu'une "Mairie" est toujours au sein d'un "Village", qui devient une commune. Une "Mairie" a droit à 1 et 1 seul "Village".

| <b>Mairie</b> | Appartient à |  | Village |
|---------------|--------------|--|---------|
|               |              |  |         |

*Une et une seule "Mairie" appartient à un "Village" Un "Village" possède zéro ou une "mairie"* 

On a l'habitude de nommer les entités au singulier dans tout serveur de données.

Logiciel centralisé - Relation unique

Si on sépare la "Mairie" du "Village", la table "Village" est logiquement plusgrande que la table "Mairie". On évite, grâce au Système de Données Relationnel, de créer trop de doublons "Village", au sein d'une seule table.

On crée donc deux tables : La table "Mairie" et la table "Village". La clé "Village" est cependant dupliquée dans la table "Mairie" par une relation. La relation 1-1 crée une clé étrangère dans la table "Mairie". Les relations sont les uniques doublons au sein des SGBDR.

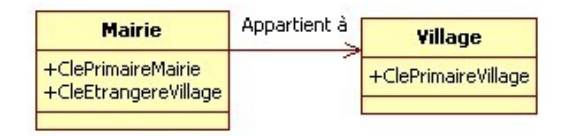

*Une Mairie appartient à un seul village Un village contient une seule mairie*

Cette présentation peut être créée automatiquement par votre outil UML.

Il est peu judicieux de créer une clé étrangère au sein de la table "Mairie", car celle-ci est sûrement reliée à un "Village".

La table "Village" est informée sur sa "Mairie", grâce à la table "Mairie". On recherche alors dans la table "Mairie" quelle est la clé étrangère "Village", au sein de la table "Mairie".

Si on compte faire beaucoup de recherches communales pour les villages, il est intéressant de trier, par avance, cette clé étrangère avec la clé "Mairie", toujours meressant de trier, par avance, cette en changere avec la cie "Mairie", toujours<br>triée. Un cluster, au sein d'un SGBD, permet de dupliquer certaines données, comme les clés étrangères, afin de trier par avance les données des tables.

Il est à noter que si "Village" avait été remplacé par "Commune" la relation unique aurait été celle-ci :

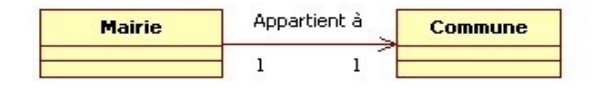

*Une et une seule "Mairie" appartient à une et une seule "Commune" Une "Commune" possède une seule et une seule "Mairie"*

Ce genre de relation peut aussi se modéliser ainsi :

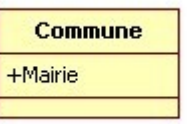

*La table "Commune" possède un attribut "Mairie"*

Une table d'une relation unique peut intégrer ses attributs au sein de la tableparent. En effet la relation ne possède pas de doublons, car "Mairie" appartient forcément à une même "Commune", en toute réciprocité.

L'attribut "Mairie" pourrait s'appeler aussi "Nom Mairie".

En effet un attribut est une information unique. Il deviendra une variable avec un type au sein du Logiciel. Si l'information est gardée à la fermeture du un type au sem du Logicier. Si i information est gardée a la femici<br>Logiciel, elle peut être sauvegardée au sein d'un fichier, ou d'un SGBDR.

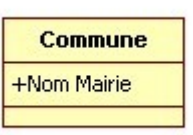

*L'attribut "Nom Mairie" est inclus dans la table "Commune"*

"Nom Mairie" est une chaîne.

#### *9) RELATION MULTIPLE 1-N*

Créons la classe "Citoyen". Un Citoyen est né dans un seul village.

Nous choisissons le mot "Citoyen" en fonction du contexte choisi. Nous indiquons ici que le village peut ne pas contenir de "Citoyen". Il est donc possible que le village existe encore s'il n'a plus d'administré.

Il y aura à terme plus de "Citoyens" que de "Mairie". En mettant une clé étrangère "Mairie" dans "Citoyen", nous pouvons dédoubler un enregistrement "Citoyen", et lui affecter forcément une "Mairie" de naissance.

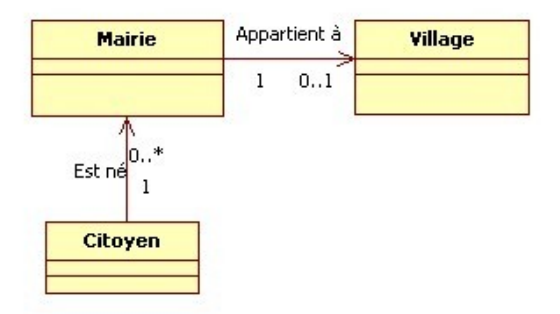

*Un "Citoyen" est né administrativement, pour une et une seule "Mairie" Le "Village" a vu naître 0 ou n "Citoyens"*

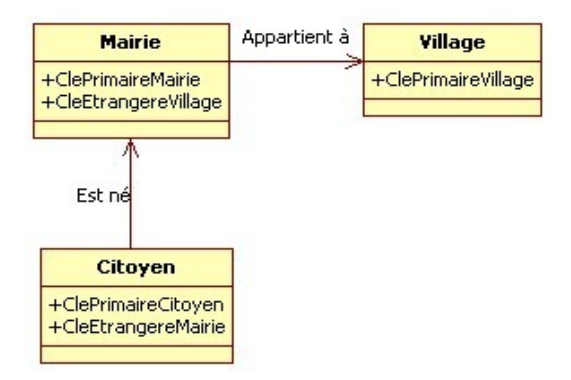

*Le modèle de données : Un citoyen est né administrativement, dans une "Mairie" dans un "Village"*

Une relation multiple 1-N possède le même modèle de données qu'une relation unique. Seulement le programme permettra de créer plusieurs citoyens pour une unque: seutement le programme permetua de creer pro<br>mairie. En effet il sera possible de dupliquer "Citoyen".

#### *10) RELATION MULTIPLE N-N*

Créons une relation entre Village et Citoyen.

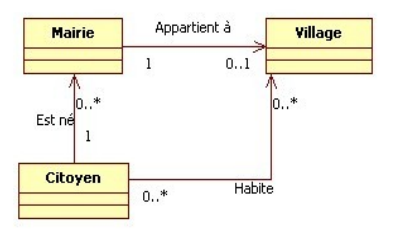

*Un "Citoyen" "Habite" dans un ou plusieurs "Villages"*

Ces relations nécessitent ce genre de structuration de données :

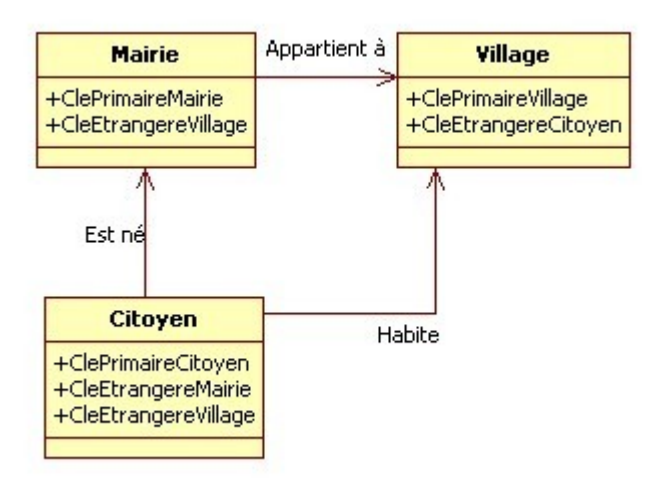

*Les clés étrangères de la relation sont dans les tables*

On pourrait aussi gérer plus facilement la relation N-N dans une table, entièrement dédiée à la relation. Les clés étrangères seraient aussi la clé primaire multiple de la table. La relation pourrait ainsi être gérée à part. Cela allège les colonnes des deux tables.

Vous pouvez créer votre Composant pour gérer facilement ce genre de relation. Sachez seulement qu'il existe déjà en Libre au sein de "EXTENDED".

### **b) Exercice**

Notez qu'avec ce modèle, on ne sait pas dans quel village le Citoyen est né.Modifiez le modèle pour savoir dans quel village chaque citoyen est né.

#### **c) Correction**

Transposez la relation entre "Citoyen" et "Mairie", et mettez-la entre "Citoyen"et "Village".

Ensuite changez la relation "Appartient à" en relation "Administre", pour créer une relation 1..n sur Village.

La clé étrangère "Village" est supprimée "dans Mairie". La clé étrangère "Mairie" est créée dans "Village".

#### *11) RELATION MULTIPLE N-N-N*

Les relations complexes reliant 3 tables ou plus sont rares. La création d'une table relation, de 3 clés étrangères, nécessite que les liens créés soientinterdépendants. Sinon créez deux relations N-N. En effet il ne faut pas oublier mierdependants. Sinon créez deux relations N-N. En effect in ne faut pas oublier<br>que vous pouvez retrouver une partie de la relation non affectée. Des clés étrangères nulles alourdiraient la base.

Vous pouvez créer votre Composant pour gérer facilement ce genre de relation. Il sera inspiré du Composant de relation N-N. Sachez cependant que ce dernierexiste au sein du paquet "EXTENDED" sur Internet.

#### *12) CONCLUSION*

L'exercice que nous vous avons montré montre l'importance des définitions et du périmètre d'action. Aussi nous pourrions remplacer l'entité "Village" par " Entité urbaine". Cela permettrait d'ajouter les villes pour une future utilisation.

### *13) BASES DE DONNÉES*

Les bases de données sont des espaces de stockage organisés, permettant de sauvegarder les informations nombreuses, du ou des utilisateurs d'un Logiciel.Un Logiciel, créé grâce à une base de données, accepte en général un grandnombre d'informations, voire d'utilisateurs.

#### *14) L<sup>E</sup> POUVOIR DU LIBRE*

Des bases de données Libres permettent de sauver beaucoup d'informations utilisateurs. Elles acceptent aussi un grand nombre d'utilisateurs. Elles sont utilisées sur les meilleurs serveurs Web.

MARIA DB est de plus en plus évolué. C'est l'incontournable du langage PHP. POSTQRESQL est un SGBDR utilisé pour sa palette de fonctions SQL.

FIREBIRD et SQLITE sont utilisés en Embarqué, pour des Logiciels prêts à fonctionner. SQLLite est aussi utilisé pour créer des Logiciels Web non répartis.FIREBIRD permet de créer des Logiciels Client/Serveur et trois tiers, sur DELPHI et LAZARUS.

#### *15) BASES DE DONNÉES EMBARQUÉES*

SQLITE et FIREBIRD permettent de créer des Logiciels possédant une base de données embarquée. Cette base de données embarquée peut être indépendante de tout serveur de données centralisé. Cela permet de créer des Logicielspossédant beaucoup de données sans avoir besoin d'être connectés à un réseau.

Dans un Logiciel, il est possible d'envoyer des données et de les réceptionner. Vérifiez si le Système de Gestion de Données peut le faire. Il est possible d'utiliser ou de créer des Composants de communication de données trois tiers.Il en existe sur LAZARUS et DELPHI. MAN FRAMES et XML FRAMES lesutilisent.

Logiciel centralisé - Bases de données embarquées

## **R) PROGRAMMER FIREBIRD**

CREATIVE COMMON BY NC-ND

#### *1) INTRODUCTION*

Nous allons comprendre la programmation avancée d'une persistanced'informations logicielles.

### *2) LES TABLES*

Les Composants ZEOS permettent de gérer des informations persistantes sur un serveur centralisé. ZEOS peut être utilisé avec les contrôles de données served centralise. **ZEC**<br>commençant par "TDB".

Il existe des Composants spécialisés pour FIREBIRD nommés IBX et UIB. Il est préférable d'utiliser des Composants spécialisés plus rapides et plus à jour. est préférable d'uniser des composants spécialisés plus rapides et plus à jour.<br>Dans le paquet EXTENDED, vous avez une démonstration de FIREBIRD EMBED, pour FIREBIRD embarqué, avec des Composants spécialisés.

Les "Paquets" Libres ZEOS sont dans le "gestionnaire de paquets en ligne" ou Example of the state of the state of the sur-<br>sur-[http://sourceforge.net/projects/zeoslib.](http://sourceforge.net/projects/zeoslib)

sur <u>imp.//sourceforge.inco.projec</u><br>Téléchargez une version stable.

Sur LAZARUS installez le paquet zcomponent.lpk et ses autres paquets. LAZARUS redémarre...

### *3) POINTS FORTS DE FIREBIRD*

FIREBIRD permet de créer des Logiciels persistants complexes, en utilisant les contrôles de données, de LAZARUS ou DELPHI.

FIREBIRD est utile pour créer des Logiciels Client/Serveur ou 3-tiers applicatifs. Un Logiciel Client/Serveur va directement chercher les informations sur un serveur de données local. Il est possible de gérer beaucoup d'utilisateurs sur un serveur de donnees local. Il est poss<br>sur FIREBIRD si les serveurs sont répartis.

Programmer FIREBIRD - Points forts de FIREBIRD239

Un projet libre en 3 tiers peut vous permettre d'utiliser votre application à distance. Il est intéressant d'automatiser cela grâce à MAN FRAMES et XMLFRAMES.

FIREBIRD est un SGBD SQL, c'est à dire un Système de Gestion de Bases de Données par requêtes. Il possède donc un Système de Langage de Requêtes normalisé permettant son utilisation par LAZARUS, ou tout EDI avec accèsnorm.<br>SQL.

FIREBIRD est un SGBD multi-plates-formes. Il stocke les informations d'unebase de données dans un seul fichier. Il n'est donc pas dépendant du système defichiers d'un Système d'Exploitation.

FIREBIRD peut être utilisé, avec, ou indépendamment d'un serveur centralisé. On appelle FIREBIRD sans serveur FIREBIRD EMBED.

FIREBIRD permet de gérer des données d'entreprise. C'est un Système de Gestion de Base de Données reconnu. Ce SGBD gère avec fiabilité les informations qu'il stocke grâce :

- Aux relations permettant de lier des entités d'informations.
- Aux TRIGGERS vérifiant et mettant à jour les relations.
- Aux fonctions permettant de préparer les informations.
- Aux tris préparés avec les CLUSTERS.

### *4) POINTS FAIBLES <sup>D</sup>'UN SGBD SQL*

Un SGBD SQL n'est pas utile pour :

- Les applications Web peu gourmandes. Utilisez plutôt SQLITE ou du NO SQL.
- Faire peu de mises à jour sur les données.

Les points faibles des SGBD SQL sont les atouts des outils NoSQL. SQLLITE peut servir à accéder aux données pour des applications Web peu gourmandes. Il est allégé, comme les outils NoSQL. Mais il peut être utilisé facilement avec LAZARUS, comme il utilise le SQL.

### *5) COMPOSANTS FIREBIRD*

Nous allons utiliser ZEOS. En effet ZEOS permet de créer à la fois des donnéesFIREBIRD, mais aussi MY SQL ou ORACLE.

Utiliser des composants propres à une seule plate-forme de données permet de créer des Logiciels plus rapides. En effet, le TDataset et ses descendants sont lents car ils doivent permettre une utilisation homogène.

Les composants IBX et JVUIB sont propres à FIREBIRD. Si vous avez déjàutilisé les composants IBX ou JVUIB sur DELPHI, il existe les mêmes pour LAZARUS, avec quelques incompatibilités. Allez vérifier les incompatibilités sur chaque site officiel des composants. Après avoir utilisé ZEOS pourFIREBIRD il est recommandé d'utiliser FIREBIRD avec IBX ou JvUIB.

IBX est compatible 64 bits. Seulement il nécessite de générer les requêtes de mises à jour. JVUIB est plus rapide à mettre en place. Préférez JVUIB si vous voulez vous simplifier la vie.

IBX offre l'option d'éditer facilement une présentation de données FIREBIRD. Par contre cela nécessite de la programmation supplémentaire, qui est à faire sur toutes les éditions de données.

#### *6) RÉCAPITULATIF*

Dans un système de données élaboré seules les relations sont en doublons dans des clés étrangères. Ainsi le système est facilement gérable.

### *7) INSTALLATION DE FIREBIRD*

FIREBIRD peut être géré par un serveur grâce à l'utilitaire fenêtré "flamerobin" ou l'utilitaire en ligne de commande "isql.exe" ou "isql-fb".

#### **a) FIREBIRD sur GNU LINUX**

Allez dans le gestionnaire de paquets et sélectionnez les paquets "firebirdserver", "firebird-dev", "libfbclient", "flamerobin".

Programmer FIREBIRD - Installation de FIREBIRD

Créez, si l'application ne trouve pas la librairie, avec l'utilisateur "root", ce liensymbolique dans le terminal :

ln -s /usr/lib/libfbclient.so.n.n.n /usr/lib/libfbclient.so

Les "n" sont à remplacer par les numéros de version de FIREBIRD installé. Ce shell est à placer dans le futur paquet GNU LINUX de votre Logiciel.

Il y a une protection des droits. Ajoutez "firebird" à votre compte dans le terminal en tant que "root" :

usermod -G firebird moncomptelinux

Il faudra ensuite redémarrer sa session, afin que votre compte soit mis à jour.

#### **b) FIREBIRD sur WINDOWS**

Téléchargez une version stable de FIREBIRD sur [www.firebirdsql.org.](http://www.firebirdsql.org/) Vérifiez si la version à télécharger est disponible dans le Composant "TZConnection", si la version à tercenaiger est dispons<br>que vous avez installé sur LAZARUS.

Téléchargez et installez "flamerobin" sur [www.flamerobin.org.](http://www.flamerobin.org/) Tercenargez et mstancz Thanteroom sur www.hanteroom.org.<br>Copiez maintenant les "dll" de FIREBIRD du répertoire "bin" dans chaque nouveau projet ZEOS, IBX, ou JvUIB.

#### *8) UTILISATEUR DE DONNÉES*

242

Pour connaître le mot de passe créé par Firebird, allez dans le fichier d'administration avec un éditeur de texte.

Le fichier est ici sur LINUX : "/etc/firebird/3.0/SYSDBA.password"

Il est dans le répertoire de FIREBIRD sous WINDOWS.

### *9) CRÉATION <sup>D</sup>'UNE TABLE FIREBIRD*

Vous pouvez créer des nouveaux utilisateurs grâce à cette commande :

gsec -user SYSDBA -pass masterkey -add nouvelutilisateur -pw

Programmer FIREBIRD - Création d'une table FIREBIRD

On voit ici que le mot de passe administrateur par défaut de firebird est "masterkey". Vous pouvez le remplacer par le mot de passe trouvé précédemment. Le mot de passe "masterkey" est utilisé quand on veut se passer du serveur.

Avant de démarrer "flamerobin"

Démarrez "flamerobin" ou ISQL. Enregistrez le serveur "localhost", sans renseigner le port. Le port, c'est l'endroit du serveur où on accède à son service. Le port de données FIREBIRD est automatiquement choisi par les composants.

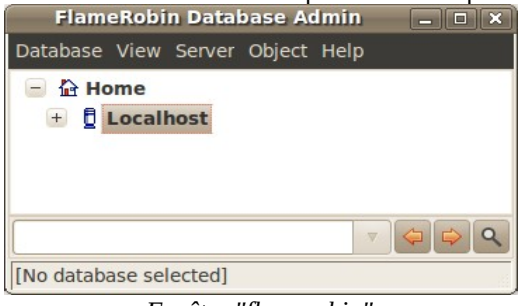

*Fenêtre "flamerobin"*

Une fois le serveur enregistré, cliquez sur le bouton droit de souris, puis cliquez sur "Create new database".

Affectez, pour "Display Name", le nom de fichier de base que vous avez sélectionné. Renseignez le nom d'utilisateur que vous avez créé avec son mot de passe.

Le jeu de caractère français est "ISO8859\_1". Seulement cela impliquera que vos données ne seront que françaises. Vous pouvez aussi utilisez le jeu de caractères internationaux "UTF8". Le reste n'est pas à changer.

On utilise en général les caractères UTF-8 pour créer une nouvelle base de données. Ces caractères ont une taille de 1 octet jusqu'à 5 octets pour des caractères accentués de certaines langues. L'UTF8 est très intéressant pour les langues avec un alphabet similaire à l'alphabet anglais, donc pour les langues angues avec un arphabet sinimaire a rarphabet anglais, donc pour les rangues<br>occidentales. Les caractères non accentués de l'alphabet anglais font tous 1 octet.

Programmer FIREBIRD - Création d'une table FIREBIRD243

L'UTF8 comme tous les jeux de caractères internationaux demandera donc plus de place sur le disque dur et donc sur le réseau. Cependant GNU LINUX etLAZARUS sont en UNICODE UTF-8. WINDOWS lui varie plus en fonction dela langue. Donc vous n'aurez pas à retraduire les caractères de votre base trop souvent avec l'UTF-8 en paramétrant IBX avec la variable lc\_ctype. Regardez dans les démonstrations des paquets EXTENDED.

Un caractère UNICODE UTF-16 est sur deux octets. Cela peut être intéressant pour les langues avec beaucoup d'accents ou avec des lettres non anglaises.

### **c) Création SQL du fichier de base de données**

Flamerobin automatise la création de votre base de données. L'instruction"Create new database" peut aussi être exécutée par du SQL FIREBIRD.

Vous pouvez par exemple créer le fichier de votre base de données grâce au paquet lazregisteribx des paquets EXTENDED :

CREATE DATABASE 'chemin\vers\le\fichier.fdb' USER 'SYSDBA' PASSWORD 'masterkey' PAGE\_SIZE 16384 DEFAULT CHARACTERSET 'UTF8';

Vous avez aussi dans EXTENDED une démonstration de FIREBIRD surDELPHI et LAZARUS.

L'utilisateur et le mot de passe ainsi définis ne sont à utiliser que pour un accès direct au fichier de données. Si vous voulez plusieurs utilisateurs il faudra en créer selon un tutoriel de [www.developpez.com](http://www.developpez.com/).

### **d) Sur GNU LINUX**

Sur LINUX il y a une sécurité contre les virus. Vous devez créer votre base de données dans le répertoire "/var/lib/firebird/n.n/data", en affectant l'utilisateur "firebird".

Programmer FIREBIRD - Création d'une table FIREBIRD

Tapez ceci dans le terminal avec l'utilisateur "root" :

cp chemin\_database /var/lib/firebird/n.n/datachown firebird.root /var/lib/firebird/n.n/data/madatabase.fdb

Les "n" sont à remplacer par le numéro de version "firebird".

Redémarrez "flamerobin"Ajoutez la base de données à relier.Vous pouvez accéder à votre base de données.

### *10) CRÉER UNE TABLE*

Dans votre base de données Libre, vous voyez l'ensemble des possibilités **Dans** voire base ac ac<br>offertes par FIREBIRD.

Cliquez, avec le bouton droit de la souris, sur "Tables", puis "Create New". Vous voyez alors s'afficher la sémantique à respecter.

```
Effacez le Code puis remplacez-le par ceci :
```

```
CREATE TABLE UTILISATEUR
( 
CLEP INTEGER NOT NULL,
NOM VARCHAR(100),
PRENOM VARCHAR(100),
PRIMARY KEY (CLEP)
);
```
Validez avec la case à cocher du gestionnaire de requête.

Nous créons la table "UTILISATEUR", possédant les champs "CLEP", "NOM", "PRENOM". "NOM" et "PRENOM".

Ces informations sont des chaînes de 100 caractères maximum. "CLEP" est unentier mais est aussi la clé primaire.

Il s'agit maintenant de renseigner automatiquement votre clé de type entier. Il s'agu maintenant de renseigner adtomatiquement voire cle de type entie<br>Maintenant Flamerobin permet d'informer vos clés en quelques clics de souris.

Cliquez droit sur la table créée de votre clé à automatiser. Cliquez sur le dernier menu "Properties" ou Propriétés. Vous voyez les champs de votre table. Cliquez

Programmer FIREBIRD - Créer une table

sur le bouton permettant de modifier le champ, à côté de la poubelle.

Il s'agit de créer le générateur de clé. Sélectionnez "Create New Generator" pourcréer un nouveau générateur le clé. Puis cochez "Trigger". Le Trigger varenseigner votre clé avec le génésateur à l'insertion.

Ça n'est pas fini. Cliquez sur "Execute" puis validez le SQL exécuté au dessus de la requête créée. Vous effectuez un "Commit" sauvegardant votre requête.

Vous pouvez, dans le panneau principal ou dans "Properties", visionner votre générateur et votre TRIGGER.

### **e) Explications à propos du code SQL**

Créez le générateur de clés :

**CREATE GENERATOR gen\_t1\_id; SET GENERATOR gen t1 id TO 0;** 

Ce générateur permet de créer en série une clé auto-incrémentée. Validez avec la case à cocher du gestionnaire de requête.

Utilisons ce générateur de clé dans un "TRIGGER", se déclenchant àl'enregistrement des données :

```
set term !! ;
CREATE TRIGGER UTILISATEUR_GEN FOR UTILISATEUR
ACTIVE BEFORE INSERT POSITION 0
AS
BEGIN
if (NEW.CLEP is NULL) then NEW.CLEP =GEN_ID(GEN_T1_ID,
1);
END!!
set term ; !!
```
Validez avec la case à cocher du gestionnaire de requête.

Nous avons créé notre première table. Nous allons maintenant y accéder. Pour revenir en arrière voici les lignes à taper :

#### **DROP TABLE UTILISATEUR ; DROP GENERATOR gen\_t1\_id; DROP TRIGGER UTILISATEUR\_GEN**;

Validez la transaction sur vos mises à jour.

### *11) EXERCICE*

Sauvegardez votre dernier exercice avec les tables DBF.

Nous allons utiliser cet exercice pour créer une véritable Application liée à un serveur de données.

### **f) Une connexion centralisée**

Ajoutez le Composant ZEOS "TZConnection" pour le renommer en "Connection".

Renseignez la propriété "Database" avec le chemin de votre fichier de base de données.

Renseignez la propriété "Hostname" avec "localhost". C'est l'adresse du serveur de données. Elle n'est pas à renseigner si on utilise FIREBIRD EMBED.

Renseignez la propriété contenant les SGBD avec la version de votre "firebird". FIREBIRD EMBED contient deux "d". Sélectionnez "FIREBIRD" avec un seul"d".

Testez la connexion en mettant "Connected" à "True".

#### **g) La Source de données table**

Supprimez le Composant de type "TDBFDataset". Ajoutez le Composant ZEOS "TZTable" pour le renommer en "ZUtilisateur".

Programmer FIREBIRD - Exercice

On a l'habitude de nommer les entités au singulier dans tout serveur de données. Le Composant "TZTable" est un descendant de "TDataset". Il peut être utiliséfacilement au sein de LAZARUS.

Affectez "Connection" à la propriété "Connection" de "ZUtilisateur". Renseignez sa propriété "TableName" avec le nom de la table : "UTILISATEUR".

Nous allons enfin créer un vrai lien de données LAZARUS. Dans la palette"Data Access", sélectionnez le Composant "TDatasource", et placez le sur lafiche.

Le "TDatasource" permet de relier tout "TDataset" à tout contrôle de données. Renommez-le en "DSUtilisateur".

Affectez "ZUtlisateur" à la propriété "Dataset" de "DSUtilisateur". Dans le "DBGrid" affectez "DSUtilisateur" à sa propriété "Datasource".

Placez ce Code Source pour l'événement "OnShow" :

**procedure** TMaFiche.FormShow(Sender: TObject); **begin try** Connection.Connected := True; ZUtilisateur.Open; **Except on** E:Exception do Showmessage ( 'Impossible de se connecter à la Source de données : ' +#13#10+E.Message );  **end; end;** 

Voici ci-après le résultat pour la fiche :

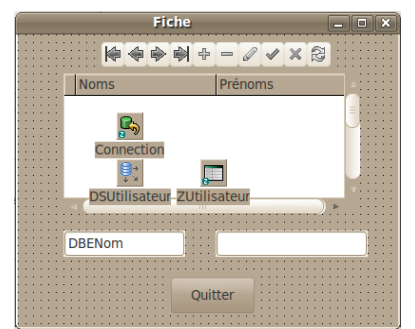

*Le "Datasource" est à côté de son "Dataset" sur la grille*

#### *12) LES RELATIONS*

Nous allons créer une gestion d'onglets, avec un deux onglets : L'un est la fiche déjà créée, l'autre est une fiche "Département", permettant de grouper les utilisateurs.

Dans "flamerobin" sur votre base de données ouverte, nous allons créer la table département.

Cliquez droit sur "Tables" puis "Create New". Vous voyez alors s'afficher la sémantique à respecter.

Effacez le Code puis remplacez-le par ceci :

```
CREATE TABLE DEPARTEMENT
( 
CLEP INTEGER NOT NULL,
NOM VARCHAR(100),
PRIMARY KEY (CLEP)
);
```
validez avec la case à cocher du gestionnaire de requête.

Créez le générateur d'Id :

**CREATE GENERATOR gen\_t2\_id; SET GENERATOR gen\_t2\_id TO 0;**

Validez avec la case à cocher du gestionnaire de requête.

Programmer FIREBIRD - Les relations

Ce générateur permet de générer une clé auto-incrémentée.

Voici le "TRIGGER" créant la clé dans l'enregistrement :

```
set term !! ;
CREATE TRIGGER DEPARTEMENT_GEN FOR 
DEPARTEMENT
ACTIVE BEFORE INSERT POSITION 0
AS
BEGIN
if (NEW.CLEP is NULL) then NEW.CLEP =GEN_ID(GEN_T2_ID, 
1);
END!!
set term ; !!
```
Validez avec la case à cocher du gestionnaire de requête.

Nous avons vu dans le chapitre précédent les relations entre les tables.

Le département contient n utilisateurs. Un utilisateur appartient à un département. Nous allons donc créer une clé étrangère dans la table "UTILISATEUR" :

**ALTER TABLE UTILISATEUR ADD IDDEPARTEMENT INTEGER;**

Validez la transaction.

Dans cette configuration, si on efface un département, la table utilisateur voit la clé étrangère du département rester intacte. Nous ne respectons alors pas l'unicité de notre base de données.

De même il est possible que la clé du "DEPARTEMENT" soit mise à jour, ce qui n'est pourtant pas recommandé. En effet une clé ne doit jamais se modifier. Créons tout de même deux "TRIGGERS" permettant de respecter l'unicité.

Voici deux "TRIGGERS" mettant à jour la table "UTILISATEUR", à partir de la table "DEPARTEMENT". L'un se déclenche à l'effacement de tout enregistrement de "DEPARTEMENT", l'autre à la mise à jour de tout enregistrement de "DEPARTEMENT".

```
SET TERM | ;
CREATE TRIGGER DELETE_DEPARTEMENT_UTILISATEUR
```
Programmer FIREBIRD - Les relations

**FOR DEPARTEMENT ACTIVE BEFORE DELETE POSITION 0 AS BEGIN UPDATE UTILISATEUR SET UTILISATEUR.IDDEPARTEMENT = NULL WHERE IDDEPARTEMENT = OLD.CLEP; END| CREATE TRIGGER UPDATE\_DEPARTEMENT\_UTILISATEUR FOR DEPARTEMENT ACTIVE BEFORE UPDATE POSITION 0 AS BEGIN IF (NEW.CLEP <> OLD.CLEP) THEN BEGIN UPDATE UTILISATEUR SET UTILISATEUR.IDDEPARTEMENT = NEW.CLEP WHERE IDDEPARTEMENT = OLD.CLEP; END END| SET TERM ; |**

Validez la transaction.

Il est possible de changer le caractère de fin de ligne choisi par "SET TERM".Le principal est de respecter scrupuleusement la syntaxe demandée.

Nous avons créé notre deuxième table. Nous allons maintenant y accéder.

Créez un deuxième projet à partir de l'exercice précédent, en copiant le répertoire contenant l'exercice.

Sélectionnez tous les Composants visibles de la fiche, en maintenant enfoncée la touche "Shift". Cliquez à droite de la souris sur un Composant, puis "Coupez". Les Composants se cachent.

Ajoutez un "TPageControl" de la palette "Common Controls". Affectez "alClient" à sa propriété "Align". Cliquez à droite de la souris sur l'onglet, puis "Ajoutez une page". Cliquez sur la page ajoutée puis "Coller".

Renommez le nom de "Tabsheet1" en "TabUtilisateurs". Modifiez la propriété "Caption" en lui affectant "Utilisateurs".

Programmer FIREBIRD - Les relations

Voici ci-après le résultat :

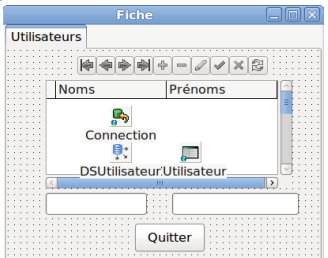

*Nous avons placé notre fiche dans un onglet*

De la même manière créez l'onglet "Départements" à partir de l'onglet "Utilisateurs".

Maintenant, le bouton "Quitter" est dans chaque onglet. Au lieu de placer à chaque fois le bouton "Quitter" dans chaque onglet, nous allons le placer enhaut.

Nous allons maintenant dupliquer les informations de l'onglet pour créer un deuxième onglet.

Sélectionnez tous les Composants visibles de l'onglet, excepté un "TEdit" et le bouton "Quitter".

Créez un deuxième onglet. Cliquez sur la page ajoutée et "Collez". Nommez la page "TabDepartement" avec pour "Caption" "Département".

Nous ne voyons plus le bouton "Quitter", qui sert à quitter la fiche. Il n'est nécessaire que pour la fiche, pas pour chaque onglet.

Cliquez sur les onglets. Affectez "alBottom" à la propriété "Align" du "TPageControl".

Redimensionnez-le pour voir un peu le fond du formulaire. Ajoutez un "TPanel" sur le formulaire.

Affectez sur le "TPanel" "alClient" à la propriété "Align", et "bvNone" à "BevelOuter".

Puis Affectez "PanBoutons" à son nom, et rien à "Caption". Cela permet de ne pas voir le "TPanel".

252
Coupez-collez le "TToggleButton" vers le "TPanel".

Copiez-collez sur le même formulaire les Composants "DSUtilisateurs" et "ZQUtilisateurs".

Voici ci-après le résultat :

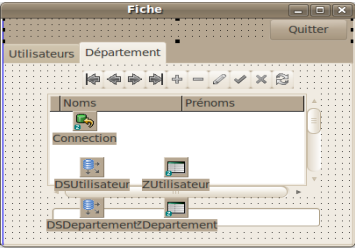

*La fiche avec les départements*

Une fois que ce nouveau "Dataset" est relié, puis ouvert, vous avez alors créé une véritable Application centralisée, avec des liens entre vos fiches. Ce genre de Logiciel est robuste. Il nécessite moins de tests que des applications non RAD ou Web.

#### *13) CONCLUSION*

Vous pouvez adapter le Logiciel à la taille de fenêtre avec des "TPanel".

FIREBIRD est très utile pour créer des applications robustes Client/Serveur . Il permet grâce au SQL et aux "TRIGGERS" de respecter l'unicité d'applications Client/Serveur.

Il est maintenant intéressant d'utiliser SQLLite pour les applications Web. Il est possible d'utiliser ZEOS ou SQLDB pour accéder à SQLLite.

Programmer FIREBIRD - Conclusion

# **S) EXTPASCAL ET IBX**

CREATIVE COMMON BY NC-ND

#### *1) INTRODUCTION*

EXTPASCAL fut l'un des projets les plus rapides et des plus simples de Lazarus. Nous proposons EXTPASCAL pour permettre de faire renaître le projet. Il s'agit d'utiliser des sources de 2016 comme LAZARUS 1.6 et DEBIAN Jessie.

L'exécutable binaire possède l'avantage conséquent de ne pas être interprété. Aussi le code binaire empêche de facilement attaquer un serveur. Par exemple, il faut en ce qui concerne PHP interdire toute fonction d'écriture pour que leserveur PHP soit sécurisé. Aussi l'exécutable binaire est plus difficile à patcher. Enfin les Composants DRA permettent de s'occuper au minimum de la sécurité.

Le protocole serveur Fast CGI permet de créer des applications serveurs. On peut utiliser du Fast CGI pour créer des pages PHP. Si vous installez des Fast CGI binaires sur votre serveur et que votre serveur évolue et est mis à jour, l'exécutable binaire Fast CGI fera fonctionner votre serveur avec le minimumde travail.

Vous n'êtes pas obligé d'utiliser un Framework Web pour créer des applications 3 tiers. Il existe un paquet nommé DBNetProcessor permettant de créer des Logiciels 3 tiers sans avoir besoin de navigateur Web. Il utilise un MemDataset afin de transférer les données par Internet. Le Framework MAN FRAMES utilise ce paquet afin de permettre de créer à la fois du 2 et 3 tiers.

EXTPASCAL vous permet de créer des Logiciels réactifs en Web 2.0. Le Web 2.0 est un Web participatif dans lequel l'utilisateur peut facilement agir. L'Intelligence Artificielle peut aussi être implémentée en Pascal. .

Il existe un autre Framework FREE PASCAL pour le Web. Le Framework BROOK est actif. Ce Framework n'utilise pas la conception intuitive. Cependant vous pouvez l'automatiser.

LAZARUS est un EDI permettant de créer des exécutables pour une ou

EXTPASCAL et IBX - Introduction

plusieurs plates-formes. Il est possible avec LAZARUS de programmer sur uneplate-forme, pour mettre en place sur une autre.

Il est recommandé de créer des exécutables Web pour des systèmes UNIX,comme GNU LINUX ou MAC-OS. En effet les systèmes UNIX sont mieux sécurisés que WINDOWS. GNU LINUX est libre, partagé donc, mais aussi gratuit.

MICROSOFT possède un vieil environnement graphique n'ayant pas assez évolué en tant que serveur Web. Il est recommandé de supprimer de nombreux services WINDOWS, afin de sécuriser un serveur WINDOWS. Cela n'empêchepas votre serveur de crasher à cause d'un virus informatique. Pourtant, pas voire serveur de crasher à cause d'un virus informacique. To<br>WINDOWS 10 utilise un noyau Linux pour reconnaître les périphériques.

GNU LINUX et UNIX vous permettent de gérer votre serveur sans interface graphique. Cela permet d'allouer plus de mémoire pour le service à l'utilisateur.grapinque: écla permet d'anouer plus de memoire pour le service à r'utinsateur.<br>Le mot de passe administrateur, le système UNIX et le partage permettent d'empêcher aux virus de s'installer.

# *2) LE WEB*

Le HTML est le langage de présentation de vos navigateurs Web. Les traitements de textes vous permettent de créer des pages Web. Le JAVASCRIPT va donner en plus du mouvement à vos pages Web.

Nous vous conseillons de vous procurer un livre sur le HTML, le JAVASCRIPT et ExtJS.

### *3) LES FASTCGI*

La technologie des CGI, puis des FastCGI, est utilisée par LAZARUS pour créer des applications Web. Ces protocoles et le code binaire permettent une creer des apprications w<br>réponse quasi immédiate.

Les CGI et FastCGI LAZARUS sont des exécutables d'un serveur Web. Ellesrenvoient une voire plusieurs pages Web lisibles dans un navigateur Web. Elles renvolent dile volle plusiedis pages web ilsibles dans diffuavigatedi web. Elles<br>utilisent des serveurs Web comme APACHE, ou mieux, NGINX. Nous utiliserons APACHE pour que vous puissiez utiliser WINDOWS. Seulement

EXTPASCAL et IBX - Les FastCGI

256

NGINX pour GNU LINUX est plus rapide.

Les CGI vous permettent de programmer de simples pages retournant votrerésultat.

Les FastCGI sont une amélioration réussie des CGI, permettant de réaliser unvéritable Logiciel. Le protocole de communication FastCGI est différent et optimisé.

L'utilisation des CGI et FastCGI est accessible avec LAZARUS. Il suffit desélectionner votre "Nouveau" projet afin de programmer ce que vous souhaitez.

## *4) EXTPASCAL*

EXTPASCAL avec EXTJS vous permet de créer des exécutables Web fonctionnant avec du JAVASCRIPT. EXTPASCAL automatise cette créationWeb. En général vous n'avez pas de HTML ni de JAVASCRIPT à créer.

Le JAVASCRIPT d'EXTJS permet de faire croire à de véritables formulaires LAZARUS, dans votre navigateur Web. Vous créez des formulaires LAZARUS,transformés ensuite en HTML et en événements JAVASCRIPT.

Une partie du Code Source créé est réellement exécutée. Vous pouvez ainsi améliorer plus facilement vos projets EXTPASCAL.

### *5) FIABILITÉ <sup>D</sup>'UN SERVEUR LAZARUS*

La fiabilité d'un serveur Web LAZARUS dépend de la destruction complète des Objets créés par votre Application. Si un seul Objet n'est pas détruit, votre serveur peut alors planter, pour être redémarré.

Il est très intéressant de créer des tests de mémoire, permettant de savoir si un serveur Web est fiable. En effet un serveur Web LINUX doit pouvoir fonctionner un an sans aucun plantage. N'oubliez pas de tester les compteurs de ronctionner un an sans a<br>temps sur leurs limites !

Il est donc très facile de faire régresser un serveur LAZARUS. Vous pouvez tester la mémoire à la fin du chapitre sur la **Programmation Procédurale**

EXTPASCAL et IBX - Fiabilité d'un serveur LAZARUS257

# *6) IBX*

IBX est une librairie de liens vers Firebird SQL. Son avantage est d'avoir descomposants non liés à LCL, ce que demande EXTPASCAL. Cependant, seul le paquet ibnogui n'est pas lié à LCL en 2018.

# *7) INSTALLER EXTPASCAL*

Téléchargez les "Paquets" "Orpheus For LAZARUS" et "EXTPASCAL" grâce à votre "Gestionnaire de Paquets en ligne" ou votre navigateur Web. Orpheus est dans Lazarus CCR. Vérifiez vos Sources grâce aux adresses Web et au référencement. En 2014, EXTPASCAL se télécharge surtout grâce au referencement. En 20<br>gestionnaire de version.

EXTPASCAL est ici : [www.extpascal.com](http://www.extpascal.com/)[bitbucket.org/matthieugiroux/extpascal/](https://bitbucket.org/matthieugiroux/extpascal/)

Il existe aussi le projet Tiny-Intraweb.

Le gestionnaire de version permet de scruter les commentaires afin de trouver Le gesuonnane de version permet<br>une version stable des Composants.

On vous décrit les gestionnaires de version dans le chapitre sur la **Coopération**.

Renommez vos répertoires, afin de n'avoir aucun espace jusqu'aux paquets à installer. Cela permet de ne pas utiliser les accolades.

Compilez "fmtoextp" et placez l'exécutable dans votre répertoire système de binaires avec son fichier "ini". Sur WINDOWS, c'est dans le réperoire "[C:\](../../../../../C:/Windows) [Windows"](../../../../../C:/Windows). Sur GNU LINUX, c'est dans "/usr/bin".Windows". Sur GNU LINUX, c'est dans "/usr/bin".

Puis installez EXTPASCAL avec les 3 paquets du "Toolkit" : Les contrôles ou "Ctrls", la grille ou "Grid" et le projet ou "Proj".

#### **a) Sur GNU LINUX**

Voici une installation sur LINUX, un environnement gratuit et Libre. Si vous voulez installer ce genre de serveur fiable, vous pouvez contacter votre GULlocal. Un GUL est un Groupe d'Utilisateurs LINUX.

Allez dans le gestionnaire de paquet, et téléchargez le paquet "apache2".

Nous allons installer le module APACHE FastCGI. Avec votre gestionnaire de paquets installez "libapache2-mod-fcgid", ou tapez en mode administrateur : apt install libapache2-mod-fcgid

#### **Mode administrateur**

Le mode administrateur est soit enclenché par la commande "sudo su", soit par la commande "su root".

Le nom de module peut changer. Prenez alors le plus proche, celui contenant "fastcgi" pour APACHE.

Le module FastCGI est alors activé sur APACHE. Nous allons aussi activer lemodule CGI. Copiez le fichier cgi.load des "mods-available" vers les "modsenabled". La copie GNU LINUX est expliquée ensuite.

Téléchargez le module EXTJS sur **http://www.extjs.com, en vérifiant** la compatibilité de la version avec EXTPASCAL. Vous devez télécharger la bonne version de EXTJS, par rapport à celle demandée par EXTPASCAL.

Votre serveur est dans le dossier www. Sur Linux il est dans /var.

Mettez les sous-répertoires "extjs" dans le répertoire "/ext", à la racine de votre site Web.

La commande administrateur qui permet de copier est celle-ci :

EXTPASCAL et IBX - Installer un serveur EXTPASCAL259

#### cp -R source destination

Il suffit de faire un glisser-déplacer vers le terminal pour placer les chemins "source" et "destination".

La racine de votre site Web est à "/var/www". L'utilisateur doit être "wwwdata", ou bien le groupe doit être "www-data".

**Attention !** Voici la commande à exécuter en administrateur : chown -R www-data.www-data /var/www

Cette commande, qui permet de changer le propriétaire du dossier et de ses fichiers, est à exécuter à chaque fois que vous n'avez plus accès à votre exécutable, lorsque vous exécutez votre FastCGI.

Le gestionnaire EXTPASCAL vous permet de contrôler votre projet EXTPASCAL. Avec LAZARUS, ouvrez le projet "ExtPascalSamples", dans le répertoire "ExtPascalSamples". Compilez le projet pour votre serveur, avec la bonne plate-forme.

Si le projet ne compile pas vous avez peut-être à ajouter "../" dans les "Autres fichiers unités" du Compilateur. Allez dans "Projet", puis "Options du Projet", puis "Options de compilation", afin de régler ce problème.

Copiez l'exécutable du projet dans le fichier "/var/www/cgi/cgiext.fcgi".

Créez le répertoire des CGI. Utilisez la commande GNU LINUX "cp", permettant de copier grâce au terminal, en mode administrateur :

mkdir /var/www/cgi cp répertoire-en-glissé-déplacé /var/www/cgi/cgiext.fcgi

### **b) Sur WINDOWS**

Il vaut mieux utiliser les DLL ISAPI sous WINDOWS. Cependant, on peut n vaut lineux utiliser les DEE 15AF1 sous windows. Cependant, on peut<br>utiliser les FastCGI sous WINDOWS pour mettre en place ces FastCGI sous GNU LINUX.

EXTPASCAL et IBX - Installer un serveur EXTPASCAL

260

Téléchargez "WAMP" et installez-le, si vous ne l'avez pas déjà fait. Créez le répertoire "C:\wamp\www\cgi" et ajoutez-y la DLL SQLITE. Cerépertoire sera à affecter à la place de "/var/www/cgi/cgiext.fcgi".

Téléchargez le module FastCGI sur [http://www.fastcgi.com](http://www.fastcgi.com/). Ajoutez le moduledans "C:\wamp\bin\apache\ApacheN.N.N\modules". Renommez l'extension DLL en so, comme pour le reste des modules.

Dans le fichier httpd.conf, dans "C:\wamp\bin\apache\ApacheN.N.N\conf", ajoutez ceci après la série les LoadModule :

LoadModule fastcgi\_module modules/mod\_fastcgi.so

Cela ajoute le module fastcgi dans la configuration d'APACHE.

Sur WINDOWS, APACHE est émulé. Or sur les systèmes UNIX les répertoires sont séparés de manière différente. Vous devez remplacer le caractère de changement de répertoire "\" par "/". Regardez bien comment sont orthographiés les répertoires, dans le fichier de configuration APACHE.

Copiez les sous-dossiers ExtJS dans le répertoir ext, dans le dossier www de WA<sub>MP</sub>

### *9) CONFIGURER LE SERVEUR FASTCGI*

Dans vos Composants EXTPASCAL, copiez l'intérieur du répertoire "codepress", à la racine de vos pages Web dans le répertoire "www".

Sur WINDOWS, ajoutez le chemin complet entre guillemets, avec le caractère Sur wirvDOWS, ajoutez le CI<br>"/" remplaçant le caractère "\".

Sur WINDOWS toujours, ajoutez la configuration ci-dessous, à la fin du fichier "C:\wamp\bin\apache\ApacheN.N.N\conf\httpd.conf".

Vous pouvez ajouter les lignes précédentes.

Vous voyez que votre FastCGI peut porter le nom "cgiext.fcgi" sous UNIX, ou vous voyez que voue rasteen<br>"cgiext.exe" sous WINDOWS.

Remplacez "mon.adresse.ip" par l'adresse IP de votre machine, par le nom de domaine ou bien par localhost.

Créez le fichier "/etc/apache2/cgiext.conf", ou "C:\wamp\bin\apache\ ApacheN.N.N\conf\cgiext.conf", grâce à cette commande GNU LINUX en

EXTPASCAL et IBX - Configurer le serveur FastCGI261 mode administrateur :

gedit /etc/apache2/cgiext.conf

La partie CGI, de GNU LINUX ou WINDOWS, ressemble à celle-ci : Include conf-available/serve-cgi-bin.conf

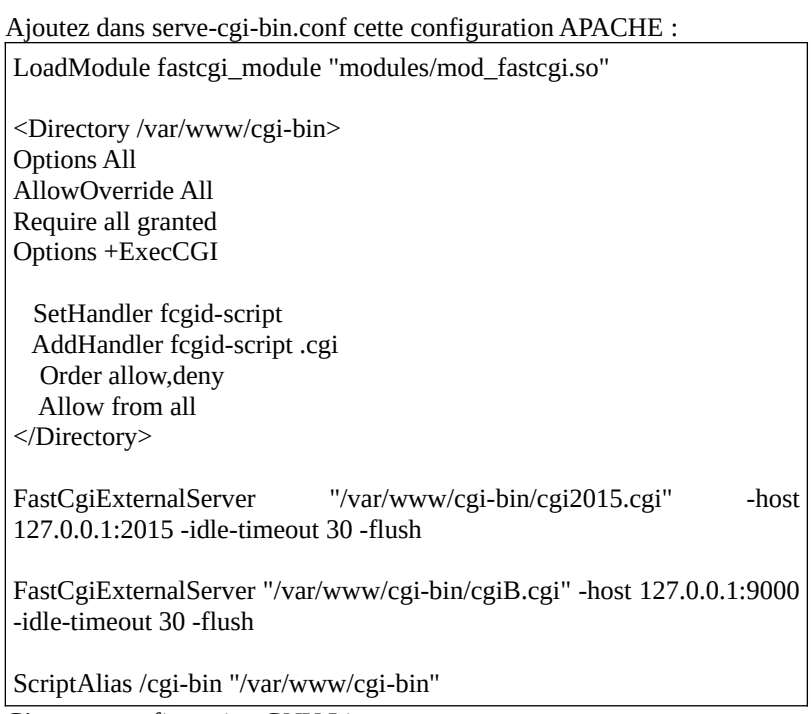

 $\frac{6}{\text{C'est une configuration GNU Linux}}$ 

Il faut donc télécharger le projet module FastCGI pour Apache, le compiler et l'installer.

Téléchargez les sources en les cherchant. Allez dans le répertoire. Tapez ceci en administrateur :

```
make top_dir=/usr/share/apache2
make top_un=/usr/share/apache2<br>make install top_dir=/usr/share/apache2
```
Le répertoire est votre répertoire d'installation Apache.

EXTPASCAL et IBX - Configurer le serveur FastCGI

2015 est le port de votre Fast CGI. Ce fichier indique que nous exécutons des CGI dans le répertoire /var/www/cgi-bin.

Dans le fichier "/etc/apache2/apache2.conf" cherchez la ligne "Include httpd.conf ", et ajoutez après cette ligne :

Include cgiext.conf

Vous pouvez maintenant sauvegarder votre travail. Faites une copie de tous lesfichiers ajoutées.

nemers ajoutees.<br>Tapez ceci en administrateur :

/etc/init.d/apache2 restart

Avec FIREFOX allez sur l'adresse IP de votre serveur en tapant dans la barre d'adresse :

http://localhost/cgi/cgiext.fcgi

Votre Logiciel FastCGI démarre.

#### *10) L'EXEMPLE*

Créez une nouvelle Application EXTPASCAL. Pour ce faire allez dans "Fichier", puis "Nouveau", puis "Projet" "EXTPASCAL Application".

Vous avez une nouvelle fiche EXTPASCAL. Modifiez les propriétés "Maximizable", "Maximized" et "Plain" à "True". Modifiez la propriété "Resizable" à "False". Nous changeons la présentation du formulaire FastCGI.

Nous allons remplir le formulaire avec un gestionnaire d'onglets. Ajoutez avec la palette "EXTPASCAL" un "TExtTabPanel", et adaptez-le à la fiche. "Ajoutez une page" à votre "TExtTabPanel". Donnez-lui le nom de "Utilisateurs".

Nous allons remplir la moitié de l'onglet "Utilisateurs" avec une grille. Ajoutez le Composant "TExtGridEditorGridPanel", et adaptez-le à la fiche.

Ajoutez deux cellules de texte "TExtFormTextField", deux labels "TExtFormLabel", deux zones de texte "TExtFormTextField". Les premières pour le "Nom", les secondes pour le prénom.

Ajoutez un bouton EXTPASCAL "Ajouter", un bouton "Supprimer", un bouton "Ouvrir".

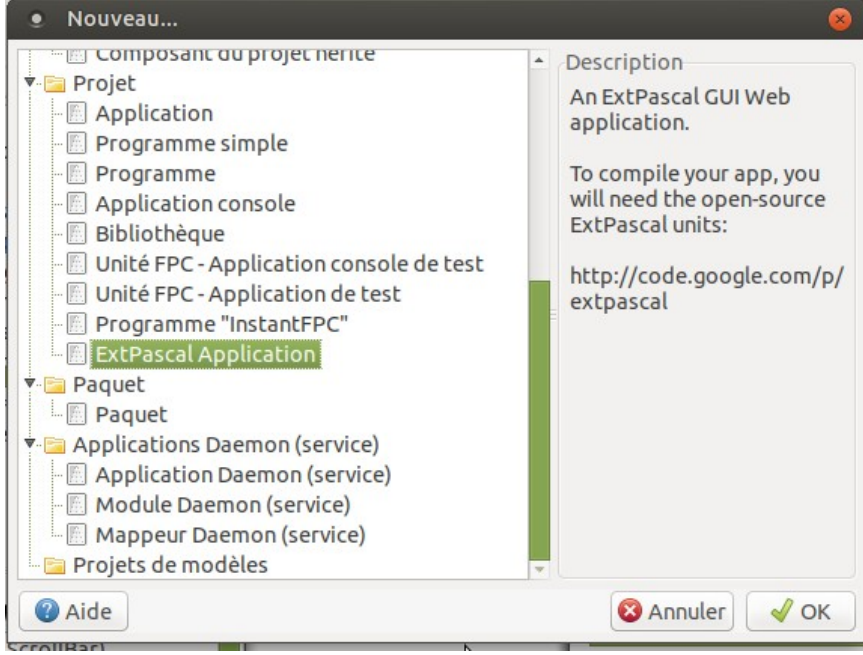

*Créez une application "EXTPASCAL"*

Créez deux colonnes dans la grille grâce à "ColCount".

Dans "Columns", associez chaque colonne, la première vers la cellule du Nom, la deuxième vers la cellule du Prénom.

Dans la cellule du Nom, mettez "DataIndex" à 0, car c'est la première colonne de la grille.

Dans la cellule du Prénom, mettez "DataIndex" à 1, car c'est la deuxième colonne de la grille.

Ajoutez les queries IBX et le composant IBUpdate, et nommez les "SQLTool" et "SQLUtilisateur".

Ajoutez le composant IBUpdate, et nommez le "UtilUpdate".

Ajoutez une connexion IBX et nommez la "Connection". Reliez les queries IBX à cet connexion.

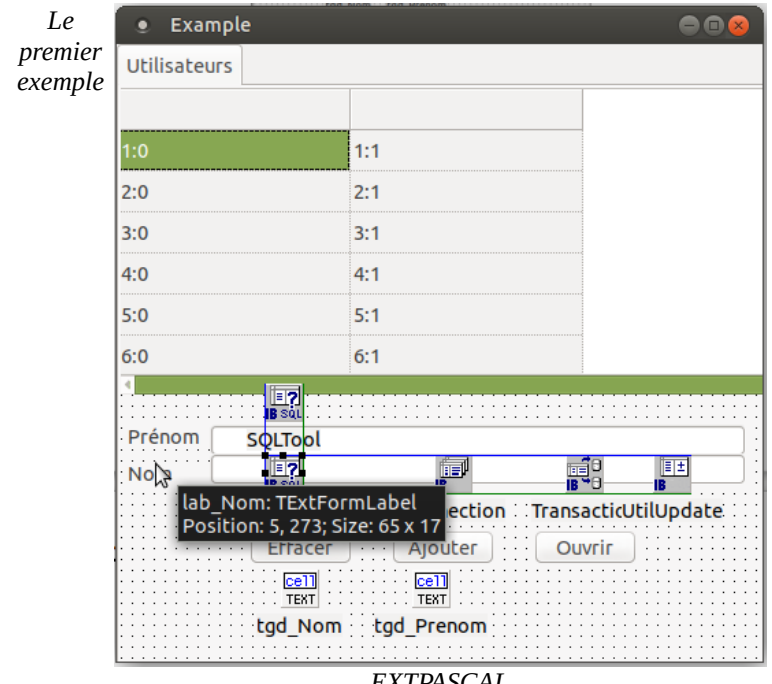

#### *EXTPASCAL*

### *11) COMPILER LA FASTCGI*

Nous utilisons la librairie EXTJS pour afficher les fenêtres, dynamiquement.

Dans le "toolkit" ou boîte à outils, Ouvrez le projet "fmtoextp" puis compilez le projet.

Dans un terminal, ou dans la ligne de commande, copiez-collez le lien vers l'exécutable créé, puis après un espace copiez-collez le lien vers votre fichier "lfm", puis un espace, puis copiez-collez le lien vers votre fichier projet "lpi".

fmtoextp copié-collé-du-lfm copié-collé-du-lpi

Cette commande peut être exécutée automatiquement, à chaque fois que vous compilez votre FastCGI.

Vous pouvez compiler votre FastCGI.

EXTPASCAL et IBX - Compiler la FastCGI

# *12) LIER AVEC <sup>D</sup>'AUTRES PAQUETS*

Avant de lier avec d'autres paquets, il s'agit de supprimer le lien vers le paquetLCL. En effet, ces Composants visuels ne sont pas des Composants Web.

### *13) FIREBIRD*

FIREBIRD a besoin de la dernière version stable de sa librairie pour fonctionner. On peut utiliser gbak ou Ancestromania pour mettre à jour les différentes versions à partir d'un fichier gbk.

#### **h) Installation GNU LINUX**

Sur GNU LINUX, téléchargez les paquets "firebird-server" et "libfbclient2".

### **i) Installation WINDOWS**

Allez à **http://firebirdsql.org/** et téléchargez la version stable de Firebird. Installez la.

## **j) FIREBIRD**

Les bases sont dans databases.conf. Vous pouvez embarquer FIREBIRD. Mais sinon FLAMEROBIN sert à créer votre mot de passe.

Sur GNU LINUX, reconfigurez le paquet firebird-server pour affecter le bon mot de passe SYSDBA.mot de passe SYSDBA.

EXTPASCAL et IBX - FIREBIRD

# *14) L'EXEMPLE*

Revenons sur notre fiche.

Dans la fenêtre principale nous allons créer les requêtes entièrement dans leCode Source, car EXTPASCAL 0.9.8 ne reconnaît pas encore SQLDB. Vouspouvez participer à EXTPASCAL pour remédier à ce problème.

Vérifiez cependant si EXTPASCAL ne construit pas automatiquement les requêtes SQLDB. Regardez dans les Sources créées, avec l'extension ".inc", à partir du projet de traduction des fiches LAZARUS.

# **a) IBX**

Si vous ne voyez pas vos queries IBX construits dans le fichier ".inc" , renseignez le Constructeur de la fiche :

```
constructor TExample.Create;
Begin
 inherited;
{$IFDEF UseRuntime}
{$I u_form.inc}
g_i RowIndex := -1 ;
gd_Utilisateurs.StripeRows:=True;
ga_otinsateurs.outpertows.-True,<br>Connection := TIBDataBase.Create(nil);
Connection.DatabaseName :=IncludeTrailingPathDelimiter(GetAppConf
igDirUTF8(False))+'mabaseweb.db';
// Connection.charset:= 'UTF-8' ;
\frac{SQLT}{SQLT} = TIBQ \cdot T1 - 6, \frac{SQLT}{SQLT} = TIBQ \cdot T1 - 6 SQLTransaction := TIBTransaction.Create(nil);
  SQLTransaction.Database := Connection;SQLTool .Database := Connection;
SQLTool .Database .- Connection,<br>SQLTool .Transaction := SQLTransaction ;
 SQLUtilisateur := TIBQuery.Create(nil);
  SQLUtilisateur.SQL.Text := 'SELECT * FROM UTILISATEUR' ;
  SQLUtilisateur.Database := Connection; SQLUtilisateur.Transaction := SQLTransaction ;
```

```
 gstl_CleUtilisateur := TStringList.Create();
  gstl_CleUtilisateur.Add ( 'CLEP' );
 gd_Utilisateurs.OnRowClick := GridRowClick;{$ENDIF}
end;
```
SQL DB nécessite plus de sources. Il est donc moins automatisé.

Renseignez le Destructeur de la fiche :

```
destructor TExample.Destroy;
begin
 inherited;
{$IFDEF UseRuntime}
SQLConnection.Free;
  SQLTransaction.Free; SQLTool.Free; SQLUtilisateur.Free; gas_Enregistrements.free;
gas_Emcgisucments.net<br>gstl_CleUtilisateur.Free;
{$ENDIF}
end;
```
# **b) Le Logiciel**

Nous allons ajouter les éléments inclus dans la base SQLDB :

```
procedure TExample.p_CreeChaineEnregistrements ( var chaîne : 
procedd<br>String );
begin
 p_CreeChaineEnregistrements ( chaîne, SQLUtilisateur.FieldByName('Nom').AsString, 
SQLUtilisateur.FieldByName('Prenom').AsString, 
SQLUtilisateur.FieldByName('Clep').AsString );
SQLUtilisateur.Next;
End;
function TExample.CreeChaineAjax ( const s : String ):String;
```
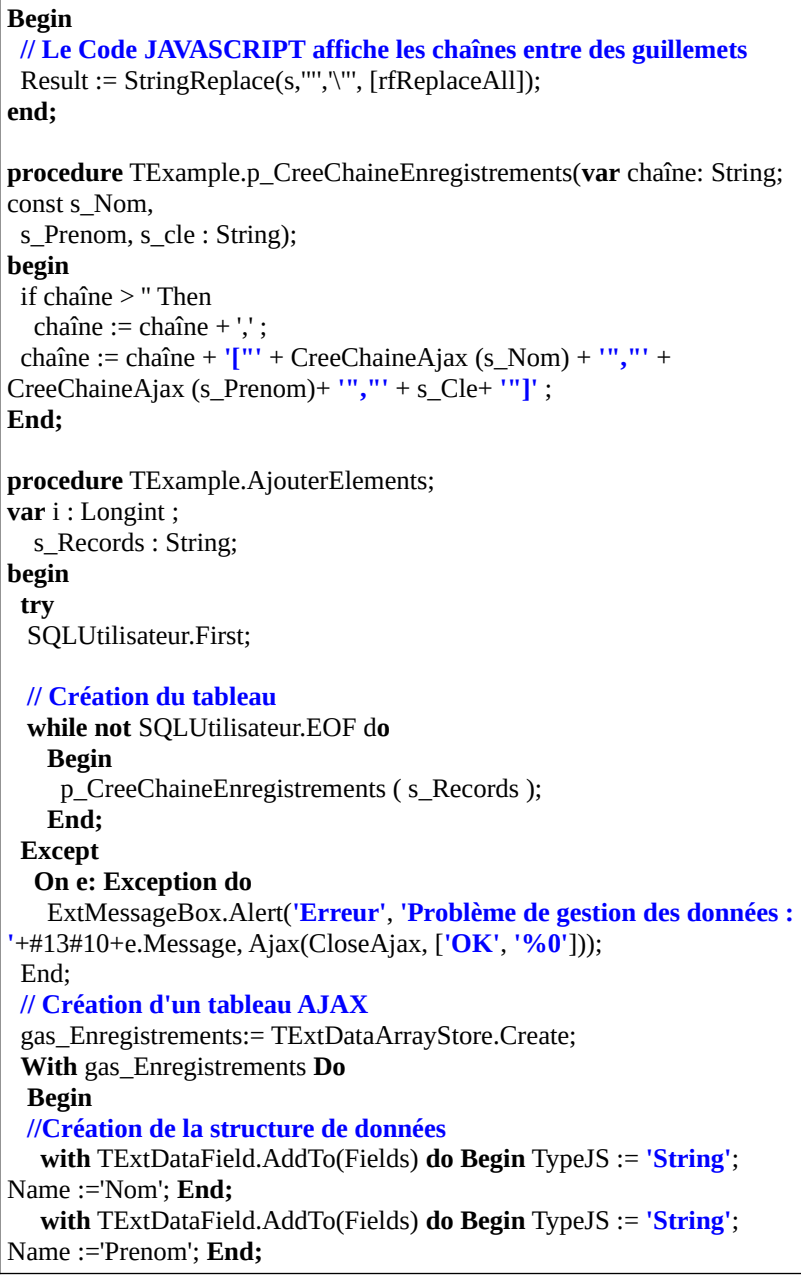

```
 with TExtDataField.AddTo(Fields) do Begin TypeJS := 'Integer'; 
Name :='Clep'; End;
// ExtMessageBox.Alert('Erreur', 'Impossible d''enregistrer : 
'+#13#10 + 'Il n''y a pas de nom d''utilisateur.');
   end;
// Affectation des gas_Enregistrements
 gas_Enregistrements.Data:=gas_Enregistrements.JSArray(s_Records,True);  with gd_Utilisateurs do
   Begin
 SetDisabled(True);
Reconfigure(gas_Enregistrements,TExtGridColumnModel(ColModel));
    SetDisabled(False); end;
 ExtMessageBox.Alert('Erreur', s_Records);
end;
```
Puis on ajoute les enregistrements en renseignant l'événement OnClick du bouton :

```
procedure TExample.AjouterClick;
Var chaîne : String ;
   Compteur : Int64; s_Records : String;
begin
 if ( tf nom.JsString ( tf nom.GetValue ) = ') Then
   Begin
 ExtMessageBox.Alert('Erreur', JsString ( tf_nom.GetValue )
+'Impossible d''enregistrer : '+#13#10 + 'Il n''y a pas de nom 
d''utilisateur.');
 Exit; End;
 with SQLUtilisateur do
   try
    Insert; FieldByName('PRENOM').AsString := JsString 
rendby value reduce f RE<br>( tf prenom.GetValue );
   FieldByName('NOM').AsString := JsString ( tf_nom .GetValue );
    Post;
```
ApplyUpdates; SQLTransaction.CommitRetaining; ExtMessageBox.Alert(**'Erreur'**, **'Impossible d''enregistrer : '**+#13#10+SQLTool.SQL.Text+JsString ( tf\_nom.GetValue )); **Except On** e: Exception **do with** SQLUtilisateur **do Begin** ExtMessageBox.Alert(**'Erreur'**, **'Impossible d''enregistrer : '**+#13#10+e.Message, Ajax(CloseAjax, [**'OK'**, **'%0'**])); Exit; **end; End;** s records  $:=$  "; p\_CreeChaineEnregistrements ( s\_Records, JsString ( tf\_nom .GetValue ), JsString ( tf\_prenom.GetValue ), IntTostr ( Compteur ) );  **try** gd\_Utilisateurs.SetDisabled(True); TExtDataArrayStore(gd\_Utilisateurs.GetStore ).Insert(0, JSArray('new Ext.data.Record (**"'**+JsString ( tf\_nom .GetValue ) <sup>+</sup>**'","'**+JsString ( tf\_prenom.GetValue )+**'")'**));  **finally** gd\_Utilisateurs.SetDisabled(False);  **end; End;**

Voici l'événement "OnClick" du bouton "Effacer" :

```
procedure TExample.EffacerClick;
var datastore: TExtDataStore;
var datastore. 1ExtDataStore,<br>datarecord : TExtDataRecord;
 ATemp : String ;
begin
oegin<br>datastore := TExtDataStore ( gd_Utilisateurs.GetStore );
datastore := 1EXEDataStore (gd_0tmsate<br>ATemp := JSString(datastore.GetCount );
  if SQLUtilisateur.Active
 and not SQLUtilisateur.IsEmpty
 and (qi RowIndex >= 0)
  and ( gi_RowIndex < StrToInt(ATemp))
   Then
```
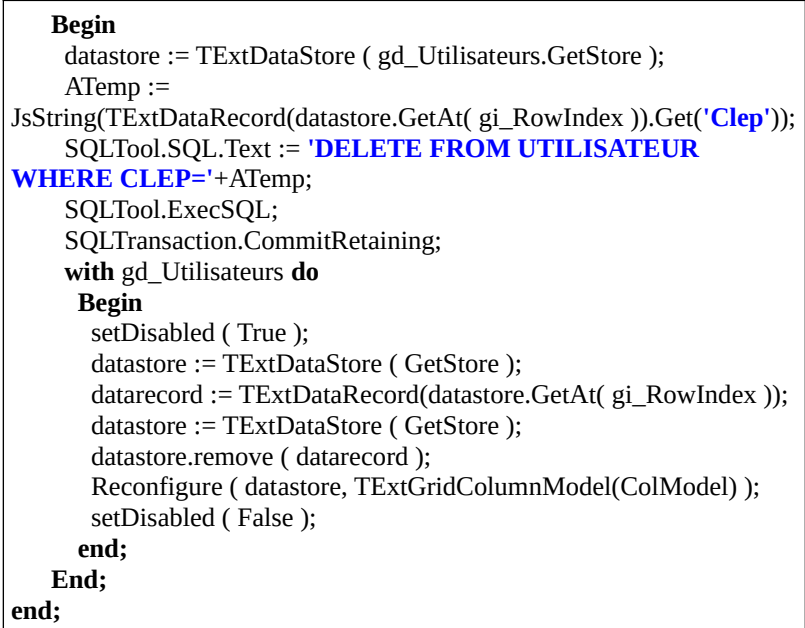

Compilez. Mettez en place la CGI sur APACHE dans le répertoire cgi, en enlevant l'extension, redémarrez le serveur.

Tapez [http://localhost/cgi/cgiext.cgi.](http://localhost/cgi/cgiext.cgi) Vous voyez l'exemple s'afficher.

Si les événements ne sont pas affectés dans la CGI, Exécutez l'Application deconversion d'unité EXTPASCAL, comme nous l'avons vu précédemment. Recompilez alors la FastCGI.

### *15) SUR LE WEB*

Quand vous possédez un domaine, n'oubliez pas d'y mettre votre prénom suivi de votre nom ou votre nom d'association voire d'entreprise dans la propriété DNS TXT ownercheck.votredomaine.ext. Cette propriété TXT était anciennement utilisée par GOOGLE. Elle est utilisée dorénavant par GOOGLE et ses concurrents.

# **T) DE PASCAL À FREE PASCAL**

CREATIVE COMMON BY SA

#### *1) INTRODUCTION*

FREE PASCAL permet de créer des savoir-faire multi-plates-formes à partir de votre savoir-faire WINDOWS comme DELPHI ou TURBO PASCAL.

À partir de ces savoir-faire ou Logiciels, on crée des librairies FREE PASCAL. Cependant cela demande l'adaptation d'une partie des Sources.

### *2) TROUVER DES SOURCES PASCAL*

#### **a) Trouver de vieilles sources**

Le Pascal est un vieux langage, devenu objet et RAD ensuite. Il existe donc de nombreuses sources Pascal à disposition.

Des regroupements de sources se trouvent dans les archives de Delphi Super Page, mais aussi sur Codes Sources Pascal. Cependant, beaucoup de sources sont sans licence. Donc il vous reste une licence à définir.

Sachez que beaucoup d'entreprises privatives ont déjà utilisées ces sources. Si plus de 80 % des sources du privatif viennent du libre, il s'agit de compter en plus de 60 % des sources du privatif viennem du noie, il s'agn de compter en<br>plus les sources sans licence, notamment en Pascal. On peut s'approprier des sources cruciales en participant à des projets gratuits mais financés. C'est le cas pour Virtual Pascal, qui a permis d'améliorer l'assembleur de Free Pascal 3.0, créant les nouveaux compilateurs. On constate donc que le privatif est inutile voire coûteux et redondant, de mauvaise qualité ou cher alors.

On remarque que certaines sources étaient privatives au départ. Sachant, que les sites web cités sont disponibles depuis longtemps, il y a autorisation à la réutilisation, puisque les auteurs et le dirigeant de l'entreprise de l'époque auront très facilement pu enlever les sources depuis ce temps là. Par contre, il est utile de contacter ces personnes pour définir une licence.

## **b) Trouver de nouvelles sources**

Il existe le forum Free Pascal à ce propos, ainsi que les réseaux sociaux, les Chambres de Commerce et d'Industrie, les GUL, les LabFab, les forges d'écoles ou de centres de recherche, de collectivités aussi, voire des sites web d'indépendants.

Comprendre et participer à l'économie permet d'engager le partage de nouvelles sources. Sachez que des étudiants qui apprennent l'informatique peuvent créer et partager des sources de façon libre. Donc aller dans les écoles bénévolementparager aes soarees ae raç<br>permet d'engager ces écoles.

Aussi, les pays s'aperçoivent au bout d'un certain temps que le manque departages peut créer une perte d'énergie ou de travail telle que des chercheurs parages peut ereer une perte t<br>demandent à créer ces partages.

Ainsi, le Brésil, malgré qu'il fût sorti des BRICS, a demandé le soutien des pays de l'Intelligence Artificielle, pour créer des sources Pascal de réseaux neuronaux. Les pays de l'Intelligence Artificielle sont la Chine avec les pays liéspour le logiciel, les États-Unis, la Russie, l'Inde, le Canada et la France. On constate des liens forts entre la France et le Brésil au moment du partage de cette IA. Alors, l'Afrique dispose d'une IA à comprendre pour automatiser le BPM RAD.

#### *3) MIGRATIONS*

Beaucoup d'éditeurs utilisent de vieilles versions de leur outil. En effet ils ne savent pas comment migrer vers une nouvelle version du vieil outil. Aussi, en période de contraction de l'économie, les entreprises ont du mal à voir sur le perioue ue<br>long terme.

Il est pratiquement impossible de migrer un Logiciel non RAD vers de n est pranquement impossible de inigler un Eogleter non RAD vers de<br>nouveaux Frameworks. Avec un outil non RAD, le choix du Framework est donc primordial. Ce Framework doit être suffisamment simple et ingénieux pour gagner du temps.

W4 EXPRESS est un moteur qui transforme une analyse en Logiciel avec un we EXFRESS est un moteur qui transforme une anaryse en Eogicier avec un<br>moteur Logiciel. La personnalisation peut se programmer avec des plugins appelés "behaviors". Il permet aussi d'ajouter des systèmes d'exploitation en ayant le minimum à programmer. Ainsi les intégrateurs W4 EXPRESS ont pu bénéficier de ANDROID et IOS en 2013, sans rien avoir à programmer. Il existe dorénavant en 2018 beaucoup de moteurs BPM libres en JAVA.

Il existe ATK FRAMEWORK ou JELIX JFORMS en PHP. Le Framework ATKpermet aussi de créer un Logiciel léger à partir des données. Il est possibled'utiliser les fichiers passifs des moteurs libres de BPM pour créer les interfacesJELIX ou ATK. Ces Frameworks sont faits pour que vous y participiez. Ils permettent de créer des Logiciels fiables vite.

Malgré tout, le problème des langages non RAD, c'est qu'ils ont tendance à complexifier la programmation. Ainsi la difficulté à programmer va créer de l'incompréhension chez les programmeurs, conduisant à des Sources malélaborées, voire mal présentées.

Avec un outil de DRA il est possible de migrer plus facilement, si son outil de DRA possède beaucoup de Composants avec des Sources. En effet les Sources permettent non seulement de fiabiliser son Logiciel, pour trouver lesdéfaillances, mais aussi des Sources pourront facilement migrer vers une nouvelle version de l'outil.

Par contre surcharger les Composants sera nécessaire. En effet, créer des composants permet de commencer la migration en créant à la fois un savoirfaire Logiciel, mais aussi en permettant un transfert vers le nouvel outil petit à petit. Le savoir-faire créé permettra par ailleurs de trouver de nouveaux clients. On crée alors une méthode et des mots-clés de ce que l'on avait élaboré. Celapermet de créer différentes versions de ses Logiciels plus facilement, de façon centralisée, simple, structurée et intuitive avec son outil de DRA.

Si des Composants n'existent plus sur la nouvelle version de l'outil et que les Sources ne sont pas Libres, il sera nécessaire aussi de surcharger d'autres Composants. On crée les propriétés manquantes avec la surcharge. On crée un Logiciel permettant de remplacer certains mots clés par d'autres. C'est l'outil de Logiciei <sub>P</sub><br>migration.

Le savoir-faire permettra aussi d'envisager une automatisation utilisant l'ingénierie pilotée par les Modèles. Contrairement à l'Architecture Pilotée par l'ingement protec par les modèles. Comtairement à l'Alemeettale Frotec par<br>les modèles, on ne crée pas de Sources risquant de ne plus recréer le modèle. les modèles, on ne crée pas de bources risquant de ne plus récréer le modèle.<br>L'Ingénierie Pilotée par les Modèles va permettre de créer un moteur lisant l'analyse pour créer le Logiciel, en automatisant les Composants par la<br>l'analyse pour créer le Logiciel, en automatisant les Composants par la r anaryse<br>surcharge.

On surcharge aussi les Composants pour permettre plus de possibilités au Logiciel. Par exemple en automatisant la création de rapports, il est maintenantLogiciel. Par exemple en automatisant la création de rapports, il est maintenant

De PASCAL à FREE PASCAL - Migrations

possible, dans le savoir-faire libre sur LAZARUS nommé EXTENDED, depermettre à l'utilisateur d'adapter la largeur des colonnes de son impression. EXTENDED permettra de migrer un Logiciel fait en DELPHI vers LAZARUS.

LAZARUS permet de passer à GNU LINUX. LINUX vous apporte la rapidité du noyau LINUX, démontrée par la plate-forme STEAM. Vous disposez ausside la rapidité des dernières partitions adaptées aux disques durs récents. Il y a aussi la sécurité UNIX et celle des Logiciels partagés. Par contre il seraintéressant de rester compatible DELPHI. En effet DELPHI est plus rapide que LAZARUS sur WINDOWS, même s'il utilise plus de ressources mémoire.

LAZARUS permettra de migrer régulièrement, donc plus facilement. En effet iln'y aura plus besoin d'acheter un ensemble de licences pour le développeur. Parcontre les langages Libres demandent souvent une participation partagée lors des migrations, surtout lorsqu'on passe de DELPHI à LAZARUS.

# *4) DE TURBO PASCAL VERS FREE PASCAL*

Pour transférer un Logiciel TURBO PASCAL textuel il suffit de réutiliser les bonnes unités. Elles se trouvent nécessairement dans LAZARUS ou FREEPASCAL.

Pour transférer un savoir-faire TURBO PASCAL graphique :

- Insérez la partie graphique dans une fenêtre et adaptez la taille graphique à la fenêtre
- Ou bien recréez la partie graphique avec les Composants visuels

### **a) Mes bases ne peuvent pas être migrées**

Il y a différentes raisons pour qu'une source de données ne soit pas sur la dernière version du système d'exploitation :

- Il y a mieux comme source de données.
- La source de donnée n'était pas libre et elle a été censurée.
- Vous n'avez pas cherché au bon endroit.

De vieux Composants Libres peuvent suffire. Vous en avez de répertoriés sur le site [www.lazarus-components.org](http://www.lazarus-components.org/). Cependant LAZARUS permet d'utiliser des

276De PASCAL à FREE PASCAL - De TURBO PASCAL vers FREE PASCAL

Systèmes de Gestion de Bases de Données. Si votre base à migrer ne peut pasêtre utilisée avec les Composants visuels c'est que votre Base de Données ne peut facilement garder l'intégrité des données. Il est même possible qu'elle nepuisse pas accepter un nombre suffisant d'utilisateurs. La migration versLAZARUS demandera alors d'utiliser les Composants visuels avec les accès aux données hérités de TDataset. Les TDataset permettent d'utiliser les SGBD définis plus haut.

En effet permettre une intégrité des données avec les clés et une utilisation centralisée est possible avec les SGBD. FIREBIRD permet en plus de garder l'ancienne utilisation sur un seul ordinateur.

#### *5) GESTIONNAIRE DE DONNÉES*

Si vous souhaitez beaucoup d'utilisateurs ou de données créez un lien vers un Système de Gestion de Base de Données, comme FIREBIRD, SQLITE, MARIADB, voire ORACLE.

FIREBIRD et SQLITE sont des S.G.B.D. mi-lourds suffisants pour tout Logiciel installé facilement. Ils s'utilisent en Embarqué.

MARIA DB permet lui de faire évoluer votre serveur de données en serveurs de données répartis nommés "clusters". ORACLE lui permet de créer un seul serveur de données très lourd.

Il est possible d'utiliser des gestionnaires de données mi-lourds, si votre entreprise est répartie. On crée un réseau maillé permettant de dupliquer les informations. Le siège prend le pas sur les filiales.

#### **a) Spécialiser vos Composants**

Il est intéressant d'utiliser des Composants spécifiques à une base de données car leur création a été optimisée pour une seule source de données.

Si vous changez de Composants d'accès aux données il est important de savoir si votre Logiciel pourra fonctionner de la même manière. Par exemple l'accès aux voue Eogiciei pourra fonctionner de la meme mainere, i al exemple racces aux<br>données BDE permet de modifier une union de tables pour sauver dans la table maître.

De PASCAL à FREE PASCAL - Gestionnaire de données277 Les Composants spécialisés IBX pour FIREBIRD demandent à créer automatiquement des requêtes afin de personnaliser la modification, la suppression, pour créer des ensembles complets de données.

Des projets comme MAN FRAMES permettent de changer et d'utiliserfacilement vos Composants d'accès aux données. MAN FRAMES permet de gérer plusieurs paquets d'accès aux données. Le fichier INI configurera alors votre accès aux données automatiquement.

## *6) DE DELPHI VERS LAZARUS*

Passer de DELPHI à LAZARUS consiste essentiellement à réutiliser desComposants LAZARUS à la place de Composants DELPHI. Il s'agit donc demigrer vers des Composants Libres. EXTENDED pour LAZARUS fut compatible avec DELPHI XE 5.

Il est possible de remplacer les Composants non traduits par de nouveaux Composants LAZARUS. Si vous voulez et si vous disposez des Sources, vous pouvez aussi traduire des Composants DELPHI vers LAZARUS.

Vous aurez sans doute à ajouter les unités communes LAZARUS comme "LCLType" ou "LCLIntf". Ces librairies remplacent certaines unités de DELPHI comme l'unité "WINDOWS".

Pourquoi n'a-t-on pas gardé certaines unités DELPHI ?

Les librairies LAZARUS possèdent une nomenclature. Une librairie possédant le mot "win" est une librairie système spécifique à la plate-forme WINDOWS. Elle ne doit pas être utilisée directement dans vos programmes. Les unités "gtk" ou "qt" servent à GNU LINUX, "carbon" et "darwin" à MAC OS, "unix" à **UNIX** 

La configuration de construction de LAZARUS vous montre l'ensemble des plates-formes indiquant les unités à éviter. Dans les Sources de LAZARUS, plates-formes muiquant les unités a éviter. Dans les bources de LAZAROB,<br>vous voyez des unités commençant pas ces plates-formes ou comportant ces noms de systèmes.

Il est possible que son Logiciel reste compatible DELPHI, grâce aux directives

de compilation. Cela permet d'alléger l'exécutable WINDOWS.

Cependant, si vous utilisiez avant des tables pouvant difficilement être utiliséesen réseau, il est préférable de migrer vos tables DBASE ou PARADOX versFIREBIRD. Cela sera beaucoup plus facile à gérer ensuite. En effet FIREBIRD peut aussi bien s'utiliser sans serveur qu'avec, ceci avec des composants plus faciles à gérer parce que complets.

Il existe des freewares pour passer à FIREBIRD. Préférez cependant les Logiciels libres comme FLAMEROBIN. En effet ces Logiciels peuvent être modifiés plus facilement. Cela ne veut pas dire qu'ils évoluent plus vite. Parcontre ces outils vont vers l'utile.

Un convertisseur LAZARUS est disponible complètement sur [www.lazarus](http://www.lazarus-components.org/)[components.org](http://www.lazarus-components.org/). Elle permet de remplacer des Composants comme DEV EXPRESS afin de convertir un projet DELPHI. Vous avez dans les "Outils" unconvertisseur simplifié de projet, permettant de finaliser ensuite.

Une fois que l'on a changé les Composants il existe des outils LAZARUS permettant de continuer la traduction. Il sont dans le menu "Outils" de LAZARUS. Il vous reste alors à finir à la main.

#### *7) LES DIRECTIVES DE COMPILATION*

Les instructions de compilation permettent de porter son programme vers les différentes plates-formes. Elles définissent une façon de compiler l'unité. Elles sont donc à placer au début de l'unité.

Les directives de compilation doivent être idéalement placées dans un fichier unique portant l'extension ".inc".

Les directives de compilation permettent d'alléger efficacement les sources. Aussi l'optimisation des sources permet de gagner du temps.

Ainsi, vous pouvez facilement éluder un paquet en le déliant. Vous éludez ainsi chaque paquet en créant la directive associée. Comme cela vos paquets pourront facilement être allégés, ce que ne peut pas faire JAVA ou PHP.

# **b) Exemple**

Voici une version allégée du fichier ".inc" des Composants "EXTENDED".

```
{.$DEFINE CSV} 
{.$DEFINE RX} 
{.$DEFINE MAGICK} 
{.$DEFINE IBX} 
{$IFDEF FPC} 
 {$DEFINE ZEOS} 
{$ELSE} 
 {$DEFINE ZEOS} 
 {$DEFINE JEDI} 
{$ENDIF}
```
Ce fichier ".inc" permet de définir quels Composants vont être éludés dans DELPHI et FREE PASCAL COMPILER sans avoir à supprimer du code.

Une directive de compilation peut devenir un commentaire, si le \$ ne suit pas l'accolade.

Lorsqu'on est sur les deux plate-formes on utilise ici les Composants d'accèsuniversel aux données ZEOS, présents sur les deux plates-formes.

Lorsqu'on est sur LAZARUS on peut utiliser ZEOS. ZEOS permet d'accéder à beaucoup de bases sur LAZARUS. Les Composants ZEOS non spécialisés ne sont pas les plus rapides malgré tout.

Lorsqu'on est sur DELPHI on utilise JEDI qui n'est pas encore complètement traduit sur LAZARUS.

Des unités du projet "EXTENDED" comporteront l'inclusion de ces directives : **{\$I ..\extends.inc}**

Le fichier des directives doit être placé à la racine de votre projet afin de Le richier des directives dont ette place à la rachie de vo<br>centraliser. On descend alors d'un répertoire comme ci-dessus.

Vous pouvez utiliser aussi les directives :

IFNDEF pour vérifier la non-existence d'une définition.

280De PASCAL à FREE PASCAL - Les directives de compilation

#### UNDEF pour supprimer temporairement une définition.

Ces directives servent notamment à définir des OU à partir d'ensembles de définitions.

#### **a) Compatibilité DELPHI**

Voici une instruction de compilation FREE PASCAL :

**{\$mode DELPHI} // Compilation compatible DELPHI**

Il existe des DELPHI gratuits, permettant de réaliser des applications non commerciales. Si quelqu'un vous demande d'être compatible DELPHI vouspouvez le faire grâce à une vieille licence de DELPHI 2005. L'éditeur de DELPHI reconnaît les fichiers UTF8 à partir de 2005.

L'instruction de compilation, qui permet à FREE PASCAL de rendre le Code Source compatible DELPHI, n'est pas lisible par DELPHI.

On peut y ajouter une directive de compilation pour DELPHI si on l'utilise.

Nous avons vu la notion de pointeur dans le chapitre sur la **Programmation Procédurale avancée**.

Le mode DELPHI permet de supprimer une partie de la notion d'adresse depointeur. Cela n'est pas gênant, au contraire, car DELPHI et LAZARUS pomieur. Cela n'est p<br>protègent les pointeurs.

Les pointeurs sont des adresses en mémoire, redirigeant vers un autre endroit de la mémoire. Ils permettent de manipuler les Objets. En mettant en mode la memoire. Ils permeuent de mampuler les Objets. En meuant en mode<br>DELPHI vous pouvez oublier les pointeurs en partie, car le compilateur FREE PASCAL n'est pas entièrement compatible avec ce mode.

Le développeur a besoin de manipuler des Objets, pas de gérer des pointeurs. Le pointeur peut cependant être utile pour scruter les tableaux. PASCAL Objet ponneur peut cepent<br>permet toujours cela.

Il est possible en PASCAL d'éluder totalement les affectations de pointeurs, grâce à cette directive à ajouter à tout formulaire :

**{\$IFDEF FPC} {\$mode DELPHI}**

De PASCAL à FREE PASCAL - Les directives de compilation

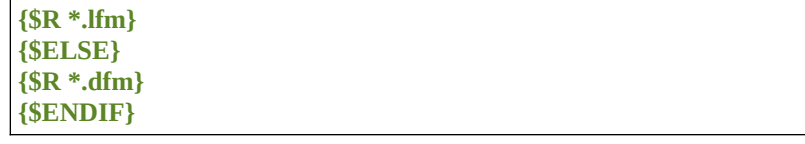

Ces directives peuvent être mises en tout début d'unité et une seule fois. Ellesdéfinissent comment va être compilée l'unité.

Un fichier "dfm" est une correspondance DELPHI du fichier "lfm" avecLAZARUS. Les fichiers "dfm" et "lfm" contiennent les informations desComposants chargés dans un module de donnée, ou un formulaire. LesComposants de ces entités sont visibles dans l'"Inspecteur d'Objets".

Ici l'instruction de compilation "Mode DELPHI" est exécutée si on utilise leCompilateur FREE PASCAL. Aussi on charge le fichier "lfm". Sinon on charge les Composants contenus dans le fichier "dfm". Si votre unité n'est ni un formulaire, ni un module de données, vous pouvez enlever les directives dechargements de fichiers "lfm" et "dfm".

Cette directive de compilation permet de placer une instruction DELPHI dans le Code :

**{\$IFNDEF FPC}** const DirectorySeparator = '\';**{\$ENDIF}**

Ci-avant on définit le caractère de séparation de répertoire quand on est sur DELPHI. Cette déclaration existe déjà en FREE PASCAL. Seulement certaines versions de DELPHI, compatibles uniquement avec WINDOWS, ne déclarent pas de constante de séparation de répertoire.

En effet lorsqu'on crée un Logiciel multi-plates-formes, il est nécessaire de penser aux différences entre les différentes plates-formes. Aussi penser aux erreurs pouvant se produire permet de sécuriser son Logiciel.

### *8) TRADUCTION DE COMPOSANTS*

282

Pour traduire un Composant DELPHI vers LAZARUS, il est préférable que ce Composant reste compatible DELPHI, grâce aux directives de compilation. Cela permet de participer au projet existant en centralisant les Sources.

Remplacez le Code graphique et le Code système, avec les liens vers leslibrairies WINDOWS, par du Code Source LAZARUS. LAZARUS possède unelarge bibliothèque de Codes Sources. Des Composants Libres DELPHI peuvent être traduits vers LAZARUS.

Le Code graphique LAZARUS utilise les différentes librairies Libres de chaque plate-forme. Ces différentes librairies sont homogénéisées en des librairies plate-forme<br>génériques.

Les unités à ne pas utiliser sont les unités spécifiques à une seule plate-forme, comme les unités :

- "win" pour WINDOWS
- "gtk" ou "qt" pour GNU LINUX
- "carbon" ou "cocoa" pour MAC OS
- "unix" pour UNIX

Si vous êtes obligé d'utiliser une de ces unités, sachez que vous aurez peut-être une unité générique dans la prochaine version de LAZARUS. Votre Composant sera compatible avec la seule plate-forme de l'unité non générique utilisée.

sera compariore avec la seure plate-ronne de ruinte non generique diffisee.<br>Si vous ne trouvez pas ce qu'il vous faut, recherchez dans les Sources LAZARUS ou FREE PASCAL. Contactez sinon un développeur LAZARUS. Il vous indique alors ce que vous pouvez faire.

De PASCAL à FREE PASCAL - Traduction de Composants

# **U) CROSS-COMPILATION ET QT**

CREATIVE COMMON BY NC-ND

#### *1) INTRODUCTION*

Un exécutable en Code Binaire ne peut pas fonctionner sur toutes les machines.

Le Code machine que vous créez avec LAZARUS permet certes d'être plus proche de la machine, donc plus rapide, mais il demande de posséder un certainenvironnement Logiciel et matériel.

Tout d'abord le processeur est l'architecture matérielle. L'environnement est l'architecture logicielle. Ces deux architectures nécessitent des exécutables différents.

Cependant, vous pouvez faire fonctionner vos exécutables sur une machine virtuelle JAVA en créant du Byte Code PASCAL. Cette machine virtuelle peut être utilisée sur beaucoup de processeurs. Seulement il faudra utiliser le Java Runtime Environment ou JRE pour exécuter, avec le Java Development Kit ou JDK pour tester.

Il est conseillé d'utiliser Lazarus pour développer, puis d'utiliser Code Typhon pour porter vers d'autres plates-formes.

# *2) QT*

QT est disponible sur GNU LINUX, WINDOWS, MAC OSX. LAZARUS permet de créer facilement des applications multi-plates-formes avec QT.

Pour arriver à cela, il est nécessaire de remplacer les événements de TForm par une surcharge des procédures DoShow, Loaded, anisi que du constructeur Create et du destructeur destroy. En effet, QT ne gère pas d'événement sur le formulaire.

LAZARUS a besoin de qt4pas ou qt5pas pour compiler. Vous pouvez utiliser

Cross-compilation et QT - QT

Code Typhon, ensuite, afin de télécharger qt4pas-dev ou qt5pas-dev pour votreplate-forme.

# *3) L<sup>E</sup> PROJET FPC UP DELUXE*

Avec FPC UP DELUXE, vous n'avez qu'à télécharger cet exécutable encherchant les mots clés précédents.

Vous pouvez alors téléchargé l'exécutable pour votre machine. Il faut installer UNZIP, GIT et SUBVERSION, voire MERCURIAL.

Installez les paquets cross sous GNU LINUX.

Affectez au répertoire de FPC UP DELUXE la dernière version de LAZARUS.

Il faut commencer par compiler LAZARUS afin de créer un lien de démarraged'une copie de LAZARUS. Notez bien que tous les LAZARUS ne compilent pas avec tous les compilateurs FPC. Pour faire simple, choisissez la dernière version stable de LAZARUS avec la dernière ou l'avant dernière version stabledu compilateur.

La compilation démarre. Regardez bien les erreurs en rouge et installez ce qui **La comp**<br>manque.

Vous avez installé un LAZARUS cross. Maintenant il faudra garder cette vous avez mstane un EAZAROS cros

Si vous changez de version de LAZARUS, effacez tout pour ne laisser que FPC UP DELUXE et ses fichiers INI. Mieux, placez FPC UP DELUXE dans un nouveau dossier.

Voilà. Vous pouvez commencer à compiler pour d'autres machines dans l'onglet "Cross".

On peut compiler du Linux avec beaucoup de plateformes. On peut compiler on peut compner un Emux avec beaucoup de platerormes. On peut compner<br>WINDOWS avec i386, x86 64, ARM. Essayez mais ça prend du temps. On peut compiler pour FREE BSD, OPEN BSD ou SOLARIS.

# *4) L<sup>E</sup> PROJET CODE TYPHON*

Si vous voulez compiler facilement vos exécutables vers un maximum de machines, il existe le projet CODE TYPHON.

Ce projet regroupe des Composants multi-plates-formes, ainsi que des binaires permettant la Cross-Compilation facile, jusqu'aux librairies permettant lacompatibilité ANDROID et iOS.

En 2018, le projet, Libre et propriétaire, est hébergé chez [www.pilotlogic.com](http://www.pilotlogic.com/).

Seulement Code Typhon n'utilise en 2018 que la version LAZARUS en cours dedéveloppement.

#### *5) LES ARCHITECTURES*

Une plate-forme est une architecture logicielle possédant une architecture matérielle.

La cross-compilation consiste à compiler un exécutable d'une plate-forme vers La cross-compnation<br>une autre plate-forme.

Il est en théorie possible, avec LAZARUS, de compiler un exécutable pour une autre plate-forme. Cela est très utilisé lorsqu'on veut diffuser ses exécutables. aute plate-forme. Ceta est iles alinse lorsqu'on veut uniuser ses exécutables.<br>Par exemple vous pouvez diffuser votre exécutable pour les téléphones mobiles, WINDOWS, LINUX, MAC OSX, etc.

#### **a) Architectures matérielles**

On répertorie beaucoup d'architectures matérielles. Vous pouvez voir beaucoup d'architectures matérielles en téléchargeant un GNU LINUX sur le site web de LINUX DEBIAN.

#### *Architectures actuelles*

Les vieux ordinateurs 16 bits, possédant donc  $2^{16}$  entiers de nombres binaires

Cross-compilation et QT - Les architectures

allant jusqu'à  $2^{16}$ , ne sont plus compatibles avec les environnements actuels. En effet un entier de 16 bits possède un maximum de 65 335 entiers de 16 bits àgérer en mémoire. Ce n'est pas suffisant pour une mémoire actuelle.

En 2012 vous compilez donc des exécutables pour les architectures 32 ou 64 bits sur les ordinateurs de bureau, en 64 bits sur les serveurs. Vous compilezpour les architectures puissantes en 64 bits, grâce à LAZARUS et aux unités agréées 64 bits.

Les architectures récentes possèdent évidemment d'autres contraintes que la taille de leurs adresses. Nous vous expliquons cela ci-après.

#### *Architecture CISC*

CISC signifie en anglais Complex Instruction Set Computer. Un processeur CISC est un microprocesseur à jeu d'instruction étendu.

L'architecture CISC est une architecture avec beaucoup d'instructions, permettant les explosions combinatoires, pour les jeux 3D par exemple. Les explosions combinatoires peuvent faire planter un processeur CISC.

Les architectures i486 à i686 sont les architectures PC compatibles en full 32 bits. Les processeurs Intel 386, précédant les 486, étaient les premiers ordinateurs PC 32 et 16 bits. L'architecture i686 est l'architecture PC plus récente en 32 bits. Elle correspond au premier PENTIUM, processeur encoretrop vieux pour faire tourner une application visuelle.

L'architecture i486 accepte WINDOWS, LINUX, voire les vieux MAC OSX. Les environnements i486 sont compatibles avec les processeurs 64 bits.

L'architecture i386 permet d'utiliser moins de 4 Go de mémoire vive. Si onpossède au moins 4 Go de mémoire il est intéressant de passer à une architecture posseue au moms 4 G<br>64 bits très puissante.

L'architecture AMD 64 bits est la première architecture 64 bits. Cette architecture est disponible sur LINUX, WINDOWS, MAC OSX. Les processeurs AMD 64 bits et INTEL 64 bits sont compatibles avec un environnement pour AMD 64 bits. Les AMD restent rapides sur GNU LINUX.
#### *Architecture RISC*

RISC signifie en anglais Reduced Instruction Set Computer. Un processeur RISC est un microprocesseur à jeu d'instruction réduit. L'architecture RISC comporte peu d'instructions au sein du processeur. Cela permet de l'économie.

Un processeur RISC est plus fiable qu'un processeur CISC. L'aviation et l'espace utilisent des processeurs RISC.

Les processeurs CISC évoluaient plus facilement que les processeurs RISC. Lesdeux architectures sont à égalité maintenant. Il est cependant important de connaître les générations de processeurs RISC. En effet, chaque nouvelle génération de processeur RISC nécessite un exécutable différent en binaire ou un même exécutable en Byte-code.

L'architecture ARM est une architecture RISC au niveau du cœur, CISC autour.Donc, pour que le processeur RISC soit fiable, il s'agit d'utiliser le cœur uniquement. Les processeurs ATOM, souvent spécialisés par rapport à l'objectifvoulu, sont préférables pour la bureautique sur GNU LINUX aux équivalents CELERON, aux processeurs ARM sinon, toujours sur GNU LINUX.

Le processeur ARM est disponible dans les SMARTPHONES, les GOOGLE PHONES, les SMARTBOOKS. Le mot "SMART" signifiait qu'on utilisait des processeurs ARM. Ce sont des téléphones et des ordinateurs très fins.

Les téléphones ARM utilisent GNU LINUX, WINDOWS PHONE ou WIN CE, des WINDOWS amoindris pour supporter l'ARM. Le GOOGLE PHONE possède l'environnement ANDROID basé sur GNU LINUX, environnement le plus répandu en 2013. SYMBIAN OS, l'environnement le plus répandu en 2010, plus repailed en 2015. 5 I MBIAN<br>se cross-compile sur WINDOWS.

Il existe encore d'autres architectures moins utilisées, comme SPARC pour JAVA, MIPS encore plus économique que ARM mais peu puissant, des processeurs HP ou IBM spécifiques.

### **b) Architectures logicielles**

Les trois architectures logicielles les plus connues sont :

Cross-compilation et QT - Les architectures

- WINDOWS
- GNU LINUX, d'origine UNIX
- $\{$  UNIX
- MAC OS, basé sur UNIX BSD

### *Le monopole WINDOWS*

WINDOWS a été la première architecture logicielle graphique largement diffusée. MICROSOFT, le distributeur de WINDOWS, a donc utilisé son monopole pour garder ses clients, car WINDOWS est payant. Vous payez WINDOWS au moins 30 €, voire jusqu'à 2000 € rien qu'en achetant une machine avec WINDOWS avec d'autres Logiciels. Le prix de 30 € deWINDOWS, sur une machine d'un constructeur, est dû à la concurrenceGNU LINUX, demandant un maximum de 30 € d'installation sur une machine d'un constructeur. Si vous achetez une licence d'un WINDOWS récent seulevous payez 60 €, sans pouvoir utiliser l'environnement à plein escient.

WINDOWS est un environnement qui évolue peu. MICROSOFT le modifie que lorsqu'on lui signale des failles de sécurité, ou lorsqu'il y a une nouvelle version de WINDOWS. Il s'agit le plus souvent de nouveaux Logiciels intégrés à l'environnement.

Pour trouver les failles de sécurité WINDOWS, des développeurs étudient le Code binaire de l'environnement, sans forcément divulguer leurs trouvailles.

WINDOWS gère donc toujours très mal les virus. C'est le seul environnement où l'anti-virus est obligatoire. C'est aussi un environnement avec publicités.

WINDOWS, comme il évolue peu, est de plus en plus gourmand. WINDOWS 7 demande 1 Go de mémoire vive pour fonctionner correctement. Pourtant WINDOWS 95 demandait 64 Mo de mémoire vive pour fonctionner, soit 20 fois moins.

WIN CE et WINDOWS Mobile, des WINDOWS peu gourmands, ont donc beaucoup de mal à s'implanter en Embarqué. Ils sont lents avec peu de bcaucoup u<br>possibilités.

WINDOWS est disponible sur processeurs INTEL et ARM.

### *Choisir GNU LINUX*

GNU LINUX peut être installé gratuitement, en téléchargeant un CD d'installation sur INTERNET. GNU LINUX permet d'avoir des serveurspuissants consommant peu de ressources, ceci à moindre coût. Ces serveurs n'ont pas besoin d'interface graphique, car cela consomme de la mémoire.

GNU LINUX est un descendant d'UNIX. C'est un UNIX sous licence libre, créé grâce à Richard STALLMAN puis Linus TORVALDS. Il utilise notamment lalicence libre virale GPL. On peut donc le modifier comme on le souhaite. Des projets LAZARUS existent pour gérer LINUX.

Comme GNU LINUX est Libre, il existe toutes sortes de distribution LINUX, répondant à une demande de l'utilisateur. Les distributions LINUX DEBIAN et LINUX UBUNTU se mettent à jour facilement grâce au réseau.

Après WINDOWS, LAZARUS est beaucoup développé sur GNU LINUX. Eneffet, LAZARUS permet de créer des Logiciels pour les bureaux LINUX GNOME, et LINUX KDE.

GNOME et KDE sont les deux principaux environnements graphiques de GNU LINUX. Par exemple GIMP utilise l'environnement GNOME, par ailleurs disponible sur WINDOWS. LINUX GNOME est référencé dans LAZARUS par GTK, puis GTK2 et GTK3 plus jolis. KDE est référencé par QT pour QT4, et QT5 pour QT5.

LINUX est utilisé en Embarqué sur les SMARTPHONES ou TABLETTES comme GOOGLE ANDROID, sur la plupart des BOXS, sur les liseuses. En général, quand un fabricant a développé la partie logicielle de son ordinateur à moindre coût, il a choisi LINUX.

Les processeurs POWER PC sont les processeurs des IMACS. Vous pouvez installer un LINUX POWER PC sur un IMAC. Cependant, laissez le MAC OSX dessus car les IMACS sont tatoués. Ils interdisent le remplacement complet de l'environnement.

Beaucoup d'analystes programmeurs LINUX sont encore adeptes de l'éditeur de textes sans outil supplémentaire. Le RAD non enseigné en 2017 est pourtant des rextes sans outh supp.<br>plus simple et rapide.

GNU LINUX est disponible sur la plupart des architectures matérielles. En effetles développeurs, qui participent à LINUX, s'attachent à l'interopérabilité de leur environnement préféré.

L'accessibilité pour la situation de handicap coûte en 2015 0 € grâce à LINUX DEBIAN sur GNOME.

Le livre "L'Astucieux LINUX", nommé Ubuntu sur Wikibooks, vous permet d'installer LINUX à partir de WINDOWS.

### *MAC OS*

MAC OS est un descendant d'un UNIX BSD. C'est la Rolls-Royce des environnements. En effet il est extrêmement coûteux, alors que l'architecture logicielle d'origine était libre. Cela n'empêche pas de sérieux problèmes d'obsolescence programmée en 2018.

Sur MAC OS, vous trouverez rarement des Logiciels gratuits. Comme WINDOWS, MAC OS est un système d'exploitation en location : Si vous changez les périphériques vous devez racheter l'environnement.

MAC OSX était à l'origine sur architecture RISC, avec les processeurs POWER PC, puis ARM. On l'appelle aussi iOS, pour "je Système d'Exploitation". MAC OSX est aussi disponible sur processeur INTEL.

### <span id="page-291-0"></span>*6) CROSS-COMPILER*

La cross-compilation consiste à compiler d'une plate-forme vers une autre. Cela La cross-compnation consiste a compner u une prate-rorme vers t<br>permet aussi de diffuser son exécutable vers des petites machines.

Il est donc très intéressant de créer d'autres exécutables, sur d'autres processeurs, avec son PC. Il existe une règle : Plus on est proche de l'architecture utilisée, moins le travail de cross-compilation est important.

Il est possible de télécharger une cross-compilation pour processeur ARM avec IT Est possible de telecharg<br>WIN CE, sur WINDOWS.

Si vous voulez créer un exécutable pour LINUX ARM et GOOGLE PHONE, il

est intéressant d'utiliser LINUX. ANDROID, le LINUX semi-propriétaire deGOOGLE, a gagné beaucoup de parts de marché en 2011. La Chine veut créer un environement ANDROID sans publicité en 2015. GOOGLE perdra alorsbeaucoup de chiffre d'affaire.

On compile vers SYMBIAN OS avec WINDOWS.

# <span id="page-292-0"></span>*7) SMARTPHONES*

En 2012, il existe différents tutoriels pour cross-compiler vers les SMARTPHONES ou vers les IPHONES :[http://wiki.lazarus-ide/Smartphone\\_Development](http://wiki.lazarus.freepascal.org/Smartphone_Development)

Des NETTOPS ARM permettent de programmer et tester des exécutables ARMou bien de fournir des services consommant peu de ressources.

Le compilateur FREE PASCAL est disponible sur LINUX et MAC ARM, donc sur ANDROID et IOS. L'OPEN GL 2D multi-plates-formes y est disponible grâce à ZEN GL pour LAZARUS.

Vous avez dorénavant vos paquets de cross-compilation ARM sur LINUX. Sivous compilez un exécutable pour les processeurs ARM de la dernière génération, vos exécutables binaires seront en théorie compatible avec beaucoup de SMARTPHONES. Il existe aussi le Byte Code PASCAL pour ANDROID ou REPLICANT sur LINUX.

Le processeur ARM consomme peu de courant car il chauffe peu. Il est peu puissant, même s'il est possible d'y ajouter des processeurs CISC pour les graphismes. L'ARM est utilisé modifié, sans le dire, par APPLE dans les IPHONES et IPODS.

Avec FPC UP DELUXE, cross-compilez sur votre plate-forme.

Ensuite, dans LAZARUS, puis dans le menu "Projet", puis "Options du projet", puis "Cible", choisissez la bonne architecture voulue. Pour faire cela placez l'"OS de destination" comme "LINUX" si vous n'êtes pas sur GNU LINUX, puis le processeur ou "CPU de destination" comme "arm".

Les plates-formes de téléphonie, de livres électroniques, ou de tablettes ont une configuration particulière. Elles disposent en plus de gadgets supplémentaires.

Cross-compilation et QT - SMARTPHONES

Il est intéressant de tester directement après avoir compilé. C'est pourquoi les gadgets et la configuration peuvent être testés avec les SDK de chaqueenvironnement, disponibles gratuitement ou pas. Les environnements detéléphones portables, les plus largement diffusés, disposent en général d'un SDK gratuit.

APPLE propose ainsi de tester les Logiciels pour IPODS ou IPHONES avec undes derniers SDK pour MAC OSX. WIN CE peut être testé sous WINDOWS. GOOGLE propose des SDK sur l'ensemble des plates-formes afin de favoriser la richesse de son environnement.

On cross-compile vers SYMBIAN OS sur WINDOWS, avec le SDK SYMBIAN.

Tapez sur votre moteur de recherche "SDK SYMBIAN", "SDK ANDROID" "SDK IPHONE", ou "WIN-CE SDK".

# <span id="page-293-0"></span>*2) JAVA ET LAZARUS*

Il est possible de créer des exécutables JAVA avec LAZARUS. Si vous utilisezLAZARUS vous pouvez faire du JAVA et créer des exécutables standards. Celapermet de rester compatible avec la plate-forme ANDROID utilisant JAVA.

Le langage PASCAL Objet permet de simplifier nettement le JAVA, afin de créer du Byte-Code JAVA léger. On peut prendre l'exemple des énumérations et des jeux d'énumérations, permettant de remplacer les constantes JAVA. Il y a des jeux d'enumerations, permettant de remplacer les constantes fravit. Il<br>aussi le langage procédural permettant de se rapprocher du langage machine.

Un exécutable JAVA est un ensemble de fichiers portant l'extension de fichier ".class". Le fichier comportant la méthode publique "main" permet de lancer l'application JAVA. Les autres fichier ".class" sont en général un objet JAVA.

Les ".class" sont du code semi-binaire appelé byte-code. La JVM ou Machine Virtuelle JAVA interprète ce byte-code pour l'exécuter.

LAZARUS peut ou pourra transformer votre interface WINDOWS, LINUX ou MAC OS en interface ANDROID.

Pour transformer votre Logiciel en Logiciel ANDROID installez la dernièreversion de JAVA SE sur [http://www.oracle.com](http://www.oracle.com/). Ensuite installez le dernier SDK ANDROID sur [http://developer.android.com.](http://developer.android.com/)

Pour tester les Composants placez votre projet dans le bon répertoire du SDK ANDROID.

Allez dans "Projet", puis "Options du projet", puis "Cible". Choisissez comme "Types de Composants Graphiques" "android".

### <span id="page-294-1"></span>*8) CROSS-COMPILER*

Pour cross-compiler avec LAZARUS vous devrez peut-être installer un compilateur FREE PASCAL (FPC) plus ou moins récent. FPC UP DELUXEaccompagnés de CODE TYPHON sont alors incontournables.

Il existe toutes sortes d'aides pour cross-compiler sur différentes architectures. Il existe toutes sortes u alues pour cross-complier sur un moteur de recherche.<br>Tapez vos deux plates-formes suivies de "lazarus" sur un moteur de recherche. Vérifiez l'authenticité et la date de ce que vous téléchargez.

À une version de FPC correspond une ou plusieurs versions de LAZARUS. Il est donc intéressant d'installer plusieurs LAZARUS pour cross-compiler.

Il faut se méfier de certaines unités pour compiler. Si votre application est une In faut se filence de certaines années pour complier. Si voute apprication est une<br>Interface Homme-Machine, placez toujours l'unité Graphic au début du "uses" pour que certaines fonctions Windows soient éludées. Vous pouvez placer l'unité Graphic à la fin du "uses" si vous voulez utiliser toutes les fonctions de l'unité.

### <span id="page-294-0"></span>*9) L<sup>E</sup> PROJET FPC UP DELUXE*

FPC UP DELUXE est la version fenêtrée de FPC UP, un utilitaire en ligne de commande permettant de télécharger, de compiler et d'installer Lazarus comme on le veut.

Seulement FPC UP permet aussi la cross-compilation. Il a besoin pour cela de seulement FFC OF permet aussi la cross-comphation. Il a besord<br>subversion, de git, ainsi que des libraires multi-plates-formes gcc.

Cross-compilation et QT - Le projet FPC UP DELUXE295

# **a) Installation**

Téléchargez fpcup deluxe ici : <https://github.com/newpascal/fpcupdeluxe> <http://wiki.lazarus.freepascal.org/fpcupdeluxe>

Démarrez votre exécutable en allant dans son répertoire par le navigateur de fichiers. Le LAZARUS à choisir est généralement celui qui s'appelle fixes. Ils'agit d'installer subversion, git, unrar, les librairies cross de la plateforme désirée et gcc.

Par défaut cela va compiler la toute dernière version de LAZARUS. Cette version est la future version majeure de LAZARUS.

Il est possible que des téléchargements ne réussissent pas. Par exemple, il est n est possible que des terechargements ne reussissem pas. Far exemple, il est<br>possible qu'il faille copier le bon compilateur ppc dans le répertoire de possiore *s*<br>bootstrap.

Il s'agit d'importer le fpc.cfg de Code Typhon. Remplacez les chemins des unités pour -Fu par votre plate-forme mais aussi par les différents chemins créés en n'omettant pas de remplacer la version par \$fpcversion et une plate-forme n omedant pas de rempia<br>quelconque par \$fpctarget.

Remplacez les exécutables pour -Fl par le chemin vers cross puis bin puis *Acmpracez*<br>\$fpctarget.

S'il il y a des erreurs sur GNU LINUX aux liens après compilation, regardez s'il y a un message au dessus demandant une librairie non trouvée. Par exemple, si y a un message au dessus demandant une norume non trouvee. Far ex<br>LAZARUS ne trouve pas -l\*, alors installez le paquet du nom suivant :

- Remplacer -l par lib.

- Mettre l'intérieur en minuscules.

- Meure Innen<br>- Ajoutez -dev.

- 11,0atez -aev.<br>Par exemple pour l'erreur de linking -lGl. cela fait :

**sudo apt install** libgl-dev

Sinon, il est possible que la librairie existe sans que le lien ne se fasse sur GNU LINUX. Utilisez cette commande :

Cross-compilation et QT - Le projet FPC UP DELUXE

**sudo ln** -s /usr/lib/\*/lib\*.version.so /usr/lib/\*/lib\*.versiondemandee.so

Sinon c'est que la version n'est pas disponible sur la plate-forme. Autrement dit, vous avez une version instable de LAZARUS pour la plate-forme.

Lisez l'article suivant pour installer votre SVN approprié.

### **e) Par SVN**

J'ai une version qui bogue à certains endroits.

Allez sur [http://bugs.freepascal.org,](http://bugs.freepascal.org/) puis dans Roadmap. Regardez dans la version suivant immédiatement la vôtre si le bug a été résolu. Il est préférable<br>version suivant immédiatement la vôtre si le bug a été résolu. Il est préférable que ce soit une version avec troisième ou quatrième nombre positif.

Si vous ne trouvez pas votre bug, placez un message sur le forum, à  [www.lazarus-id e.org](http://www.lazarus.freepascal.org/). Il faudra peut-être placer un bug sur le site de la Roadmap en cours.

Si vous ne voulez pas utiliser "fpcup", téléchargez un gestionnaire SVN comme RAPID SVN ou TORTOISE SVN. Installez votre SVN ensuite.

Allez sur le SVN officiel de LAZARUS à [http://svn.freepascal.org/svn/lazarus,](http://svn.freepascal.org/svn/lazarus) avec votre branche comme fin, évidemment. Ces informations permettentd'utiliser "fpcup". Sinon clonez le dépôt vers un répertoire local.

Téléchargez alors la toute dernière version semi-stable de LAZARUS. Cette version est légèrement inférieure à la version SVN.

Quand c'est fait, allez dans le répertoire téléchargé. Compilez ou copiez l'application startlazarus à partir du dosier LAZARUS actuel, sur "c:\lazarus", ou /usr/share/lazarus sur LINUX. Elle doit se trouver aussi dans la racine du nouveau répertoire.

Démarrez votre LAZARUS actuellement installé. Allez dans le menu "Outils", dans les "Options" d'"Environnement". Changez le répertoire de lazarus par celui que vous avez téléchargé.

Recompilez LAZARUS. Il vous dira qu'il y a un problème de version. Si LAZARUS ne compile pas c'est que votre version de l'exécutable "lazarus" n'est pas assez proche.

Sinon LAZARUS redémarre. Vous pouvez alors voir si les développeurs LAZARUS ont corrigé l'erreur. Il faudra recréer les liens, pour rediriger vers

Cross-compilation et QT - Le projet FPC UP DELUXE297 votre nouveau LAZARUS.

# <span id="page-298-3"></span>**V) POUR ALLER PLUS LOIN**

CREATIVE COMMON BY NC-ND

### <span id="page-298-2"></span>*3) CŒURS MULTIPLES*

Avoir plusieurs cœurs sur un processeur permet de réduire les coûts pour lacréation d'un processeur. Mais ça rend le travail du programmeur plus difficile, car il doit les gérer. Il faut alors gérer des tâches qui s'exécutent en parallèle, grâce à une bibliothèque système pour le processeur. Elle est Libre et disponible grace a une bibliotheque systeme pour te processeul. Ene est En<br>sur <u>www.lazarus-components.org</u>, pour LAZARUS et DELPHI.

# <span id="page-298-1"></span>*1) RUST, CRYSTAL ET JULIA*

Les 3 nouveaux langages RUST, JULIA et CRYSTAL permettent d'accélérer et de sécuriser les vieux langages. Ces 3 langages ont été créés après la diffusion de la version 3.0 du compilateur FREE PASCAL. Des routines en assembleur 32et 64 bits ont été inclues dans cette version.

Le langage RUST sert à simplifier le C. Le C a été utilisé pour gérer la mémoire des processeurs CISC. Donc passer du C à RUST permet de sécuriser et de simplifier le C.

Le langage JULIA permet de migrer de RUBY à du tout compilé.

Le langage JULIA permet de fusionner toutes sortes de langages, notamment PYTHON et MATLAB.

### <span id="page-298-0"></span>*4) C OU RUST VS PASCAL*

Le C et le PASCAL ont les mêmes objectifs économiques. Beaucoup d'autres langages s'en inspirent. Il est possible de sécuriser plus facilement le langage C rangages s'en mspirent. Il est possible de securiser plus rachement le rangage C<br>avec RUST par exemple. RUST utilise le typage fort pour sécuriser facilement et s'inspire de PASCAL pour accélérer les logiciels. RUST est un langage très et s'inspire de FASCAL <sub>I</sub><br>rapide non RAD en 2018.

Pour aller plus loin - C ou RUST vs PASCAL

Le C, le RUST et le PASCAL permettent de créer vite des Logiciels rapides. leC ou RUST servent a créer l'environnement Logiciel ou des drivers, même si le PASCAL peut servir pour cela. Le C ou RUST sont idéaux pour réaliser desexécutables binaires en langage procédural. Par contre le langage PASCALOBJET est idéal pour les applications complexes, étant plus simple d'utilisation. Revoir une architecture RAD consiste à optimiser ou créer des Composants RAD.

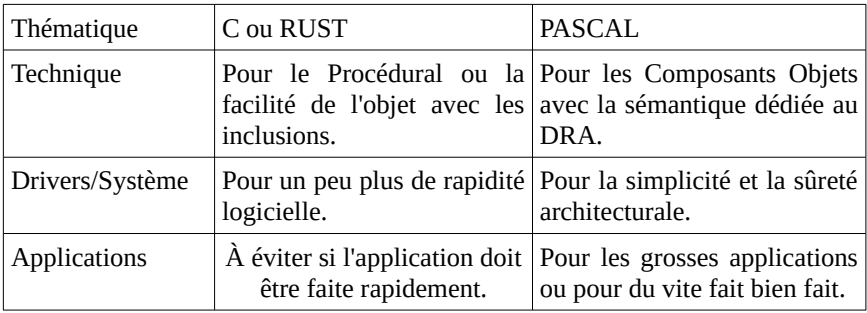

### <span id="page-299-0"></span>*5) JAVA VS LAZARUS*

Indéniablement le réseau LAZARUS manque encore de librairies concurrentes. Cependant, il existe toutes sortes de Composants Libres ou Open Source sur LAZARUS et DELPHI.

LAZARUS ce sont les atouts de JAVA sans des contraintes de JAVA.LAZARUS optimise la création d'exécutables multi-plates-formes. Votre Logiciel sera optimisé pour les plates-formes allégées, grâce aux exécutables en code machine, aux Composants et à l'optimisation.

LAZARUS crée des interfaces propres à chaque environnement, ou, comme JAVA, une interface propre à l'outil avec FPGUI. LAZARUS a besoin de votre participation pour cette interface.

On peut se passer de JVM sous LAZARUS, ce moteur traduisant les exécutables JAVA en interfaces compréhensibles par l'utilisateur. Votre exécutable LAZARUS peut donc donc être plus rapide qu'un Logiciel JAVA sous une JVM, grâce en plus au BYTE-CODE PASCAL.

Un serveur de pages HTML peut fonctionner avec seulement 128 Mo de

mémoire et un processeur à faible consommation. La puissance processeurnécessaire aux serveurs est donc due à la compilation. En puissance processeur<br>nécessaire aux serveurs est donc due à la compilation du code sur le serveur. Il est donc absurde d'utiliser PYTHON ou JAVA sur un serveur. PHP en plus n'estpas sécurisé.

Vous pouvez cependant créer des exécutables JAVA avec LAZARUS, qui serontexécutés dans la JVM. À ce propos les librairies STEAM et ALLEGRO permettent de créer des applications graphiques à la fois pour ANDROID, iOS,реписает ас стест ас*s арр*и<br>LINUX, WIN-CE, voire WII.

Votre exécutable LAZARUS est aussi suffisamment complet pour êtreindépendant de librairies. La plupart des librairies utilisées par LAZARUS nesont pas nécessaires à votre exécutable. Votre exécutable devient rapide et autonome. Les Sources s'adaptent facilement. Votre Logiciel se maintient aisément.

Vous ne connaissez peut-être pas les BEANS sous JAVA. La partie Composant des BEANS JAVA ne permet pas de gagner autant de temps que les Composants de DRA. On appelle cela la LCL sur LAZARUS, pour Librairie de Composants LAZARUS. Dans LAZARUS, même les Composants non visuels sont dans cette librairie.

JAVA nécessite la réinvention d'un nouvel EDI afin de gagner du temps. Il faut à chaque fois changer de Framework, les plus récents devant se réinventer pour gagner du temps. LAZARUS est déjà optimisé pour gagner du temps. Si on crée un deuxième EDI, on améliore LAZARUS pour arriver à ses fins.

L'inspecteur d'Objets permet de mettre en place rapidement tout Composant. L'inspecteur a Cojets permet de mettre en place rapidement tout Composant.<br>Vous gagnez un temps précieux à créer des Composants, en Développement Rapide d'Applications, contrairement à JAVA. Des paquets de Composants peuvent être éludés, allégeant l'exécutable, ce que ne peut pas faire JAVA.

Dans LAZARUS ou DELPHI, tout Composant est facilement remplaçable par un autre. Il suffit pour cela de changer le type du Composant dans le fichier PASCAL et dans la Source du formulaire, puis de rouvrir le formulaire en visuel. On peut ensuite créer un programme pour migrer.

La programmation par Objets permet de créer des interfaces proches de l'humain. Elle est au sein de JAVA et de LAZARUS. Contrairement à JAVA, LAZARUS permet d'utiliser une programmation proche de l'humain et une programmation proche de l'ordinateur, la programmation Procédurale. En effet une programmation proche de l'humain ralentit votre exécutable.

Je recherche toujours en JAVA la possibilité de facilement connaître le périmètrede mes Composants. En effet UML définit les Composants afin de permettre de gagner du temps. JAVA permet difficilement de définir des Composants réutilisables facilement.

### <span id="page-301-0"></span>*6) VIRTUAL PASCAL*

FREE PASCAL est un compilateur écrit en C. Il existe un compilateur qui pourrait être plus rapide, car il a été écrit en assembleur. Il était disponible sousWINDOWS et GNU LINUX. Mais il a été abandonné parce qu'il était trop difficilement améliorable. En effet, l'assembleur, langage de la machine, est un langage très long à programmer. Aussi VIRTUAL PASCAL n'était qu'en 32 bits.

Pour améliorer vos traitements informatiques en plus de la gestion en parallèlede cœurs multiples de votre processeur, FREE PASCAL 3.0 intègre ses routines répétées de VIRTUAL PASCAL.

Après FREE PASCAL 3.0, de nouveaux compilateurs ont été créés, notamment RUST pour le C, Julia pour PYTHON et MATHLAB, Crystal pour RUBY.

# <span id="page-302-0"></span>**W) CRÉATION DU LIVRE**

#### CREATIVE COMMON BY NC-ND

En 2008 il n'existait pas de livre français sur LAZARUS. Matthieu GIROUX a donc créé des essais, puis des articles sur LAZARUS. Puis des images de LAZARUS ont été ajoutées. Le livre s'est ordonné en chapitres.

Il a fait connaître son livre sur [www. developpez.com,](http://www.developpez.com/) [www.agoravox.fr,](http://www.agoravox.fr/)[www.agoravox.tv](http://www.agoravox.tv/), en diffusant des articles devenus Libres.

Le livre évolue toujours en 2015, avec les améliorations de LAZARUS et les nouveaux paquets LAZARUS. Un deuxième livre pour enseignants est même créé. Une nouvelle édition du livre LAZARUS FREE PASCAL est disponible en 2015.

Les chapitres sur la programmation procédurale en FREE PASCAL sont unarticle retravaillé de Jean-Michel BERNABOTTO.

Création du livre - Création du livre

# **Retrouver un article**

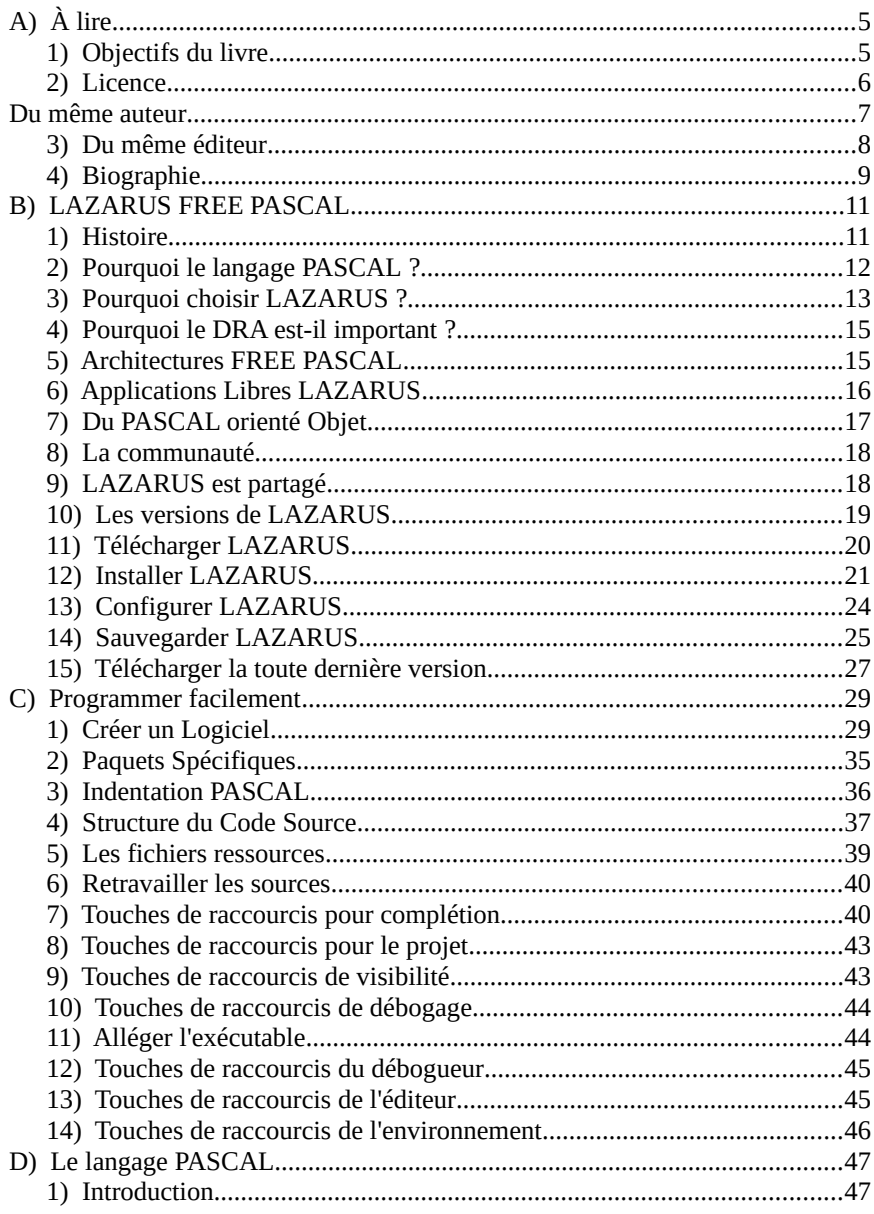

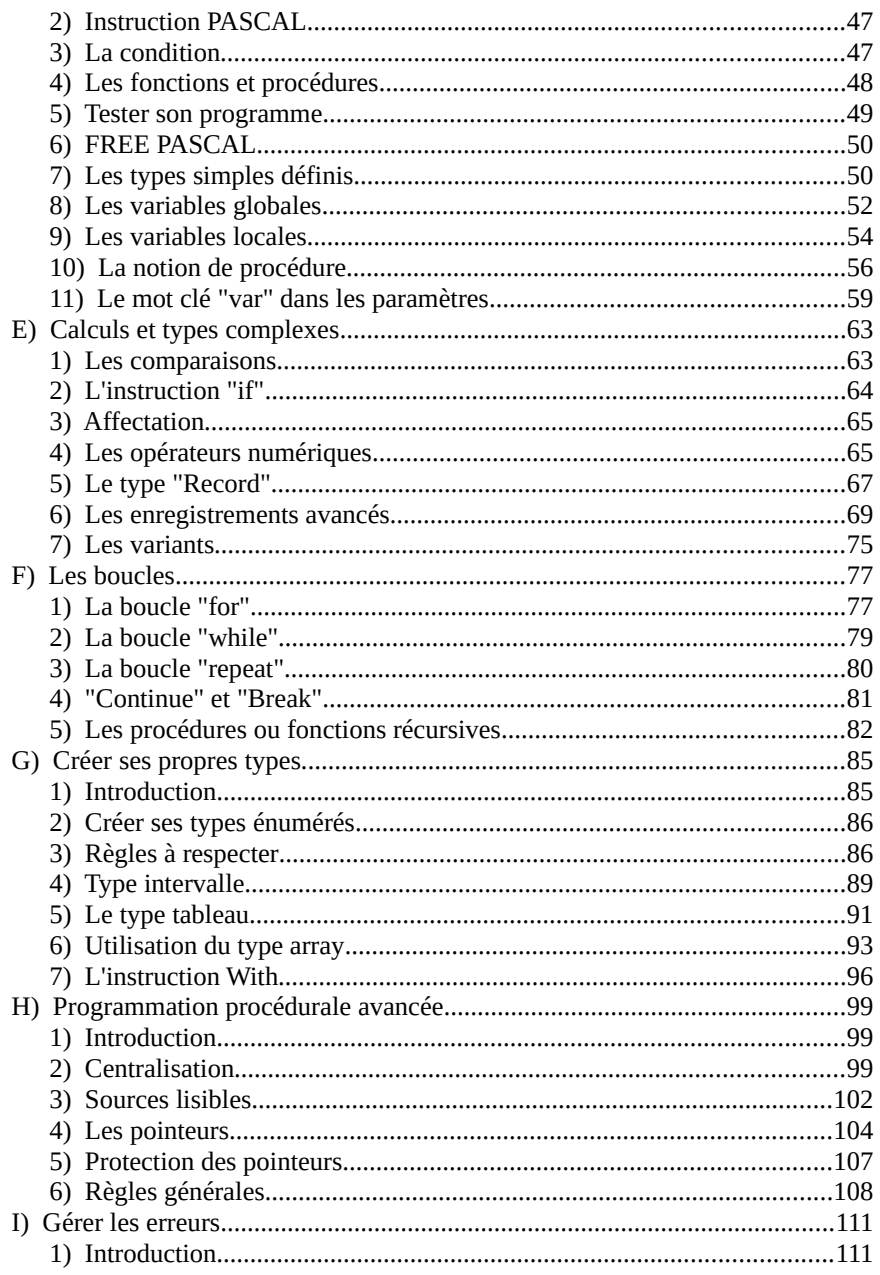

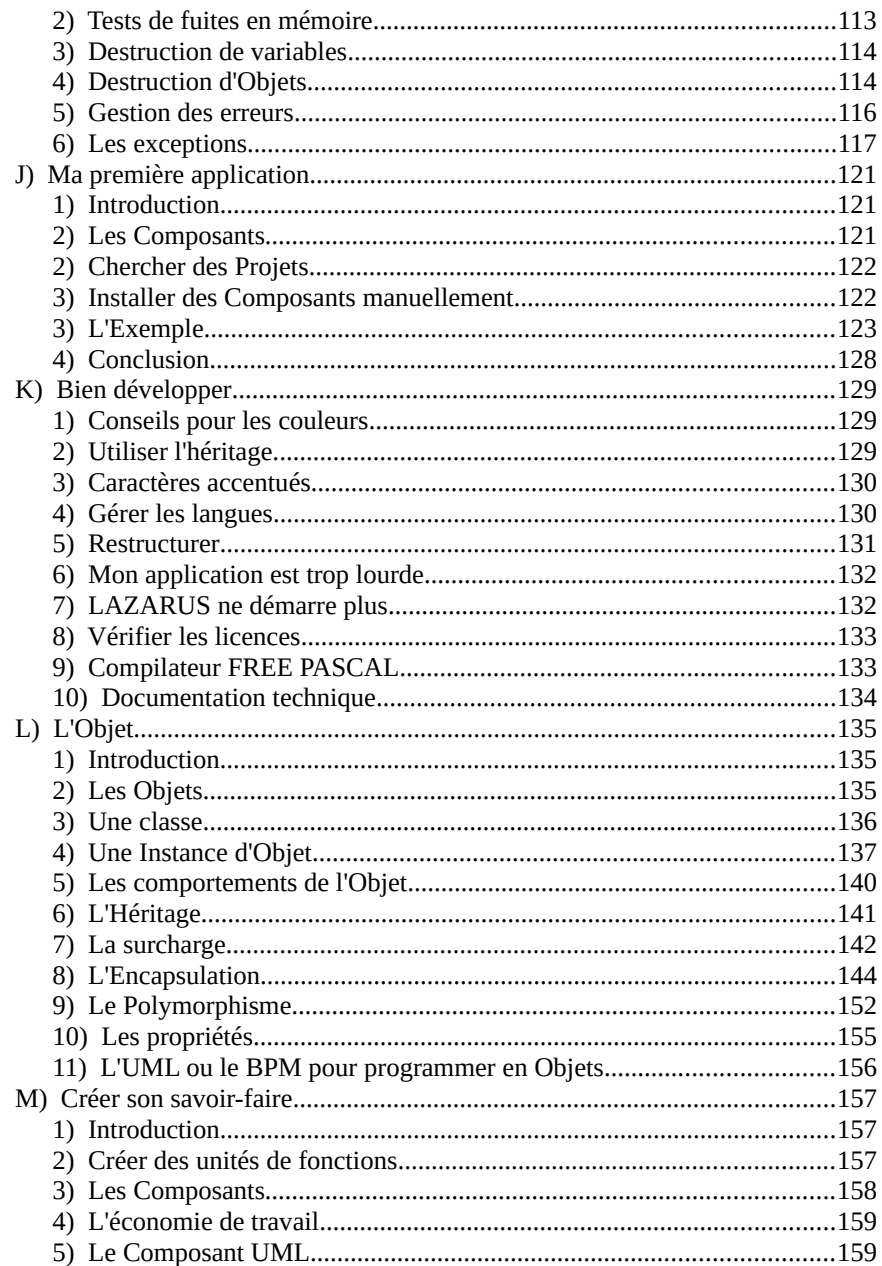

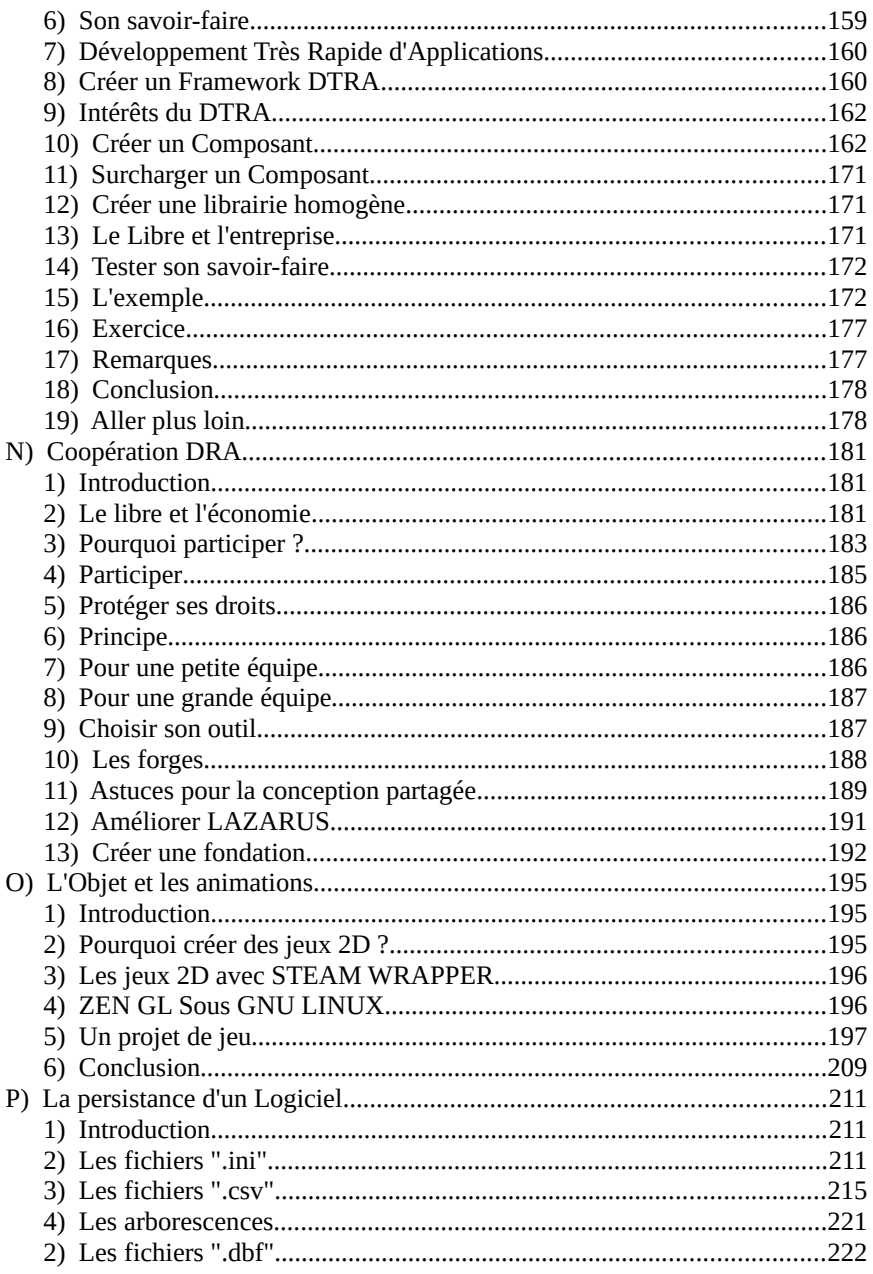

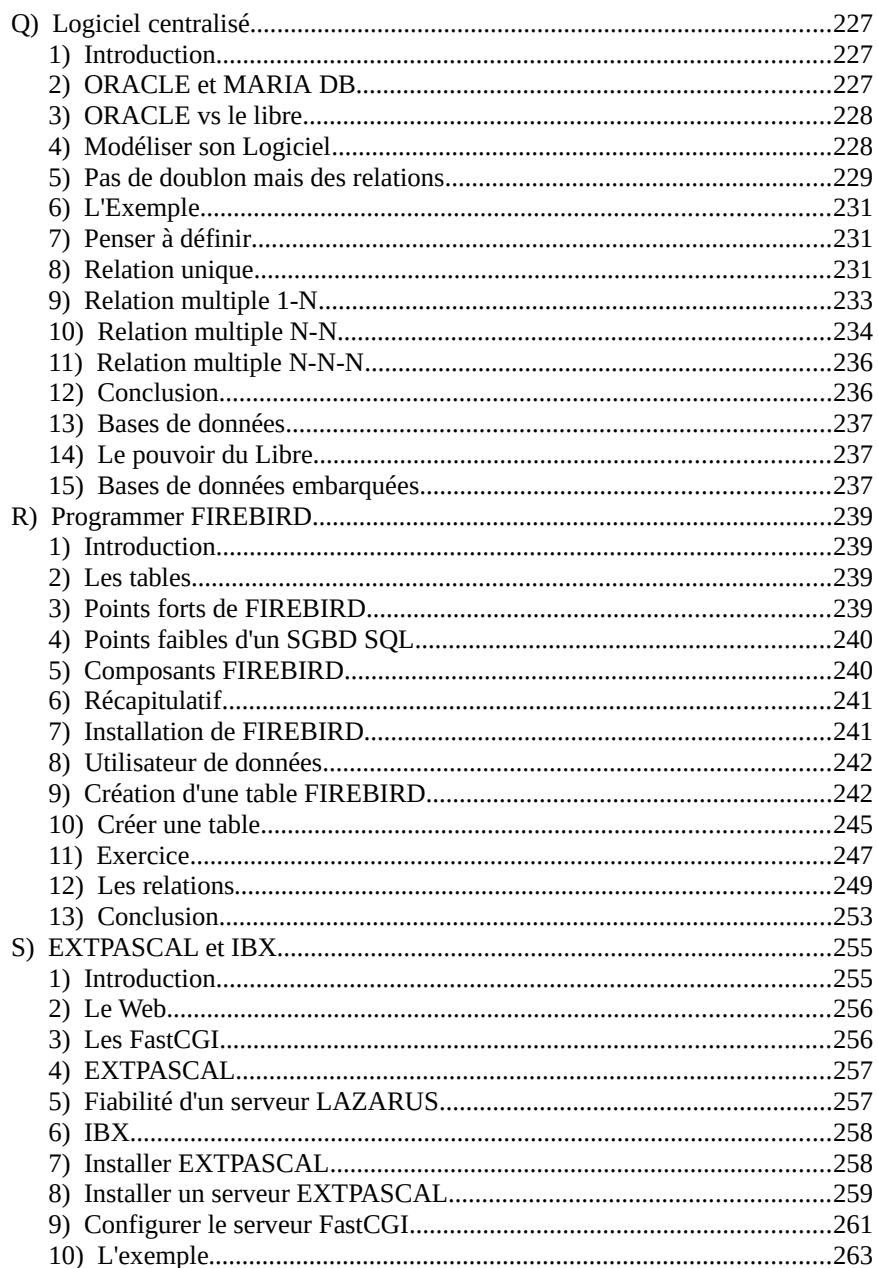

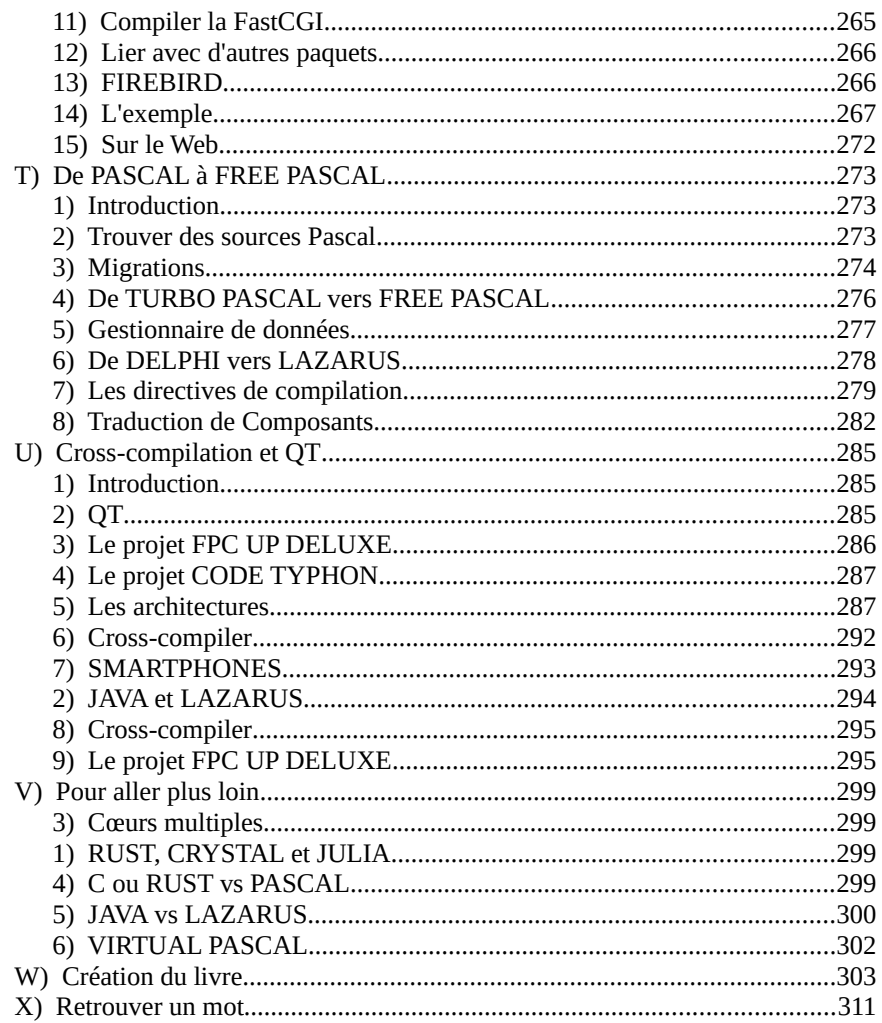

# <span id="page-310-0"></span>**X) RETROUVER UN MOT**

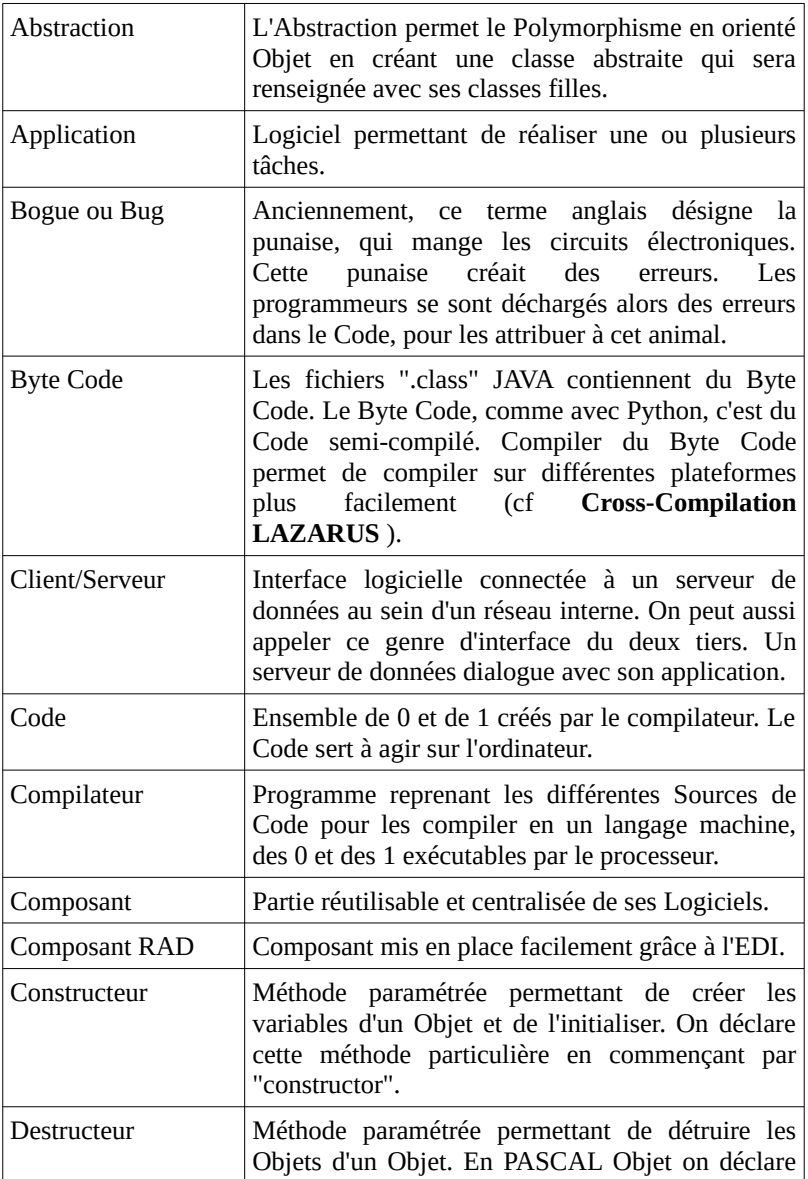

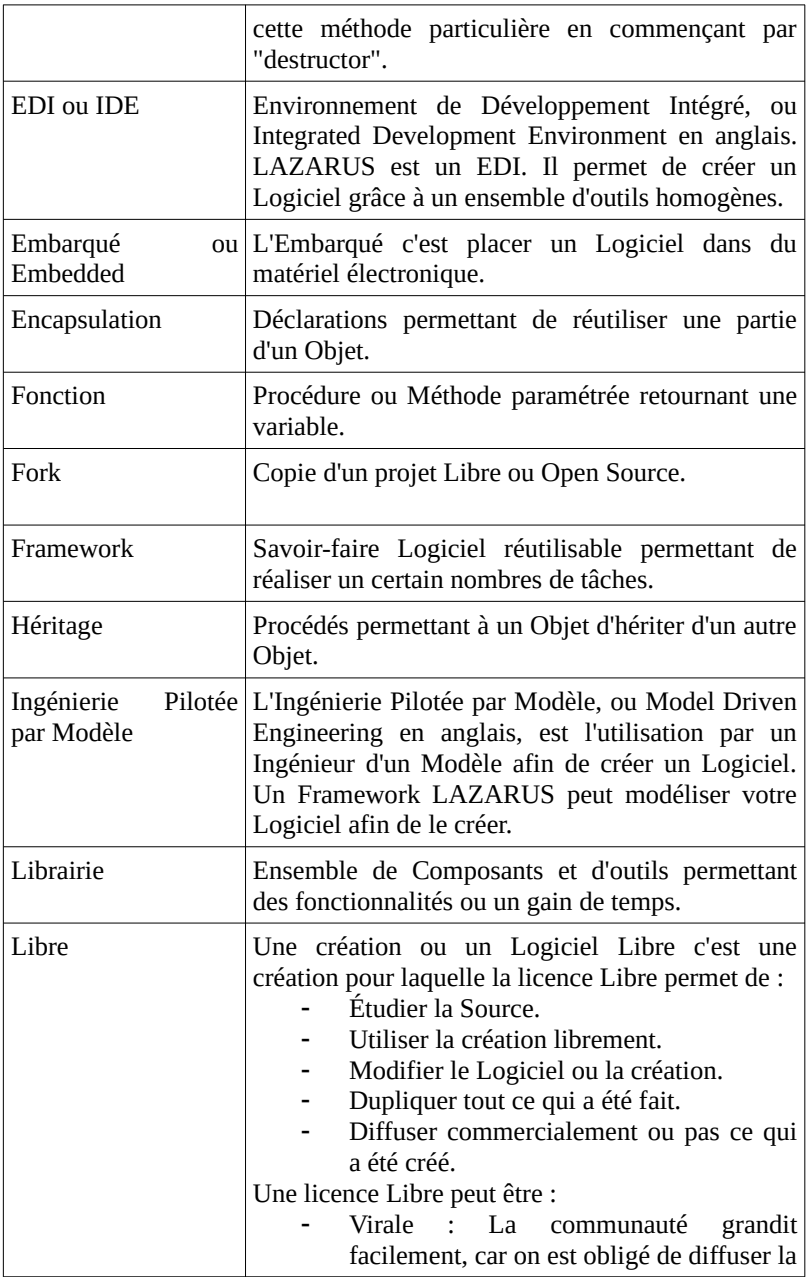

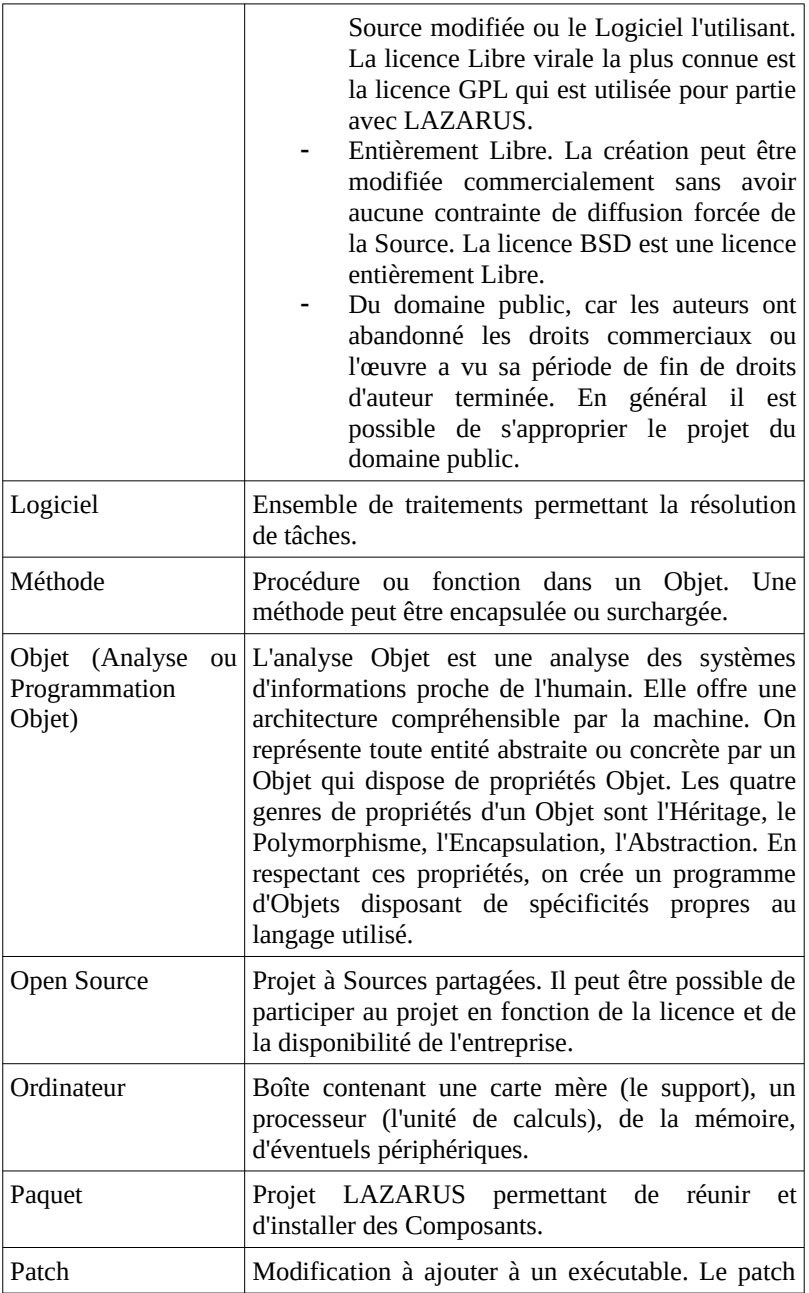

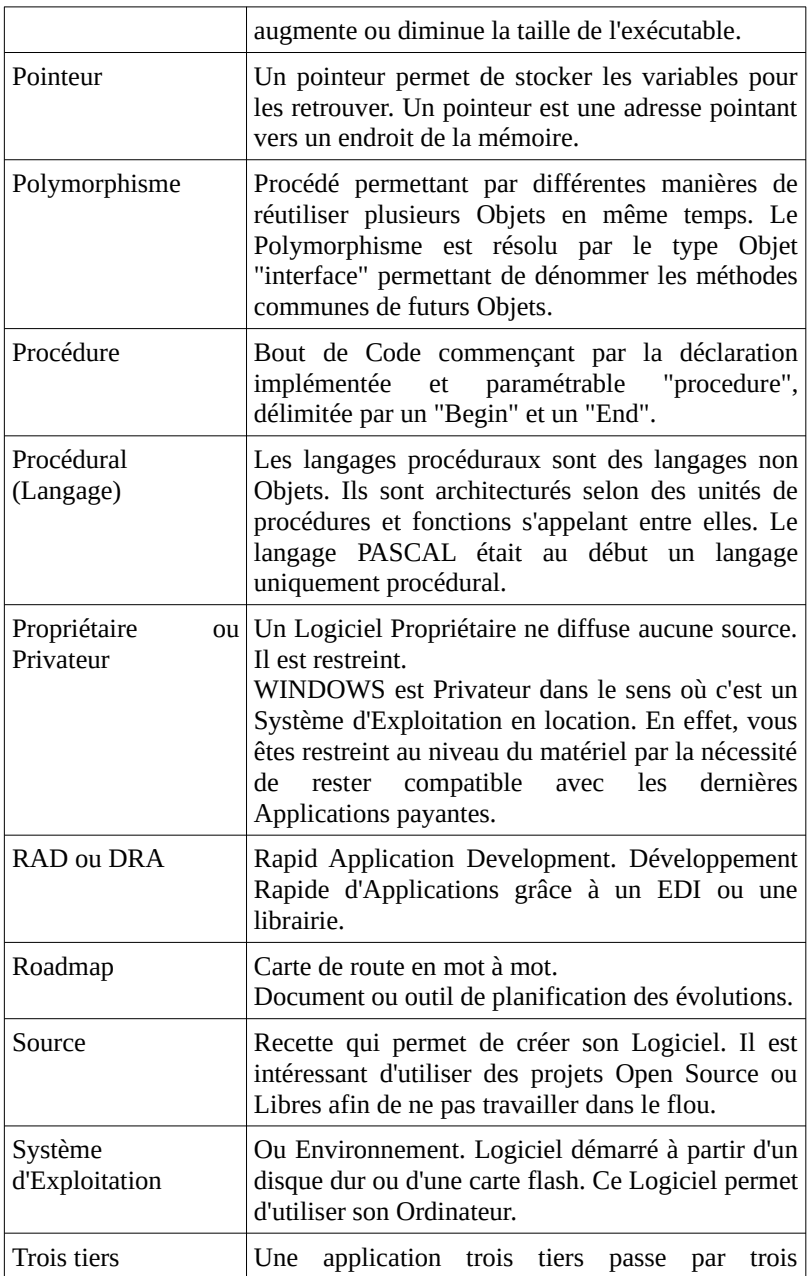

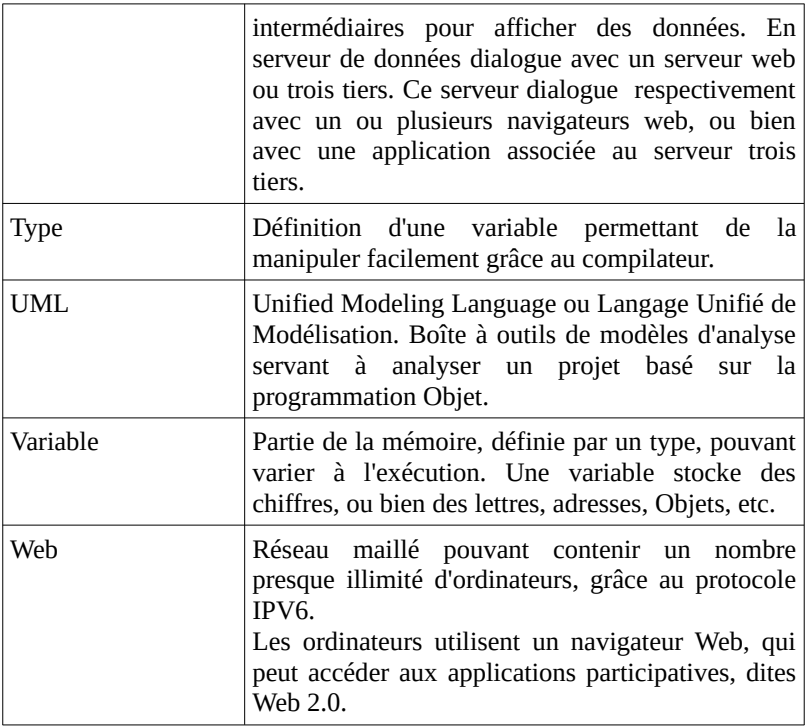

### ISBN 9791092732214

Éditions LIBERLOGÉditeur n° 978-2-9531251

Droits d'auteur RENNES 2009 Dépôt Légal RENNES 2010

Imprimé en Allemagne en Mars 2022 par : PRINT 24 COM